# **Cross-Compiled Linux From Scratch**

Version 1.2.0-PowerPC64-Multilib

#### Cross-Compiled Linux From Scratch: Version 1.2.0-PowerPC64-Multilib

Copyright © 2005–2012 Joe Ciccone, Jim Gifford & Ryan Oliver

Based on LFS, Copyright © 1999-2012 Gerard Beekmans

Copyright © 2005-2012, Joe Ciccone, Jim Gifford, & Ryan Oliver

All rights reserved.

This material may be distributed only subject to the terms and conditions set forth in the Open Publication License v1.0 or later (the latest version is presently available at <a href="http://www.opencontent.org/openpub/">http://www.opencontent.org/openpub/</a>).

Linux® is a registered trademark of Linus Torvalds.

This book is based on the "Linux From Scratch" book, that was released under the following license:

Copyright © 1999-2012, Gerard Beekmans

All rights reserved.

Redistribution and use in source and binary forms, with or without modification, are permitted provided that the following conditions are met:

- · Redistributions in any form must retain the above copyright notice, this list of conditions and the following disclaimer
- Neither the name of "Linux From Scratch" nor the names of its contributors may be used to endorse or promote products derived from this material without specific prior written permission
- · Any material derived from Linux From Scratch must contain a reference to the "Linux From Scratch" project

THIS SOFTWARE IS PROVIDED BY THE COPYRIGHT HOLDERS AND CONTRIBUTORS "AS IS" AND ANY EXPRESS OR IMPLIED WARRANTIES, INCLUDING, BUT NOT LIMITED TO, THE IMPLIED WARRANTIES OF MERCHANTABILITY AND FITNESS FOR A PARTICULAR PURPOSE ARE DISCLAIMED. IN NO EVENT SHALL THE REGENTS OR CONTRIBUTORS BE LIABLE FOR ANY DIRECT, INDIRECT, INCIDENTAL, SPECIAL, EXEMPLARY, OR CONSEQUENTIAL DAMAGES (INCLUDING, BUT NOT LIMITED TO, PROCUREMENT OF SUBSTITUTE GOODS OR SERVICES; LOSS OF USE, DATA, OR PROFITS; OR BUSINESS INTERRUPTION) HOWEVER CAUSED AND ON ANY THEORY OF LIABILITY, WHETHER IN CONTRACT, STRICT LIABILITY, OR TORT (INCLUDING NEGLIGENCE OR OTHERWISE) ARISING IN ANY WAY OUT OF THE USE OF THIS SOFTWARE, EVEN IF ADVISED OF THE POSSIBILITY OF SUCH DAMAGE.

# **Table of Contents**

| Preface                                          | ix   |
|--------------------------------------------------|------|
| i. Foreword                                      | ix   |
| ii. Audience                                     | ix   |
| iii. Prerequisites                               | X    |
| iv. Host System Requirements                     | xi   |
| v. Typography                                    | Xii  |
| vi. Structure                                    | xiii |
| vii. Errata                                      | xiv  |
| I. Introduction                                  |      |
| 1. Introduction                                  | 2    |
| 1.1. Cross-LFS Acknowledgements                  | 2    |
| 1.2. How to Build a CLFS System                  | 3    |
| 1.3. Master Changelog                            | 4    |
| 1.4. Changelog for PowerPC64                     |      |
| 1.5. Resources                                   | 38   |
| 1.6. Help                                        | 39   |
| II. Preparing for the Build                      | 41   |
| 2. Preparing a New Partition                     | 42   |
| 2.1. Introduction                                | 42   |
| 2.2. Creating a New Partition                    | 42   |
| 2.3. Creating a File System on the Partition     | 42   |
| 2.4. Mounting the New Partition                  | 43   |
| 3. Packages and Patches                          | 45   |
| 3.1. Introduction                                | 45   |
| 3.2. All Packages                                | 45   |
| 3.3. Additional Packages for PowerPC64           | 51   |
| 3.4. Needed Patches                              |      |
| 3.5. Additional Patches for PowerPC64            | 53   |
| 4. Final Preparations                            | 55   |
| 4.1. About \${CLFS}                              | 55   |
| 4.2. Creating the \${CLFS}/tools Directory       |      |
| 4.3. Creating the \${CLFS}/cross-tools Directory |      |
| 4.4. Adding the CLFS User                        |      |
| 4.5. Setting Up the Environment                  | 57   |
| 4.6. About the Test Suites                       | 58   |
| III. Make the Cross-Compile Tools                |      |
| 5. Constructing Cross-Compile Tools              |      |
| 5.1. Introduction                                |      |
| 5.2. Build CFLAGS                                |      |
| 5.3. Build Variables                             |      |
| 5.4. Build Flags                                 |      |
| 5.5. Linux-Headers-2.6.39                        |      |
| 5.6. File-5.07                                   |      |
| 5.7. M4-1.4.16                                   |      |
| 5.8. Ncurses-5.9                                 | 65   |

| 5.9. GMP-5.0.2                     | 66  |
|------------------------------------|-----|
| 5.10. MPFR-3.0.1                   | 67  |
| 5.11. MPC-0.9                      | 68  |
| 5.12. PPL-0.11.2                   | 69  |
| 5.13. CLooG-PPL-0.15.11            | 70  |
| 5.14. Cross Binutils-2.21.1a       |     |
| 5.15. Cross GCC-4.6.0 - Static     |     |
| 5.16. EGLIBC-2.13 32 Bit           |     |
| 5.17. EGLIBC-2.13 64-Bit           |     |
| 5.18. Cross GCC-4.6.0 - Final      |     |
| IV. Building the Basic Tools       |     |
| 6. Constructing a Temporary System |     |
| 6.1. Introduction                  |     |
| 6.2. Build Variables               |     |
| 6.3. GMP-5.0.2                     |     |
| 6.4. MPFR-3.0.1                    | 84  |
| 6.5. MPC-0.9                       |     |
| 6.6. PPL-0.11.2                    |     |
| 6.7. CLooG-PPL-0.15.11             |     |
| 6.8. Zlib-1.2.5                    |     |
| 6.9. Binutils-2.21.1a              |     |
| 6.10. GCC-4.6.0                    |     |
| 6.11. Ncurses-5.9                  |     |
| 6.12. Bash-4.2                     | 93  |
| 6.13. Bison-2.5                    | 95  |
| 6.14. Bzip2-1.0.6                  | 96  |
| 6.15. Coreutils-8.12               |     |
| 6.16. Diffutils-3.0                |     |
| 6.17. Findutils-4.4.2              | 99  |
| 6.18. File-5.07                    | 100 |
| 6.19. Flex-2.5.35                  | 101 |
| 6.20. Gawk-3.1.8                   | 102 |
| 6.21. Gettext-0.18.1.1             |     |
| 6.22. Grep-2.8                     | 104 |
| 6.23. Gzip-1.4                     |     |
| 6.24. M4-1.4.16                    |     |
| 6.25. Make-3.82                    | 107 |
| 6.26. Patch-2.6.1                  | 108 |
| 6.27. Sed-4.2.1                    | 109 |
| 6.28. Tar-1.26                     | 110 |
| 6.29. Texinfo-4.13a                | 111 |
| 6.30. Vim-7.3                      |     |
| 6.31. XZ Utils-5.0.2               |     |
| 6.32. To Boot or to Chroot?        |     |
| 7. If You Are Going to Boot        |     |
| 7.1. Introduction                  |     |
| 7.2. Creating Directories          |     |
|                                    |     |

|    | 7.3. Creating Essential Symlinks                | 117 |
|----|-------------------------------------------------|-----|
|    | 7.4. Util-linux-2.19.1 32bit                    | 118 |
|    | 7.5. Util-linux-2.19.1                          | 119 |
|    | 7.6. E2fsprogs-1.41.14 32bit Libraries          | 120 |
|    | 7.7. E2fsprogs-1.41.14                          | 121 |
|    | 7.8. Sysvinit-2.88dsf                           | 123 |
|    | 7.9. Module-Init-Tools-3.12                     | 125 |
|    | 7.10. Udev-168                                  |     |
|    | 7.11. Creating the passwd, group, and log Files | 127 |
|    | 7.12. Linux-2.6.39                              |     |
|    | 7.13. Hfsutils-3.2.6                            |     |
|    | 7.14. Powerpc-Utils_1.1.3                       |     |
|    | 7.15. Yaboot-1.3.17                             |     |
|    | 7.16. Setting Up the Environment                |     |
|    | 7.17. Build Flags                               |     |
|    | 7.18. Creating the /etc/fstab File              |     |
|    | 7.19. Bootscripts for CLFS 1.2-pre11            |     |
|    | 7.20. Populating /dev                           |     |
|    | 7.21. Changing Ownership                        |     |
|    | 7.22. Making the Temporary System Bootable      |     |
|    | 7.23. What to do next                           |     |
|    | 8. If You Are Going to Chroot                   |     |
|    | 8.1. Introduction                               |     |
|    | 8.2. Util-linux-2.19.1                          |     |
|    | 8.3. Mounting Virtual Kernel File Systems       |     |
|    | 8.4. Entering the Chroot Environment            |     |
|    | 8.5. Changing Ownership                         |     |
|    | 8.6. Creating Directories                       |     |
|    | 8.7. Creating Essential Symlinks                |     |
|    | 8.8. Build Flags                                |     |
|    | 8.9. Creating the passwd, group, and log Files  |     |
|    | 8.10. Mounting Kernel Filesystems               |     |
| ٧. | . Building the CLFS System                      |     |
|    | 9. Constructing Testsuite Tools                 | 150 |
|    | 9.1. Introduction                               |     |
|    | 9.2. Tcl-8.5.9                                  | 151 |
|    | 9.3. Expect-5.45                                |     |
|    | 9.4. DejaGNU-1.5                                |     |
|    | 10. Installing Basic System Software            | 154 |
|    | 10.1. Introduction                              |     |
|    | 10.2. Package Management                        | 154 |
|    | 10.3. About Test Suites, Again                  |     |
|    | 10.4. Temporary Perl-5.14.0                     |     |
|    | 10.5. Linux-Headers-2.6.39                      |     |
|    | 10.6. Man-pages-3.32                            |     |
|    | 10.7. EGLIBC-2.13 32 Bit Libraries              |     |
|    | 10.8. EGLIBC-2.13 64-Bit                        |     |
|    |                                                 |     |

| 10.9.  | Adjusting the Toolchain            | 171 |
|--------|------------------------------------|-----|
| 10.10. | GMP-5.0.2 32 Bit Libraries         | 172 |
| 10.11. | GMP-5.0.2 64 Bit                   | 173 |
| 10.12. | MPFR-3.0.1 32 Bit Libraries        | 175 |
| 10.13. | MPFR-3.0.1 64 Bit                  | 176 |
| 10.14. | MPC-0.9 32 Bit Libraries           | 177 |
| 10.15. | MPC-0.9 64 Bit                     | 178 |
| 10.16. | PPL-0.11.2 32 Bit Libraries        | 179 |
| 10.17. | PPL-0.11.2 64 Bit                  | 180 |
| 10.18. | CLooG-PPL-0.15.11 32 Bit Libraries | 182 |
| 10.19. | CLooG-PPL-0.15.11 64 Bit           | 183 |
| 10.20. | Zlib-1.2.5 32 Bit Libraries        | 184 |
| 10.21. | Zlib-1.2.5 64 Bit                  | 185 |
| 10.22. | Binutils-2.21.1a                   | 186 |
| 10.23. | GCC-4.6.0                          | 189 |
| 10.24. | Creating a Multiarch Wrapper       | 191 |
|        | Sed-4.2.1                          |     |
|        | Ncurses-5.9 32 Bit Libraries       |     |
|        | Ncurses-5.9 64 Bit                 |     |
|        | Glib-2.28.6 32 Bit Libraries       |     |
|        | Glib-2.28.6 64Bit                  |     |
|        | Pkg-config-0.26                    |     |
|        | Util-linux-2.19.1 32 Bit           |     |
|        | Util-linux-2.19.1 64 Bit           |     |
|        | E2fsprogs-1.41.14 32 Bit Libraries |     |
|        | E2fsprogs-1.41.14 64 Bit           |     |
|        | Coreutils-8.12                     |     |
| 10.36. | Iana-Etc-2.30                      | 218 |
| 10.37. | M4-1.4.16                          | 219 |
| 10.38. | Bison-2.5 32 Bit Libraries         | 220 |
| 10.39. | Bison-2.5 64Bit                    | 221 |
| 10.40. | Procps-3.2.8 32 Bit Libraries      | 222 |
|        | Procps-3.2.8 64 Bit                |     |
| 10.42. | Libtool-2.4 32 Bit Libraries       | 225 |
| 10.43. | Libtool-2.4 64 Bit                 | 226 |
| 10.44. | Flex-2.5.35 32 Bit Libraries       | 227 |
|        | Flex-2.5.35 64 Bit                 |     |
| 10.46. | IPRoute2-2.6.38                    | 230 |
| 10.47. | Perl-5.14.0 32 Bit Libraries       | 232 |
| 10.48. | Perl-5.14.0 64 Bit                 | 234 |
|        | Readline-6.2 32 Bit Libraries      |     |
|        | Readline-6.2 64 Bit                |     |
|        | Autoconf-2.68                      |     |
|        | Automake-1.11.1                    |     |
|        | Bash-4.2                           |     |
| 10.54. | Bzip2-1.0.6 32 Bit Libraries       | 244 |
|        | •                                  | 245 |

|    | 10.56. Diffutils-3.0                              | . 247 |
|----|---------------------------------------------------|-------|
|    | 10.57. File-5.07 32 Bit Libraries                 | 248   |
|    | 10.58. File-5.07 64 Bit                           | 249   |
|    | 10.59. Findutils-4.4.2                            | 250   |
|    | 10.60. Gawk-3.1.8                                 | 252   |
|    | 10.61. Gettext-0.18.1.1 32 Bit Libraries          | 253   |
|    | 10.62. Gettext-0.18.1.1 64 Bit                    | 254   |
|    | 10.63. Grep-2.8                                   | 256   |
|    | 10.64. Groff-1.21                                 |       |
|    | 10.65. Gzip-1.4                                   | 260   |
|    | 10.66. IPutils-s20101006                          | 261   |
|    | 10.67. Kbd-1.15.3                                 | 262   |
|    | 10.68. Less-443                                   | 264   |
|    | 10.69. Make-3.82                                  | 265   |
|    | 10.70. XZ Utils-5.0.2 32 Bit Libraries            | 266   |
|    | 10.71. XZ Utils-5.0.2 64 Bit                      | 267   |
|    | 10.72. Man-1.6g                                   | 269   |
|    | 10.73. Module-Init-Tools-3.12                     | 271   |
|    | 10.74. Patch-2.6.1                                |       |
|    | 10.75. Psmisc-22.13                               | 273   |
|    | 10.76. Shadow-4.1.4.3                             | 274   |
|    | 10.77. Libestr-0.1.0 32 Bit Libraries             | 277   |
|    | 10.78. Libestr-0.1.0 64 Bit                       |       |
|    | 10.79. Libee-0.3.1 32 Bit Libraries               | 279   |
|    | 10.80. Libee-0.3.1 64 Bit                         | . 280 |
|    | 10.81. Rsyslog-6.1.7                              | 281   |
|    | 10.82. Sysvinit-2.88dsf                           | 284   |
|    | 10.83. Tar-1.26                                   | . 287 |
|    | 10.84. Texinfo-4.13a                              | 288   |
|    | 10.85. Udev-168 32 Bit Libraries                  | 290   |
|    | 10.86. Udev-168 64 Bit                            | 291   |
|    | 10.87. Vim-7.3                                    | 293   |
|    | 10.88. Hfsutils-3.2.6                             | . 296 |
|    | 10.89. Parted-1.9.0                               | 297   |
|    | 10.90. Powerpc-Utils_1.1.3                        | 298   |
|    | 10.91. Yaboot-1.3.17                              | 299   |
|    | 10.92. About Debugging Symbols                    | 301   |
|    | 10.93. Stripping                                  |       |
| 11 | . Setting Up System Bootscripts                   | 302   |
|    | 11.1. Introduction                                | 302   |
|    | 11.2. Bootscripts for CLFS 1.2-pre11              | 303   |
|    | 11.3. How Do These Bootscripts Work?              | 305   |
|    | 11.4. Configuring the setclock Script             | 306   |
|    | 11.5. Configuring the Linux Console               | 306   |
|    | 11.6. Device and Module Handling on a CLFS System |       |
|    | 11.7. Creating custom symlinks to devices         | 310   |
|    | 11.8 The Rach Shall Startup Files                 | 312   |

## Cross-Compiled Linux From Scratch - Version 1.2.0-PowerPC64-Multilib

| 11.9. Setting Up Locale Information      | 312 |
|------------------------------------------|-----|
| 11.10. Creating the /etc/inputrc File    | 314 |
| 12. Networking Configuration             | 316 |
| 12.1. Configuring the localnet Script    | 316 |
| 12.2. Customizing the /etc/hosts File    | 316 |
| 12.3. Creating the /etc/resolv.conf File | 317 |
| 12.4. DHCP or Static Networking?         | 317 |
| 12.5. Static Networking Configuration    | 318 |
| 12.6. DHCPCD-5.2.12                      | 319 |
| 12.7. DHCP Networking Configuration      | 320 |
| 13. Making the CLFS System Bootable      | 321 |
| 13.1. Introduction                       | 321 |
| 13.2. Creating the /etc/fstab File       | 321 |
| 13.3. Linux-2.6.39                       | 322 |
| 13.4. Making the CLFS System Bootable    | 324 |
| 14. The End                              | 326 |
| 14.1. The End                            | 326 |
| 14.2. Rebooting the System               | 326 |
| 14.3. What Now?                          | 327 |
| VI. Appendices                           | 328 |
| A. Acronyms and Terms                    | 329 |
| B. Dependencies                          | 332 |
| C. PowerPC Dependencies                  | 341 |
| D. Open Firmware and Mac issues.         | 342 |
| E. Package Rationale                     | 344 |
| F. Open Publication License              | 349 |
| Index                                    | 352 |

# **Preface**

#### **Foreword**

The Linux From Scratch Project has seen many changes in the few years of its existence. I personally became involved with the project in 1999, around the time of the 2.x releases. At that time, the build process was to create static binaries with the host system, then chroot and build the final binaries on top of the static ones.

Later came the use of the /static directory to hold the initial static builds, keeping them separated from the final system, then the PureLFS process developed by Ryan Oliver and Greg Schafer, introducing a new toolchain build process that divorces even our initial builds from the host. Finally, LFS 6 bought Linux Kernel 2.6, the udev dynamic device structure, sanitized kernel headers, and other improvements to the Linux From Scratch system.

The one "flaw" in LFS is that it has always been based on an x86 class processor. With the advent of the Athlon 64 and Intel EM64T processors, the x86-only LFS is no longer ideal. Throughout this time, Ryan Oliver developed and documented a process by which you could build Linux for any system and from any system, by use of cross-compilation techniques. Thus, the Cross-Compiled LFS (CLFS) was born.

CLFS follows the same guiding principles the LFS project has always followed, e.g., knowing your system inside and out by virtue of having built the system yourself. Additionally, during a CLFS build, you will learn advanced techniques such as cross-build toolchains, multilib support (32 & 64-bit libraries side-by-side), alternative architectures such as Sparc, MIPS, and Alpha, and much more.

We hope you enjoy building your own CLFS system, and the benefits that come from a system tailored to your needs.

Jeremy Utley, CLFS 1.x Release Manager (Page Author)
Jim Gifford, CLFS Project Co-leader
Ryan Oliver, CLFS Project Co-leader
Joe Ciccone, CLFS Project Co-leader
Jonathan Norman, Justin Knierim, Chris Staub, Matt Darcy, Ken Moffat,
Manuel Canales Esparcia, and Nathan Coulson - CLFS Developers

### **Audience**

There are many reasons why somebody would want to read this book. The principal reason is to install a Linux system from the source code. A question many people raise is, "why go through all the hassle of manually building a Linux system from scratch when you can just download and install an existing one?" That is a good question and is the impetus for this section of the book.

One important reason for the existence of CLFS is to help people understand how a Linux system works. Building an CLFS system helps demonstrate what makes Linux tick, and how things work together and depend on each other. One of the best things this learning experience provides is the ability to customize Linux to your own tastes and needs.

A key benefit of CLFS is that it allows users to have more control over their system without any reliance on a Linux implementation designed by someone else. With CLFS, *you* are in the driver's seat and dictate every aspect of the system, such as the directory layout and bootscript setup. You also dictate where, why, and how programs are installed.

Another benefit of CLFS is the ability to create a very compact Linux system. When installing a regular distribution, one is often forced to include several programs which are probably never used. These programs waste disk space or CPU cycles. It is not difficult to build an CLFS system of less than 100 megabytes (MB), which is substantially

smaller than the majority of existing installations. Does this still sound like a lot of space? A few of us have been working on creating a very small embedded CLFS system. We successfully built a system that was specialized to run the Apache web server with approximately 8MB of disk space used. Further stripping could bring this down to 5 MB or less. Try that with a regular distribution! This is only one of the many benefits of designing your own Linux implementation.

We could compare Linux distributions to a hamburger purchased at a fast-food restaurant—you have no idea what might be in what you are eating. CLFS, on the other hand, does not give you a hamburger. Rather, CLFS provides the recipe to make the exact hamburger desired. This allows users to review the recipe, omit unwanted ingredients, and add your own ingredients to enhance the flavor of the burger. When you are satisfied with the recipe, move on to preparing it. It can be made to exact specifications—broil it, bake it, deep-fry it, or barbecue it.

Another analogy that we can use is that of comparing CLFS with a finished house. CLFS provides the skeletal plan of a house, but it is up to you to build it. CLFS maintains the freedom to adjust plans throughout the process, customizing it to the needs and preferences of the user.

Security is an additional advantage of a custom built Linux system. By compiling the entire system from source code, you are empowered to audit everything and apply all the security patches desired. It is no longer necessary to wait for somebody else to compile binary packages that fix a security hole. Unless you examine the patch and implement it yourself, you have no guarantee that the new binary package was built correctly and adequately fixes the problem.

The goal of Cross Linux From Scratch is to build a complete and usable foundation-level system. Readers who do not wish to build their own Linux system from scratch may not benefit from the information in this book. If you only want to know what happens while the computer boots, we recommend the "From Power Up To Bash Prompt" HOWTO located at <a href="http://axiom.anu.edu.au/~okeefe/p2b/">http://axiom.anu.edu.au/~okeefe/p2b/</a> or on The Linux Documentation Project's (TLDP) website at <a href="http://www.tldp.org/HOWTO/From-PowerUp-To-Bash-Prompt-HOWTO.html">http://www.tldp.org/HOWTO/From-PowerUp-To-Bash-Prompt-HOWTO.html</a>. The HOWTO builds a system which is similar to that of this book, but it focuses strictly on creating a system capable of booting to a BASH prompt. Consider your objective. If you wish to build a Linux system and learn along the way, this book is your best choice.

There are too many good reasons to build your own CLFS system to list them all here. This section is only the tip of the iceberg. As you continue in your CLFS experience, you will find the power that information and knowledge truly bring.

# **Prerequisites**

Building a CLFS system is not a simple task. It requires a certain level of existing knowledge of Unix system administration in order to resolve problems, and correctly execute the commands listed. In particular, as an absolute minimum, the reader should already have the ability to use the command line (shell) to copy or move files and directories, list directory and file contents, and change the current directory. It is also expected that the reader has a reasonable knowledge of using and installing Linux software. A basic knowledge of the architectures being used in the Cross LFS process and the host operating systems in use is also required.

Because the CLFS book assumes *at least* this basic level of skill, the various CLFS support forums are unlikely to be able to provide you with much assistance. Your questions regarding such basic knowledge will likely go unanswered, or you will be referred to the CLFS essential pre-reading list.

Before building a CLFS system, we recommend reading the following HOWTOs:

Software-Building-HOWTO
 http://www.tldp.org/HOWTO/Software-Building-HOWTO.html

This is a comprehensive guide to building and installing "generic" Unix software distributions under Linux.

• The Linux Users' Guide

http://www.linuxhq.com/guides/LUG/guide.html

This guide covers the usage of assorted Linux software.

The Essential Pre-Reading Hint

http://hints.cross-lfs.org/index.php/Essential\_Prereading

This is a hint written specifically for users new to Linux. It includes a list of links to excellent sources of information on a wide range of topics. Anyone attempting to install CLFS should have an understanding of many of the topics in this hint.

# **Host System Requirements**

You should be able to build a CLFS system from just about any Unix-type operating system. Your host system should have the following software with the minimum versions indicated. Also note that many distributions will place software headers into separate packages, often in the form of "[package-name]-devel" or "[package-name]-dev". Be sure to install those if your distribution provides them.

- Bash-2.05a
- Binutils-2.12 (Versions greater than 2.21.1a are not recommended as they have not been tested)
- Bison-1.875
- Bzip2-1.0.2
- Coreutils-5.0 (or Sh-Utils-2.0, Textutils-2.0, and Fileutils-4.1)
- Diffutils-2.8
- Findutils-4.1.20
- Gawk-3.1.5
- GCC 4.1 (Versions greater than 4.6.0 are not recommended as they have not been tested)
- Glibc-2.2.5 (Versions greater than 2.13 are not recommended as they have not been tested)
- Grep-2.5
- Gzip-1.2.4
- Linux 2.6.22
- Make-3.80
- Ncurses-5.3
- Patch-2.5.4
- Sed-3.0.2
- Tar-1.14
- Texinfo-4.7

To see whether your host system has all the appropriate versions, run the following:

```
cat > version-check.sh << "EOF"
#!/bin/bash
# Simple script to list version numbers of critical development tools
bash --version | head -n1 | cut -d" " -f2-4
echo -n "Binutils: "; ld --version | head -n1 | cut -d" " -f3-
bison --version | head -n1
bzip2 --version 2>&1 < /dev/null | head -n1 | cut -d" " -f1,6-
echo -n "Coreutils: "; chown --version | head -n1 | cut -d")" -f2
diff --version | head -n1
find --version | head -n1
gawk --version | head -n1
gcc --version | head -n1
$(find /lib{,64} -name libc.so.6) | head -n1 | cut -d" " -f1-7
grep --version | head -n1
gzip --version | head -n1
uname -s -r
make --version | head -n1
tic -V
patch --version | head -n1
sed --version | head -n1
tar --version | head -n1
makeinfo --version | head -n1
EOF
bash version-check.sh
```

# **Typography**

To make things easier to follow, there are a few typographical conventions used throughout this book. This section contains some examples of the typographical format found throughout Cross-Compiled Linux From Scratch.

```
./configure --prefix=/usr
```

This form of text is designed to be typed exactly as seen unless otherwise noted in the surrounding text. It is also used in the explanation sections to identify which of the commands is being referenced.

```
install-info: unknown option '--dir-file=/mnt/clfs/usr/info/dir'
```

This form of text (fixed-width text) shows screen output, probably as the result of commands issued. This format is also used to show filenames, such as /etc/ld.so.conf.

**Emphasis** 

This form of text is used for several purposes in the book. Its main purpose is to emphasize important points or items.

http://cross-lfs.org/

This format is used for hyperlinks, both within the CLFS community and to external pages. It includes HOWTOs, download locations, and websites.

```
cat > ${CLFS}/etc/group << "EOF"
root:x:0:
bin:x:1:
.....
EOF</pre>
```

This format is used when creating configuration files. The first command tells the system to create the file \${CLFS}/etc/group from whatever is typed on the following lines until the sequence end of file (EOF) is encountered. Therefore, this entire section is generally typed as seen.

```
[REPLACED TEXT]
```

This format is used to encapsulate text that is not to be typed as seen or copied-and-pasted.

```
passwd(5)
```

This format is used to refer to a specific manual page (hereinafter referred to simply as a "man" page). The number inside parentheses indicates a specific section inside of man. For example, passwd has two man pages. Per CLFS installation instructions, those two man pages will be located at /usr/share/man/man1/passwd.1 and /usr/share/man/man5/passwd.5. Both man pages have different information in them. When the book uses passwd(5) it is specifically referring to /usr/share/man/man5/passwd.5. man passwd will print the first man page it finds that matches "passwd", which will be /usr/share/man/man1/passwd.1. For this example, you will need to run man 5 passwd in order to read the specific page being referred to. It should be noted that most man pages do not have duplicate page names in different sections. Therefore, man [program name] is generally sufficient.

#### **Structure**

This book is divided into the following parts.

#### Part I - Introduction

Part I explains a few important notes on how to proceed with the Cross-LFS installation. This section also provides meta-information about the book.

#### Part II - Preparing for the Build

Part II describes how to prepare for the building process—making a partition and downloading the packages.

#### Part III - Make the Cross-Compile Tools

Part III shows you how to make a set of Cross-Compiler tools. These tools can run on your host system but allow you to build packages that will run on your target system.

## Part IV - Building the Basic Tools

Part IV explains how to build a tool chain designed to operate on your target system. These are the tools that will allow you to build a working system on your target computer.

## Part V - Building the CLFS System

Part V guides the reader through the building of the CLFS system—compiling and installing all the packages one by one, setting up the boot scripts, and installing the kernel. The resulting Linux system is the foundation on which other software can be built to expand the system as desired. At the end of this book, there is an easy to use reference listing all of the programs, libraries, and important files that have been installed.

#### **Appendices**

The appendices contain information that doesn't really fit anywhere else in the book. Appendix A contains definitions of acronyms and terms used in the book; Appendices B and C have information about package dependencies and the build order. Some architectures may have additional appendices for arch-specific issues.

#### **Errata**

The software used to create a CLFS system is constantly being updated and enhanced. Security warnings and bug fixes may become available after the CLFS book has been released. Some host systems may also have problems building CLFS. To check whether the package versions or instructions in this release of CLFS need any modifications to accommodate security vulnerabilities, other bug fixes, or host-specific issues, please visit <a href="http://trac.cross-lfs.org/wiki/errata/CLFS-1.2.0/">http://trac.cross-lfs.org/wiki/errata/CLFS-1.2.0/</a> before proceeding with your build. You should note any changes shown and apply them to the relevant section of the book as you progress with building the CLFS system.

Cross-Compiled Linux From Scratch - Version 1.2.0-PowerPC64-Multilib

# **Part I. Introduction**

# **Chapter 1. Introduction**

# 1.1. Cross-LFS Acknowledgements

The CLFS team would like to acknowledge people who have assisted in making the book what it is today.

#### Our Leaders:

- Ryan Oliver Build Process Developer.
- Jim Gifford Lead Developer.
- Joe Ciccone Lead Developer.
- Jeremy Utley Release Manager 1.x Series.

#### Our CLFS Team:

- Nathan Coulson Bootscripts.
- Matt Darcy x86, X86\_64, and Sparc builds.
- Manuel Canales Esparcia Book XML.
- · Karen McGuiness Proofreader.
- Jonathan Norman x86, x86\_64, PowerPC & UltraSPARC.
- Jeremy Huntwork PowerPC, x86, Sparc builds.
- Justin Knierim Website Architect.
- Ken Moffat PowerPC and X86\_64 builds. Developer of Pure 64 Hint.
- Alexander E. Patrakov Udev/Hotplug Integration
- Chris Staub x86 builds. Leader of Quality Control.
- Zack Winkles Unstable book work.

#### Outside the Development Team

- Jürg Billeter Testing and assisting in the development of the Linux Headers Package
- Richard Downing Testing, typo, and content fixes.
- Peter Ennis Typo and content fixes.
- Tony Morgan Typo and content fixes.

The CLFS team would also like to acknowledge contributions of people from *clfs-dev@lists.cross-lfs.org* and associated mailing lists who have provided valuable technical and editorial corrections while testing the Cross-LFS book.

- G. Moko Text updates and Typos
- Maxim Osipov MIPS Testing.
- Doug Ronne Various x86\_64 fixes.
- William Zhou Text updates and Typos

• Theo Schneider - Testing of the Linux Headers Package

The Linux From Scratch Project

 Gerard Beekmans < gerard@linuxfromscratch.org > - Creator of Linux From Scratch, on which Cross-LFS is based

Thank you all for your support.

# 1.2. How to Build a CLFS System

The CLFS system will be built by using a previously installed Unix system or Linux distribution (such as Debian, Fedora, Mandriva, SUSE, or Ubuntu). This existing system (the host) will be used as a starting point to provide necessary programs, including a compiler, linker, and shell, to build the new system. Select the "development" option during the distribution installation to be able to access these tools.

As an alternative to installing an entire separate distribution onto your machine, you may wish to use a lived. Most distributions provide a lived, which provides an environment to which you can add the required tools onto, allowing you to successfully follow the instructions in this book. Remember that if you reboot the lived you will need to reconfigure the host environment before continuing with your build.

Preparing a New Partition of this book describes how to create a new Linux native partition and file system, the place where the new CLFS system will be compiled and installed. Packages and Patches explains which packages and patches need to be downloaded to build a CLFS system and how to store them on the new file system. Final Preparations discusses the setup for an appropriate working environment. Please read Final Preparations carefully as it explains several important issues the developer should be aware of before beginning to work through Constructing Cross-Compile Tools and beyond.

Constructing Cross-Compile Tools explains the installation of cross-compile tools which will be built on the host but be able to compile programs that run on the target machine. These cross-compile tools will be used to create a temporary, minimal system that will be the basis for building the final CLFS system. Some of these packages are needed to resolve circular dependencies—for example, to compile a compiler, you need a compiler.

The process of building cross-compile tools first involves building and installing all the necessary tools to create a build system for the target machine. With these cross-compiled tools, we eliminate any dependencies on the toolchain from our host distro.

After we build our "Cross-Tools", we start building a very minimal working system in /tools. This minimal system will be built using the cross-toolchain in /cross-tools.

In Installing Basic System Software, the full CLFS system is built. Depending on the system you are cross-compiling for, you will either boot the minimal temp-system on the target machine, or chroot into it.

The **chroot** (change root) program is used to enter a virtual environment and start a new shell whose root directory will be set to the CLFS partition. This is very similar to rebooting and instructing the kernel to mount the CLFS partition as the root partition. The major advantage is that "chrooting" allows the builder to continue using the host while CLFS is being built. While waiting for package compilation to complete, a user can switch to a different virtual console (VC) or X desktop and continue using the computer as normal.

Some systems cannot be built by chrooting so they must be booted instead. Generally, if you building for a different arch than the host system, you must reboot because the kernel will likely not support the target machine. Booting involves installing a few additional packages that are needed for bootup, installing bootscripts, and building a miminal kernel. We also describe some alternative booting methods in Section 7.23, "What to do next"

To finish the installation, the CLFS-Bootscripts are set up in Setting Up System Bootscripts, and the kernel and boot loader are set up in Making the CLFS System Bootable. The End contains information on furthering the CLFS experience beyond this book. After the steps in this book have been implemented, the computer will be ready to reboot into the new CLFS system.

This is the process in a nutshell. Detailed information on each step is discussed in the following chapters and package descriptions. Items that may seem complicated will be clarified, and everything will fall into place as the reader embarks on the CLFS adventure.

# 1.3. Master Changelog

This is version 1.2.0 of the Cross-Compiled Linux From Scratch book, dated February 10, 2012. If this book is more than six months old, a newer and better version is probably already available. To find out, please check one of the mirrors via *http://trac.cross-lfs.org/*.

Below is a list of detailed changes made since the previous release of the book.

#### **Changelog Entries:**

- Febuary 9, 2012
  - [Jonathan] Updated the minimum versions of GCC, Gawk and Make required.
- Febuary 5, 2012
  - [Jonathan] Added rdisc to IPutils make command.
  - [Jonathan] Added missing agetty and blkid links in the boot method.
- Febuary 4, 2012
  - [Jonathan] Fixed permissions issue when running tests on Coreutils as the dummy user.
- December 10, 2011
  - [Chris] Removed --without-included-regex from final-system Grep installation, as the check for system regex now works properly.
  - [Chris] Added --sysconfdir switch to Glib instructions.
  - [Chris] Updated install program list for util-linux.
- December 9, 2011
  - [Chris] Updated download URL for PPL
  - [Chris] Added package rationale page. Fixes ticket #32. Thanks to Joe and Jim for some suggested descriptions.
- November 22, 2011
  - [Jonathan] Fixed download URL for MPFR.
  - [Jonathan] Updated homepage and download URLs for PPL.
- November 20, 2011
  - [Jonathan] Replaced Binutils 2.21 with 2.21.1a
- September 03, 2011
  - [Jonathan] Explained the configuration options used for GCC Static

- [Jonathan] Explained AS and AR configuration flags for Cross Binutils.
- [Jonathan] Added CLooG-PPL, PPL and GRUB2 to the dependancy page.
- [Jonathan] Added Glib to the dependancy page.
- August 15, 2011
  - [Jonathan] Added a note about using multiple make jobs with libee.
  - [Jonathan] Fixed permissions propler for dummy user tests in coreutils.
  - [Jonathan] Rewrote the section about using LiveCDs as hosts.
  - [Jonathan] Updated the CSS so that large user commands now have a scroll bar instead of overflowing the grey boxed area.
  - [Jonathan] Justified the main text.
  - [Jonathan] Modified how the host requirments script looks for libc.
- July 03, 2011
  - [Jonathan] Removed redundant variable from pkg-config, thanks db m.
  - [Jonathan] Added Glib to package list, thanks db m.
- June 22, 2011
  - [Jonathan] Removed reference to delete CLooG-PPL patch.
  - [Jonathan] Fixed download link for Util-Linux and Patch.
  - [Jonathan] Fixed Md5sums for various patches and packages.
- June 18, 2011
  - [Jonathan] Added missing Russian fix to multilib Shadow.
  - [Jonathan] Fixed typo in the Kdb package.
- June 14, 2011
  - [Jonathan] Added missing link for blkid to boot section.
  - [Jonathan] Fixed typo in passwd file in the boot section which prevented the user from logging in.
  - [Jonathan] Updated minimum partition size from 2.5GB to 6GB.
  - [Jonathan] Added missing links for agetty and login in boot section.
  - [Jonathan] Updated Iproute2 patch to 2.6.38.
- June 10, 2011
  - [Jonathan] Updated Shadow download location.
- May 30, 2011
  - [jciccone] Updated the Kernel to 2.6.39.
- May 26, 2011
  - [Jonathan] Upgraded Shadow to 4.1.4.3.
  - [Jonathan] Removed old grep patch.
- May 19, 2011
  - [Jonathan] No longer need to move liblmza.a on pure builds.

- [Jonathan] Added Glib, dependancy of new Pkg-config.
- [Jonathan] Updated Pkg-config to 0.26.
- [Jonathan] Updated Bison to 2.5.
- [Jonathan] Added M4 to cross-tools to avoid strstr issue with Bison 2.5.
- [Jonathan] Moved Kbd's setvtrgb from /usr/bin to /bin.
- [Jonathan] Updated package contents for Kdb.
- [Jonathan] Added es.po fix for Kdb 1.15.3.
- [Jonathan] Updated Kdb to 1.15.3.
- [Jonathan] Fixed issue with cross PPL using the host's GMP headers.
- May 18, 2011
  - [Jonathan] Updated Perl libc patch for 5.14.0.
  - [Jonathan] Updated Coreutils uname patch for 8.12.
  - [Jonathan] Updated Utils-Linux to 2.19.1.
  - [Jonathan] Updated Udev to 168.
  - [Jonathan] Updated Perl to 5.14.0.
  - [Jonathan] Updated IPRoute2 to 2.6.38.
  - [Jonathan] Updated Grep to 2.8.
  - [Jonathan] Updated GMP to 5.0.2.
  - [Jonathan] Updated File to 5.0.7.
  - [Jonathan] Updated DHCPCD to 5.2.12.
  - [Jonathan] Updated Coreutils to 8.12.
  - [Jonathan] Added GCC 4.6.0 Branch Update Patch -1.
  - [Jonathan] Updated Vim Branch Update to -2.
  - [Jonathan] Updated Bash Branch Update to -2.
  - [Jonathan] Updated Neurses Branch Update to -2.
- April 17, 2011
  - [jciccone] Added libee, dependency of the new rsyslog.
  - [jciccone] Added libestr, dependency of the new rsyslog.
  - [jciccone] Updated Rsyslog to 6.1.7.
- April 16, 2011
  - [jciccone] Updated Udev to 167.
  - [jciccone] Updated Less to 443.
  - [jciccone] Updated Groff to 1.21.
  - [jciccone] Updated Readline to 6.2.
  - [jciccone] Updated DejaDNU to 1.5.
  - [jciccone] Updated Util-linux to 2.19.

- [jciccone] Updated XZ Utils to 5.0.2.
- [jciccone] Updated Tar to 1.26.
- [jciccone] Updated M4 to 1.4.16.
- [jciccone] Updated Coreutils to 8.11.
- [jciccone] Updated Bash to 4.2.
- [jciccone] Updated EGLIBC to 2.13 r13356.
- [jciccone] Updated GCC to 4.6.0.
- [jciccone] Updated Binutils to 2.21.
- [jciccone] Updated ClooG-PPL to 0.15.11.
- [jciccone] Updated PPL to 0.11.2.
- [jciccone] Updated MPC to 0.9.
- [jciccone] Updated MPFR to 3.0.1.
- [jciccone] Updated NCurses to 5.9.
- [jciccone] Updated File to 5.06.
- [jciccone] Updated the Kernel to 2.6.38.3.
- February 10, 2011
  - [jciccone] Added patch to procps to fix an issue when the screen refresh rate isn't 60Hz.
- January 30, 2011
  - [jciccone] Add Pkg-config 0.25.
  - [jciccone] Patch procps so that ps supports process control groups.
- January 29, 2011
  - [jciccone] Update Util-Linux to 2.19-rc3.
- January 8, 2011
  - [jciccone] Updated Sysvinit to 2.88dsf.
  - [jciccone] Updated DHCPCD to 5.2.10.
  - [jciccone] Updated the Multiarch Wrapper based on changes from DX-MON.
  - [jciccone] Updated Bootscripts to 1.2-pre11.
  - [jciccone] Updated Vim to 7.3.
  - [jciccone] Updated Udev to 165.
  - [jciccone] Updated Man to 1.6g.
  - [jciccone] Updated IPutils to s20101006.
  - [jciccone] Updated Autoconf to 2.68.
  - [jciccone] Updated IPRoute2 to 2.6.37.
  - [jciccone] Updated Libtool to 2.4.
  - [jciccone] Updated E2fsprogs to 1.41.14.
  - [jciccone] Updated Psmisc to 22.13.

- [jciccone] Updated the NCurses Branch Update Patch to -22.
- [jciccone] Updated Man-Pages to 3.32.
- [jciccone] Updated Linux to 2.6.37.
- [jciccone] Updated Perl to 5.12.2.
- [jciccone] Updated Expect to 5.45.
- [jciccone] Updated TCL to 8.5.9.
- [jciccone] Updated XZ to 5.0.0.
- [jciccone] Updated Tar to 1.25.
- [jciccone] Updated Patch to 2.6.1.
- [jciccone] Updated M4 to 1.4.15.
- [jciccone] Updated Coreutils to 8.9.
- [jciccone] Updated Bzip2 to 1.0.6.
- [jciccone] Updated Bison to 2.4.3.
- [jciccone] Updated the Bash Branch Update to -2.
- [jciccone] Updated CLooG-PPL to 0.15.10.
- [jciccone] Updated EGlibc 2.12 to r12509.
- [jciccone] Updated GCC to 4.5.2.
- [Jonathan] Corrected links for; expect, iana-etc and perl.
- Augest 28, 2010
  - [jciccone] Added a sed to procps that fixes an issue with Make 3.82.
  - [jciccone] Added a note to GMP in the final system about building for a different cpu.
  - [Jonathan] Corrected md5sums and some links, thanks to Code Monkey.
- August 08, 2010
  - [jciccone] Migrated the UID and GID Map from Sysroot.
  - [jciccone] Removed Lilo and bin86 from x86\_64-64 in favor of GRUB.
  - [jciccone] Updated the GCC Pure64 Patch to -2. -1 has inconsistancies and errors.
  - [jciccone] Add a patch to EGlibc to fix a compatibility issue with Make 3.82.
  - [jciccone] Updated Make to 3.82.
  - [jciccone] Updated GCC to 4.5.1.
  - [jciccone] Updated GRUB to 1.98.
  - [jciccone] Updated the Kernel to 2.6.35.
  - [jciccone] Updated DHCPCD to 5.2.7.
  - [jciccone] Install XZutils before Man. The configure script from man was finding unxz in /tools.
  - [jciccone] Added set ruler to the default system vimrc. This can be a very useful option when doing text editing.
  - [jciccone] Updated Udev to 160.

- [jciccone] Use pushd and popd when regenerating the info db after installing texinfo.
- [jciccone] Removed the Tar new compressors patch and added an updated man page patch.
- [jciccone] Updated Psmisc to 22.12.
- [jciccone] Updated Module-Init-Tools to 3.12.
- [jciccone] Updated Kbd to 1.15.2.
- [jciccone] Updated IPUtils to s20100418.
- August 02, 2010
  - [jciccone] Updated Automake to 1.11.1.
  - [jciccone] Updated Autoconf to 2.67.
  - [jciccone] Updated Readline to 6.1.
- August 02, 2010
  - [jciccone] Updated IPRoute2 to 2.6.34.
  - [jciccone] Updated Libtool to 2.2.10.
- August 01, 2010
  - [jciccone] Updated E2fsprogs to 1.14.12.
  - [jciccone] Updated the NCurses Branch Update patch to -21. Fixes through 2010-07-31 from upstream.
  - [jciccone] Removed an unneeded sed from binutils in the final-system renaming getline to \_getline.
  - [jciccone] Fixed a compilation issue with GMP in the final for 32bit on multilib. It handles the ABI differences on its own now.
  - [jciccone] Updated Man-Pages to 3.25.
  - [jciccone] Updated Perl to 5.12.1.
- July 29, 2010
  - [jciccone] Updated Expect to 5.44.1.15.
- July 26, 2010
  - [jciccone] Updated Util-Linux-NG to 2.18.
  - [jciccone] Updated Tar to 1.23.
  - [jciccone] Updated Patch to 2.6.
  - [jciccone] Updated M4 to 1.4.14.
  - [jciccone] Updated Gzip to 1.4.
  - [jciccone] Updated Grep to 2.6.3.
  - [jciccone] Updated Gettext to 0.18.1.1.
  - [jciccone] Updated Gawk to 3.1.8.
  - [jciccone] Updated Diffutils to 3.0.
  - [jciccone] Updated Coreutils to 8.5.
- July 25, 2010
  - [jciccone] Updated Bison to 2.4.2.

- [jciccone] Updated Bash to 4.1.
- [jciccone] Updated EGlibc to 2.12-20100725-r11059.
- [jciccone] Updated File to 5.04.
- [jciccone] Downgraded PPL to 0.10.2, GCC Incompatible.
- [jciccone] Added MPC 0.8.2 for GCC.
- [jciccone] Updated GCC to 4.5.0.
- [jciccone] Updated Cloog-PPL to 0.15.9.
- [jciccone] Updated PPL to 0.11pre24.
- [jciccone] Updated MPFR to 3.0.0.
- [jciccone] Updated GMP to 5.0.1.
- [jciccone] Updated the Kernel to 2.6.34.1.
- [jciccone] Updated Binutils to 2.20.1.
- [jciccone] Updated the bootscripts to 1.2-pre10.
- [jciccone] Updated the grub patches.
- May 14, 2010
  - [Chris] Added Installed Directories info for all applicable packages.
- April 26, 2010
  - [kb0iic] Updated zlib to 1.2.5.
- April 11, 2010
  - [jciccone] Updated the Kernel to 2.6.33.2.
- January 3, 2010
  - [Jonathan] Added --disable-introspection to Udev Build.
- January 1, 2010
  - [jciccone] Updated GCC to 4.4.2.
  - [jciccone] Updated Binutils to 2.20.
  - [jciccone] Also create the null and console nodes for udev in the boot section.
  - [jciccone] Updated the Essential Symlinks in the Boot section to include sleep.
  - [jciccone] Stopped Cloog-PPL from setting LD\_LIBRARY\_PATH to fix segfault issues.
  - [Jonathan] Updated Module-init-tools to 3.11.1.
  - [Jonathan] Updated Psmisc to 22.9.
  - [Jonathan] Updated Rsyslog to 4.4.2.
  - [Jonathan] Updated Dhcpcd to 5.1.4.
  - [Jonathan] Updated Udev to 149.
- December 31, 2009
  - [Jonathan] Updated Readline Patch to -2.
- December 30, 2009

- [Jonathan] Updated Man-pages 3.23.
- September 22, 2009
  - [Chris] Updated home page for Patch.
- September 13, 2009
  - [Chris] Added switch to configure command for Grep to fix grep -i. Solution taken from LFS.
- September 12, 2009
  - [Jim] Updated Bash Patch to -7.
  - [Jim] Updated Vim Patch to -21.
  - [Jim] Updated Neurses Patch to -20.
  - [Jim] Updated GCC Patch to -4.
  - [Jim] Added New GCC Fixes Patch.
- September 11, 2009
  - [Jim] Updated Coreutils 7.6.
- September 7, 2009
  - [Jim] Updated Util-Linux-NG to 2.16.1.
- September 5, 2009
  - [zippo] Updated Kernel tp 2.6.30.5 Tested Stable.
- September 2, 2009
  - [Jim] Updated Rsyslog to 4.4.1.
- September 1, 2009
  - [Jim] Updated XZ Utils to 4.999.9beta.
- August 31, 2009
  - [Jim] Fixed issue in Pure 64 util-linux-ng build. Thank you for the report Phillip Potter.
- August 25, 2009
  - [Jim] Updated Perl to 5.10.1.
  - [Jim] Updated to Eglibc 2.10.1 Revision 8873. [BZ #10448] If NSS module contains no callback we must touch the status to avoid using stale value.
- August 22, 2009
  - [Jim] Updated E2fsprogs to 1.41.9.
- August 21, 2009
  - [Jim] Updated to Eglibc 2.10.1 Revision 8849.
  - [Jim] Updated Coreutils to 7.5.
  - [Jim] Updated Rsyslog to 4.4.0.
  - [Jim] Updated Cloog-PPL to 0.15.7.
  - [Jim] Updated Udev to 146.

- August 17, 2009
  - [Chris] -Documented package/patch download list in book.
- August 14, 2009
  - [Chris] Changed Shadow instructions to remove unneeded configure options and update sed command for the encryption method.
- August 12, 2009
  - [jim] Added patch to Flex to ensure proper GCC 4.4.x code generation.
- August 11, 2009
  - [jim] Added Bison to Temp-System for Binutils in Final System.
  - [jim] Added Flex to Temp-System for Binutils in Final System.
  - [jim] Updated to Binutils 2.19.51. See http://sourceware.org/ml/binutils/2009-08/msg00163.html.
  - [Jim] Updated DHCPCD to 5.0.7.
  - [Jim] Updated Less to 436.
- August 9, 2009
  - [Chris] Udev now automatically installs HTML file on Udev rules. Removed obsolete instructions to manually install it, and updated references to its location.
- July 31, 2009
  - [Chris] Corrected instructions for running the Module-Init-Tools testsuite.
  - [Chris] Updated installed program and library lists for a number of packages.
- July 29, 2009
  - [Jim] Updated to Eglibc 2.10.1-2.
- July 28, 2009
  - [jim] Updated Psmisc to 22.8.
- July 27, 2009
  - [jim] Updated Autoconf to 2.64.
  - [Jim] Updated Man-Pages to 3.22.
  - [Jim] Added a sed to binutils to prevent a testsuite failure.
  - [Jim] Updated to Eglibc 2.10.1-1.
- July 25, 2009
  - [jim] fsck is now a part of Util-Linux-NG.
  - [jim] Added --disable-libsigsegy to Gawk build. We don't want to add another library to the build.
  - [Jim] Updated Shadow to 4.1.4.2.
- July 23, 2009
  - [jim] Updated GCC to 4.4.1.
  - [jim] Updated Gawk to 3.1.7.
  - [Jim] Updated Neurses Branch Update Patch to -18.

- [Jim] Updated Vim Branch Update Patch to -19.
- [Jim] Updated to Linux 2.6.29.6.
- [Jim] Updated DHCPCD to 5.0.6.
- July 21, 2009
  - [jim] Updated Bash Update Patch to 6.
- July 20, 2009
  - [jim] Tweaked util-linux-ng build so e2fsprogs can find the libraries during configure.
- July 18, 2009
  - [jciccone] Use the libblkid and libuuid provided by Util-Linux-NG instead of E2fsprogs now.
  - [jciccone] Updated Util-Linux-NG to 2.16.
  - [jciccone] Updated E2fsprogs to 1.41.8.
  - [Jim] Updated Udev to 145.
  - [Jim] Updated Module Init Tools to 3.10.
- July 14, 2009
  - [Chris] Removed /bin/rm symlink is it is no longer needed for E2fsprogs testsuite.
- July 13, 2009
  - [Chris] Removed unnecessary posix patches for GCC and Binutils.
- July 9, 2009
  - [Jim] Updated Binutils Branch Update Patch to -5.
  - [Jim] Updated GCC Branch Update Patch to -6.
- July 8, 2009
  - [Chris] Fixed permissions problem in Coreutils testsuite.
- July 6, 2009
  - [jciccone] Updated the pure64\_specs patch to -2. It also modifies the multios directories now.
  - [jciccone] Replaced the sed to correct the GMP/MPFR/CLooG/PPL search paths to one that just removes the search paths. In combination with removing the --with- arguments from configure this corrects the compiler/header and library mis-match problems.
  - [Chris] Moved DHCPCD to Network section.
- July 3, 2009
  - [Winkie] Explicitly link MPFR against our GMP.
- July 3, 2009
  - [Jim] Updated Rsyslog to 4.2.0.
  - [Jim] Updated Sed to 4.2.1.
- July 1, 2009
  - [Winkie] Clean up after the headers installation.
- July 1, 2009

- [Winkie] Added myself to the credits.
- July 1, 2009
  - [Winkie] Add CLooG and PPL. GCC wants them.
- June 22, 2009
  - [Jim] Module Init Tools, no longer needs docbooktoman workaround. Also take advantage of using the dynamic zlib we have installed.
- June 21, 2009
  - [Jim] Updated Udev to 143.
- June 20, 2009
  - [Chris] Downgraded Linux back to 2.6.29.5, due to filesystem corruption in 2.6.30.
- June 11, 2009
  - [winkie] Don't build GMP with --enable-{cxx,mpbsd}.
  - [Jim] Updated M4 to 1.4.13.
  - [Jim] Updated to Linux 2.6.30.
- June 10, 2009
  - [Jim] Updated Util-linux-NG to 2.15.1.
  - [Jim] Updated Udev to 142.
- June 7, 2009
  - [Jim] Updated GCC Branch Update Patch to -3.
  - [Jim] Updated Findutils to 4.4.2.
  - [Jim] Updated EGLIBC to prevent most testsuite failures.
- June 5, 2009
  - [Jim] Updated Binutils Branch Update Patch to -3.
  - [Jim] Updated GCC Branch Update Patch to -2.
  - [Jim] Updated Neurses Branch Update Patch to -14.
  - [Jim] Added Readline Branch Update Patch.
  - [Jim] Updated TCL to 8.5.7.
  - [Jim] Updated VIM Branch Update Patch to -15.
- June 4, 2009
  - [Jim] Added --without-debug to cross-tools neurses build. Closing Ticket #208.
  - [Jim] Updated Bootscripts to 1.2-pre8.
  - [Jim] Updated File to 5.03.
  - [Jim] Updated Less to 429.
  - [Jim] Updated Procps to 3.2.8.
  - [Jim] Updated Rsyslog to 3.22.0.
  - [Jim] Updated Shadow to 4.1.4.1.

- [Jim] Updated Zlib FPIC patch to -2.
- [Jim] Updated to Linux 2.6.29.4.
- June 3, 2009
  - [Jim] Removed Glibc. Moved to Eglibc 2.10.1.
  - [Jim] Updated GCC to 4.4.0.
  - [Jim] Updated GMP to 4.3.1.
  - [Jim] Updated E2fsprogs to 1.41.6.
  - [Jim] Updated Module Init Tools to 3.9.
  - [Jim] Updated Coreutils to 7.4.
  - [Jim] Updated Sed to 4.2.
  - [Jim] Updated Findutils to 4.4.1.
  - [Jim] Updated Man-Pages to 3.21.
  - [Jim] Updated DHCPCD to 5.0.4.
  - [Jim] Updated Automake to 1.11.
- June 2, 2009
  - [Chris] Various text and indentations fixes.
  - [Chris] Removed unneeded chmod command from E2fsprogs instructions in boot section.
- May 24, 2009
  - [Jim] Updated Bash Update Patch to 5.
- May 23, 2009
  - [Jim] Updated E2fsprogs to 1.41.5.
- April 24, 2009
  - [Jim] Added --with-manpage-format=normal to neurses configure line. By Default neurses compresses manpages.
  - [Jim] Updated Bootscripts to 1.2-pre7.
  - [Jim] Updated Udev to 141. Due to CVE-2009-1185 and CVE-2009-1186.
- April 16, 2009
  - [Chris] Added command explanations to Linux-Headers pages.
- April 15, 2009
  - [Jim] Added MPFR Branch Update Patch to -2.
- April 9, 2009
  - [Jim] Updated Bash Branch Update Patch to -4.
- April 04, 2009
  - [Jonathan] Removed "--enable-64-bit-bfd" from 32bit builds.
- March 25, 2009
  - [Jim] Updated to IPRoute2 2.6.29-1.

- March 23, 2009
  - [Jim] Updated VIM Branch Update Patch to -12.
  - [Jim] Updated GCC Branch Update Patch to -5
  - [Jim] Updated to Linux 2.6.29.
- March 22, 2009
  - [Jim] Updated Neurses Branch Update Patch to -11.
- March 14, 2009
  - [Jim] Updated to Linux 2.6.28.8.
  - [Jim] UUCP group no longer needed by udev.
- March 14, 2009
  - [Jim] Updated Udev to 140.
- March 12, 2009
  - [Jim] Updated GCC Branch Update Patch to -4.
  - [Jim] Updated VIM Branch Update Patch to -11.
- March 9, 2009
  - [Jim] Updated Bash Branch Update Patch to -3.
  - [Jim] Added Binutils Branch Update Patch.
- March 5, 2009
  - [Jim] Updated TAR to 1.22.
- March 2, 2009
  - [Jim] Added Patches to File, Man, Tar, and Texinfo to support XZ Utils.
  - [Jim] Updated Bash Branch Update Patch to -2.
  - [jciccone] Restructured the XML for the networking section. The new order should help it flow better. Also moved dhcpcd into the final system.
- March 1, 2009
  - [Jim] Updated Neurses Branch Update Patch to -10.
  - [Jim] Updated Vim Branch Update Patch to -10.
  - [Jim] Updated GCC Branch Update Patch to -3.
  - [Jim] Updated File Fixes Patch to -2.
  - [Jim] Fixed Diffutils Man-Pages.
- February 28, 2009
  - [Jim] Updated MPFR to 2.4.1.
  - [Jim] Added Bash 4.0 Branch Update Patch.
- February 27, 2009
  - [Jonathan] Updated link for KBD.
  - [Jim] Updated Udev to 139.

- [Jim] Updated Grub Instructions. Included Patch for ext4. Thank you Zack!!!.
- February 26, 2009
  - [Jim] Updated DHCPCD to 4.0.12.
- February 25, 2009
  - [Chris] Added mkswap to list of programs to build for Util-linux-ng in chroot, as E2fsprogs' testsuite uses it.
- February 22, 2009
  - [Jim] Updated Neurses Branch Update Patch to -9.
  - [Jim] Updated Vim Branch Update Patch to -9.
  - [Jim] Updated GCC Branch Update Patch to -2.
- February 21, 2009
  - [Jim] LZMA Utils is now XZ Utils. Upgraded package to 4.999.8beta.
  - [jciccone] Updated Coreutils to 7.1.
- February 20, 2009
  - [Jim] Updated Bash to 4.0.
  - [Jim] Updated Readline to 6.0.
  - [Jim] Updated to Linux 2.6.28.7.
  - [Jim] Updated Man-Pages to 3.19.
  - [Jim] Updated DHCPCD to 4.0.11.
- February 19, 2009
  - [Jim] Updated Udev to 138.
  - [Jim] Updated to Linux 2.6.28.6.
- February 18, 2009
  - [Jim] Updated Bzip2 Multilib 64bit install. On some occasions the make command during an install will rebuild sources. Lets make sure it uses our specified options.
  - [Jim] Added Missing ManPages Patch to IPutils.
  - [Jim] IPutils Patches Update Adds to more useful utilities.
- February 17, 2009
  - [Jim] Fix File UTF-8 Issues.
  - [Jim] Readded Missing ManPages Patch to Module-Init-Tools.
- February 16, 2009
  - [Jim] Updated Neurses Branch Update Patch to -8.
  - [Jim] Updated Vim Branch Update Patch to -8.
- February 12, 2009
  - [Jim] Updated to Linux 2.6.28.5.
- February 10, 2009
  - [Jim] Updated Grep to 2.5.4.

- [Jim] Updated Util-Linux-NG to 2.14.2.
- [Jim] Updated Man-Pages to 3.18.
- February 9, 2009
  - [Jim] Updated Rsyslog to 3.20.4.
- February 8, 2009
  - [Chris] Reordered pages in the bootscript section so they make more sense, and split the Bash Shell files page into 2 pages.
- February 7, 2009
  - [Jim] Updated Linux to 2.6.28.4.
  - [Jim] Updated Neurses Branch Update Patch to -7.
  - [Jim] Updated Vim Branch Update Patch to -7.
  - [Jim] Updated IPRoute2 libdir patch. The TC directory is now just text files doesn't need to be in /usr/libx/tc, we now place it in /usr/share/tc..
- February 5, 2009
  - [Chris] Added LZMA and IPutils dependency information and updated several other packages' dependencies.
  - [Jim] Updated File to 5.00.
  - [Jim] Updated Module Init Tools to 3.6.
- February 4, 2009
  - [Jim] Updated DHCPCD to 4.0.10.
- February 3, 2009
  - [Jim] Updated DHCPCD to 4.0.9.
  - [Jim] Updated DHCPCD Config Information.
  - [Jim] Updated Binutils to 2.19.1.
  - [Jim] Updated Bootscripts to 1.2-pre6.
  - [Jim] Updated Bootscripts to 1.2-pre5.
  - [Jim] Updated to Linux 2.6.28.3.
  - [Jim] Updated Vim Branch Update Patch to -6.
  - [Jim] Added GCC Branch Update Patch to -1.
- January 31, 2009
  - [Jim] Updated Bootscripts to 1.2-pre4.
  - [Jim] Removed Sysklogd.
  - [Jim] Added Rsyslog 3.20.3.
- January 30, 2009
  - [Jim] Updated IPRoute2 to 2.6.28.
- January 28, 2009

- [Jim] Updated MPFR to 2.4.0.
- [Jim] Updated E2fsprogs to 1.41.4.
- January 27, 2009
  - [Jim] Updated Bootscripts to 1.2-pre3.
  - [Jim] Updated Neurses Branch Update Patch to -6.
  - [Jim] Updated DHCPCD to 4.0.8.
  - [Jim] Updated TCL to 8.5.6.
- January 25, 2009
  - [Jim] Updated GCC to 4.3.3.
  - [Jim] Updated to Linux 2.6.28.2.
- January 24, 2009
  - [Jim] Updated Udev to 137. Fixed nagging uucp group issue for udev.
- January 22, 2009
  - [Jim] Updated Binutils Branch Update Patch to -4.
- January 21, 2009
  - [Chris] Added command to make Perl use system-installed Zlib. Fixes ticket #201.
  - [Jim] Changed absolute-links from Bzip2 install to relative-links.
- January 20, 2009
  - [Jim] Fixed -Dvendorprefix=/usr from Ticket 201.
- January 19, 2009
  - [Jim] Cleaned up Temp-Perl and fixed new issue.
- January 18, 2009
  - [Jim] Updated Linux to 2.6.28.1.
  - [Jim] Updated Man-Pages to 3.17.
  - [Jim] Updated Neurses Branch Update Patch to -5.
  - [Jim] Updated Vim Branch Update Patch to -5.
- January 17, 2009
  - [jciccone] Updated Glibc to 2.9.
  - [Jim] Toolchain Updates from Ryan.
- January 16, 2009
  - [Jonathan] Added Linux 2.6.22 as a host requirment because coreutils requires it.
  - [Jim] Rearranged dhcp to static, to new section Network Coniguration. Makes the flow look a lot smoother.
- January 15, 2009
  - [Chris] Updated lists of installed programs for several packages.
  - [Jim] Adding the new foundation for Static or DHCP Networking.

- [Jim] Added DHCPCD 4.0.7 to book.
- [Jim] Replaced Inetutils 1.6 with IP Utils 20071127. Fixes numerous compile issues of common network utilities on all architectures.
- January 14, 2009
  - [Jim] Community Request full-filled. Vim added to temp-system.
- January 12, 2009
  - [Jim] Fixed Neurses as stated in Ticket #200.
  - [Jim] Fixed E2fsprogs as stated in Ticket #197.
  - [Jim] Fixed LZMA from Ticket #198. LZMA utilizes C++ library. By standards it stays in /usr/lib. So we have modified our build to place LZMA in /usr/bin and not /bin.
  - [Jim] Reverted Changed Target Triple to clfs from unknown. Some tools are hardcoded to unknown.
- January 11, 2009
  - [Jonathan] Fixed mistaken from when STANDARD\_STARTFILE\_PREFIX was added.
  - [Jim] Final phase of Neurses fixes. Create backwards compatible symlinks.
  - [Jim] Fix for linking libreadline in 64 bit Inetutils.
- January 10, 2009
  - [Jim] Changed Target Triple to clfs from unknown.
- January 09, 2009
  - [Jim] From Ryan Don't USE HOST distro's limits.h during gcc static build.
  - [Jim] From Ryan Simpler STANDARD\_STARTFILE\_PREFIX Change, common to all architectures.
  - [Jim] Updated Groff to 1.20.1.
- January 08, 2009
  - [Jim] Added Internationalization Patch to Coreutils.
  - [Jim] Added Internationalization Patch to Diffutils.
  - [Jim] Added Internationalization Patch to Grep.
  - [Jim] Added New Patches to Bash. Fixes Issues known with CLFS builds.
  - [Jim] Updated Binutils Branch Update Patch to -3.
  - [Jim] Updated Neurses Branch Update Patch to -4.
  - [Jim] Updated GCC Branch Update Patch to -4.
  - [Jim] Updated VIM Branch Update Patch to -4.
  - [Jim] Diffutils wants ed as editor. We change it to vim, since ed is not available.
  - [Jim] Added Internationalization Patch to Man.
  - [Jim] Have Neurses create /usr/include/neurses, some widec builds get confused on what neurses to use.
- January 07, 2009
  - [Chris] Removed LFS Get Counted page.
  - [Jim] Have Neurses Widec create /usr/include/neursesw.

- [Jim] Added --enable-multibyte to groff.
- [Jim] Moved location of dumpkeys to /bin will be needed for a change coming up in the bootscripts.
- [Jim] Added arch to util-linux-ng build. Also fixed descriptions of configure paramters.
- [Jim] Cleanup Readline Build. Changed the way to link neurses.
- [Jim] Applied Patch to Sysvinit. Fixed Various Issues.
- [Jim] Updated Udev to 136.
- [Jim] Added Note about alternative bootloaders to x86.
- January 06, 2009
  - [Chris] Removed redundant Acknowledgments page in Appendices.
  - [Jim] Corrected Build Issue with Groff 1.20.
  - [Jim] Modified build of KBD to make utf-8 friendly.
- January 05, 2009
  - [Jim] Added MPFR Branch Update Patch.
  - [Jim] Updated Neurses Patch to -3.
  - [Jim] Added Patch to File Temp-System. File magic.mgc under certain circumstances doesn't get created properly.
  - [Jim] Updated Groff to 1.20.
- January 04, 2009
  - [Jim] Changed the commands for Clean Toolchain Updates. Using proper LDFLAGS instead of the compiler string for library command.
  - [Jim] Added patch that will fix a build issue with Kbd. The patch is for the linux-headers in final-system.
  - [Jim] Added patch for TAR. Could cause an issue when extracting tar with bzip2 archives.
- January 03, 2009
  - [Jim] Added GMP Branch Update Patch.
  - [Jim] Added GMP and MPFR to Cross-Tools.
- January 02, 2009
  - [jciccone] Added another NCurses build that builds the widec libraries.
- December 30, 2008
  - [Jim] Updated Vim Patch to -3.
  - [Jim] Updated Binutils Patch to -2.
- December 29, 2008
  - [Chris] Removed unneeded --sysconfdir switch from Inetutils instructions.
  - [Chris] Updated Gettext's list of installed programs and libraries.
  - [Jim] Updated Inetutils to 1.6.
  - [Jim] Updated Linux to 2.6.28.
  - [Jim] Updated Bash Patch to -9.

- [Jim] Updated Readline Patch to -5.
- [Jim] Updated Neurses Patch to -2.
- December 28, 2008
  - [Jim] Updated Tar to 1.21.
- December 27, 2008
  - [Chris] Corrections to LZMA instructions the existing instructions left broken symlinks (already created by LZMA) in /usr/bin, and LZMA documentation refers to "lzcat" not "lzmacat".
- December 25, 2008
  - [Chris] Removed --disable-evms from e2fsprogs configure, as that option is no longer recognized. Taken from LFS.
  - [Chris] Addition to config.h no longer need for current Gawk version. Reported on LFS lists by Erik-Jan.
- December 22, 2008
  - [Jonathan] Added LMZA-Utils to package list.
  - [Chris] Removed several redundant, identical files from XML source.
  - [Chris] Removed the mention of the udev FAQ. The FAQ has been removed from both the udev source and the website.
- December 21, 2008
  - [jciccone] Updated NCurses to 5.7
  - [jciccone] Add tic from neurses from cross-tools. This fixes a problem where neurses may hang while cross-compiling if there is a version mismatch with host systems tic.
  - [jciccone] Add --host=\${CLFS\_TARGET32} to the 32bit MPFR build on multilib. This fixed the almost complete testsuite failure.
  - [jciccone] Command fixes on a few of Multilib Pages related to the changes in todays previous ChangeLog entries.
  - [Jim] Updated Clean Toolchain Build GMP.
  - [Jim] Updated Clean Toolchain Build MPFR.
  - [Jim] Updated Clean Toolchain Build Binutils.
  - [Jim] Updated Clean Toolchain Build GCC.
  - [Jim] Clean up to multilib bootscripts install in Boot.
  - [Jim] Updated Automake to 1.10.2.
  - [Jim] Updated Binutils to 2.19.
  - [Jim] Updated Bison to 2.4.1.
  - [Jim] Updated E2fsprogs to 1.41.3.
  - [Jim] Updated GMP to 4.2.4.
  - [Jim] Updated Iana-ETC to 2.30.
  - [Jim] Updated Kbd to 1.15.
  - [Jim] Updated Linux to 2.6.27.10.

- [Jim] Updated M4 to 1.4.12.
- [Jim] Updated Man-Pages to 3.15.
- [Jim] Updated Module Init Tools to 3.5.
- [Jim] Updated Shadow to 4.1.2.2.
- [Jim] Updated TCL to 8.5.5.
- [Jim] Updated Texinfo to 4.13a.
- [Jim] Updated Udev to 135.
- [Jim] Updated Vim Patch to -2.
- [Jim] Updated Home Page for Iana-ETC.
- [Jim] Updated Download Location for Iana-ETC.
- [Jim] Removed Patch for Module Init Tools 3.5.
- [Jim] Removed Tree No Longer Required.
- [Jim] Added GCC Branch Update Patch.
- [Jim] Added LZMA-Utils 4.32.7.
- December 16, 2008
  - [Chris] Removed obsolete DESTDIR parameter from E2fsprogs in boot section.
- December 15, 2008
  - [Chris] Corrected command explanations on IPRoute2 page.
  - [Chris] Removed command to modify gccbug script from GCC final-system instructions. This command is obsolete as mktemp is now installed by Coreutils.
- December 6, 2008
  - [Jonathan] Fixed broken link for neurses.
- December 3, 2008
  - [Jonathan] Updated GCC md5sum.
- November 12, 2008
  - [Jonathan] Fixed location for the bootscripts and updated it to version 1.2-pre2.
- November 2, 2008
  - [jciccone] Fixed the configure command for module-init-tools so /share goes to /usr/share where it should be.
- October 25, 2008
  - [Chris] Removed arch and su from Coreutil's "--enable-no-install-program" list neither is installed by default anyway.
  - [Chris] Removed redundant SBINDIR parameter from IPRoute2 instructions.
- October 22, 2008
  - [Chris] Removed additional text that is no longer needed since the futimens references in Coreutils are not changed.
- October 19, 2008

- [Chris] removed the command to change the "futimens" reference in Coreutils as it's no longer needed, and updated text referring to the "Linux-Headers" package.
- October 2, 2008
  - [jciccone] Wrap Libtool by the Multiarch wrapper making it more multilib compatible.
- September 21, 2008
  - [jciccone] Fix the library search path for libtool on multilib systems.
- September 20, 2008
  - [jciccone] Updated Glibc to 2.8.
- September 14, 2008
  - [jciccone] Updated Bootscripts to 1.2-pre1.
  - [jciccone] Use a Common inittab across all architectures.
  - [jciccone] Formatting fixes on multiple pages.
  - [jciccone] Add -Duseshrplib to the perl configure command. This causes perl to build a shared libperl.
  - [jciccone] Applied fixes to Expect to make it compatible with TCL 8.5.
  - [jciccone] Updated Linux to 2.6.26.5.
  - [jciccone] Updated Udev to 128.
  - [jciccone] Updated MPFR to 2.3.2.
  - [jciccone] Updated Vim to 7.2.
  - [jciccone] Updated Texinfo to 4.12.
  - [jciccone] Updated Module-Init-Tools to 3.4.1.
  - [jciccone] Updated Libtool to 2.2.6a.
  - [jciccone] Updated IPRoute2 to 2.6.26.
  - [jciccone] Updated Shadow to 4.1.2.1.
  - [jciccone] Updated Man to 1.6f.
  - [jciccone] Updated Man-Pages to 3.09.
  - [jciccone] Updated Findutils to 4.4.0.
  - [jciccone] Updated Autoconf to 2.63.
  - [jciccone] Updated Bzip2 to 1.0.5.
  - [jciccone] Updated Kbd to 1.14.
  - [jciccone] Updated M4 to 1.4.11.
  - [jciccone] Updated E2fsprogs to 1.41.1.
  - [jciccone] Updated TCL to 8.5.4.
  - [jciccone] Updated Util-Linux-NG to 2.14.1.
  - [jciccone] Updated Tree to 1.5.2.1.
  - [jciccone] Checked and Updated Download Locations.
- September 7, 2008

- [jciccone] A lot of text changes.
- August 31, 2008
  - [jciccone] Updated GCC to 4.3.2.
  - [jciccone] Updated File to 4.26.
- August 30, 2008
  - [jciccone] Updated File to 4.25.
  - [jciccone] Updated Perl to 5.10.0.
  - [jciccone] Drop the Mktemp package in favor for the version in Coreutils.
  - [jciccone] Updated Coreutils to 6.12.
- August 26, 2008
  - [jciccone] Added Texinfo to the list of host system requirements.
- August 26, 2008
  - [jciccone] Added M4 to the temp system for GMP.
- August 25, 2008
  - [jciccone] Added a patch to glibc that causes it to look in GCC's include-fixed directory.
- August 24, 2008
  - [jciccone] Updated to GCC 4.3.1
  - [jciccone] Add MPFR 2.5.1, dependency of GCC 4.3
  - [jciccone] Added GMP 4.2.3, dependency of MPFR and GCC 4.3
  - [jciccone] Update the paths to ld.so when configuring Glibc for each arch.
- July 13, 2008
  - [jciccone] Add a page right before Entering the Chroot Enviornment. This page covers the problem of building a 32bit system from a 64bit host or building a older 32bit system from another newer 32bit system.
- July 12, 2008
  - [jciccone] Drop the minix tools from the chroot Util-Linux-NG build.
- July 11, 2008
  - [ken] Add a patch to address known perl vulnerabilities.
- July 7, 2008
  - [jciccone] Change the command that creates the clfs user to not include -k /dev/null. Newer versions of Shadow (4.1.2) apparently any argument passed to -k to be a directory.
- July 7, 2008
  - [jciccone] Fix a omission in the Udev lib64 patch. Thanks to AcidPoison for catching this and reporting it in Trac.
- July 6, 2008
  - [jciccone] Now that shadow doesn't provide any libraries we only need to build it once on multilib.
- June 28, 2008

- [jciccone] Downgraded the Vim Branch Update patch back to -2 from -3.
- [jciccone] Remove the commands that relocate the Shadow libraries as they are not provided in newer versions of shadow. Also only build 64bit, since there are no libraries anymore.
- [jciccone] Link /tools/bin/echo to /bin/echo foe one of the Glibc tests.
- [jciccone] Updated GCC to 4.2.4.
- June 28, 2008
  - [jciccone] Fixed the Glibc i586 chk patch entity.
  - [jciccone] Updated Tar to 1.20.
  - [jciccone] Updated Udev to 124.
  - [jciccone] Updated the Neurses Branch Update patch to -3/
  - [jciccone] Add a config.cache entry to Coreutils so that the **df** program will be built
  - [jciccone] Fixed descriptions for lib64= in procps on the various multilib pages.
  - [jciccone] Corrected the entities for the lilo x86\_64 cross compile patch.
  - [jciccone] Added a patch to perl so it wont include asm/page.h.
  - [jciccone] Updated the Vim Branch Update patch to -3.
  - [jciccone] Updated Shadow to 4.1.2.
  - [jciccone] Fixed GCC Posix patch MD5SUM.
  - [jciccone] Fixed Inetutils MD5SUM.
  - [jciccone] Updated Util-Linux-NG to 2.14.
  - [jciccone] Updated the Util-Linux-NG homepage link.
  - [jciccone] Updated Man-Pages to 3.01.
  - [jciccone] Updated the Bash Fixes patch to -8.
- June 17, 2008
  - [Ken] Fix all known kernel vulnerabilities by upgrading to 2.6.24.7 plus a patch extracted from debian for the more recent fixes.
- June 7, 2008
  - [Chris] Updated dependency info for several packages.
- Date
  - [jciccone] Updated Flex to 2.5.35. This update fixes numerous compilation issues against 2.5.34.
- February 12, 2008
  - [ken] Added cs\_CZ.UTF-8 locale for grep's fmbtest.sh test.
- Frburary 3, 2008
  - [jciccone] Updated the Kernel to 2.6.24.
- Feburary 2, 2008
  - [jciccone] Updated Man-Pages to 2.77.
  - [jciccone] Updated Libtool to 1.5.26.

- [jciccone] Updated Findutils to 4.2.32.
- [jciccone] Updated Automake to 1.10.1.
- [jciccone] Updated the bootscripts to 1.1-pre10. These use udevadm instead of the individual udevcontrol, udevtrigger, and udevsettle programs. Which are currently symlinked to udevadm.
- January 20, 2008
  - [Bigdissaved] Changed the minimum \${CLFS} size from 1.5Gb to 2.5Gb. Thanks to Copper for seeing this
- January 19, 2008
  - [jciccone] Update the Kernel to 2.6.23.14.
- January 19, 2008
  - [jciccone] Updated Man-Pages to 2.76.
  - [jciccone] Updated Util-Linux-NG to 2.13.1.
  - [jciccone] Updated Less to 418.
- January 14, 2008
  - [ken] Add patch for man pages in module-init-tools.
- January 13, 2008
  - [jciccone] Updated the Kernel to 2.6.23.13.
- January 6, 2008
  - [jciccone] Updated File to 4.23.
  - [ken] Updated Glibc branch update patch to 1A, so that ppc and ppc64 build again.
- January 2, 2008
  - [jciccone] Updated E2fsprogs to 1.40.4.
- January 1, 2007
  - [jciccone] Updated Shadow to 4.1.0.
- December 29, 2007
  - [ken] Make the current Module-Init-Tools testsuite run, update the instructions because distclean is no longer useful, and comment on the DOCBOOKTOMAN parameter.
- December 23, 2007
  - [jciccone] Added a config.cache entry to Gettext to resolve some errors.
- December 19, 2007
  - [jciccone] Updated Util-Linux-NG to 2.13.0.1.
  - [jciccone] Updated Various Branch Update Patches.
  - [jciccone] Updated Udev to 118.
  - [jciccone] Updated Psmisc to 22.6.
  - [jciccone] Updated Module Init Tools to 3.4.
  - [jciccone] Updated Man-Pages to 2.73.
  - [jciccone] Updated the Kernel to 2.6.23.12.

- [jciccone] Updated Less to 416.
- December 16, 2007
  - [jciccone] Updated Gettext to 0.17.
  - [jciccone] Updated e2fsprogs to 1.40.3.
  - [jciccone] Updated Flex to 2.5.34.
  - [jciccone] Updated the Kernel to 2.6.23.11.
  - [jciccone] Updated the bootscripts to 1.1-pre9.
- December 10, 2007
  - [jciccone] Added --disable-makeinstall-chown to util-linux-ng in the boot section.
- November 27, 2007
  - [jciccone] Updated the bootscripts to 1.1-pre8.
- October 30, 2007
  - [jim] Updated to TCL 8.4.16.
  - [jim] Updated to Man-Pages 2.67.
  - [jim] Replaced Shadow Patch with better patch.
- October 29, 2007
  - [jim] Updated Binutils 2.18 Branch Update Patch.
  - [jim] Updated Vim 7.1 Branch Update Patch.
  - [jim] Added Neurses 5.6 Branch Update Patch.
  - [jim] Updated to Gawk 3.1.6.
  - [jim] Updated to Shadow 4.0.18.2.
  - [jim] Added Updated Useradd Fix Patch to Shadow 4.0.18.2.
- October 26, 2007
  - [jim] Added Binutils 2.18 Branch Update Patch.
  - [jim] Added GCC 4.2.2 Branch Update Patch.
  - [jim] Added Glibc 2.7 Branch Update Patch.
- October 25, 2007
  - [jim] Updated the bootscripts to 1.1-pre7.
  - [jim] Updated to Glibc 2.7.
  - [jim] Updated Bootscripts build to make sure the udev devices get created correctly in boot section.
- October 16, 2007
  - [jim] Updated the bootscripts to 1.1-pre6. Combined with cblfs bootscripts, all bootscripts in one package.
  - [jim] Updated to Linux 2.6.23.1.
  - [jim] Removed Linux-Headers Package.
  - [jim] Updated to GCC 4.2.2.
  - [jim] Updated to Tar 1.19.

- [jim] Updated to Texinfo 4.11.
- [jim] Updated to Less 409.
- [jim] Updated to Udev 116.
- [jim] Added patch to correct the detction of texinfo in binutils.
- [jim] Updated to IPRoute2 2.6.23.
- October 13, 2007
  - [jciccone] Updated the bootscripts to 1.1-pre5. The Makefile now creates the static nodes that the udev Makefile used to.
  - [jim] Updated the boot section Util-Linux-NG Build. Fixes issues where files were missing during bootup and the ability to login.
- September 24, 2007
  - [Chris] More dependency updates for several packages.
- September 23, 2007
  - [Chris] Updates to dependency info for several packages.
- September 12, 2007
  - [Chris] Added more new programs to Util-Linux-Ng installed programs list.
- September 11, 2007
  - [Chris] Updated list of installed programs for Util-Linux-ng.
  - [jim] Updated CLFS Bootscripts to 1.1-pre4.
- September 10, 2007
  - [Chris] Added needed mkdir command to IPRoute2 instructions.
  - [Chris] Fixed descriptive text in testsuite-tools introduction page. Reported by gomoko (ticket #118).
- September 09, 2007
  - [jciccone] Build a PIC libfl.a with Flex.
  - [jim] Updated Util-Linux-ng in Boot Section, to cross-compile.
- September 03, 2007
  - [jim] Updated Udev to 115. This change also removed udev-cross-lfs package since our rules are the same as base ones installed.
  - [jim] Updated Grep to 2.5.3.
  - [jim] Updated Man-Pages to 2.64.
  - [jim] Updated TCL to 8.4.15.
  - [jim] Updated to Linux 2.6.22.6.
  - [jim] Updated to Linux Headers 2.6.22.6-09032007.
  - [jim] Updated Less to 406.
  - [jim] Updated Sysklogd to 1.5.
  - [jim] Updated Kbd to 1.13.

- [jim] Updated IPRoute2 to 2.6.22-070710.
- [jim] Updated Shadow Patch for more fixes. Man Page Typos, buffer overflows, useradd -G fixes, better name support, and the previous useradd fix.
- [jim] Updated Bash 3.2 Patch to -6.
- [jim] Updated Readline 5.2 Patch to -3.
- [jim] Updated Vim 3.1 Patch to -3.
- September 02, 2007
  - [jim] Updated Util-linux-ng to 2.13.
  - [jim] Updated Tree to 1.5.1.1.
  - [jciccone] Updated Glibc to 2.6.1.
  - [jim] Updated Binutils to 2.18.
- August 05, 2007
  - [jciccone] Updated the bash config.cache to contain all of the differences between a cross-compiled and a native build.
- July 23, 2007
  - [jciccone] Updated Texinfo to 4.9.
  - [jciccone] Updated E2fsprogs to 1.40.2.
  - [jciccone] Updated M4 to 1.4.10.
  - [jciccone] Updated Tar to 1.18.
  - [jciccone] Updated Libtool to 1.5.24.
  - [jciccone] Updated the Man Pages to 2.63.
- July 22, 2007
  - [jciccone] Updated GCC to 4.2.1.
- July 20, 2007
  - [ken] Make coreutils build in temp-system when the host cannot run the target programs.
- July 1, 2007
  - [jciccone] Updated the download location for the Man Pages package.
- June 23, 2007
  - [jciccone] Updated to Glibc 2.6. This includes adding a sed to Coreutils and Gzip to rename their internal implementations of futimens which are incompatible with the implementation provided by Glibc.
- June 18, 2007
  - [jciccone] Updated to Tar 1.17.
- June 17, 2007
  - [jciccone] Updated to Vim 7.1.
  - [jciccone] Updated to Findutils 4.2.31.
  - [jciccone] Updated to File 4.21.

- [jciccone] Updated to Less 403.
- [jciccone] Updated to Man Pages 2.57.
- June 16, 2007
  - [Chris] Removed creation of config.cache from temp-system Coreutils, as it no longer looks for setvbuf.
- May 19, 2007
  - [jciccone] Added a patch to Perl that accounts for a change in GCC 4.2.0. The patch causes makedepend.sh to also remove <command-line> as well as <command line>.
- May 18, 2007
  - [jciccone] Updated to GCC 4.2.0.
- April 30, 2007
  - [jciccone] Updated to Man Pages 2.46.
- April 27, 2007
  - [jhuntwork] We don't use the uname patch for temp-system Coreutils. No need to 'touch man/uname.1'.
- April 24, 2007
  - [jciccone] Updated to Psmisc 22.5.
- April 20, 2007
  - [jciccone] Updated to Gzip 1.3.12.
  - [jciccone] Updated to Psmisc 22.4.
  - [jciccone] Updated to Man Pages 2.44.
  - [jciccone] Updated to M4 1.4.9.
  - [jciccone] Updated to Coreutils 6.9.
- April 10, 2007
  - [Chris] Updated Gzip's list of installed programs compress is no longer installed, and gunzip, uncompress, and zcat are now bash scripts rather than links.
- February 25, 2007
  - [jim] Updated to Linux 2.6.20.1.
  - [jim] Updated to Linux Headers 2.6.20.1-02252007.
- February 17, 2007
  - [Chris] Moved the build of the File package in cross-tools to the beginning of the chapter.
  - [jim] Updated to Gzip 1.3.11.
- February 16, 2007
  - [Chris] Changed the wording in the "Build Variables" page to make it clearer.
    - [Chris] Added command to Udev installation to remove Udev rules it installs.
    - [Chris] Removed Neurses patch for buggy versions of Bash from from the final-system build (it's still in the temp-system).
    - [Chris] Removed unneeded /tools/bin/cc symlink.

- February 15, 2007
  - [jim] Fix a building of Neurses when an unpatched version of Bash 3.x is used.
- February 14, 2007
  - [jim] Updated to GCC 4.1.2.
- February 5, 2007
  - [jim] Updated to Automake 1.10.
- February 4, 2007
  - [jim] Updated to Linux 2.6.20.
  - [jim] Updated to Linux Headers 2.6.20-02042007.
  - [jim] Updated to Udev 105.
- January 23, 2007
  - [jim] Updated to Linux Headers 2.6.19.2-01232007.
  - [jim] Update to Glibc Branch Update Patch.
- January 15, 2007
  - [jim] Updated to Linux 2.6.19.2.
  - [jim] Updated to Linux Headers 2.6.19.2-01152007.
  - [jim] Updated to Tree 1.5.1.
  - [jim] Updated to Udev 104.
  - [jim] Updated to Udev Rules 1.1-pre4.
  - [Chris] Removed obsolete note from bzip2 instructions about performing rm /usr/bin/bz\*.
- January 12, 2007
  - [jim] Update to Glibc Branch Update Patch.
  - [jim] Update to Binutils Branch Update Patch.
- January 7, 2007
  - [jim] Updated to Bzip2 1.0.4.
- December 23, 2006
  - [jciccone] Updated to Neurses 5.6.
- December 15, 2006
  - [jim] Updated to Gzip 1.3.9.
  - [jim] Updated to IPRoute2 2.6.19-061214.
- December 13, 2006
  - [jim] Added File to Cross-tools.
- December 12, 2006
  - [jim] Updated to Linux 2.6.19.1.
  - [jim] Updated to Linux Headers 2.6.19.1-12122006.
  - [jim] Added Readline Upstream Patch.

- [jim] Update Bash Upstream Patch.
- [jim] Updated to File 4.19.
- December 10, 2006
  - [jim] Updated to Gzip 1.3.8.
- December 9, 2006
  - [jim] Updated to Tar 1.16.1.
- December 7, 2006
  - [jim] Updated to Gzip 1.3.7.
  - [jim] Updated to Coreutils 6.7.
  - [jim] Reverting sysroot changes.
- December 1, 2006
  - [jim] Updated to Man-Pages 2.43.
  - [jim] Removed MINOR patch and replaced it with a more complete upstream patch will all current updates to the 2.5 branch of glibc.
  - [jim] Added Binutils Branch Update Patch.
  - [jim] Reverted change in gettext build in temp-system.
  - [jim] Updated to Coreutils 6.7.
- November 29, 2006
  - [jim] Updated to Linux Headers 2.6.19-11302006.
  - [jim] Updated to Udev Rules 1.1-pre3.
- November 29, 2006
  - [jim] Updated to Linux 2.6.19.
  - [jim] Updated to Linux Headers 2.6.19-11292006.
- November 27, 2006
  - [jim] Updated to Gettext 0.16.1.
- November 26, 2006
  - [jim] Updated to Man-Pages 2.42.
  - [jim] Updated to Gzip 1.3.6.
- November 25, 2006
  - [jim] Updated to Findutils 4.2.29.
- November 23, 2006
  - [Chris] Added /bin/rm to essential symlinks e2fsprogs testsuite hard-codes the location to that binary.
- November 22, 2006
  - [jim] Updated to Coreutils 6.6.
  - [jim] Updated to Man 1.6e.
- November 20, 2006

- [jim] Updated to Coreutils 6.5.
- [jim] Added Patch for Coreutils 6.5 ls segfault.
- [jim] Updated to M4 1.4.8.
- [jim] Updated to Linux 2.6.18.3.
- [jim] Updated to Linux Headers 2.6.18.3-11202006.
- November 17, 2006
  - [jim] Updated to Autoconf 2.61.
- November 15, 2006
  - [jim] Updated to IANA-Etc 2.20.
- November 14, 2006
  - [jim] Change to E2FSProgs, does not pick up the CC or LD variables.
- November 12, 2006
  - [jim] Updated to Linux Headers 2.6.18.2-11122006.
  - [jim] Bash 3.2 patch updated with upstream fixes 001-005.
- November 5, 2006
  - [jim] Updated to Linux 2.6.18.2.
  - [jim] Updated to Linux Headers 2.6.18.2-11052006.
- November 4, 2006
  - [Chris] Modified the instructions for disabling the installation of the groups program to account for changes in shadow's Makefile.
- November 2, 2006
  - [jim] Updated to File 4.18.
- October 31, 2006
  - [jim] Bash 3.2 patch updated with upstream fixes.
  - [jim] Updated to Bootscripts 1.1-pre3.
- October 30, 2006
  - [jim] Updated to Udev Rules 1.1-pre2.
- October 27, 2006
  - [jim] Updated to Bootscripts 1.1-pre2.
  - [jim] Updated syslog.conf file.
- October 26, 2006
  - [jim] Updated to Linux-Headers 2.6.18.1-10262006.
  - [jim] Updated to Gettext 0.16.
  - [jim] The nscd sed is no longer needed to build Glibc 2.5.
- October 25, 2006
  - [Chris] Updated to Psmisc 22.3.

- [Chris] Updated to Tcl 8.4.14.
- [Chris] Moved e2fsprogs and sed before coreutils, as Coreutils testsuite now requires e2fsprogs.
- October 23, 2006
  - [Chris] Removed unneeded additions to config.cache for temp-system Tar and Coreutils.
  - [jim] Added touch man/uname.1 in temp-system Coreutils to prevent a build failure.
  - [jim] Added Patch for a Versioning issue with Glibc 2.5.
- October 22, 2006
  - [jim] Updated to Linux 2.6.18.1.
  - [jim] Updated to Linux Headers 2.6.18.1-10222006.
  - [jim] Updated to Coreutils 6.4.
  - [jim] Removed out of place udev text in bootscripts Networking.
- October 21, 2006
  - [jim] Updated to Inetutils 1.5.
  - [jim] Updated to IPRoute2 2.6.18-061002.
  - [jim] Updated to Tar 1.16.
  - [jim] Updated to Udev 103.
  - [jim] Updated to Coreutils 6.3.
- October 20, 2006
  - [Chris] Removed command to add "setvbuf\_reversed" to temp-system bash as it is no longer needed with Bash 3.2.
  - [Chris] Added command to man instructions to comment out MANPATH /usr/local/man (in addition to /usr/man).
- October 15, 2006
  - [jim] Updated Bash 3.2 with some unofficial upstream fixes. Thank you Chet Ramey.
- October 12, 2006
  - [jim] Added patch to fix build issue with Bash 3.2.
  - [jim] Updated to Man-Pages 2.41.
  - [jim] Updated to Glibc 2.5.
- October 11, 2006
  - [jim] Updated to Bash 3.2.
  - [jim] Updated to Readline 5.2.
  - [jim] Updated to Man-Pages 2.40.
  - [jim] Updated to Udev 102.
- October 4, 2006
  - [manuel] Changed book license to the Open Publication License v1.0.
- October 1, 2006

- [Chris] Removed obsolete command from Tcl instructions, as the issue it fixes has been fixed in the latest Tcl version.
- September 29, 2006
  - [jim] Updated to Linux Headers to 2.6.18-09302006.
  - [jim] New patch for util-linux, replaces GCC 4 Fixes, the new patches fixes the same issues, and removes the use of syscalls. Syscalls were removed the unistd.h during santization.
- September 28, 2006
  - [jim] Added patch for Util-Linux to fix build issues due to headers change in the kernel.
  - [jim] Updated to Texinfo 4.8a.
- September 25, 2006
  - [jim] Updated Bootscripts to 1.1-pre1. Adding in the boot logging feature.
  - [jim] Updated to Udev 100.
  - [jim] Updated Udev Rules for Udev 100.
  - [jim] Updated to M4 1.4.7.
  - [jim] Updated to Linux to 2.6.18.
  - [jim] Updated to Linux Headers to 2.6.18-09252006.
  - [jim] Udev library libvolume\_id is used by HAL, which makes us change our build to a multilib build of udev libraies only for 32 and N32.
- September 18, 2006
  - [jim] Updated Bison to a multilib build in all support architectures.
- August 28, 2006
  - [jim] Updated to Gettext 0.15.
  - [jim] Updated to Shadow 4.0.18.1.
  - [jim] Updated to Coreutils 5.97.
  - [jim] Updated to Procps 3.2.7.
  - [jim] Updated to Man-Pages 2.39.
  - [jim] Updated to Autoconf 2.60.
  - [jim] Updated to TCL 8.4.13.
  - [jim] Updated to M4 1.4.6.
  - [jim] Updated to Findutils 4.2.28.
  - [jim] Updated to Coreutils Uname Patch -2, which supports all architectures.
  - [jim] Updated to Vim Patch -10, which contains upstream fixes.
  - [jim] Updated to Udev 098 and udev-cross-lfs to 1.1-08272006 rules.
- August 28, 2006
  - [jim] Changelog restarted, see the 1.0.0 book for the old changelog.

Branch Synced from the Release of LFS 6.0 on February 23rd, 2005

# 1.4. Changelog for PowerPC64

Below is a list of changes specifics for this architecture made since the previous release of the book. For general changes see Master Changelog,

#### **Changelog Entries:**

- Febuary 6, 2012
  - [Jonathan] Fixed e2fsprogs 64bit in the boot section.
- Febuary 5, 2012
  - [Jonathan] Added build flags to the boot section.
  - [Jonathan] Added Util-Linux 32bit to boot method.
- January 30, 2012
  - [Jonathan] Updated the Chroot or Boot section.
- January 20, 2012
  - [Jonathan] Updated Yaboot from 1.3.14 to 1.3.17 thanks to Code Monkey.
- June 15, 2011
  - [Jonathan] Removed duplicated sed command from eglibc 32 bit final.
- July 26, 2009
  - [jim] By default parted requires the device-mapper library. We don't install it so we disable it.
  - [jim] Final system GCC failes on Powerpc. The following is a temporary hack until a permanent fix is in place. See GCC bug http://gcc.gnu.org/bugzilla/show\_bug.cgi?id=37739 fo details.
- July 23, 2009
  - [jim] Updated Parted to 1.9.0.
- March 15, 2009
  - [Jim] Fixed Yaboot build. Requires 32-bit e2fsprogs libraries.
- February 18, 2009
  - [Jim] Fixed GCC Build See http://gcc.gnu.org/bugzilla/show\_bug.cgi?id=37739.
- February 17, 2009
  - [Jim] Added patch for HFS Utils that fixes a missing errno.h and allows HFS Utils to see beyond 2gb.
- February 16, 2009
  - [Jim] Fixed GCC Build on Powerpc. Changed STANDARD\_STARTFILE\_PREFIX\_1 to use sysv4.h.
- January 7, 2009
  - [Jim] Updated to Yaboot 1.3.14.
- January 8, 2008
  - [ken] Patch gcc so it can compile a modular kernel.
- November 17, 2007
  - [ken] Put e2fsprogs libraries into /tools/lib64 in "if you are going to chroot". Thanks to Jacek Herold for the report.

[ken] - Add --disable-Werror to parted (required by recent gcc).

- September 03, 2007
  - [jim] Updated Parted to 1.8.8.
- July 24, 2007
  - [ken] Removed the patch for cross-compiling e2fsprogs, not needed with 1.40.2.
- February 22, 2007
  - [ken] Removed the glibc-headers from cross-tools.
    - [ken] Removed the sed of procfs.h from the glibc instructions.
    - [ken] Mention that Parted installs a library and put it in /usr/lib64.
- January 15, 2007
  - [jim] Updated to Parted 1.8.2.
- November 17, 2006
  - [jim] Updated to Parted 1.8.0.
- October 11, 2006
  - [jim] Updated to Parted 1.7.1.
- August 28, 2006
  - [jim] Changelog restarted, see the 1.0.0 book for the old changelog.

### 1.5. Resources

### 1.5.1. FAQ

If during the building of the CLFS system you encounter any errors, have any questions, or think there is a typo in the book, please start by consulting the Frequently Asked Questions (FAQ) that is located at <a href="http://trac.cross-lfs.org/wiki/faq">http://trac.cross-lfs.org/wiki/faq</a>.

### 1.5.2. Mailing Lists

The cross-lfs.org server hosts a number of mailing lists used for the development of the CLFS project. These lists include the main development and support lists, among others. If the FAQ does not contain your answer, you can search the CLFS lists via The Mail Archive <a href="http://www.mail-archive.com">http://www.mail-archive.com</a>. You can find the mail lists with the following link:

http://www.mail-archive.com/index.php?hunt=clfs

For information on the different lists, how to subscribe, archive locations, and additional information, visit *http://trac.cross-lfs.org/wiki/lists*.

### 1.5.3. News Server

Cross-LFS does not maintain its own News Server, but we do provide access via gmane.org http://gmane.org. If you want to subscribe to the Cross-LFS lists via a newsreader you can utilize gmane.org. You can find the gmane search for CLFS with the following link:

http://dir.gmane.org/search.php?match=clfs

#### 1.5.4. IRC

Several members of the CLFS community offer assistance on our community Internet Relay Chat (IRC) network. Before using this support, please make sure that your question is not already answered in the CLFS FAQ or the mailing list archives. You can find the IRC network at chat.freenode.net. The support channel for cross-lfs is named #cross-lfs. If you need to show people the output of your problems, please use http://pastebin.cross-lfs.org and reference the pastebin URL when asking your questions.

#### 1.5.5. Mirror Sites

The CLFS project has a number of world-wide mirrors to make accessing the website and downloading the required packages more convenient. Please visit the CLFS website at <a href="http://trac.cross-lfs.org/wiki/mirrors">http://trac.cross-lfs.org/wiki/mirrors</a> for mirrors of CLFS.

#### 1.5.6. Contact Information

Please direct all your questions and comments to the CLFS mailing lists (see above).

### 1.6. Help

If an issue or a question is encountered while working through this book, check the FAQ page at <a href="http://trac.cross-lfs.org/wiki/faq#generalfaq">http://trac.cross-lfs.org/wiki/faq#generalfaq</a>. Questions are often already answered there. If your question is not answered on this page, try to find the source of the problem. The following hint will give you some guidance for troubleshooting: <a href="http://hints.cross-lfs.org/index.php/Errors">http://hints.cross-lfs.org/index.php/Errors</a>.

We also have a wonderful CLFS community that is willing to offer assistance through the mailing lists and IRC (see the Section 1.5, "Resources" section of this book). However, we get several support questions everyday and many of them can be easily answered by going to the FAQ and by searching the mailing lists first. So for us to offer the best assistance possible, you need to do some research on your own first. This allows us to focus on the more unusual support needs. If your searches do not produce a solution, please include all relevant information (mentioned below) in your request for help.

### 1.6.1. Things to Mention

Apart from a brief explanation of the problem being experienced, the essential things to include in any request for help are:

- The version of the book being used (in this case 1.2.0)
- The host distribution and version being used to create CLFS.
- The architecture of the host and target.
- The value of the \$CLFS\_HOST, \$CLFS\_TARGET, \$BUILD32, and \$BUILD64 environment variables.
- The package or section in which the problem was encountered.
- The exact error message or symptom received. See Section 1.6.3, "Compilation Problems" below for an example.
- Note whether you have deviated from the book at all. A package version change or even a minor change to any command is considered deviation.

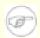

#### Note

Deviating from this book does *not* mean that we will not help you. After all, the CLFS project is about personal preference. Be upfront about any changes to the established procedure—this helps us evaluate and determine possible causes of your problem.

### 1.6.2. Configure Script Problems

If something goes wrong while running the **configure** script, review the config.log file. This file may contain the errors you encountered during **configure**. It often logs errors that may have not been printed to the screen. Include only the *relevant* lines if you need to ask for help.

### 1.6.3. Compilation Problems

Both the screen output and the contents of various files are useful in determining the cause of compilation problems. The screen output from the **configure** script and the **make** run can be helpful. It is not necessary to include the entire output, but do include enough of the relevant information. Below is an example of the type of information to include from the screen output from **make**:

```
gcc -DALIASPATH=\"/mnt/clfs/usr/share/locale:.\"
-DLOCALEDIR=\"/mnt/clfs/usr/share/locale\"
-DLIBDIR=\"/mnt/clfs/usr/lib\"
-DINCLUDEDIR=\"/mnt/clfs/usr/include\" -DHAVE_CONFIG_H -I. -I.
-g -02 -c getopt1.c
qcc -q -02 -static -o make ar.o arscan.o commands.o dir.o
expand.o file.o function.o getopt.o implicit.o job.o main.o
misc.o read.o remake.o rule.o signame.o variable.o vpath.o
default.o remote-stub.o version.o opt1.o
-lutil job.o: In function `load_too_high':
/clfs/tmp/make-3.79.1/job.c:1565: undefined reference
to `getloadavg'
collect2: ld returned 1 exit status
make[2]: *** [make] Error 1
make[2]: Leaving directory `/clfs/tmp/make-3.79.1'
make[1]: *** [all-recursive] Error 1
make[1]: Leaving directory `/clfs/tmp/make-3.79.1'
make: *** [all-recursive-am] Error 2
```

In this case, many people would just include the bottom section:

```
make [2]: *** [make] Error 1
```

This is not enough information to properly diagnose the problem because it only notes that something went wrong, not *what* went wrong. The entire section, as in the example above, is what should be saved because it includes the command that was executed and the associated error message(s).

An excellent article about asking for help on the Internet is available online at <a href="http://catb.org/~esr/faqs/smart-questions.html">http://catb.org/~esr/faqs/smart-questions.html</a>. Read and follow the hints in this document to increase the likelihood of getting the help you need.

# Part II. Preparing for the Build

# **Chapter 2. Preparing a New Partition**

### 2.1. Introduction

In this chapter, the partition which will host the CLFS system is prepared. We will create the partition itself, create a file system on it, and mount it.

# 2.2. Creating a New Partition

Like most other operating systems, CLFS is usually installed on a dedicated partition. The recommended approach to building a CLFS system is to use an available empty partition or, if you have enough unpartitioned space, to create one. However, if you're building for a different architecture you can simply build everything in "/mnt/clfs" and transfer it to your target machine.

A minimal system requires around 6 gigabytes (GB). This is enough to store all the source tarballs and compile the packages. The CLFS system itself will not take up this much room. A large portion of this requirement is to provide sufficient free temporary storage. Compiling packages can require a lot of disk space which will be reclaimed after the package is installed. If the CLFS system is intended to be the primary Linux system, additional software will probably be installed which will require additional space (2-10 GB).

Because there is not always enough Random Access Memory (RAM) available for compilation processes, it is a good idea to use a small disk partition as swap space. This is used by the kernel to store seldom-used data and leave more memory available for active processes. The swap partition for an CLFS system can be the same as the one used by the host system, in which case it is not necessary to create another one.

Start a disk partitioning program such as **cfdisk** or **fdisk** with a command line option naming the hard disk on which the new partition will be created—for example /dev/hda for the primary Integrated Drive Electronics (IDE) disk. Create a Linux native partition and a swap partition, if needed. Please refer to cfdisk(8) or fdisk(8) if you do not yet know how to use the programs.

Remember the designation of the new partition (e.g., hda5). This book will refer to this as the CLFS partition. Also remember the designation of the swap partition. These names will be needed later for the /etc/fstab file.

# 2.3. Creating a File System on the Partition

Now that a blank partition has been set up, the file system can be created. The most widely-used system in the Linux world is the second extended file system (ext2), but with newer high-capacity hard disks, journaling file systems are becoming increasingly popular. We will create an ext2 file system. Instructions for other file systems can be found at <a href="http://cblfs.cross-lfs.org/index.php?section=6#File\_System">http://cblfs.cross-lfs.org/index.php?section=6#File\_System</a>.

To create an ext2 file system on the CLFS partition, run the following:

#### mke2fs /dev/[xxx]

Replace [xxx] with the name of the CLFS partition (hda5 in our previous example).

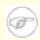

#### Note

Some host distributions use custom features in their filesystem creation tools (E2fsprogs). This can cause problems when booting into your new CLFS system, as those features will not be supported by the CLFS-installed E2fsprogs; you will get an error similar to unsupported filesystem features, upgrade your e2fsprogs. To check if your host system uses custom enhancements, run the following command:

#### debugfs -R feature /dev/[xxx]

If the output contains features other than: dir\_index; filetype; large\_file; resize\_inode or sparse\_super then your host system may have custom enhancements. In that case, to avoid later problems, you should compile the stock E2fsprogs package and use the resulting binaries to re-create the filesystem on your CLFS partition:

```
cd /tmp
tar xjf /path/to/sources/e2fsprogs-1.41.14.tar.bz2
cd e2fsprogs-1.41.14
mkdir build
cd build
../configure
make #note that we intentionally don't 'make install' here!
./misc/mke2fs /dev/[xxx]
cd /tmp
rm -rf e2fsprogs-1.41.14
```

If a swap partition was created, it will need to be initialized for use by issuing the command below. If you are using an existing swap partition, there is no need to format it.

```
mkswap /dev/[yyy]
```

Replace [yyy] with the name of the swap partition.

# 2.4. Mounting the New Partition

Now that a file system has been created, the partition needs to be made accessible. In order to do this, the partition needs to be mounted at a chosen mount point. For the purposes of this book, it is assumed that the file system is mounted under /mnt/clfs, but the directory choice is up to you.

Choose a mount point and assign it to the CLFS environment variable by running:

```
export CLFS=/mnt/clfs
```

Next, create the mount point and mount the CLFS file system by running:

```
mkdir -pv ${CLFS}
mount -v /dev/[xxx] ${CLFS}
```

Replace [xxx] with the designation of the CLFS partition.

If using multiple partitions for CLFS (e.g., one for / and another for /usr), mount them using:

```
mkdir -pv ${CLFS}
mount -v /dev/[xxx] ${CLFS}
mkdir -v ${CLFS}/usr
mount -v /dev/[yyy] ${CLFS}/usr
```

Replace [xxx] and [yyy] with the appropriate partition names.

Ensure that this new partition is not mounted with permissions that are too restrictive (such as the nosuid, nodev, or noatime options). Run the **mount** command without any parameters to see what options are set for the mounted CLFS partition. If nosuid, nodev, and/or noatime are set, the partition will need to be remounted.

Now that there is an established place to work, it is time to download the packages.

# **Chapter 3. Packages and Patches**

### 3.1. Introduction

This chapter includes a list of packages that need to be downloaded for building a basic Linux system. The listed version numbers correspond to versions of the software that are known to work, and this book is based on their use. We highly recommend not using newer versions because the build commands for one version may not work with a newer version. The newest package versions may also have problems that require work-arounds. These work-arounds will be developed and stabilized in the development version of the book.

Download locations may not always be accessible. If a download location has changed since this book was published, Google (http://www.google.com/) provides a useful search engine for most packages. If this search is unsuccessful, try one of the alternative means of downloading discussed at http://cross-lfs.org/files/packages/1.2.0/.

Create a directory called \${CLFS}/sources and use it to store your sources and patches. All packages should be compiled there as well. Using any other location for compiling may have unexpected results.

To create this directory, execute, as user root, the following command before starting the download session:

#### mkdir -v \${CLFS}/sources

Make this directory writable and sticky. When a directory is marked "sticky", that means that even if multiple users have write permission on that directory, any file within that directory can only be deleted or modified by its owner. The following command will enable the write and sticky modes:

### chmod -v a+wt \${CLFS}/sources

You can download all needed packages and patches into this directory either by using the links on the following pages in this section, or by passing the *download list* to **wget**.

# 3.2. All Packages

Download or otherwise obtain the following packages:

#### • Autoconf (2.68) - 1,144 KB:

Home page: http://www.gnu.org/software/autoconf

Download: http://ftp.gnu.org/gnu/autoconf/autoconf-2.68.tar.xz MD5 sum: 723677f7727542d273112e7feb870a7a

#### • Automake (1.11.1) - 1,044 KB:

Home page: http://www.gnu.org/software/automake

Download: http://ftp.gnu.org/gnu/automake/automake-1.11.1.tar.bz2

MD5 sum: c2972c4d9b3e29c03d5f2af86249876f

#### • Bash (4.2) - 6,848 KB:

Home page: http://www.gnu.org/software/bash

Download: http://ftp.gnu.org/gnu/bash/bash-4.2.tar.gz
MD5 sum: 3fb927c7c33022f1c327f14a81c0d4b0

#### • Binutils (2.21.1a) - 18,553 KB:

Home page: http://sources.redhat.com/binutils

Download: http://ftp.gnu.org/gnu/binutils/binutils-2.21.1a.tar.bz2

MD5 sum: bde820eac53fa3a8d8696667418557ad

#### • Bison (2.5) - 2,030 KB:

Home page: http://www.gnu.org/software/bison

Download: http://ftp.gnu.org/gnu/bison/bison-2.5.tar.bz2 MD5 sum: 9dba20116b13fc61a0846b0058fbe004

#### • Bootscripts for CLFS (1.2-pre11) - 44 KB:

Download: http://cross-lfs.org/files/packages/1.2.0/bootscripts-cross-lfs-1.2-pre11.tar.bz2

MD5 sum: f105f94f59ad534968ff679f2293ddd6

#### • Bzip2 (1.0.6) - 764 KB:

Home page: http://www.bzip.org/

Download: http://www.bzip.org/1.0.6/bzip2-1.0.6.tar.gz MD5 sum: 00b516f4704d4a7cb50a1d97e6e8e15b

#### • ClooG-PPL (0.15.11) - 756 KB:

Home page: http://cloog.org

Download: ftp://gcc.gnu.org/pub/gcc/infrastructure/cloog-ppl-0.15.11.tar.gz

MD5 sum: 060ae4df6fb8176e021b4d033a6c0b9e

#### • Coreutils (8.12) - 11,497 KB:

Home page: http://www.gnu.org/software/coreutils

Download: http://ftp.gnu.org/gnu/coreutils/coreutils-8.12.tar.gz MD5 sum: fce7999953a67243d00d75cc86dbcaa6

#### • DejaGNU (1.5) - 564 KB:

Home page: http://www.gnu.org/software/dejagnu

Download: http://ftp.gnu.org/gnu/dejagnu/dejagnu-1.5.tar.gz MD5 sum: 3df1cbca885e751e22d3ebd1ac64dc3c

#### • DHCPCD (5.2.12) - 71 KB:

Home page: http://roy.marples.name/projects/dhcpcd

Download: http://roy.marples.name/downloads/dhcpcd/dhcpcd-5.2.12.tar.bz2

MD5 sum: 832e3cd6bfcaff64e9476e0ff7849e8f

#### • Diffutils (3.0) - 1,784 KB:

Home page: http://www.gnu.org/software/diffutils

Download: http://ftp.gnu.org/gnu/diffutils/diffutils-3.0.tar.gz MD5 sum: 684aaba1baab743a2a90e52162ff07da

#### • EGLIBC (2.13) - 16,100 KB:

Home page: http://www.eglibc.org/home

Download: http://cross-lfs.org/files/packages/1.2.0/eglibc-2.13-r13356.tar.bz2

MD5 sum: 689231137135771df3637e99ad169083

#### • E2fsprogs (1.41.14) - 4,408 KB:

Home page: http://e2fsprogs.sourceforge.net

Download: http://downloads.sourceforge.net/e2fsprogs/e2fsprogs-1.41.14.tar.gz

MD5 sum: 05f70470aea2ef7efbb0845b2b116720

#### • Expect (5.45) - 616 KB:

Home page: http://expect.sourceforge.net

Download: http://downloads.sourceforge.net/project/expect/Expect/5.45/expect5.45.tar.gz

MD5 sum: 44e1a4f4c877e9ddc5a542dfa7ecc92b

#### • File (5.07) - 584 KB:

Home page: http://www.darwinsys.com/file

Download: <a href="mailto:fitp://ftp.astron.com/pub/file/file-5.07.tar.gz">ftp://ftp.astron.com/pub/file/file-5.07.tar.gz</a>
MD5 sum: b8d1f9a8a644067bd0a703cebf3f4858

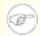

#### Note

File (5.07) may no longer be available at the listed location. The site administrators of the master download location occasionally remove older versions when new ones are released. An alternative download location that may have the correct version available is <a href="http://cross-lfs.org/files/packages/1.2.0/">http://cross-lfs.org/files/packages/1.2.0/</a>.

#### • Findutils (4.4.2) - 2,099 KB:

Home page: http://www.gnu.org/software/findutils

Download: http://ftp.gnu.org/gnu/findutils/findutils-4.4.2.tar.gz MD5 sum: 351cc4adb07d54877fa15f75fb77d39f

#### • Flex (2.5.35) - 1,227 KB:

Home page: http://flex.sourceforge.net

Download: http://downloads.sourceforge.net/flex/flex-2.5.35.tar.bz2

MD5 sum: 10714e50cea54dc7a227e3eddcd44d57

#### • Gawk (3.1.8) - 1,940 KB:

Home page: http://www.gnu.org/software/gawk

Download: http://ftp.gnu.org/gnu/gawk/gawk-3.1.8.tar.bz2 MD5 sum: 52b41c6c4418b3226dfb8f82076193bb

#### • GCC (4.6.0) - 69,904 KB:

Home page: http://gcc.gnu.org

Download: ftp://gcc.gnu.org/pub/gcc/releases/gcc-4.6.0/gcc-4.6.0.tar.bz2

MD5 sum: 93d1c436bf991564524701259b6285a2

#### • Gettext (0.18.1.1) - 14,788 KB:

Home page: http://www.gnu.org/software/gettext

Download: http://ftp.gnu.org/gnu/gettext/gettext-0.18.1.1.tar.gz MD5 sum: 3dd55b952826d2b32f51308f2f91aa89

#### • Glib (2.28.6) - 6,956 KB:

Home page: http://developer.gnome.org/glib/

Download: http://ftp.gnome.org/pub/gnome/sources/glib/2.28/glib-2.28.6.tar.bz2

MD5 sum: 7d8fc15ae70d5111c0cf2a79d50ef717

#### • GMP (5.0.2) - 2,025 KB:

Home page: *http://gmplib.org/* 

Download: http://ftp.gnu.org/gnu/gmp/gmp-5.0.2.tar.bz2 MD5 sum: 0bbaedc82fb30315b06b1588b9077cd3

#### • Grep (2.8) - 1,757 KB:

Home page: http://www.gnu.org/software/grep

Download: http://ftp.gnu.org/gnu/grep/grep-2.8.tar.gz MD5 sum: cb2dfc502c5afc7a4a6e5f6cefd6850e

#### • Groff (1.21) - 3,776 KB:

Home page: http://www.gnu.org/software/groff

Download: http://ftp.gnu.org/gnu/groff/groff-1.21.tar.gz MD5 sum: 8b8cd29385b97616a0f0d96d0951c5bf

#### • Gzip (1.4) - 888 KB:

Home page: http://www.gzip.org

Download: http://ftp.gnu.org/gnu/gzip/gzip-1.4.tar.gz MD5 sum: e381b8506210c794278f5527cba0e765

#### • Iana-Etc (2.30) - 200 KB:

Home page: http://www.archlinux.org/packages/core/any/iana-etc/

Download: http://ftp.cross-lfs.org/pub/clfs/conglomeration/iana-etc/iana-etc-2.30.tar.bz2

MD5 sum: 3ba3afb1d1b261383d247f46cb135ee8

#### • IPRoute2 (2.6.38) - 390 KB:

Home page: http://www.linuxfoundation.org/en/Net:Iproute2

Download: http://devresources.linux-foundation.org/dev/iproute2/download/iproute2-2.6.38.tar.bz2

MD5 sum: a243bfea837e71824b7ca26c3bb45fa8

#### • IPutils (s20101006) - 96 KB:

Home page: http://www.linuxfoundation.org/en/Net:Iputils

Download: http://www.skbuff.net/iputils/iputils-s20101006.tar.bz2

MD5 sum: a36c25e9ec17e48be514dc0485e7376c

#### • Kbd (1.15.3) - 1,660 KB:

Download: <a href="mailto:ftp://devel.altlinux.org/legion/kbd/kbd-1.15.3.tar.gz">ftp://devel.altlinux.org/legion/kbd/kbd-1.15.3.tar.gz</a> MD5 sum: 8143e179a0f3c25646ce5085e8777200

#### • Less (443) - 304 KB:

Home page: http://www.greenwoodsoftware.com/less

Download: http://www.greenwoodsoftware.com/less/less-443.tar.gz

MD5 sum: 47db098fb3cdaf847b3c4be05ee954fc

#### • Libee (0.3.1) - 344 KB:

Home page: http://www.libee.org/

Download: http://www.libee.org/files/download/libee-0.3.1.tar.gz

MD5 sum: 61403a9a62b984381cf48454664f915e

#### • Libestr (0.1.0) - 308 KB:

Home page: http://sourceforge.net/projects/libestr/

Download: http://sourceforge.net/projects/libestr/files/libestr-0.1.0.tar.gz

MD5 sum: 1b8fe449cffc259075d327334c93bbda

#### • Libtool (2.4) - 836 KB:

Home page: http://www.gnu.org/software/libtool

Download: http://ftp.gnu.org/gnu/libtool/libtool-2.4.tar.xz MD5 sum: 4e6144439d95d7332dc50ace6dd24c55

#### • Linux (2.6.39) - 74,316 KB:

Home page: http://www.kernel.org

Download: http://www.kernel.org/pub/linux/kernel/v2.6/linux-2.6.39.tar.bz2

MD5 sum: 1aab7a741abe08d42e8eccf20de61e05

#### • M4 (1.4.16) - 1,232 KB:

Home page: http://www.gnu.org/software/m4

Download: http://ftp.gnu.org/gnu/m4/m4-1.4.16.tar.bz2
MD5 sum: 8a7cef47fecab6272eb86a6be6363b2f

#### • Make (3.82) - 1,216 KB:

Home page: http://www.gnu.org/software/make

Download: http://ftp.gnu.org/gnu/make/make-3.82.tar.bz2 MD5 sum: 1a11100f3c63fcf5753818e59d63088f

#### • Man (1.6g) - 252 KB:

Home page: http://primates.ximian.com/~flucifredi/man

Download: http://primates.ximian.com/~flucifredi/man/man-1.6g.tar.gz

MD5 sum: ba154d5796928b841c9c69f0ae376660

#### • Man-pages (3.32) - 1,108 KB:

Home page: http://www.win.tue.nl/~aeb/linux/man

Download: http://mirror.anl.gov/pub/linux/docs/man-pages/man-pages-3.32.tar.bz2

MD5 sum: 1278c5289660e42a597fefd30d9bdcf0

#### • Module-Init-Tools (3.12) - 920 KB:

Home page: http://www.kerneltools.org/KernelTools.org

Download: http://www.kernel.org/pub/linux/utils/kernel/module-init-tools/module-init-tools-3.12.tar.bz2

MD5 sum: 8b2257ce9abef74c4a44d825d23140f3

#### • MPC (0.9) - 556 KB:

Home page: http://www.multiprecision.org/

Download: http://www.multiprecision.org/mpc/download/mpc-0.9.tar.gz

MD5 sum: 0d6acab8d214bd7d1fbbc593e83dd00d

#### • MPFR (3.0.1) - 1,128 KB:

Home page: http://www.mpfr.org/

Download: http://www.mpfr.org/mpfr-3.0.1/mpfr-3.0.1.tar.bz2 MD5 sum: bfbecb2eacb6d48432ead5cfc3f7390a

#### • Ncurses (5.9) - 2,764 KB:

Home page: http://www.gnu.org/software/ncurses

Download: <a href="mailto:ftp://ftp.gnu.org/pub/gnu/ncurses/ncurses-5.9.tar.gz">ftp://ftp.gnu.org/pub/gnu/ncurses/ncurses-5.9.tar.gz</a> MD5 sum: 8cb9c412e5f2d96bc6f459aa8c6282a1

#### • Patch (2.6.1) - 248 KB:

Home page: http://savannah.gnu.org/projects/patch

Download: http://ftp.gnu.org/gnu/patch/patch-2.6.1.tar.bz2 MD5 sum: 0818d1763ae0c4281bcdc63cdac0b2c0

#### • Perl (5.14.0) - 13,250 KB:

Home page: http://www.perl.org

Download: http://www.cpan.org/src/5.0/perl-5.14.0.tar.bz2 MD5 sum: e7457deea78330c5f8eebb2fd2a45479

#### • Pkg-config (0.26) - 388 KB:

Home page: http://pkgconfig.freedesktop.org/wiki/

Download: http://pkgconfig.freedesktop.org/releases/pkg-config-0.26.tar.gz

MD5 sum: 47525c26a9ba7ba14bf85e01509a7234

#### • PPL (0.11.2) - 12,060 KB:

Home page: <a href="http://bugseng.com/products/ppl/">http://bugseng.com/products/ppl/</a>

Download: ftp://ftp.cs.unipr.it/pub/ppl/releases/0.11.2/ppl-0.11.2.tar.bz2

MD5 sum: c24429e6c3bc97d45976a63f40f489a1

#### • Procps (3.2.8) - 279 KB:

Home page: http://procps.sourceforge.net

Download: http://procps.sourceforge.net/procps-3.2.8.tar.gz MD5 sum: 9532714b6846013ca9898984ba4cd7e0

#### • Psmisc (22.13) - 376 KB:

Home page: http://psmisc.sourceforge.net

Download: http://downloads.sourceforge.net/psmisc/psmisc-22.13.tar.gz

MD5 sum: e2c339e6b65b730042084023784a729e

#### • Readline (6.2) - 2,228 KB:

Home page: http://cnswww.cns.cwru.edu/php/chet/readline/rltop.html

Download: http://ftp.gnu.org/gnu/readline/readline-6.2.tar.gz MD5 sum: 67948acb2ca081f23359d0256e9a271c

#### • Rsyslog (6.1.7) - 2,336 KB:

Home page: http://www.rsyslog.com/

Download: http://download.rsyslog.com/rsyslog/rsyslog-6.1.7.tar.gz

MD5 sum: 7f14d4fb992c3cc81fd61e561298bd46

#### • Sed (4.2.1) - 878 KB:

Home page: http://www.gnu.org/software/sed

Download: http://ftp.gnu.org/gnu/sed/sed-4.2.1.tar.bz2
MD5 sum: 7d310fbd76e01a01115075c1fd3f455a

#### • Shadow (4.1.4.3) - 1,804 KB:

Home page: http://pkg-shadow.alioth.debian.org

Download: http://pkg-shadow.alioth.debian.org/releases/shadow-4.1.4.3.tar.bz2

MD5 sum: b8608d8294ac88974f27b20f991c0e79

#### • Sysvinit (2.88dsf) - 104 KB:

Home page: http://savannah.nongnu.org/projects/sysvinit

Download: http://download.savannah.gnu.org/releases/sysvinit/sysvinit-2.88dsf.tar.bz2

MD5 sum: 6eda8a97b86e0a6f59dabbf25202aa6f

#### • Tar (1.26) - 2,288 KB:

Home page: http://www.gnu.org/software/tar

Download: http://ftp.gnu.org/gnu/tar/tar-1.26.tar.bz2

MD5 sum: 2cee42a2ff4f1cd4f9298eeeb2264519

#### • Tcl (8.5.9) - 4,368 KB:

Home page: http://www.tcl.tk

Download: http://downloads.sourceforge.net/tcl/tcl8.5.9-src.tar.gz

MD5 sum: 8512d8db3233041dd68a81476906012a

#### • Texinfo (4.13a) - 2,686 KB:

Home page: http://www.gnu.org/software/texinfo

Download: http://ftp.gnu.org/gnu/texinfo/texinfo-4.13a.tar.gz MD5 sum: 71ba711519209b5fb583fed2b3d86fcb

#### • Udev (168) - 598 KB:

Home page: http://www.kernel.org/pub/linux/utils/kernel/hotplug/udev.html Download: http://mirror.anl.gov/pub/linux/utils/kernel/hotplug/udev-168.tar.bz2

MD5 sum: 4a466078532ab5dd5c35acc3ea2ec9a1

#### • Util-linux (2.19.1) - 4,397 KB:

Home page: http://userweb.kernel.org/~kzak/util-linux/

Download: http://mirror.anl.gov/pub/linux/utils/util-linux/v2.19/util-linux-2.19.1.tar.bz2

MD5 sum: 3eab06f05163dfa65479c44e5231932c

#### • Vim (7.3) - 8,868 KB:

Home page: http://www.vim.org

Download: ftp://ftp.vim.org/pub/vim/unix/vim-7.3.tar.bz2 MD5 sum: 5b9510a17074e2b37d8bb38ae09edbf2

#### • XZ Utils (5.0.2) - 1,000 KB:

Home page: http://tukaani.org/xz/

Download: http://tukaani.org/xz/xz-5.0.2.tar.bz2

MD5 sum: ee05b17a4062bb55cba099ef46eca007

#### • Zlib (1.2.5) - 476 KB:

Home page: http://www.zlib.net

Download: http://zlib.net/zlib-1.2.5.tar.bz2

MD5 sum: be1e89810e66150f5b0327984d8625a0

Total size of these packages: about 311 MB

# 3.3. Additional Packages for PowerPC64

#### • Hfsutils (3.2.6) - 202 KB:

Home page: http://www.mars.org/home/rob/proj/hfs
Download: ftp://ftp.mars.org/pub/hfs/hfsutils-3.2.6.tar.gz
MD5 sum: fa572afd6da969e25c1455f728750ec4

#### • Parted (1.9.0) - 2,581 KB:

Home page: http://www.gnu.org/software/parted

Download: http://ftp.gnu.org/gnu/parted/parted-1.9.0.tar.xz MD5 sum: a9ffa9b69f0b6099b75c32a03bb12f7f

#### • Powerpc-utils (1.1.3) - 24 KB:

Home page: http://packages.qa.debian.org/p/powerpc-utils.html

Download: http://ftp.debian.org/debian/pool/main/p/powerpc-utils/powerpc-utils\_1.1.3.orig.tar.gz

MD5 sum: d879b109bb8f0d726304b60b147bff13

#### • Yaboot (1.3.17) - 219 KB:

Home page: http://yaboot.ozlabs.org

Download: http://yaboot.ozlabs.org/releases/yaboot-1.3.17.tar.gz

MD5 sum: f599f52d1887a86fd798252d2946f635

Total size of these packages: about 3,026 KB

### 3.4. Needed Patches

In addition to the packages, several patches are also required. These patches correct any mistakes in the packages that should be fixed by the maintainer. The patches also make small modifications to make the packages easier to work with. The following patches will be needed to build a CLFS system:

#### • Bash Branch Update Patch - 16 KB:

Download: http://patches.cross-lfs.org/dev/bash-4.2-branch\_update-2.patch

MD5 sum: 6aef48cfd93b9109358eae0be9125946

#### • Coreutils Uname Patch - 8 KB:

Download: http://patches.cross-lfs.org/dev/coreutils-8.12-uname-1.patch

MD5 sum: 683741cb2c4ab60cf9b61eb9f02ecd02

#### • EGLIBC Dl Dep Fix Patch - 4 KB:

Download: http://patches.cross-lfs.org/dev/eglibc-2.13-r13356-dl\_dep\_fix-1.patch

MD5 sum: fd640e7758e8560839bde1358ee44885

#### • Flex GCC 4.4.x Patch - 12 KB:

Download: http://patches.cross-lfs.org/dev/flex-2.5.35-gcc44-1.patch

MD5 sum: a6ffbba93d034380e12110bb6d399113

#### • GCC Branch Update Patch - 1.5 MB:

Download: http://patches.cross-lfs.org/dev/gcc-4.6.0-branch\_update-1.patch

MD5 sum: 3ff1f39dc12932736694bf6fb6a1846a

#### • IPUtils Fixes Patch - 8 KB:

Download: http://patches.cross-lfs.org/dev/iputils-s20101006-fixes-1.patch

MD5 sum: 1add4b8cbee814310f95e61997019162

#### • IPUtils Pregenerated Documentation Patch - 136 KB:

Download: http://patches.cross-lfs.org/dev/iputils-s20101006-doc-1.patch

MD5 sum: 2eee5e095005bf4be426797a4aefa27b

#### • Kbd es.po Fix Patch - 1 KB:

Download: http://patches.cross-lfs.org/dev/kbd-1.15.3-es.po\_fix-1.patch

MD5 sum: 476c4066c5c663b44b67acaa4cdef62e

#### • Man i18n Patch - 12 KB:

Download: http://patches.cross-lfs.org/dev/man-1.6g-i18n-1.patch

MD5 sum: a5aba0cb5a95a7945db8c882334b7dab

#### • Neurses Bash Patch - 4 KB:

Download: http://patches.cross-lfs.org/dev/ncurses-5.9-bash\_fix-1.patch

MD5 sum: c6f7f2ab0ebaf7721ebeb266641352db

#### • Neurses Branch Update Patch - 796 KB:

Download: http://patches.cross-lfs.org/dev/ncurses-5.9-branch\_update-2.patch

MD5 sum: 125c256a66bd532c6c290dc2adfb7bc4

#### • Perl Libc Patch - 4 KB:

Download: http://patches.cross-lfs.org/dev/perl-5.14.0-libc-1.patch

MD5 sum: 6efb1ffa5a6961c239024c445e0adc9a

#### • Procps Fix HZ Errors Patch - 4 KB:

Download: http://patches.cross-lfs.org/dev/procps-3.2.8-fix\_HZ\_errors-1.patch

MD5 sum: 2ea4c8e9a2c2a5a291ec63c92d7c6e3b

#### • Procps ps cgroup Patch - 4 KB:

Download: http://patches.cross-lfs.org/dev/procps-3.2.8-ps\_cgroup-1.patch

MD5 sum: 3c478ef88fad23353e332b1b850ec630

#### • Readline Branch Update - 4 KB:

Download: http://patches.cross-lfs.org/dev/readline-6.2-branch\_update-1.patch

MD5 sum: 482e35a552bc8c4744aab0ddaa545559

#### • Tar Man Page Patch - 76 KB:

Download: http://patches.cross-lfs.org/dev/tar-1.26-man-1.patch

MD5 sum: 074783d41f18c5c62a7cfc77e2678693

#### • Texinfo New Compressors Patch - 2 KB:

Download: http://patches.cross-lfs.org/dev/texinfo-4.13a-new\_compressors-1.patch

MD5 sum: 4ae2d3c132e21cb83b825bc691056d07

#### • Vim Branch Update Patch - 552 KB:

Download: http://patches.cross-lfs.org/dev/vim-7.3-branch\_update-2.patch

MD5 sum: 3790140dd2fd1963f285e4ba1bce5d1f

Total size of these patches: about NaN MB

In addition to the above required patches, there exist a number of optional patches created by the CLFS community. These optional patches solve minor problems or enable functionality that is not enabled by default. Feel free to peruse the patches database located at <a href="http://patches.cross-lfs.org/dev/">http://patches.cross-lfs.org/dev/</a> and acquire any additional patches to suit the system needs.

# 3.5. Additional Patches for PowerPC64

#### • GCC Specs Patch - 20 KB:

Download: http://patches.cross-lfs.org/dev/gcc-4.6.0-specs-1.patch

MD5 sum: 61d583984f9f12b6f37141e132fc7d57

#### • HFS Utils Fixes Patch - 1 KB:

Download: http://patches.cross-lfs.org/dev/hfsutils-3.2.6-fixes-1.patch

MD5 sum: 8519f11aada2f393609d529621a9f1b1

#### • IPRoute2 Lib64 Patch - 4 KB:

Download: http://patches.cross-lfs.org/dev/iproute2-2.6.38-libdir-1.patch

MD5 sum: b901c549615739b28db8b4a2126049ce

#### • Perl Configure Multilib Patch - 4 KB:

Download: http://patches.cross-lfs.org/dev/perl-5.14.0-Configure\_multilib-1.patch

MD5 sum: 1dd7df742630213d55c0749948baa9b9

### • Powerpc-utils Fixes Patch - 21 KB:

Download: http://patches.cross-lfs.org/dev/powerpc-utils\_1.1.3-fixes-2.patch

MD5 sum: d2776b1a4977c5711037b8f1402f792a

#### • Yaboot Ofpath\_Path\_Prefix Patch - .8 KB:

Download: http://patches.cross-lfs.org/dev/yaboot-1.3.17-ofpath\_path\_prefix-1.patch

MD5 sum: 3faf70e0cb4e4f62a1e8815c3452ab38

Total size of these patches: about 50.8 KB

# **Chapter 4. Final Preparations**

# **4.1. About \${CLFS}**

Throughout this book, the environment variable CLFS will be used several times. It is paramount that this variable is always defined. It should be set to the mount point chosen for the CLFS partition. Check that the CLFS variable is set up properly with:

#### echo \${CLFS}

Make sure the output shows the path to the CLFS partition's mount point, which is /mnt/clfs if the provided example was followed. If the output is incorrect, the variable can be set with:

#### export CLFS=/mnt/clfs

Having this variable set is beneficial in that commands such as **install -dv \${CLFS}/tools** can be typed literally. The shell will automatically replace "\${CLFS}" with "/mnt/clfs" (or whatever the variable was set to) when it processes the command line.

If you haven't created the \${CLFS} directory, do so at this time by issuing the following commands:

#### install -dv \${CLFS}

Do not forget to check that \${CLFS} is set whenever you leave and reenter the current working environment (as when doing a "su" to root or another user).

# 4.2. Creating the \${CLFS}/tools Directory

All programs compiled in Constructing a Temporary System will be installed under \${CLFS}/tools to keep them separate from the programs compiled in Installing Basic System Software. The programs compiled here are temporary tools and will not be a part of the final CLFS system. By keeping these programs in a separate directory, they can easily be discarded later after their use. This also prevents these programs from ending up in the host production directories (easy to do by accident in Constructing a Temporary System).

Create the required directory by running the following as root:

### install -dv \${CLFS}/tools

The next step is to create a /tools symlink on the host system. This will point to the newly-created directory on the CLFS partition. Run this command as root as well:

### ln -sv \${CLFS}/tools /

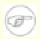

#### Note

The above command is correct. The ln command has a few syntactic variations, so be sure to check info coreutils ln and ln(1) before reporting what you may think is an error.

The created symlink enables the toolchain to be compiled so that it always refers to /tools, meaning that the compiler, assembler, and linker will work. This will provide a common place for our temporary tools system.

# 4.3. Creating the \${CLFS}/cross-tools Directory

The cross-binutils and cross-compiler built in Constructing Cross-Compile Tools will be installed under \${CLFS}/cross-tools to keep them separate from the host programs. The programs compiled here are cross-tools and will not be a part of the final CLFS system or the temp-system. By keeping these programs in a separate directory, they can easily be discarded later after their use.

Create the required directory by running the following as root:

```
install -dv ${CLFS}/cross-tools
```

The next step is to create a /cross-tools symlink on the host system. This will point to the newly-created directory on the CLFS partition. Run this command as root as well:

```
ln -sv ${CLFS}/cross-tools /
```

The symlink isn't technically necessary (though the book's instructions do assume its existence), but is there mainly for consistency (because /tools is also symlinked to \${CLFS}/tools) and to simplify the installation of the cross-compile tools.

# 4.4. Adding the CLFS User

When logged in as user root, making a single mistake can damage or destroy a system. Therefore, we recommend building the packages as an unprivileged user. You could use your own user name, but to make it easier to set up a clean work environment, create a new user called clfs as a member of a new group (also named clfs) and use this user during the installation process. As root, issue the following commands to add the new user:

```
groupadd clfs
useradd -s /bin/bash -g clfs -d /home/clfs clfs
mkdir -pv /home/clfs
chown -v clfs:clfs /home/clfs
```

#### The meaning of the command line options:

-s /bin/bash

This makes **bash** the default shell for user clfs.

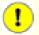

#### **Important**

The build instructions assume that the **bash** shell is in use.

-q clfs

This option adds user clfs to group clfs.

clfs

This is the actual name for the created group and user.

To log in as clfs (as opposed to switching to user clfs when logged in as root, which does not require the clfs user to have a password), give clfs a password:

#### passwd clfs

Grant clfs full access to \${CLFS}/cross-tools and \${CLFS}/tools by making clfs the directorys' owner:

```
chown -v clfs ${CLFS}/tools
chown -v clfs ${CLFS}/cross-tools
```

If a separate working directory was created as suggested, give user clfs ownership of this directory:

```
chown -v clfs ${CLFS}/sources
```

Next, login as user clfs. This can be done via a virtual console, through a display manager, or with the following substitute user command:

```
su - clfs
```

The "-" instructs **su** to start a login shell as opposed to a non-login shell. The difference between these two types of shells can be found in detail in bash(1) and **info bash**.

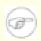

#### Note

Until specified otherwise, all commands from this point on should be done as the clfs user.

# 4.5. Setting Up the Environment

Set up a good working environment by creating two new startup files for the **bash** shell. While logged in as user clfs, issue the following command to create a new .bash\_profile:

```
cat > ~/.bash_profile << "EOF"
exec env -i HOME=${HOME} TERM=${TERM} PS1='\u:\w\$ ' /bin/bash
EOF</pre>
```

When logged on as user clfs, the initial shell is usually a *login* shell which reads the /etc/profile of the host (probably containing some settings and environment variables) and then .bash\_profile. The **exec env-i.../bin/bash** command in the .bash\_profile file replaces the running shell with a new one with a completely empty environment, except for the HOME, TERM, and PS1 variables. This ensures that no unwanted and potentially hazardous environment variables from the host system leak into the build environment. The technique used here achieves the goal of ensuring a clean environment.

The new instance of the shell is a *non-login* shell, which does not read the /etc/profile or .bash\_profile files, but rather reads the .bashrc file instead. Create the .bashrc file now:

```
cat > ~/.bashrc << "EOF"
set +h
umask 022
CLFS=/mnt/clfs
LC_ALL=POSIX
PATH=/cross-tools/bin:/bin:/usr/bin
export CLFS LC_ALL PATH
EOF</pre>
```

The **set** +**h** command turns off **bash**'s hash function. Hashing is ordinarily a useful feature—**bash** uses a hash table to remember the full path of executable files to avoid searching the PATH time and again to find the same executable. However, the new tools should be used as soon as they are installed. By switching off the hash function, the shell

will always search the PATH when a program is to be run. As such, the shell will find the newly compiled tools in /cross-tools as soon as they are available without remembering a previous version of the same program in a different location.

Setting the user file-creation mask (umask) to 022 ensures that newly created files and directories are only writable by their owner, but are readable and executable by anyone (assuming default modes are used by the open(2) system call, new files will end up with permission mode 644 and directories with mode 755).

The CLFS variable should be set to the chosen mount point.

The LC\_ALL variable controls the localization of certain programs, making their messages follow the conventions of a specified country. If the host system uses a version of Glibc older than 2.2.4, having LC\_ALL set to something other than "POSIX" or "C" (during this chapter) may cause issues if you exit the chroot environment and wish to return later. Setting LC\_ALL to "POSIX" or "C" (the two are equivalent) ensures that everything will work as expected in the chroot environment.

By putting /cross-tools/bin at the beginning of the PATH, the cross-compiler built in Constructing Cross-Compile Tools will be picked up by the build process for the temp-system packages before anything that may be installed on the host. This, combined with turning off hashing, helps to ensure that you will be using the cross-compile tools to build the temp-system in /tools.

Finally, to have the environment fully prepared for building the temporary tools, source the just-created user profile:

source ~/.bash\_profile

### 4.6. About the Test Suites

Most packages provide a test suite. Running the test suite for a newly built package is a good idea because it can provide a "sanity check" indicating that everything compiled correctly. A test suite that passes its set of checks usually proves that the package is functioning as the developer intended. It does not, however, guarantee that the package is totally bug free.

It is not possible to run testsuites when cross-compiling, so package installation instructions do not explain how to run testsuites until Installing Basic System Software.

|                | Cross-Compiled Linux From Scratch - Version 1.2.0-PowerPC64-Multili |
|----------------|---------------------------------------------------------------------|
|                |                                                                     |
|                |                                                                     |
|                |                                                                     |
|                |                                                                     |
|                |                                                                     |
| Part III. Make | e the Cross-Compile Tools                                           |

## **Chapter 5. Constructing Cross-Compile Tools**

## 5.1. Introduction

This chapter shows you how to create cross platform tools.

If for some reason you have to stop and come back later, remember to use the **su - clfs** command, and it will setup the build environment that you left.

#### 5.1.1. Common Notes

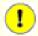

#### **Important**

Before issuing the build instructions for a package, the package should be unpacked, and a **cd** into the created directory should be performed.

Several of the packages are patched before compilation, but only when the patch is needed to circumvent a problem. A patch is often needed in both this and the next chapters, but sometimes in only one or the other. Therefore, do not be concerned if instructions for a downloaded patch seem to be missing. Warning messages about *offset* or *fuzz* may also be encountered when applying a patch. Do not worry about these warnings, as the patch was still successfully applied.

During the compilation of most packages, there will be several warnings that scroll by on the screen. These are normal and can safely be ignored. These warnings are as they appear—warnings about deprecated, but not invalid, use of the C or C++ syntax. C standards change fairly often, and some packages still use the older standard. This is not a problem, but does prompt the warning.

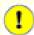

### **Important**

After installing each package, both in this and the next chapters, delete its source and build directories, unless specifically instructed otherwise. Deleting the sources prevents mis-configuration when the same package is reinstalled later.

## 5.2. Build CFLAGS

CFLAGS and CXXFLAGS must not be set during the building of cross-tools.

To disable CFLAGS and CXXFLAGS use the following commands:

```
unset CFLAGS unset CXXFLAGS
```

Now add these to ~/.bashrc, just in case you have to exit and restart building later:

```
echo unset CFLAGS >> ~/.bashrc
echo unset CXXFLAGS >> ~/.bashrc
```

## 5.3. Build Variables

#### **Setting Host and Target**

During the building of the cross-compile tools you will need to set a few variables that will be dependent on your particular needs. The first variable will be the triplet of the host machine, which will be put into the CLFS\_HOST variable. To account for the possibility that the host and target are the same arch, as cross-compiling won't work when host and target are the same, part of the triplet needs to be changed slightly to add "cross". Set CLFS\_HOST using the following command:

```
export CLFS_HOST=$(echo ${MACHTYPE} | sed -e 's/-[^-]*/-cross/')
```

Now you will need to set the triplet for the target architecture. Set the target variable using the following command:

```
export CLFS_TARGET="powerpc64-unknown-linux-gnu"
```

Now we will set our Target Triplet for 32 Bits:

```
export CLFS_TARGET32="powerpc-unknown-linux-gnu"
```

Now add these to ~/.bashrc, just in case you have to exit and restart building later:

```
cat >> ~/.bashrc << EOF
export CLFS_HOST="${CLFS_HOST}"
export CLFS_TARGET="${CLFS_TARGET}"
export CLFS_TARGET32="${CLFS_TARGET32}"
EOF</pre>
```

## 5.4. Build Flags

We will need to setup target specific flags for the compiler and linker:

```
export BUILD32="-m32"
export BUILD64="-m64"
```

Let's add the build flags to ~/.bashrc to prevent issues if we stop and come back later:

```
cat >> ~/.bashrc << EOF
export BUILD32="${BUILD32}"
export BUILD64="${BUILD64}"
EOF</pre>
```

## 5.5. Linux-Headers-2.6.39

The Linux Kernel contains a make target that installs "sanitized" kernel headers.

## 5.5.1. Installation of Linux-Headers

For this step you will need the kernel tarball.

Install the kernel header files:

```
install -dv /tools/include
make mrproper
make ARCH=powerpc headers_check
make ARCH=powerpc INSTALL_HDR_PATH=dest headers_install
cp -rv dest/include/* /tools/include
```

#### The meaning of the make commands:

```
make mrproper
```

Ensures that the kernel source dir is clean.

```
make ARCH=powerpc headers_check
```

Sanitizes the raw kernel headers so that they can be used by userspace programs.

```
make ARCH=powerpc INSTALL_HDR_PATH=dest headers_install
```

Normally the headers\_install target removes the entire destination directory (default /usr/include) before installing the headers. To prevent this, we tell the kernel to install the headers to a directory inside the source dir.

Details on this package are located in Section 10.5.2, "Contents of Linux-Headers."

## 5.6. File-5.07

The File package contains a utility for determining the type of a given file or files.

## 5.6.1. Installation of File

Prepare File for compilation:

./configure --prefix=/cross-tools

Compile the package:

make

Install the package:

make install

Details on this package are located in Section 10.58.2, "Contents of File."

## 5.7. M4-1.4.16

The M4 package contains a macro processor.

## 5.7.1. Installation of M4

Prepare M4 for compilation:

./configure --prefix=/cross-tools

Compile the package:

make

Install the package:

make install

Details on this package are located in Section 10.37.2, "Contents of M4."

## 5.8. Ncurses-5.9

The Neurses package contains libraries for terminal-independent handling of character screens.

## 5.8.1. Installation of Neurses

The following patch fixes an issue with some Bash versions:

```
patch -Np1 -i ../ncurses-5.9-bash_fix-1.patch
```

Prepare Neurses for compilation:

```
./configure --prefix=/cross-tools \
--without-debug --without-shared
```

Only one binary is needed for the Cross-Tools. Build the headers and then build tic:

```
make -C include
make -C progs tic
```

Install **tic** with the following command:

```
install -v -m755 progs/tic /cross-tools/bin
```

Details on this package are located in Section 10.27.2, "Contents of Neurses."

## 5.9. GMP-5.0.2

GMP is a library for arithmetic on arbitrary precision integers, rational numbers, and floating-point numbers.

## 5.9.1. Installation of GMP

Prepare GMP for compilation:

```
CPPFLAGS=-fexceptions ./configure \
--prefix=/cross-tools --enable-cxx
```

Compile the package:

#### make

Install the package:

#### make install

Details on this package are located in Section 10.11.2, "Contents of GMP."

## 5.10. MPFR-3.0.1

The MPFR library is a C library for multiple-precision floating-point computations with correct rounding.

## 5.10.1. Installation of MPFR

Prepare MPFR for compilation:

```
LDFLAGS="-W1,-rpath,/cross-tools/lib" \
./configure --prefix=/cross-tools \
--enable-shared --with-gmp=/cross-tools
```

Compile the package:

#### make

Install the package:

#### make install

Details on this package are located in Section 10.13.2, "Contents of MPFR."

## 5.11. MPC-0.9

MPC is a C library for the arithmetic of complex numbers with arbitrarily high precision and correct rounding of the result.

## 5.11.1. Installation of MPC

Prepare MPC for compilation:

```
LDFLAGS="-Wl,-rpath,/cross-tools/lib" \
./configure --prefix=/cross-tools \
    --with-gmp=/cross-tools \
    --with-mpfr=/cross-tools
```

Compile the package:

#### make

Install the package:

#### make install

Details on this package are located in Section 10.15.2, "Contents of MPC."

## 5.12. PPL-0.11.2

The Parma Polyhedra Library (PPL) provides numerical abstractions especially targeted at applications in the field of analysis and verification of complex systems. CLooG-PPL requires this library.

#### 5.12.1. Installation of PPL

Prepare PPL for compilation:

```
CPPFLAGS="-I/cross-tools/include" \
   LDFLAGS="-Wl,-rpath,/cross-tools/lib" \
   ./configure --prefix=/cross-tools --enable-shared \
   --enable-interfaces="c,cxx" --disable-optimization \
   --with-libgmp-prefix=/cross-tools \
   --with-libgmpxx-prefix=/cross-tools
```

Compile the package:

#### make

Install the package:

#### make install

Details on this package are located in Section 10.17.2, "Contents of PPL."

## 5.13. CLooG-PPL-0.15.11

CLooG-PPL is a library to generate code for scanning Z-polyhedra. In other words, it finds code that reaches each integral point of one or more parameterized polyhedra. GCC links with this library in order to enable the new loop generation code known as Graphite.

#### 5.13.1. Installation of CLooG-PPL

The following prevents the configure script from setting LD\_LIBRARY\_PATH when it finds PPL. This will prevent any conflicts with libraries from the host system:

```
cp -v configure{,.orig}
sed -e "/LD_LIBRARY_PATH=/d" \
    configure.orig > configure
```

Prepare CLooG-PPL for compilation:

```
LDFLAGS="-Wl,-rpath,/cross-tools/lib" \
    ./configure --prefix=/cross-tools --enable-shared --with-bits=gmp \
    --with-gmp=/cross-tools --with-ppl=/cross-tools
```

Compile the package:

#### make

Install the package:

#### make install

Details on this package are located in Section 10.19.2, "Contents of CLooG-PPL."

## 5.14. Cross Binutils-2.21.1a

The Binutils package contains a linker, an assembler, and other tools for handling object files.

#### 5.14.1. Installation of Cross Binutils

It is important that Binutils be compiled before Glibc and GCC because both Glibc and GCC perform various tests on the available linker and assembler to determine which of their own features to enable.

The Binutils documentation recommends building Binutils outside of the source directory in a dedicated build directory:

```
mkdir -v ../binutils-build cd ../binutils-build
```

Prepare Binutils for compilation:

```
AR=ar AS=as ../binutils-2.21.1/configure \
--prefix=/cross-tools --host=${CLFS_HOST} --target=${CLFS_TARGET} \
--with-sysroot=${CLFS} --with-lib-path=/tools/lib --disable-nls --enable-shared --enable-64-bit-bfd
```

#### The meaning of the configure options:

```
AR=ar AS=as
```

This prevents Binutils from compiling with \${CLFS\_HOST}-ar and \${CLFS\_HOST}-as as they are provided by this package and therefore not installed yet.

--prefix=/cross-tools

This tells the configure script to prepare to install the package in the /cross-tools directory.

--host=\${CLFS\_HOST}

When used with --target, this creates a cross-architecture executable that creates files for \${CLFS\_TARGET} but runs on \${CLFS\_HOST}.

--target=\${CLFS\_TARGET}

When used with --host, this creates a cross-architecture executable that creates files for \${CLFS\_TARGET} but runs on \${CLFS\_HOST}.

--with-lib-path=/tools/lib

This tells the configure script to specify the library search path during the compilation of Binutils, resulting in /tools/lib being passed to the linker. This prevents the linker from searching through library directories on the host.

--disable-nls

This disables internationalization as i18n is not needed for the cross-compile tools.

--enable-shared

Enable the creation of the shared libraries.

--enable-64-bit-bfd

This adds 64 bit support to Binutils.

Compile the package:

```
make configure-host
make
```

#### The meaning of the make options:

configure-host

This checks the host environment and makes sure all the necessary tools are available to compile Binutils.

Install the package:

#### make install

Copy libiberty.h to /tools/include directory:

## cp -v ../binutils-2.21.1/include/libiberty.h /tools/include

Details on this package are located in Section 10.22.2, "Contents of Binutils."

## 5.15. Cross GCC-4.6.0 - Static

The GCC package contains the GNU compiler collection, which includes the C and C++ compilers.

## 5.15.1. Installation of Cross GCC Compiler with Static libgcc and no Threads

The following patch contains a number of updates to the 4.6.0 branch by the GCC developers:

```
patch -Np1 -i ../gcc-4.6.0-branch_update-1.patch
```

Make a couple of essential adjustments to the specs file to ensure GCC uses our build environment:

```
patch -Np1 -i ../gcc-4.6.0-specs-1.patch
```

Change the StartFile Spec and Standard Include Dir so that GCC looks in /tools:

```
echo -en '#undef STANDARD_INCLUDE_DIR\n#define STANDARD_INCLUDE_DIR "/tools/incluecho -en '\n#undef STANDARD_STARTFILE_PREFIX_1\n#define STANDARD_STARTFILE_PREFIX_echo -en '\n#undef STANDARD_STARTFILE_PREFIX_2\n#define STANDARD_STARTFILE_PREFIX_echo -en '\n#undef STANDARD_STARTFILE_PREFIX_echo -en '\n#undef STANDARD_STARTFILE_PREFIX_e
```

Now alter **gcc**'s c preprocessor's default include search path to use /tools only:

```
cp -v gcc/Makefile.in{,.orig}
sed -e "s@\(^CROSS_SYSTEM_HEADER_DIR =\).*@\1 /tools/include@g" \
    gcc/Makefile.in.orig > gcc/Makefile.in
```

We will create a dummy limits. h so the build will not use the one provided by the host distro:

```
touch /tools/include/limits.h
```

The GCC documentation recommends building GCC outside of the source directory in a dedicated build directory:

```
mkdir -v ../gcc-build cd ../gcc-build
```

Prepare GCC for compilation:

```
AR=ar LDFLAGS="-Wl,-rpath,/cross-tools/lib" \
../gcc-4.6.0/configure --prefix=/cross-tools \
--build=${CLFS_HOST} --host=${CLFS_HOST} --target=${CLFS_TARGET} \
--with-sysroot=${CLFS} --with-local-prefix=/tools --disable-nls \
--disable-shared --with-mpfr=/cross-tools --with-gmp=/cross-tools \
--with-ppl=/cross-tools --with-cloog=/cross-tools \
--without-headers --with-newlib --disable-decimal-float \
--disable-libgomp --disable-libmudflap --disable-libssp \
--disable-threads --enable-languages=c
```

The meaning of the configure options:

```
--prefix=/cross-tools
```

This tells the configure script to prepare to install the package in the /cross-tools directory.

```
--host=${CLFS_HOST}
```

When used with --target, this creates a cross-architecture executable that creates files for \${CLFS\_TARGET} but runs on \${CLFS\_HOST}.

--target=\${CLFS\_TARGET}

When used with --host, this creates a cross-architecture executable that creates files for \${CLFS\_TARGET} but runs on \${CLFS\_HOST}.

--with-sysroot=\${CLFS}

Tells GCC to concider \${CLFS} as the root file system.

--with-local-prefix=/tools

The purpose of this switch is to remove /usr/local/include from **gcc**'s include search path. This is not absolutely essential, however, it helps to minimize the influence of the host system.

--disable-nls

This disables internationalization as i18n is not needed for the cross-compile tools.

--disable-shared

Disables the creation of the shared libraries.

--without-headers

Disables GCC from using the target's Libc when cross compiling.

--with-newlib

Tells GCC that the target libc will use 'newlib'.

--disable-decimal-float

Disables support for the C decimal floating point extension.

--disable-libgomp

Disables the creation of runtime libraries used by GOMP.

--disable-libmudflap

Disables the creation of runtime libaries used by libmudflap.

--disable-libssp

Disables the use of Stack Smashing Protection for runtime libraries.

--disable-threads

This will prevent GCC from looking for the multi-thread include files, since they haven't been created for this architecture yet. GCC will be able to find the multi-thread information after the Glibc headers are created.

--enable-languages=c

This option ensures that only the C compiler is built.

Continue with compiling the package:

#### make all-gcc all-target-libgcc

Install the package:

#### make install-gcc install-target-libgcc

Details on this package are located in Section 10.23.2, "Contents of GCC."

## 5.16. EGLIBC-2.13 32 Bit

The EGLIBC package contains the main C library. This library provides the basic routines for allocating memory, searching directories, opening and closing files, reading and writing files, string handling, pattern matching, arithmetic, and so on.

#### 5.16.1. Installation of EGLIBC

It should be noted that compiling EGLIBC in any way other than the method suggested in this book puts the stability of the system at risk.

Disable linking to libgcc\_eh:

```
cp -v Makeconfig{,.orig}
sed -e 's/-lgcc_eh//g' Makeconfig.orig > Makeconfig
```

The EGLIBC documentation recommends building EGLIBC outside of the source directory in a dedicated build directory:

```
mkdir -v ../eglibc-build cd ../eglibc-build
```

The following lines need to be added to config.cache for EGLIBC to support NPTL:

```
cat > config.cache << "EOF"
libc_cv_forced_unwind=yes
libc_cv_c_cleanup=yes
libc_cv_gnu89_inline=yes
libc_cv_ssp=no
EOF</pre>
```

Prepare EGLIBC for compilation:

```
BUILD_CC="gcc" CC="${CLFS_TARGET}-gcc ${BUILD32}" \
AR="${CLFS_TARGET}-ar" RANLIB="${CLFS_TARGET}-ranlib" \
../eglibc-2.13/configure --prefix=/tools \
--host=${CLFS_TARGET32} --build=${CLFS_HOST} \
--disable-profile --enable-add-ons \
--with-tls --enable-kernel=2.6.0 --with-__thread \
--with-binutils=/cross-tools/bin --with-headers=/tools/include \
--cache-file=config.cache
```

#### The meaning of the new configure options:

```
AR="${CLFS_TARGET}-ar"
```

This forces EGLIBC to use the **ar** utility we made for our target architecture.

```
RANLIB="${CLFS_TARGET}-ranlib"
```

This forces EGLIBC to use the ranlib utility we made for our target architecture.

```
--disable-profile
```

This builds the libraries without profiling information. Omit this option if profiling on the temporary tools is necessary.

--enable-add-ons

This tells EGLIBC to utilize all add-ons that are available.

--with-tls

This tells EGLIBC to use Thread Local Storage.

--enable-kernel=2.6.0

This tells EGLIBC to compile the library with support for 2.6.x Linux kernels.

--with-\_\_thread

This tells EGLIBC to use use the \_\_thread for libc and libpthread builds.

--with-binutils=/cross-tools/bin

This tells EGLIBC to use the Binutils that are specific to our target architecture.

During this stage the following warning might appear:

```
configure: WARNING:
   *** These auxiliary programs are missing or
   *** incompatible versions: msgfmt
   *** some features will be disabled.
   *** Check the INSTALL file for required versions.
```

The missing or incompatible **msgfmt** program is generally harmless. This **msgfmt** program is part of the Gettext package which the host distribution should provide.

Compile the package:

#### make

Install the package:

#### make install

Details on this package are located in Section 10.8.5, "Contents of EGLIBC."

## 5.17. EGLIBC-2.13 64-Bit

The EGLIBC package contains the main C library. This library provides the basic routines for allocating memory, searching directories, opening and closing files, reading and writing files, string handling, pattern matching, arithmetic, and so on.

#### 5.17.1. Installation of EGLIBC

It should be noted that compiling EGLIBC in any way other than the method suggested in this book puts the stability of the system at risk.

Disable linking to libgcc\_eh:

```
cp -v Makeconfig{,.orig}
sed -e 's/-lgcc_eh//g' Makeconfig.orig > Makeconfig
```

The EGLIBC documentation recommends building EGLIBC outside of the source directory in a dedicated build directory:

```
mkdir -v ../eglibc-build cd ../eglibc-build
```

The following lines need to be added to config.cache for EGLIBC to support NPTL:

```
cat > config.cache << "EOF"
libc_cv_forced_unwind=yes
libc_cv_c_cleanup=yes
libc_cv_gnu89_inline=yes
libc_cv_ssp=no
EOF</pre>
```

Tell EGLIBC to install its 64-bit libraries into /tools/lib64:

```
echo "slibdir=/tools/lib64" >> configparms
```

Prepare EGLIBC for compilation:

```
BUILD_CC="gcc" CC="${CLFS_TARGET}-gcc ${BUILD64}" \
AR="${CLFS_TARGET}-ar" RANLIB="${CLFS_TARGET}-ranlib" \
../eglibc-2.13/configure --prefix=/tools \
--host=${CLFS_TARGET} --build=${CLFS_HOST} --libdir=/tools/lib64 \
--disable-profile --enable-add-ons \
--with-tls --enable-kernel=2.6.0 --with-__thread \
--with-binutils=/cross-tools/bin --with-headers=/tools/include \
--cache-file=config.cache
```

The meaning of the new configure options:

```
CC="${CLFS_TARGET}-gcc ${BUILD64}"
```

Forces EGLIBC to build using our target architecture GCC utilizing the 64 Bit flags.

```
--libdir=/tools/lib64
```

Puts EGLIBC into /tools/lib64 instead of /tools/lib.

During this stage the following warning might appear:

```
configure: WARNING:
   *** These auxiliary programs are missing or
   *** incompatible versions: msgfmt
   *** some features will be disabled.
   *** Check the INSTALL file for required versions.
```

The missing or incompatible **msgfmt** program is generally harmless. This **msgfmt** program is part of the Gettext package which the host distribution should provide.

Compile the package:

#### make

Install the package:

#### make install

Details on this package are located in Section 10.8.5, "Contents of EGLIBC."

## 5.18. Cross GCC-4.6.0 - Final

The GCC package contains the GNU compiler collection, which includes the C and C++ compilers.

## 5.18.1. Installation of GCC Cross Compiler

The following patch contains a number of updates to the 4.6.0 branch by the GCC developers:

```
patch -Np1 -i ../gcc-4.6.0-branch_update-1.patch
```

Make a couple of essential adjustments to the specs file to ensure GCC uses our build environment:

```
patch -Np1 -i ../gcc-4.6.0-specs-1.patch
```

Change the StartFile Spec and Standard Include Dir so that GCC looks in /tools:

```
echo -en '#undef STANDARD_INCLUDE_DIR\n#define STANDARD_INCLUDE_DIR "/tools/incluecho -en '\n#undef STANDARD_STARTFILE_PREFIX_1\n#define STANDARD_STARTFILE_PREFIX_echo -en '\n#undef STANDARD_STARTFILE_PREFIX_2\n#define STANDARD_STARTFILE_PREFIX_
```

Now alter **gcc**'s c preprocessor's default include search path to use /tools only:

```
cp -v gcc/Makefile.in{,.orig}
sed -e "s@\(^CROSS_SYSTEM_HEADER_DIR =\).*@\1 /tools/include@g" \
    gcc/Makefile.in.orig > gcc/Makefile.in
```

The GCC documentation recommends building GCC outside of the source directory in a dedicated build directory:

```
mkdir -v ../gcc-build cd ../gcc-build
```

Prepare GCC for compilation:

```
AR=ar LDFLAGS="-W1,-rpath,/cross-tools/lib" \
../gcc-4.6.0/configure --prefix=/cross-tools \
--build=${CLFS_HOST} --target=${CLFS_TARGET} --host=${CLFS_HOST} \
--with-sysroot=${CLFS} --with-local-prefix=/tools --disable-nls \
--enable-shared --enable-languages=c,c++ --enable-__cxa_atexit \
--with-mpfr=/cross-tools --with-gmp=/cross-tools --enable-c99 \
--with-ppl=/cross-tools --with-cloog=/cross-tools \
--enable-long-long --enable-threads=posix
```

The meaning of the new configure options:

```
--enable-languages=c,c++
```

This option ensures that only the C and C++ compilers are built.

```
--enable-__cxa_atexit
```

This option allows use of \_\_cxa\_atexit, rather than atexit, to register C++ destructors for local statics and global objects and is essential for fully standards-compliant handling of destructors. It also affects the C++ ABI and therefore results in C++ shared libraries and C++ programs that are interoperable with other Linux distributions.

```
--enable-c99
```

Enable C99 support for C programs.

--enable-long-long

Enables long long support in the compiler.

--enable-threads=posix

This enables C++ exception handling for multi-threaded code.

Continue with compiling the package:

Install the package:

#### make install

Details on this package are located in Section 10.23.2, "Contents of GCC."

| Cross- | Compiled | Linux  | From    | Scratch - | - Versio | n 1 ′  | 20  | -PowerPC64-Multilib |
|--------|----------|--------|---------|-----------|----------|--------|-----|---------------------|
| CIUSS  | Complica | Lillun | 1 10111 | Derater   | 4 CI 510 | 11 1.4 | ∠.∪ | 1 OWCII COT MIGHING |

# Part IV. Building the Basic Tools

## Chapter 6. Constructing a Temporary System

## 6.1. Introduction

This chapter shows how to compile and install a minimal Linux system. This system will contain just enough tools to start constructing the final CLFS system in Installing Basic System Software and allow a working environment with more user convenience than a minimum environment would.

The tools in this chapter are cross-compiled using the toolchain in /cross-tools and will be installed under the \${CLFS}/tools directory to keep them separate from the files installed in Installing Basic System Software and the host production directories. Since the packages compiled here are temporary, we do not want them to pollute the soon-to-be CLFS system.

Check one last time that the CLFS environment variable is set up properly:

```
echo ${CLFS}
```

Make sure the output shows the path to the CLFS partition's mount point, which is /mnt/clfs, using our example.

During this section of the build you will see several WARNING messages like the one below. It is safe to ignore these messages.

```
configure: WARNING: If you wanted to set the --build type, don't use --host. If a cross compiler is detected then cross compile mode will be used.
```

## 6.2. Build Variables

Setup target-specific variables for the compiler and linkers:

```
export CC="${CLFS_TARGET}-gcc"
export CXX="${CLFS_TARGET}-g++"
export AR="${CLFS_TARGET}-ar"
export AS="${CLFS_TARGET}-as"
export RANLIB="${CLFS_TARGET}-ranlib"
export LD="${CLFS_TARGET}-ld"
export STRIP="${CLFS_TARGET}-strip"
```

Then add the build variables to ~/.bashrc to prevent issues if you stop and come back later:

```
echo export CC=\""${CC}\"" >> ~/.bashrc
echo export CXX=\""${CXX}\"" >> ~/.bashrc
echo export AR=\""${AR}\"" >> ~/.bashrc
echo export AS=\""${AS}\"" >> ~/.bashrc
echo export RANLIB=\""${RANLIB}\"" >> ~/.bashrc
echo export LD=\""${LD}\"" >> ~/.bashrc
echo export STRIP=\""${STRIP}\"" >> ~/.bashrc
```

## 6.3. GMP-5.0.2

GMP is a library for arithmetic on arbitrary precision integers, rational numbers, and floating-point numbers.

## 6.3.1. Installation of GMP

Prepare GMP for compilation:

```
HOST_CC=gcc CPPFLAGS=-fexceptions CC="${CC} \
   ${BUILD64}" CXX="${CXX} ${BUILD64}" ./configure --prefix=/tools \
   --build=${CLFS_HOST} --host=${CLFS_TARGET} \
   --libdir=/tools/lib64 --enable-cxx
```

Compile the package:

```
make
```

Install the package:

#### make install

Details on this package are located in Section 10.11.2, "Contents of GMP."

## 6.4. MPFR-3.0.1

The MPFR library is a C library for multiple-precision floating-point computations with correct rounding.

## 6.4.1. Installation of MPFR

Prepare MPFR for compilation:

```
CC="${CC} ${BUILD64}" ./configure --prefix=/tools \
   --build=${CLFS_HOST} --host=${CLFS_TARGET} \
   --libdir=/tools/lib64 --enable-shared
```

Compile the package:

```
make
```

Install the package:

#### make install

Details on this package are located in Section 10.13.2, "Contents of MPFR."

## 6.5. MPC-0.9

MPC is a C library for the arithmetic of complex numbers with arbitrarily high precision and correct rounding of the result.

## 6.5.1. Installation of MPC

Prepare MPC for compilation:

```
CC="${CC} ${BUILD64}" EGREP="grep -E" \
    ./configure --prefix=/tools \
    --build=${CLFS_HOST} --host=${CLFS_TARGET} \
    --libdir=/tools/lib64
```

Compile the package:

#### make

Install the package:

#### make install

Details on this package are located in Section 10.15.2, "Contents of MPC."

## 6.6. PPL-0.11.2

The Parma Polyhedra Library (PPL) provides numerical abstractions especially targeted at applications in the field of analysis and verification of complex systems. CLooG-PPL requires this library.

#### 6.6.1. Installation of PPL

Prepare PPL for compilation:

```
CC="${CC} ${BUILD64}" ./configure --prefix=/tools \
    --build=${CLFS_HOST} --host=${CLFS_TARGET} \
    --enable-interfaces="c,cxx" --libdir=/tools/lib64 --enable-shared \
    --disable-optimization --with-libgmp-prefix=/tools \
    --with-libgmpxx-prefix=/tools
```

When PPL is cross-compiled, it does not check whether GMP was compiled with support for exceptions, and simply assumes it was not. This assumption is incorrect, so we will fix that:

```
echo '#define PPL_GMP_SUPPORTS_EXCEPTIONS 1' >> confdefs.h
```

Compile the package:

#### make

Install the package:

#### make install

Details on this package are located in Section 10.17.2, "Contents of PPL."

## 6.7. CLooG-PPL-0.15.11

CLooG-PPL is a library to generate code for scanning Z-polyhedra. In other words, it finds code that reaches each integral point of one or more parameterized polyhedra. GCC links with this library in order to enable the new loop generation code known as Graphite.

#### 6.7.1. Installation of CLooG-PPL

The following prevents the configure script from setting LD\_LIBRARY\_PATH when it finds PPL. This will prevent any conflicts with libraries from the host system:

```
cp -v configure{,.orig}
sed -e "/LD_LIBRARY_PATH=/d" \
    configure.orig > configure
```

Prepare CLooG-PPL for compilation:

```
CC="${CC} ${BUILD64}" ./configure --prefix=/tools \
    --build=${CLFS_HOST} --host=${CLFS_TARGET} --with-bits=gmp \
    --libdir=/tools/lib64 --enable-shared \
    --with-gmp=/tools --with-ppl=/tools
```

Compile the package:

#### make

Install the package:

#### make install

Details on this package are located in Section 10.19.2, "Contents of CLooG-PPL."

## 6.8. Zlib-1.2.5

The Zlib package contains compression and decompression routines used by some programs.

## 6.8.1. Installation of Zlib

Prepare Zlib for compilation:

```
CC="${CC} ${BUILD64}" \
./configure --prefix=/tools --libdir=/tools/lib64
```

Compile the package:

#### make

Install the package:

#### make install

Details on this package are located in Section 10.21.2, "Contents of Zlib."

## 6.9. Binutils-2.21.1a

The Binutils package contains a linker, an assembler, and other tools for handling object files.

## 6.9.1. Installation of Binutils

The Binutils documentation recommends building Binutils outside of the source directory in a dedicated build directory:

```
mkdir -v ../binutils-build
cd ../binutils-build
```

Prepare Binutils for compilation:

```
CC="${CC} ${BUILD64}" ../binutils-2.21.1/configure \
   --prefix=/tools --libdir=/tools/lib64 --with-lib-path=/tools/lib64:/tools/lib
   --build=${CLFS_HOST} --host=${CLFS_TARGET} --target=${CLFS_TARGET} \
   --disable-nls --enable-shared --enable-64-bit-bfd
```

The meaning of the new configure options:

```
CC="${CC} ${BUILD64}"
```

Tells the compiler to use our 64-bit build flags.

Compile the package:

```
make configure-host
make
```

Install the package:

```
make install
```

Details on this package are located in Section 10.22.2, "Contents of Binutils."

## 6.10. GCC-4.6.0

The GCC package contains the GNU compiler collection, which includes the C and C++ compilers.

#### 6.10.1. Installation of GCC

Make a couple of essential adjustments to the specs file to ensure GCC uses our build environment:

```
patch -Np1 -i ../gcc-4.6.0-specs-1.patch
```

Change the StartFile Spec and Standard Include Dir so that GCC looks in /tools:

```
echo -en '#undef STANDARD_INCLUDE_DIR\n#define STANDARD_INCLUDE_DIR "/tools/incluecho -en '\n#undef STANDARD_STARTFILE_PREFIX_1\n#define STANDARD_STARTFILE_PREFIX echo -en '\n#undef STANDARD_STARTFILE_PREFIX_2\n#define STANDARD_STARTFILE_PREFIX
```

Also, we need to set the directory searched by the fixincludes process for system headers, so it won't look at the host's headers:

```
cp -v gcc/Makefile.in{,.orig}
sed -e 's@\(^NATIVE_SYSTEM_HEADER_DIR =\).*@\1 /tools/include@g' \
    gcc/Makefile.in.orig > gcc/Makefile.in
```

The GCC documentation recommends building GCC outside of the source directory in a dedicated build directory:

```
mkdir -v ../gcc-build cd ../gcc-build
```

Before starting to build GCC, remember to unset any environment variables that override the default optimization flags.

Prepare GCC for compilation:

```
CC="${CC} ${BUILD64}" CXX="${CXX} ${BUILD64}" \
    ../gcc-4.6.0/configure --prefix=/tools \
    --libdir=/tools/lib64 --build=${CLFS_HOST} --host=${CLFS_TARGET} \
    --target=${CLFS_TARGET} --with-local-prefix=/tools --enable-long-long \
    --enable-c99 --enable-shared --enable-threads=posix \
    --enable-__cxa_atexit --disable-nls --enable-languages=c,c++ \
    --disable-libstdcxx-pch
```

The meaning of the new configure options:

```
CXX = "${CXX} ${BUILD64}"
```

This forces the C++ compiler to use our 64 Bit flags.

```
--disable-libstdcxx-pch
```

Do not build the pre-compiled header (PCH) for libstdc++. It takes up a lot of space, and we have no use for it.

The following will prevent GCC from looking in the wrong directories for headers and libraries:

```
cp -v Makefile{,.orig}
sed "/^HOST_\(GMP\|PPL\|CLOOG\)\(LIBS\|INC\)/s:-[IL]/\(lib\|include\)::" \
    Makefile.orig > Makefile
```

Compile the package:

```
make AS_FOR_TARGET="${AS}" \
   LD_FOR_TARGET="${LD}"
```

Install the package:

## make install

Details on this package are located in Section 10.23.2, "Contents of GCC."

## 6.11. Ncurses-5.9

The Neurses package contains libraries for terminal-independent handling of character screens.

## 6.11.1. Installation of Ncurses

The following patch fixes an issue with some Bash versions:

```
patch -Np1 -i ../ncurses-5.9-bash_fix-1.patch
```

Prepare Neurses for compilation:

```
CC="${CC} ${BUILD64}" CXX="${CXX} ${BUILD64}" \
    ./configure --prefix=/tools --with-shared \
    --build=${CLFS_HOST} --host=${CLFS_TARGET} \
    --without-debug --without-ada \
    --enable-overwrite --with-build-cc=gcc \
    --libdir=/tools/lib64
```

#### The meaning of the configure options:

--with-shared

This tells Neurses to create a shared library.

--without-debug

This tells Neurses not to build with debug information.

--without-ada

This ensures that Neurses does not build support for the Ada compiler which may be present on the host but will not be available when building the final system.

--enable-overwrite

This tells Neurses to install its header files into /tools/include, instead of /tools/include/neurses, to ensure that other packages can find the Neurses headers successfully.

--with-build-cc=qcc

This tells Neurses what type of compiler we are using.

Compile the package:

#### make

Install the package:

#### make install

Details on this package are located in Section 10.27.2, "Contents of Neurses."

## 6.12. Bash-4.2

The Bash package contains the Bourne-Again SHell.

## 6.12.1. Installation of Bash

The following patch contains updates from the maintainer. The maintainer of Bash only releases these patches to fix serious issues:

```
patch -Np1 -i ../bash-4.2-branch_update-2.patch
```

When Bash is cross-compiled, it cannot test for the presence of named pipes, among other things. If you used **su** to become an unprivileged user, this combination will cause Bash to build without *process substitution*, which will break one of the C++ test scripts in eglibc. The following prevents future problems by skipping the check for named pipes, as well as other tests that can not run while cross-compiling or that do not run properly:

```
cat > config.cache << "EOF"
ac_cv_func_mmap_fixed_mapped=yes
ac_cv_func_strcoll_works=yes
ac_cv_func_working_mktime=yes
bash_cv_func_sigsetjmp=present
bash_cv_getcwd_malloc=yes
bash_cv_job_control_missing=present
bash_cv_printf_a_format=yes
bash_cv_sys_named_pipes=present
bash_cv_ulimit_maxfds=yes
bash_cv_under_sys_siglist=yes
bash_cv_unusable_rtsigs=no
gt_cv_int_divbyzero_sigfpe=yes
EOF</pre>
```

Prepare Bash for compilation:

```
CC="${CC} ${BUILD64}" CXX="${CXX} ${BUILD64}" \
    ./configure --prefix=/tools \
    --build=${CLFS_HOST} --host=${CLFS_TARGET} \
    --without-bash-malloc --cache-file=config.cache
```

#### The meaning of the configure option:

```
--without-bash-malloc
```

This option turns off the use of Bash's memory allocation (malloc) function which is known to cause segmentation faults. By turning this option off, Bash will use the malloc functions from Glibc which are more stable.

Compile the package:

#### make

Install the package:

```
make install
```

Make a link for programs that use **sh** for a shell:

## ln -sv bash /tools/bin/sh

Details on this package are located in Section 10.53.2, "Contents of Bash."

# 6.13. Bison-2.5

The Bison package contains a parser generator.

# 6.13.1. Installation of Bison

Prepare Bison for compilation:

```
CC="${CC} ${BUILD64}" ./configure --prefix=/tools \
    --build=${CLFS_HOST} --host=${CLFS_TARGET}
```

Compile the package:

#### make

Install the package:

#### make install

Details on this package are located in Section 10.39.2, "Contents of Bison."

# 6.14. Bzip2-1.0.6

The Bzip2 package contains programs for compressing and decompressing files. Compressing text files with **bzip2** yields a much better compression percentage than with the traditional **gzip**.

### 6.14.1. Installation of Bzip2

Bzip2's default Makefile target automatically runs the testsuite as well. We need to remove the tests since they won't work on a multi-architecture build, and change the default lib path to lib64:

```
cp -v Makefile{,.orig}
sed -e 's@^\(all:.*\) test@\1@g' \
   -e 's@/lib\(/\| \|$\)@/lib64\1@g' Makefile.orig > Makefile
```

The Bzip2 package does not contain a **configure** script. Compile it with:

```
make CC="\{CC\} \{BUILD64\}" AR="\{AR\}" RANLIB="\{RANLIB\}"
```

Install the package:

```
make PREFIX=/tools install
```

Details on this package are located in Section 10.55.2, "Contents of Bzip2."

### 6.15. Coreutils-8.12

The Coreutils package contains utilities for showing and setting the basic system characteristics.

### 6.15.1. Installation of Coreutils

The following command updates the timestamps on the uname and hostname man pages so that the Makefile does not attempt to regenerate them:

```
touch man/uname.1 man/hostname.1
```

Configure can not properly determine how to get free space when cross-compiling - as a result, the **df** program will not be built. Add the following entries to config.cache to correct this, and fix various cross-compiling issues:

```
cat > config.cache << EOF
fu_cv_sys_stat_statfs2_bsize=yes
gl_cv_func_working_mkstemp=yes
EOF</pre>
```

Prepare Coreutils for compilation:

```
CC="${CC} ${BUILD64}" ./configure --prefix=/tools \
    --build=${CLFS_HOST} --host=${CLFS_TARGET} \
    --enable-install-program=hostname --cache-file=config.cache
```

Compile the package:

#### make

Install the package:

#### make install

Details on this package are located in Section 10.35.2, "Contents of Coreutils."

# 6.16. Diffutils-3.0

The Diffutils package contains programs that show the differences between files or directories.

### 6.16.1. Installation of Diffutils

Prepare Diffutils for compilation:

```
CC="${CC} ${BUILD64}" ./configure --prefix=/tools \
  --build=${CLFS_HOST} --host=${CLFS_TARGET}
```

Compile the package:

#### make

Install the package:

#### make install

Details on this package are located in Section 10.56.2, "Contents of Diffutils."

## 6.17. Findutils-4.4.2

The Findutils package contains programs to find files. These programs are provided to recursively search through a directory tree and to create, maintain, and search a database (often faster than the recursive find, but unreliable if the database has not been recently updated).

### 6.17.1. Installation of Findutils

The following cache entries set the values for tests that do not run while cross-compiling:

```
echo "gl_cv_func_wcwidth_works=yes" > config.cache
echo "ac_cv_func_fnmatch_gnu=yes" >> config.cache
```

Prepare Findutils for compilation:

```
CC="${CC} ${BUILD64}" ./configure --prefix=/tools \
    --build=${CLFS_HOST} --host=${CLFS_TARGET} \
    --cache-file=config.cache
```

Compile the package:

#### make

Install the package:

#### make install

Details on this package are located in Section 10.59.2, "Contents of Findutils."

# 6.18. File-5.07

The File package contains a utility for determining the type of a given file or files.

### 6.18.1. Installation of File

Prepare File for compilation:

```
CC="${CC} ${BUILD64}" ./configure --prefix=/tools \
--libdir=/tools/lib64 --build=${CLFS_HOST} --host=${CLFS_TARGET}
```

Compile the package:

#### make

Install the package:

#### make install

Details on this package are located in Section 10.58.2, "Contents of File."

### 6.19. Flex-2.5.35

The Flex package contains a utility for generating programs that recognize patterns in text.

### 6.19.1. Installation of Flex

The following patch contains fixes to generate proper GCC 4.4.x code:

```
patch -Np1 -i ../flex-2.5.35-gcc44-1.patch
```

When cross compiling, the **configure** script does not determine the correct values for the following. Set the values manually:

```
cat > config.cache << EOF
ac_cv_func_malloc_0_nonnull=yes
ac_cv_func_realloc_0_nonnull=yes
EOF</pre>
```

Prepare Flex for compilation:

```
CC="${CC} ${BUILD64}" ./configure --prefix=/tools \
   --build=${CLFS_HOST} --host=${CLFS_TARGET} \
   --cache-file=config.cache
```

Compile the package:

#### make

Install the package:

#### make install

Details on this package are located in Section 10.45.2, "Contents of Flex."

# 6.20. Gawk-3.1.8

The Gawk package contains programs for manipulating text files.

### 6.20.1. Installation of Gawk

Prepare Gawk for compilation:

```
CC="${CC} ${BUILD64}" ./configure --prefix=/tools \
   --build=${CLFS_HOST} --host=${CLFS_TARGET}
```

Compile the package:

#### make

Install the package:

#### make install

Details on this package are located in Section 10.60.2, "Contents of Gawk."

### 6.21. Gettext-0.18.1.1

The Gettext package contains utilities for internationalization and localization. These allow programs to be compiled with NLS (Native Language Support), enabling them to output messages in the user's native language.

### 6.21.1. Installation of Gettext

Only the programs in the gettext-tools directory need to be installed for the temp-system:

```
cd gettext-tools
```

When cross-compiling the Gettext configure script assumes we don't have a working wewidth when we do. The following will fix possible compilation errors because of this assumption:

```
echo "gl_cv_func_wcwidth_works=yes" > config.cache
```

Prepare Gettext for compilation:

```
CC="${CC} ${BUILD64}" CXX="${CXX} ${BUILD64}" \
    ./configure --prefix=/tools --disable-shared \
    --build=${CLFS_HOST} --host=${CLFS_TARGET} \
    --cache-file=config.cache
```

#### The meaning of the configure options:

```
--disable-shared
```

This tells Gettext not to create a shared library.

Compile the package:

```
make -C gnulib-lib
make -C src msgfmt
```

Install the **msgfmt** binary:

```
cp -v src/msgfmt /tools/bin
```

Details on this package are located in Section 10.62.2, "Contents of Gettext."

# 6.22. Grep-2.8

The Grep package contains programs for searching through files.

### 6.22.1. Installation of Grep

When cross compiling, the **configure** script does not determine the correct values for the following. Set the values manually:

```
cat > config.cache << EOF
ac_cv_func_malloc_0_nonnull=yes
ac_cv_func_realloc_0_nonnull=yes
EOF</pre>
```

Prepare Grep for compilation:

```
CC="${CC} ${BUILD64}" ./configure --prefix=/tools \
    --build=${CLFS_HOST} --host=${CLFS_TARGET} \
    --disable-perl-regexp --without-included-regex \
    --cache-file=config.cache
```

#### The meaning of the configure options:

```
--disable-perl-regexp
```

This ensures that the **grep** program does not get linked against a Perl Compatible Regular Expression (PCRE) library that may be present on the host but will not be available when building the final system.

```
--without-included-regex
```

When cross-compiling, Grep's **configure** assumes there is no usable regex.h installed and instead uses the one included with Grep. This switch forces the use of the regex functions from EGLIBC.

Compile the package:

#### make

Install the package:

#### make install

Details on this package are located in Section 10.63.2, "Contents of Grep."

# 6.23. Gzip-1.4

The Gzip package contains programs for compressing and decompressing files.

# 6.23.1. Installation of Gzip

Prepare Gzip for compilation:

```
CC="${CC} ${BUILD64}" ./configure --prefix=/tools \
  --build=${CLFS_HOST} --host=${CLFS_TARGET}
```

Compile the package:

#### make

Install the package:

#### make install

Details on this package are located in Section 10.65.2, "Contents of Gzip."

### 6.24. M4-1.4.16

The M4 package contains a macro processor.

### 6.24.1. Installation of M4

Configure can not properly determine the results of the following tests:

```
cat > config.cache << EOF
gl_cv_func_btowc_eof=yes
gl_cv_func_mbrtowc_incomplete_state=yes
gl_cv_func_mbrtowc_sanitycheck=yes
gl_cv_func_mbrtowc_null_arg=yes
gl_cv_func_mbrtowc_retval=yes
gl_cv_func_mbrtowc_nul_retval=yes
gl_cv_func_wcrtomb_retval=yes
gl_cv_func_wcrtob_works=yes
EOF</pre>
```

Prepare M4 for compilation:

```
CC="${CC} ${BUILD64}" ./configure --prefix=/tools \
   --build=${CLFS_HOST} --host=${CLFS_TARGET} \
   --cache-file=config.cache
```

Compile the package:

#### make

Install the package:

#### make install

Details on this package are located in Section 10.37.2, "Contents of M4."

# 6.25. Make-3.82

The Make package contains a program for compiling packages.

### 6.25.1. Installation of Make

Prepare Make for compilation:

```
CC="${CC} ${BUILD64}" ./configure --prefix=/tools \
   --build=${CLFS_HOST} --host=${CLFS_TARGET}
```

Compile the package:

#### make

Install the package:

#### make install

Details on this package are located in Section 10.69.2, "Contents of Make."

### 6.26. Patch-2.6.1

The Patch package contains a program for modifying or creating files by applying a "patch" file typically created by the **diff** program.

### 6.26.1. Installation of Patch

When cross-compiling configure cannot properly detect the existence of certain features. Override this behaviour:

```
echo "ac_cv_func_strnlen_working=yes" > config.cache
```

Prepare Patch for compilation:

```
CC="${CC} ${BUILD64}" ./configure --prefix=/tools \
    --build=${CLFS_HOST} --host=${CLFS_TARGET} \
    --cache-file=config.cache
```

Compile the package:

```
make
```

Install the package:

```
make install
```

Details on this package are located in Section 10.74.2, "Contents of Patch."

# 6.27. Sed-4.2.1

The Sed package contains a stream editor.

### 6.27.1. Installation of Sed

Prepare Sed for compilation:

```
CC="${CC} ${BUILD64}" ./configure --prefix=/tools \
   --build=${CLFS_HOST} --host=${CLFS_TARGET}
```

Compile the package:

#### make

Install the package:

#### make install

Details on this package are located in Section 10.25.2, "Contents of Sed."

## 6.28. Tar-1.26

The Tar package contains an archiving program.

### 6.28.1. Installation of Tar

Configure can not properly determine the results of a few tests. Set them manually:

```
cat > config.cache << EOF
gl_cv_func_wcwidth_works=yes
gl_cv_func_btowc_eof=yes
ac_cv_func_malloc_0_nonnull=yes
ac_cv_func_realloc_0_nonnull=yes
gl_cv_func_mbrtowc_incomplete_state=yes
gl_cv_func_mbrtowc_nul_retval=yes
gl_cv_func_mbrtowc_null_arg=yes
gl_cv_func_mbrtowc_retval=yes
gl_cv_func_wcrtomb_retval=yes
EOF</pre>
```

Prepare Tar for compilation:

```
CC="${CC} ${BUILD64}" ./configure --prefix=/tools \
   --build=${CLFS_HOST} --host=${CLFS_TARGET} \
   --cache-file=config.cache
```

Compile the package:

#### make

Install the package:

#### make install

Details on this package are located in Section 10.83.2, "Contents of Tar."

# 6.29. Texinfo-4.13a

The Texinfo package contains programs for reading, writing, and converting info pages.

### 6.29.1. Installation of Texinfo

Prepare Texinfo for compilation:

```
CC="${CC} ${BUILD64}" ./configure --prefix=/tools \
   --build=${CLFS_HOST} --host=${CLFS_TARGET}
```

Compile the package:

```
make -C tools/gnulib/lib
make -C tools
make
```

Install the package:

```
make install
```

Details on this package are located in Section 10.84.2, "Contents of Texinfo."

### 6.30. Vim-7.3

The Vim package contains a powerful text editor.

### 6.30.1. Installation of VIM

The following patch merges all updates from the 7.3 Branch from the Vim developers:

```
patch -Np1 -i ../vim-7.3-branch_update-2.patch
```

The configure script has a single hard coded test that cannot be bypassed with a cache entry. Disable this test with the following command:

```
sed -i "/using uint32_t/s/as_fn_error/#&/" src/auto/configure
```

The **configure** script is full of logic that aborts at the first sign of cross compiling. Work around this by setting the cached values of several tests with the following command:

```
cat > src/auto/config.cache << "EOF"
vim_cv_getcwd_broken=no
vim_cv_memmove_handles_overlap=yes
vim_cv_stat_ignores_slash=no
vim_cv_terminfo=yes
vim_cv_tgent=zero
vim_cv_tgent=zero
vim_cv_toupper_broken=no
vim_cv_tty_group=world
ac_cv_sizeof_int=4
ac_cv_sizeof_long=4
ac_cv_sizeof_time_t=4
ac_cv_sizeof_off_t=4
EOF</pre>
```

Change the default location of the vimrc configuration file to /tools/etc:

```
echo '#define SYS_VIMRC_FILE "/tools/etc/vimrc"' >> src/feature.h
```

Prepare Vim for compilation:

```
CC="${CC} ${BUILD64}" CXX="${CXX} ${BUILD64}" \
   ./configure --build=${CLFS_HOST} --host=${CLFS_TARGET} \
   --prefix=/tools --enable-multibyte --enable-gui=no \
   --disable-gtktest --disable-xim --with-features=normal \
   --disable-gpm --without-x --disable-netbeans \
   --with-tlib=ncurses
```

Compile the package:

```
make
```

Install the package:

```
make install
```

Many users are accustomed to using **vi** instead of **vim**. Some programs, such as **vigr** and **vipw**, also use **vi**. Create a symlink to permit execution of **vim** when users habitually enter **vi** and allow programs that use **vi** to work:

### ln -sv vim /tools/bin/vi

Create a temporary vimrc to make it function more the way you may expect it to. This is explained more in the final system:

```
cat > /tools/etc/vimrc << "EOF"

" Begin /etc/vimrc

set nocompatible
set backspace=2
set ruler
syntax on

" End /etc/vimrc
EOF</pre>
```

Details on this package are located in Section 10.87.3, "Contents of Vim."

# 6.31. XZ Utils-5.0.2

The XZ-Utils package contains programs for compressing and decompressing files. Compressing text files with **XZ-Utils** yields a much better compression percentage than with the traditional **gzip**.

### 6.31.1. Installation of XZ-Utils

Prepare XZ-Utils for compilation:

```
CC="${CC} ${BUILD64}" ./configure --prefix=/tools \
    --build=${CLFS_HOST} --host=${CLFS_TARGET}\
    --libdir=/tools/lib64
```

Compile the package:

#### make

Install the package:

#### make install

Details on this package are located in Section 10.71.2, "Contents of XZ-Utils."

### 6.32. To Boot or to Chroot?

There are two different ways you can proceed from this point to build the final system. You can build a kernel, a bootloader, and a few other utilities, boot into the temporary system, and build the rest there. Alternatively, you can chroot into the temporary system.

The boot method is needed when you are building on a different architecture. For example, if you are building a PowerPC system from an x86, you can't chroot. The chroot method is for when you are building on the same architecture. If you are building on, and for, an x86 system, you can simply chroot. The rule of thumb here is if the architectures match and you are running the same series kernel you can just chroot. If you aren't running the same series kernel, or are wanting to run a different ABI, you will need to use the boot option.

If you are in any doubt about this, you can try the following commands to see if you can chroot:

/tools/lib(libc.so.6
/tools/lib64/libc.so.6
/tools/bin/gcc -v

If any of these commands fail, you will have to follow the boot method.

For the boot method, follow If You Are Going to Boot.

For the chroot method, follow If You Are Going to Chroot.

# **Chapter 7. If You Are Going to Boot**

### 7.1. Introduction

This chapter shows how to complete the build of temporary tools to create a minimal system that will be used to boot the target machine and to build the final system packages.

There are a few additional packages that will need to be installed to allow you to boot the minimal system. Some of these packages will be installed onto root or in /usr on the CLFS partition (\${CLFS}/bin, \${CLFS}/usr/bin, etc...), rather than /tools, using the "DESTDIR" option with make. This will require the clfs user to have write access to the rest of the CLFS partition, so you will need to temporarily change the ownership of \${CLFS} to the clfs user. Run the following command as root:

```
chown -v clfs ${CLFS}
```

# 7.2. Creating Directories

It is time to create some structure in the CLFS file system. Create a standard directory tree by issuing the following commands:

```
mkdir -pv ${CLFS}/{bin,boot,dev,{etc/,}opt,home,lib{,64},mnt}
mkdir -pv ${CLFS}/{proc,media/{floppy,cdrom},sbin,srv,sys}
mkdir -pv ${CLFS}/var/{lock,log,mail,run,spool}
mkdir -pv ${CLFS}/var/{opt,cache,lib{,64}/{misc,locate},local}
install -dv ${CLFS}/root -m 0750
install -dv ${CLFS}/var,}/tmp -m 1777
mkdir -pv ${CLFS}/usr/{,local/}{bin,include,lib{,64},sbin,src}
mkdir -pv ${CLFS}/usr/{,local/}share/{doc,info,locale,man}
mkdir -pv ${CLFS}/usr/{,local/}share/{misc,terminfo,zoneinfo}
mkdir -pv ${CLFS}/usr/{,local/}share/man/man{1,2,3,4,5,6,7,8}
for dir in ${CLFS}/usr{,/local}; do
    ln -sv share/{man,doc,info} $dir
done
install -dv ${CLFS}/usr/lib/locale
ln -sv ../lib/locale ${CLFS}/usr/lib64
```

Directories are, by default, created with permission mode 755, but this is not desirable for all directories. In the commands above, two changes are made—one to the home directory of user root, and another to the directories for temporary files.

The first mode change ensures that not just anybody can enter the /root directory—the same as a normal user would do with his or her home directory. The second mode change makes sure that any user can write to the /tmp and /var/tmp directories, but cannot remove another user's files from them. The latter is prohibited by the so-called "sticky bit," the highest bit (1) in the 1777 bit mask.

### 7.2.1. FHS Compliance Note

The directory tree is based on the Filesystem Hierarchy Standard (FHS) (available at <a href="http://www.pathname.com/fhs/">http://www.pathname.com/fhs/</a>). In addition to the tree created above, this standard stipulates the existence of /usr/local/games and /usr/share/games. The FHS is not precise as to the structure of the /usr/local/share subdirectory, so we create only the directories that are needed. However, feel free to create these directories if you prefer to conform more strictly to the FHS.

# 7.3. Creating Essential Symlinks

Some programs use hard-wired paths to programs which do not exist yet. In order to satisfy these programs, create a number of symbolic links which will be replaced by real files throughout the course of the next chapter after the software has been installed.

```
ln -sv /tools/bin/{bash,cat,echo,grep,pwd,sleep,stty} ${CLFS}/bin
ln -sv /tools/bin/file ${CLFS}/usr/bin
ln -sv /tools/sbin/{agetty,blkid} ${CLFS}/sbin
ln -sv /tools/lib/libgcc_s.so{,.1} ${CLFS}/usr/lib
ln -sv /tools/lib64/libgcc_s.so{,.1} ${CLFS}/usr/lib64
ln -sv /tools/lib/libstd*so* ${CLFS}/usr/lib
ln -sv /tools/lib64/libstd*so* ${CLFS}/usr/lib64
ln -sv /tools/lib64/libstd*so* ${CLFS}/usr/lib64
```

### 7.4. Util-linux-2.19.1 32bit

The Util-linux package contains miscellaneous utility programs. Among them are utilities for handling file systems, consoles, partitions, and messages.

### 7.4.1. Installation of Util-linux 32 bit

Prepare Util-linux for compilation:

```
CC="${CC} ${BUILD32}" PKG_CONFIG=true \
    ./configure \
    --prefix=/tools --exec-prefix=/tools \
    --build=${CLFS_HOST} --host=${CLFS_TARGET32} \
    --enable-login-utils --without-ncurses \
    --disable-makeinstall-chown
```

Compile the package:

```
make
```

Install the package:

```
make install
```

Details on this package are located in Section 10.32.3, "Contents of Util-linux."

# 7.5. Util-linux-2.19.1

The Util-linux package contains miscellaneous utility programs. Among them are utilities for handling file systems, consoles, partitions, and messages.

### 7.5.1. Installation of Util-linux

Prepare Util-linux for compilation:

```
CC="${CC} ${BUILD64}" PKG_CONFIG=true \
    ./configure \
    --prefix=/tools --exec-prefix=/tools \
    --build=${CLFS_HOST} --host=${CLFS_TARGET} \
    --libdir=/tools/lib64 --enable-login-utils \
    --disable-makeinstall-chown
```

Compile the package:

```
make
```

Install the package:

```
make install
```

Details on this package are located in Section 10.32.3, "Contents of Util-linux."

# 7.6. E2fsprogs-1.41.14 32bit Libraries

The E2fsprogs package contains the utilities for handling the ext2 file system. It also supports the ext3 and ext4 journaling file systems.

### 7.6.1. Installation of E2fsprogs

The E2fsprogs documentation recommends that the package be built in a subdirectory of the source tree:

```
mkdir -v build cd build
```

When cross-compiling configure cannot determine sizes and assumes short=2, int=4, long=4, long long=8. This is not correct for PowerPC64. Adjust the values with:

```
echo "ac_cv_sizeof_long=8" > config.cache
```

Prepare E2fsprogs for compilation:

```
CC="${CC} ${BUILD32}" PKG_CONFIG=true \
../configure --prefix=/tools --enable-elf-shlibs \
--build=${CLFS_HOST} --host=${CLFS_TARGET} \
--disable-libblkid --disable-libuuid --disable-fsck \
--disable-uuidd --cache-file=config.cache
```

#### The meaning of the configure options:

```
--enable-elf-shlibs
```

This creates the shared libraries which some programs in this package use.

Compile the package:

```
make LIBUUID="-luuid" STATIC_LIBUUID="-luuid" \
LIBBLKID="-lblkid" STATIC_LIBBLKID="-lblkid" libs
```

Install the static libraries and headers:

```
make install-libs
```

Details on this package are located in Section 10.34.2, "Contents of E2fsprogs."

# 7.7. E2fsprogs-1.41.14

The E2fsprogs package contains the utilities for handling the ext2 file system. It also supports the ext3 and ext4 journaling file systems.

### 7.7.1. Installation of E2fsprogs

Make sure the libraries get installed to /tools/lib64:

```
cp -v configure{,.orig}
sed -e "/libdir=.*\/lib/s@/lib@/lib64@g" configure.orig > configure
```

The E2fsprogs documentation recommends that the package be built in a subdirectory of the source tree:

```
mkdir -v build
cd build
```

When cross-compiling, **configure** cannot determine sizes and assumes short=2, int=4, long=4, long long=8. This is not correct for PowerPC64. Adjust the values with:

```
echo "ac_cv_sizeof_long=8" > config.cache
```

Prepare E2fsprogs for compilation:

```
CC="${CC} ${BUILD64}" PKG_CONFIG=true \
../configure --prefix=/tools --enable-elf-shlibs \
--build=${CLFS_HOST} --host=${CLFS_TARGET} \
--disable-libblkid --disable-libuuid --disable-fsck \
--disable-uuidd --cache-file=config.cache
```

The meaning of the configure options:

```
--enable-elf-shlibs
```

This creates the shared libraries which some programs in this package use.

Compile the package:

```
make LIBUUID="-luuid" STATIC_LIBUUID="-luuid" \
    LIBBLKID="-lblkid" STATIC_LIBBLKID="-lblkid" libs
make LIBUUID="-luuid" STATIC_LIBUUID="-luuid" LIBBLKID="-lblkid" \
    STATIC_LIBBLKID="-lblkid" LDFLAGS="-Wl,-rpath,/tools/lib64" -C e2fsck/
```

Install the e2fsck binary:

```
make install -C e2fsck
```

Install the static libraries and headers:

```
make install-libs
```

Create needed symlinks for a bootable system:

```
ln -sv /tools/sbin/{fsck.ext2,fsck.ext3,fsck.ext4,e2fsck} ${CLFS}/sbin
```

Details on this package are located in Section 10.34.2, "Contents of E2fsprogs."

# 7.8. Sysvinit-2.88dsf

The Sysvinit package contains programs for controlling the startup, running, and shutdown of the system.

### 7.8.1. Installation of Sysvinit

The following modifications help locate files specific to this perticular build:

```
cp -v src/Makefile{,.orig}
sed -e 's,/usr/lib,/tools/lib,g' \
    src/Makefile.orig > src/Makefile
```

Compile the package:

```
make -C src clobber
make -C src CC="${CC} ${BUILD64}"
```

Install the package:

```
make -C src ROOT=${CLFS} install
```

### 7.8.2. Configuring Sysvinit

Create a new file \${CLFS}/etc/inittab by running the following:

```
cat > ${CLFS}/etc/inittab << "EOF"
# Begin /etc/inittab
id:3:initdefault:
si::sysinit:/etc/rc.d/init.d/rc sysinit

10:0:wait:/etc/rc.d/init.d/rc 0
11:S1:wait:/etc/rc.d/init.d/rc 1
12:2:wait:/etc/rc.d/init.d/rc 2
13:3:wait:/etc/rc.d/init.d/rc 3
14:4:wait:/etc/rc.d/init.d/rc 4
15:5:wait:/etc/rc.d/init.d/rc 5
16:6:wait:/etc/rc.d/init.d/rc 6

ca:12345:ctrlaltdel:/sbin/shutdown -t1 -a -r now
su:S016:once:/sbin/sulogin</pre>
EOF
```

The following command adds the standard virtual terminals to \${CLFS}/etc/inittab. If your system only has a serial console skip the following command:

```
cat >> ${CLFS}/etc/inittab << "EOF"

1:2345:respawn:/sbin/agetty -I '\033(K' tty1 9600
2:2345:respawn:/sbin/agetty -I '\033(K' tty2 9600
3:2345:respawn:/sbin/agetty -I '\033(K' tty3 9600
4:2345:respawn:/sbin/agetty -I '\033(K' tty4 9600
5:2345:respawn:/sbin/agetty -I '\033(K' tty5 9600
6:2345:respawn:/sbin/agetty -I '\033(K' tty6 9600</pre>
EOF
```

If your system has a serial console, run the following command to add the entry to \${CLFS}/etc/inittab.

```
cat >> ${CLFS}/etc/inittab << "EOF"
c0:12345:respawn:/sbin/agetty 115200 ttyS0 vt100
EOF</pre>
```

Finally, add the end line to \${CLFS}/etc/inittab.

```
cat >> ${CLFS}/etc/inittab << "EOF"
# End /etc/inittab
EOF</pre>
```

Details on this package are located in Section 10.82.3, "Contents of Sysvinit."

# 7.9. Module-Init-Tools-3.12

The Module-Init-Tools package contains programs for handling kernel modules in Linux kernels greater than or equal to version 2.5.47.

### 7.9.1. Installation of Module-Init-Tools

Prepare Module-Init-Tools for compilation:

```
CC="${CC} ${BUILD64}" ./configure --prefix=/ \
    --bindir=/bin --sbindir=/sbin \
    --build=${CLFS_HOST} --host=${CLFS_TARGET}
```

Compile the package:

```
make DOCBOOKTOMAN=true
```

Install the package:

```
make DESTDIR=${CLFS} install
```

Details on this package are located in Section 10.73.2, "Contents of Module-Init-Tools."

### 7.10. Udev-168

The Udev package contains programs for dynamic creation of device nodes.

### 7.10.1. Installation of Udev

Prepare Udev for compilation:

```
CC="${CC} ${BUILD64}" LIBS="-lpthread" ./configure --prefix=/usr \
    --build=${CLFS_HOST} --host=${CLFS_TARGET} \
    --exec-prefix="" --sysconfdir=/etc --libexecdir=/lib/udev \
    --libdir=/usr/lib64 --disable-extras --disable-introspection
```

Compile the package:

```
make
```

Install the package:

```
make DESTDIR=${CLFS} install
```

Details on this package are located in Section 10.86.2, "Contents of Udev."

# 7.11. Creating the passwd, group, and log Files

In order for user root to be able to login and for the name "root" to be recognized, there must be relevant entries in the /etc/passwd and /etc/group files.

Create the \${CLFS}/etc/passwd file by running the following command:

```
cat > ${CLFS}/etc/passwd << "EOF"
root::0:0:root:/root:/bin/bash
EOF</pre>
```

The actual password for root (the "::" used here is just a placeholder and allows you to login with no password) will be set later.

#### Additional users you may want to add:

```
bin:x:1:1:bin:/bin:/bin/false
  Can be useful for compatibility with legacy applications.
daemon:x:2:6:daemon:/sbin:/bin/false
  It is often recommended to use an unprivileged User ID/Group ID for daemons to run as, in order to limit their
  access to the system.
adm:x:3:16:adm:/var/adm:/bin/false
  Was used for programs that performed administrative tasks.
lp:x:10:9:lp:/var/spool/lp:/bin/false
  Used by programs for printing
mail:x:30:30:mail:/var/mail:/bin/false
  Often used by email programs
news:x:31:31:news:/var/spool/news:/bin/false
  Often used for network news servers
operator:x:50:0:operator:/root:/bin/bash
  Often used to allow system operators to access the system
postmaster:x:51:30:postmaster:/var/spool/mail:/bin/false
  Generally used as an account that receives all the information of troubles with the mail server
nobody:x:65534:65534:nobody:/:/bin/false
  Used by NFS
```

Create the \${CLFS}/etc/group file by running the following command:

```
cat > ${CLFS}/etc/group << "EOF"</pre>
root:x:0:
bin:x:1:
sys:x:2:
kmem:x:3:
tty:x:4:
tape:x:5:
daemon:x:6:
floppy:x:7:
disk:x:8:
lp:x:9:
dialout:x:10:
audio:x:11:
video:x:12:
utmp:x:13:
usb:x:14:
cdrom:x:15:
EOF
```

#### Additional groups you may want to add

```
adm:x:16:root,adm,daemon
  All users in this group are allowed to do administrative tasks
console:x:17:
  This group has direct access to the console
cdrw:x:18:
  This group is allowed to use the CDRW drive
mail:x:30:mail
  Used by MTAs (Mail Transport Agents)
news:x:31:news
  Used by Network News Servers
users:x:1000:
  The default GID used by shadow for new users
nogroup:x:65533:
  This is a default group used by some programs that do not require a group
nobody:x:65534:
  This is used by NFS
```

The created groups are not part of any standard—they are groups decided on in part by the requirements of the Udev configuration in the final system, and in part by common convention employed by a number of existing Linux distributions. The Linux Standard Base (LSB, available at <a href="http://www.linuxbase.org">http://www.linuxbase.org</a>) recommends only that, besides the group "root" with a Group ID (GID) of 0, a group "bin" with a GID of 1 be present. All other group names and GIDs can be chosen freely by the system administrator since well-written programs do not depend on GID numbers, but rather use the group's name.

The **login**, **agetty**, and **init** programs (and others) use a number of log files to record information such as who was logged into the system and when. However, these programs will not write to the log files if they do not already exist. Initialize the log files and give them proper permissions:

```
touch ${CLFS}/var/run/utmp ${CLFS}/var/log/{btmp,lastlog,wtmp}
chmod -v 664 ${CLFS}/var/run/utmp ${CLFS}/var/log/lastlog
chmod -v 600 ${CLFS}/var/log/btmp
```

The /var/run/utmp file records the users that are currently logged in. The /var/log/wtmp file records all logins and logouts. The /var/log/lastlog file records when each user last logged in. The /var/log/btmp file records the bad login attempts.

### 7.12. Linux-2.6.39

The Linux package contains the Linux kernel.

### 7.12.1. Installation of the kernel

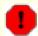

### Warning

Here a temporary cross-compiled kernel will be built. When configuring it, select the minimal amount of options required to boot the target machine and build the final system. I.e., no support for sound, printers, etc. will be needed.

Also, try to avoid the use of modules if possible, and don't use the resulting kernel image for production systems.

Building the kernel involves a few steps—configuration, compilation, and installation. Read the README file in the kernel source tree for alternative methods to the way this book configures the kernel.

To ensure that your system boots and you can properly run both 32 bit and 64 bit binaries, please make sure that you enable support for ELF and emulations for 32bit ELF into the kernel.

Prepare for compilation by running the following command:

#### make mrproper

This ensures that the kernel tree is absolutely clean. The kernel team recommends that this command be issued prior to each kernel compilation. Do not rely on the source tree being clean after un-tarring.

Configure the kernel via a menu-driven interface:

```
make ARCH=powerpc CROSS_COMPILE=${CLFS_TARGET}- menuconfig
```

Compile the kernel image and modules:

```
make ARCH=powerpc CROSS_COMPILE=${CLFS_TARGET}-
```

If the use of kernel modules can't be avoided, an /etc/modprobe.conf file may be needed. Information pertaining to modules and kernel configuration is located in the kernel documentation in the Documentation directory of the kernel sources tree. The modprobe.conf man page may also be of interest.

Be very careful when reading other documentation relating to kernel modules because it usually applies to 2.4.x kernels only. As far as we know, kernel configuration issues specific to Hotplug and Udev are not documented. The problem is that Udev will create a device node only if Hotplug or a user-written script inserts the corresponding module into the kernel, and not all modules are detectable by Hotplug. Note that statements like the one below in the /etc/modprobe.conf file do not work with Udev:

```
alias char-major-XXX some-module
```

Install the modules, if the kernel configuration uses them:

```
make ARCH=powerpc CROSS_COMPILE=${CLFS_TARGET}- \
    INSTALL_MOD_PATH=${CLFS} modules_install
```

After kernel compilation is complete, additional steps are required to complete the installation. Some files need to be copied to the \${CLFS}/boot directory.

Issue the following command to install the kernel:

### cp -v vmlinux \${CLFS}/boot/clfskernel-2.6.39

System.map is a symbol file for the kernel. It maps the function entry points of every function in the kernel API, as well as the addresses of the kernel data structures for the running kernel. Issue the following command to install the map file:

The kernel configuration file .config produced by the **make menuconfig** step above contains all the configuration selections for the kernel that was just compiled. It is a good idea to keep this file for future reference:

Details on this package are located in Section 13.3.2, "Contents of Linux."

## 7.13. Hfsutils-3.2.6

The Hfsutils package contains a number of utilities for accessing files on hfs filesystems. It is needed to run ybin.

### 7.13.1. Installation of Hfsutils

If you have created, or will create, the ext2 filesystem on your Mac using ext2fsx you can jump ahead to Section 7.15, "Yaboot-1.3.17.". The next three packages are for people who cannot do that.

The following patch contains fixes. One that fixes a missing errno.h, the other that allows HFSutils to recognize beyond 2gb devices:

```
patch -Np1 -i ../hfsutils-3.2.6-fixes-1.patch
```

Prepare Hfsutils for compilation:

Compile the package:

#### make

Install the package:

#### make install

Details on this package are located in Section 10.88.2, "Contents of Hfsutils."

## 7.14. Powerpc-Utils\_1.1.3

The Powerpc-Utils package contains a number of utilities for Power Macintoshes and other similar machines. Most of these utilities are now obsolete, but **nvsetenv** is needed by **ybin** to install the bootloader on an hfs partition.

## 7.14.1. Installation of Powerpc-Utils

This package, originally pmac-utils, has issues with NewWorld Macintoshes. The following patch fixes these issues and generally updates the package:

```
patch -Np1 -i ../powerpc-utils_1.1.3-fixes-2.patch
```

This package, originally pmac-utils, has issues with NewWorld Macintoshes. The following patch fixes these issues and generally updates the package:

This package's Makefile has issues with cross-compiling. Fortunately, we only need one program and it is a simple task to compile it.

```
${CC} ${BUILD32} -o nvsetenv nvsetenv.c nwnvsetenv.c
```

Install the program:

```
install -v -m755 nvsetenv /tools/sbin
```

Details on this package are located in Section 10.90.2, "Contents of Powerpc-Utils."

### 7.15. Yaboot-1.3.17

The Yaboot package contains a PowerPC Boot Loader for machines using Open Firmware such as NewWorld Macintoshes.

#### 7.15.1. Installation of Yaboot

The following patch allows **ofpath** to use PATH\_PREFIX like the other ybin scripts:

```
patch -Np1 -i ../yaboot-1.3.17-ofpath_path_prefix-1.patch
```

The Makefile is already set to do kernel-style cross-compiling, but it will try to use **strip** to strip the second-stage loader. It also expects to be running as root for the install, and to install for the root user, which user CLFS cannot do. We also need to use the 32-bit compiler, and to force **ld** to use a 32-bit emulation. The following commands will fix and achieve this:

Compile the package:

```
CFLAGS=${BUILD32} make CROSS=${CLFS_TARGET}-
```

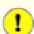

### **Important**

The multilib install of yaboot can fail if you miss any of the patches or seds, or omit the CFLAGS variable. **Id** will issue warnings, but the install will appear to complete successfully. That would result in an unbootable system, so you need to log the output to check it.

Install the package:

```
make CROSS=${CLFS_TARGET}- ROOT=/tools PREFIX= install 2>&1 | tee instlog
```

To ensure that the install was successful, run the following command:

```
grep 'powerpc:common64' instlog
```

If the command gave you *any* output (... is incompatible with powerpc:common output) the build of yaboot is broken and you will have to correct your error(s) and repeat it.

Details on this package are located in Section 10.91.2, "Contents of Yaboot."

## 7.16. Setting Up the Environment

The new instance of the shell that will start when the system is booted is a *login* shell, which will read .bash\_profile file. Create the .bash\_profile file now:

```
cat > ${CLFS}/root/.bash_profile << "EOF"
set +h
PS1='\u:\w\$ '
LC_ALL=POSIX
PATH=/bin:/usr/bin:/sbin:/usr/sbin:/tools/bin:/tools/sbin
export LC_ALL PATH PS1
EOF</pre>
```

The LC\_ALL variable controls the localization of certain programs, making their messages follow the conventions of a specified country. Setting LC\_ALL to "POSIX" or "C" (the two are equivalent) ensures that everything will work as expected on your temporary system.

By putting /tools/bin and /tools/sbin at the end of the standard PATH, all the programs installed in Constructing a Temporary System are only picked up by the shell if they have not yet been built on the target system. This configuration forces use of the final system binaries as they are built over the temp-system, minimising the chance of final system programs being built against the temp-system.

## 7.17. Build Flags

We will need to copy our build variables into our new system:

```
cat >> ${CLFS}/root/.bash_profile << EOF
export BUILD32="${BUILD32}"
export BUILD64="${BUILD64}"
export CLFS_TARGET32="${CLFS_TARGET32}"
EOF</pre>
```

## 7.18. Creating the /etc/fstab File

The /etc/fstab file is used by some programs to determine where file systems are to be mounted by default, which must be checked, and in which order. Create a new file systems table like this:

```
cat > ${CLFS}/etc/fstab << "EOF"</pre>
# Begin /etc/fstab
# file system mount-point
                               type
                                      options
                                                          dump
                                                                fsck
#
                                                                order
/dev/[xxx]
                                      defaults
                                                                1
                               [fff]
                                                          1
                                                                0
/dev/[yyy]
                               swap
                                      pri=1
                                                          0
                swap
proc
                               proc
                                      defaults
                                                          0
                                                                0
                /proc
                                      defaults
                                                          0
                                                                0
sysfs
                /sys
                               sysfs
devpts
                /dev/pts
                               devpts gid=4, mode=620
                                                          0
                                                                0
                /dev/shm
                               tmpfs
                                      defaults
                                                          0
                                                                0
shm
# End /etc/fstab
EOF
```

Replace [xxx], [yyy], and [fff] with the values appropriate for the system, for example, hda2, hda5, and ext2. For details on the six fields in this file, see **man 5 fstab**.

The /dev/shm mount point for tmpfs is included to allow enabling POSIX-shared memory. The kernel must have the required support built into it for this to work (more about this is in the next section). Please note that very little software currently uses POSIX-shared memory. Therefore, consider the /dev/shm mount point optional. For more information, see Documentation/filesystems/tmpfs.txt in the kernel source tree.

## 7.19. Bootscripts for CLFS 1.2-pre11

The Bootscripts package contains a set of scripts to start/stop the CLFS system at bootup/shutdown.

## 7.19.1. Installation of Bootscripts

Install the package:

```
make DESTDIR=${CLFS} install-minimal
```

The **setclock** script reads the time from the hardware clock, also known as the BIOS or the Complementary Metal Oxide Semiconductor (CMOS) clock. If the hardware clock is set to UTC, this script will convert the hardware clock's time to the local time using the /etc/localtime file (which tells the **hwclock** program which timezone the user is in). There is no way to detect whether or not the hardware clock is set to UTC, so this needs to be configured manually.

If you do not know whether or not the hardware clock is set to UTC, you can find out after you have booted the new machine by running the **hwclock** --localtime --show command, and if necessary editing the /etc/sysconfig/clock script. The worst that will happen if you make a wrong guess here is that the time displayed will be wrong.

Change the value of the UTC variable below to a value of 0 (zero) if the hardware clock is *not* set to UTC time.

```
cat > ${CLFS}/etc/sysconfig/clock << "EOF"

# Begin /etc/sysconfig/clock

UTC=1

# End /etc/sysconfig/clock
EOF</pre>
```

Details on this package are located in Section 11.2.2, "Contents of Bootscripts."

## 7.20. Populating /dev

## 7.20.1. Creating Initial Device Nodes

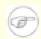

#### **Note**

The commands in the remainder of the book should be run as the root user. Check that \${CLFS} is set in the root user's environment before proceeding.

When the kernel boots the system, it requires the presence of a few device nodes, in particular the console and null devices. The device nodes will be created on the hard disk so that they are available before **udev** has been started, and additionally when Linux is started in single user mode (hence the restrictive permissions on console). Create these by running the following commands:

```
mknod -m 600 ${CLFS}/dev/console c 5 1
mknod -m 666 ${CLFS}/dev/null c 1 3
```

Before udev starts a tmpfs filesystem is mounted over /dev and the previous entries are no-longer available. The folling command creates files that are copied over by the udev bootscript:

```
mknod -m 600 ${CLFS}/lib/udev/devices/console c 5 1
mknod -m 666 ${CLFS}/lib/udev/devices/null c 1 3
```

## 7.21. Changing Ownership

Currently, the \${CLFS} directory and all of its subdirectories are owned by the user clfs, a user that exists only on the host system. For security reasons, the \${CLFS} root directory and all of its subdirectories should be owned by root. Change the ownership for \${CLFS} and its subdirectories by running this command:

```
chown -Rv 0:0 ${CLFS}
```

The following files are to be owned by the group utmp not by root.

```
chgrp -v 13 ${CLFS}/var/run/utmp ${CLFS}/var/log/lastlog
```

## 7.22. Making the Temporary System Bootable

Some of the idiosyncracies of booting on ppc are discussed in Appendix E. Essentially, there are two options here either copy the bootloader to an OSX root partition and boot from Open Firmware, or use an install, Live, or rescue CD to set up a bootstrap partition.

## 7.22.1. Copying the bootloader to OSX and booting from OF.

Each time you want to boot into the temporary system, hold down the option-command-o-f keys to get to Open Firmware, then use the following command, replacing X with the number of the partition containing the *OSX* root filesystem (typically, this will be '3').

```
boot hd:X,yaboot
```

### 7.22.2. Using a CD to set up the bootstrap partition.

This is particularly appropriate if you cannot write to an ext2 filesystem from OSX. Boot from the CD, and (as necessary) create partitions and filesystems, mount the CLFS partition at /tools and untar the temporary system there.

It is also appropriate if you are running an old 32-bit Linux kernel on a 64-bit machine, or if the kernel personality has been forced to 32-bit.

Now set up /tools/etc/yaboot.conf - see Section 13.4, "Making the CLFS System Bootable." for details of what should be in it, but note that the *install* and *magicboot* specifications should point to/tools/lib/yaboot/ and *not* /usr/lib/yaboot.

To write the bootloader to the disk, with /tools/sbin first on your path and /proc mounted, run the following command:

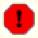

### Warning

The following command will update the bootstrap partition and the boot variable in Open Firmware. Do not run the command if this is not desired.

#### PATH\_PREFIX=/tools ybin -v -C /tools/etc/yaboot.conf

Alternatively, if the bootstrap partition has not already been initialized, perhaps because you are using a Live CD, you will need to use a different command to install the bootloader for the first time:

PATH\_PREFIX=/tools mkofboot

### 7.23. What to do next

Now you're at the point to get your \${CLFS} directory copied over to your target machine. The easiest method would be to tar it up and copy the file.

tar -jcvf \${CLFS}.tar.bz2 \${CLFS}

## **Chapter 8. If You Are Going to Chroot**

## 8.1. Introduction

This chapter shows how to prepare a **chroot** jail to build the final system packages into.

## 8.2. Util-linux-2.19.1

The Util-linux package contains miscellaneous utility programs. Among them are utilities for handling file systems, consoles, partitions, and messages.

### 8.2.1. Installation of Util-linux

Prepare Util-linux for compilation:

```
CC="${CC} ${BUILD64}" ./configure --prefix=/tools \
--build=${CLFS_HOST} --host=${CLFS_TARGET} \
--disable-makeinstall-chown
```

Compile the package:

#### make

Install the package:

#### make install

Details on this package are located in Section 10.32.3, "Contents of Util-linux."

## 8.3. Mounting Virtual Kernel File Systems

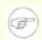

#### Note

The commands in the remainder of the book should be run as the root user. Check that \${CLFS} is set in the root user's environment before proceeding.

Various file systems exported by the kernel are used to communicate to and from the kernel itself. These file systems are virtual in that no disk space is used for them. The content of the file systems resides in memory.

Begin by creating directories onto which the file systems will be mounted:

```
mkdir -pv ${CLFS}/{dev,proc,sys}
```

Now mount the file systems:

```
mount -vt proc proc ${CLFS}/proc
mount -vt sysfs sysfs ${CLFS}/sys
```

Remember that if for any reason you stop working on the CLFS system and start again later, it is important to check that these file systems are mounted again before entering the chroot environment.

Two device nodes, /dev/console and /dev/null, are required to be present on the filesystem. These are needed by the kernel even before starting Udev early in the boot process, so we create them here:

```
mknod -m 600 ${CLFS}/dev/console c 5 1
mknod -m 666 ${CLFS}/dev/null c 1 3
```

Once the system is complete and booting, the rest of our device nodes are created by the Udev package. Since this package is not available to us right now, we must take other steps to provide device nodes under on the CLFS filesystem. We will use the "bind" option in the mount command to make our host system's /dev structure appear in the new CLFS filesystem:

```
mount -v -o bind /dev ${CLFS}/dev
```

Additional file systems will soon be mounted from within the chroot environment. To keep the host up to date, perform a "fake mount" for each of these now:

```
mount -f -vt tmpfs tmpfs ${CLFS}/dev/shm
mount -f -vt devpts -o gid=4,mode=620 devpts ${CLFS}/dev/pts
```

## 8.4. Entering the Chroot Environment

It is time to enter the chroot environment to begin building and installing the final CLFS system. As user root, run the following command to enter the realm that is, at the moment, populated with only the temporary tools:

```
chroot "${CLFS}" /tools/bin/env -i \
   HOME=/root TERM="${TERM}" PS1='\u:\w\$ ' \
   PATH=/bin:/usr/bin:/sbin:/usr/sbin:/tools/bin \
   /tools/bin/bash --login +h
```

The -i option given to the **env** command will clear all variables of the chroot environment. After that, only the HOME, TERM, PS1, and PATH variables are set again. The TERM = f(TERM) construct will set the TERM variable inside chroot to the same value as outside chroot. This variable is needed for programs like **vim** and **less** to operate properly. If other variables are needed, such as CFLAGS or CXXFLAGS, this is a good place to set them again.

From this point on, there is no need to use the CLFS variable anymore, because all work will be restricted to the CLFS file system. This is because the Bash shell is told that \${CLFS} is now the root (/) directory.

Notice that /tools/bin comes last in the PATH. This means that a temporary tool will no longer be used once its final version is installed. This occurs when the shell does not "remember" the locations of executed binaries—for this reason, hashing is switched off by passing the +h option to **bash**.

It is important that all the commands throughout the remainder of this chapter and the following chapters are run from within the chroot environment. If you leave this environment for any reason (rebooting for example), remember to first mount the proc and devpts file systems (discussed in the previous section) and enter chroot again before continuing with the installations.

Note that the **bash** prompt will say I have no name! This is normal because the /etc/passwd file has not been created yet.

## 8.5. Changing Ownership

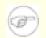

#### Note

This step is not optional as some of the binaries in /tools are set u+s. leaving the permissions as is could cause some commands, mount in particular, to fail later.

Currently, the /tools and /cross-tools directories are owned by the user *clfs*, a user that exists only on the host system. Although the /tools and /cross-tools directories can be deleted once the CLFS system has been finished, they can be retained to build additional CLFS systems. If the /tools and /cross-tools directories are kept as is, the files are owned by a user ID without a corresponding account. This is dangerous because a user account created later could get this same user ID and would own the /tools directory and all the files therein, thus exposing these files to possible malicious manipulation.

To avoid this issue, add the clfs user to the new CLFS system later when creating the /etc/passwd file, taking care to assign it the same user and group IDs as on the host system. Alternatively, assign the contents of the /tools and /cross-tools directories to user root by running the following commands:

```
chown -Rv 0:0 /tools
chown -Rv 0:0 /cross-tools
```

The commands use 0:0 instead of root:root, because **chown** is unable to resolve the name "root" until the passwd file has been created.

## 8.6. Creating Directories

It is time to create some structure in the CLFS file system. Create a standard directory tree by issuing the following commands:

```
mkdir -pv /{bin,boot,dev,{etc/,}opt,home,lib{,64},mnt}
mkdir -pv /{proc,media/{floppy,cdrom},sbin,srv,sys}
mkdir -pv /var/{lock,log,mail,run,spool}
mkdir -pv /var/{opt,cache,lib{,64}/{misc,locate},local}
install -dv /root -m 0750
install -dv {/var,}/tmp -m 1777
mkdir -pv /usr/{,local/}{bin,include,lib{,64},sbin,src}
mkdir -pv /usr/{,local/}share/{doc,info,locale,man}
mkdir -pv /usr/{,local/}share/{misc,terminfo,zoneinfo}
mkdir -pv /usr/{,local/}share/man/man{1..8}
for dir in /usr{,/local}; do
    ln -sv share/{man,doc,info} $dir
done
install -dv /usr/lib/locale
ln -sv ../lib/locale /usr/lib64
```

Directories are, by default, created with permission mode 755, but this is not desirable for all directories. In the commands above, two changes are made—one to the home directory of user root, and another to the directories for temporary files.

The first mode change ensures that not just anybody can enter the /root directory—the same as a normal user would do with his or her home directory. The second mode change makes sure that any user can write to the /tmp and /var/tmp directories, but cannot remove another user's files from them. The latter is prohibited by the so-called "sticky bit," the highest bit (1) in the 1777 bit mask.

## 8.6.1. FHS Compliance Note

The directory tree is based on the Filesystem Hierarchy Standard (FHS) (available at <a href="http://www.pathname.com/fhs/">http://www.pathname.com/fhs/</a>). In addition to the tree created above, this standard stipulates the existence of /usr/local/games and /usr/share/games. The FHS is not precise as to the structure of the /usr/local/share subdirectory, so we create only the directories that are needed. However, feel free to create these directories if you prefer to conform more strictly to the FHS.

## 8.7. Creating Essential Symlinks

Some programs use hard-wired paths to programs which do not exist yet. In order to satisfy these programs, create a number of symbolic links which will be replaced by real files throughout the course of the next chapter after the software has been installed.

```
ln -sv /tools/bin/{bash,cat,echo,grep,pwd,stty} /bin
ln -sv /tools/bin/file /usr/bin
ln -sv /tools/lib/libgcc_s.so{,.1} /usr/lib
ln -sv /tools/lib64/libgcc_s.so{,.1} /usr/lib64
ln -sv /tools/lib/libstd* /usr/lib
ln -sv /tools/lib64/libstd* /usr/lib64
ln -sv bash /bin/sh
```

## 8.8. Build Flags

We will need to setup target specific flags for the compiler and linkers.

```
export BUILD32="-m32"
export BUILD64="-m64"
```

You will need to set your host target triplet for 32 bit:

```
export CLFS_TARGET32="powerpc-unknown-linux-gnu"
```

To prevent errors when you come back to your build, we will export these variables to prevent any build issues in the future:

```
cat >> ${CLFS}/root/.bash_profile << EOF
export BUILD32="${BUILD32}"
export BUILD64="${BUILD64}"
export CLFS_TARGET32="${CLFS_TARGET32}"
EOF</pre>
```

## 8.9. Creating the passwd, group, and log Files

In order for user root to be able to login and for the name "root" to be recognized, there must be relevant entries in the /etc/passwd and /etc/group files.

Create the /etc/passwd file by running the following command:

```
cat > /etc/passwd << "EOF"
root:x:0:0:root:/root:/bin/bash
EOF</pre>
```

The actual password for root (the "x" used here is just a placeholder) will be set later.

Additional users you may want to add:

```
bin:x:1:1:bin:/bin:/bin/false
```

Can be useful for compatibility with legacy applications.

```
daemon:x:2:6:daemon:/sbin:/bin/false
  It is often recommended to use an unprivileged User ID/Group ID for daemons to run as, in order to limit their
  access to the system.
adm:x:3:16:adm:/var/adm:/bin/false
  Was used for programs that performed administrative tasks.
lp:x:10:9:lp:/var/spool/lp:/bin/false
  Used by programs for printing
mail:x:30:30:mail:/var/mail:/bin/false
  Often used by email programs
news:x:31:31:news:/var/spool/news:/bin/false
  Often used for network news servers
operator:x:50:0:operator:/root:/bin/bash
  Often used to allow system operators to access the system
postmaster:x:51:30:postmaster:/var/spool/mail:/bin/false
  Generally used as an account that receives all the information of troubles with the mail server
nobody:x:65534:65534:nobody:/:/bin/false
  Used by NFS
```

Create the /etc/group file by running the following command:

```
cat > /etc/group << "EOF"
root:x:0:
bin:x:1:
sys:x:2:
kmem:x:3:
tty:x:4:
tape:x:5:
daemon:x:6:
floppy:x:7:
disk:x:8:
lp:x:9:
dialout:x:10:
audio:x:11:
video:x:12:
utmp:x:13:
usb:x:14:
cdrom:x:15:
EOF
```

#### Additional groups you may want to add

```
adm:x:16:root, adm, daemon
   All users in this group are allowed to do administrative tasks
console:x:17:
   This group has direct access to the console
cdrw:x:18:
   This group is allowed to use the CDRW drive
```

```
mail:x:30:mail
  Used by MTAs (Mail Transport Agents)
news:x:31:news
  Used by Network News Servers
users:x:1000:
  The default GID used by shadow for new users
nogroup:x:65533:
  This is a default group used by some programs that do not require a group
nobody:x:65534:
  This is used by NFS
```

The created groups are not part of any standard—they are groups decided on in part by the requirements of the Udev configuration in the final system, and in part by common convention employed by a number of existing Linux distributions. The Linux Standard Base (LSB, available at <a href="http://www.linuxbase.org">http://www.linuxbase.org</a>) recommends only that, besides the group "root" with a Group ID (GID) of 0, a group "bin" with a GID of 1 be present. All other group names and GIDs can be chosen freely by the system administrator since well-written programs do not depend on GID numbers, but rather use the group's name.

To remove the "I have no name!" prompt, start a new shell. Since a full Glibc was installed in Constructing Cross-Compile Tools and the /etc/passwd and /etc/group files have been created, user name and group name resolution will now work.

```
exec /tools/bin/bash --login +h
```

Note the use of the +h directive. This tells **bash** not to use its internal path hashing. Without this directive, **bash** would remember the paths to binaries it has executed. To ensure the use of the newly compiled binaries as soon as they are installed, the +h directive will be used for the duration of the next chapters.

The **login**, **agetty**, and **init** programs (and others) use a number of log files to record information such as who was logged into the system and when. However, these programs will not write to the log files if they do not already exist. Initialize the log files and give them proper permissions:

```
touch /var/run/utmp /var/log/{btmp,lastlog,wtmp}
chgrp -v utmp /var/run/utmp /var/log/lastlog
chmod -v 664 /var/run/utmp /var/log/lastlog
chmod -v 600 /var/log/btmp
```

The /var/run/utmp file records the users that are currently logged in. The /var/log/wtmp file records all logins and logouts. The /var/log/lastlog file records when each user last logged in. The /var/log/btmp file records the bad login attempts.

## 8.10. Mounting Kernel Filesystems

## 8.10.1. Mounting Additional Kernel Filesystems

Mount the proper virtual (kernel) file systems on the newly-created directories:

```
mount -vt devpts -o gid=4,mode=620 none /dev/pts
mount -vt tmpfs none /dev/shm
```

The **mount** commands executed above may result in the following warning message:

can't open /etc/fstab: No such file or directory.

This file—/etc/fstab—has not been created yet but is also not required for the file systems to be properly mounted. As such, the warning can be safely ignored.

| Cross-Compiled Linux Fi | om Scratch - Ve | ersion 1.2.0 | -PowerPC64-Multilib |
|-------------------------|-----------------|--------------|---------------------|
|-------------------------|-----------------|--------------|---------------------|

# Part V. Building the CLFS System

## **Chapter 9. Constructing Testsuite Tools**

## 9.1. Introduction

This chapter builds the tools needed by some packages to run the tests that they have. I.e., **make check**. Tcl, Expect, and DejaGNU are needed for the GCC and Binutils testsuites. Installing three packages for testing purposes may seem excessive, but it is very reassuring, if not essential, to know that the most important tools are working properly.

## 9.2. Tcl-8.5.9

The Tcl package contains the Tool Command Language.

### 9.2.1. Installation of Tcl

Prepare Tcl for compilation:

cd unix
CC="gcc \${BUILD64}" ./configure --prefix=/tools --libdir=/tools/lib64

Build the package:

#### make

Install the package:

#### make install

Tcl's private header files are needed for the next package, Expect. Install them into /tools:

### make install-private-headers

Now make a necessary symbolic link:

ln -sv tclsh8.5 /tools/bin/tclsh

### 9.2.2. Contents of Tcl

**Installed programs:** tclsh (link to tclsh8.5) and tclsh8.5

**Installed libraries:** libtcl8.5.so, libtclstub8.5.a

### **Short Descriptions**

tclsh8.5 The Tcl command shell

tclsh A link to tclsh8.5
libtcl8.5.so The Tcl library
libtclstub8.5.a The Tcl Stub library

## 9.3. Expect-5.45

The Expect package contains a program for carrying out scripted dialogues with other interactive programs.

### 9.3.1. Installation of Expect

Now prepare Expect for compilation:

```
CC="gcc ${BUILD64}" ./configure --prefix=/tools \
    --with-tcl=/tools/lib64 --with-tclinclude=/tools/include \
    --libdir=/tools/lib64
```

#### The meaning of the configure options:

```
--with-tcl=/tools/lib64
```

This ensures that the configure script finds the Tcl installation in the temporary tools location.

```
--with-tclinclude=/tools/include
```

This explicitly tells Expect where to find Tcl's internal headers. Using this option avoids conditions where **configure** fails because it cannot automatically discover the location of the Tcl source directory.

Build the package:

#### make

Install the package:

```
make SCRIPTS="" install
```

#### The meaning of the make parameter:

```
SCRIPTS=""
```

This prevents installation of the supplementary expect scripts, which are not needed.

### 9.3.2. Contents of Expect

**Installed program:** expect

**Installed library:** libexpect-5.43.a

### **Short Descriptions**

**expect** Communicates with other interactive programs according to a script

libexpect-5.43.a Contains functions that allow Expect to be used as a Tcl extension or to be used directly

from C or C++ (without Tcl)

## 9.4. DejaGNU-1.5

The DejaGNU package contains a framework for testing other programs.

## 9.4.1. Installation of DejaGNU

Prepare DejaGNU for compilation:

./configure --prefix=/tools

Build and install the package:

make install

## 9.4.2. Contents of DejaGNU

**Installed program:** runtest

### **Short Descriptions**

runtest A wrapper script that locates the proper expect shell and then runs DejaGNU

## Chapter 10. Installing Basic System Software

## 10.1. Introduction

In this chapter, we enter the building site and start constructing the CLFS system in earnest. The installation of this software is straightforward. Although in many cases the installation instructions could be made shorter and more generic, we have opted to provide the full instructions for every package to minimize the possibilities for mistakes. The key to learning what makes a Linux system work is to know what each package is used for and why the user (or the system) needs it. For every installed package, a summary of its contents is given, followed by concise descriptions of each program and library the package installed.

If using compiler optimizations, please review the optimization hint at <a href="http://hints.cross-lfs.org/index.php/Optimization">http://hints.cross-lfs.org/index.php/Optimization</a>. Compiler optimizations can make a program run slightly faster, but they may also cause compilation difficulties and problems when running the program. If a package refuses to compile when using optimization, try to compile it without optimization and see if that fixes the problem. Even if the package does compile when using optimization, there is the risk it may have been compiled incorrectly because of the complex interactions between the code and build tools. Also note that the -march and -mtune options may cause problems with the toolchain packages (Binutils, GCC and Glibc). The small potential gains achieved in using compiler optimizations are often outweighed by the risks. First-time builders of CLFS are encouraged to build without custom optimizations. The subsequent system will still run very fast and be stable at the same time.

The order that packages are installed in this chapter needs to be strictly followed to ensure that no program accidentally acquires a path referring to /tools hard-wired into it. For the same reason, do not compile packages in parallel. Compiling in parallel may save time (especially on dual-CPU machines), but it could result in a program containing a hard-wired path to /tools, which will cause the program to stop working when that directory is removed.

To keep track of which package installs particular files, a package manager can be used. For a general overview of different styles of package managers, please take a look at the next page.

## 10.2. Package Management

Package Management is an often-requested addition to the CLFS Book. A Package Manager allows tracking the installation of files making it easy to remove and upgrade packages. Before you begin to wonder, NO—this section will not talk about nor recommend any particular package manager. What it provides is a roundup of the more popular techniques and how they work. The perfect package manager for you may be among these techniques or may be a combination of two or more of these techniques. This section briefly mentions issues that may arise when upgrading packages.

Some reasons why no specific package manager is recommended in CLFS or CBLFS include:

- Dealing with package management takes the focus away from the goals of these books—teaching how a Linux system is built.
- There are multiple solutions for package management, each having its strengths and drawbacks. Including one that satisfies all audiences is difficult.

There are some hints written on the topic of package management. Visit the *Hints subproject* and see if one of them fits your need.

## 10.2.1. Upgrade Issues

A Package Manager makes it easy to upgrade to newer versions when they are released. Generally the instructions in CLFS and CBLFS can be used to upgrade to the newer versions. Here are some points that you should be aware of when upgrading packages, especially on a running system.

- If one of the toolchain packages (Glibc, GCC or Binutils) needs to be upgraded to a newer minor version, it is safer to rebuild CLFS. Though you *may* be able to get by rebuilding all the packages in their dependency order, we do not recommend it. For example, if glibc-2.2.x needs to be updated to glibc-2.3.x, it is safer to rebuild. For micro version updates, a simple reinstallation usually works, but is not guaranteed. For example, upgrading from glibc-2.3.4 to glibc-2.3.5 will not usually cause any problems.
- If a package containing a shared library is updated, and if the name of the library changes, then all the packages dynamically linked to the library need to be recompiled to link against the newer library. (Note that there is no correlation between the package version and the name of the library.) For example, consider a package foo-1.2.3 that installs a shared library with name libfoo.so.1. Say you upgrade the package to a newer version foo-1.2.4 that installs a shared library with name libfoo.so.2. In this case, all packages that are dynamically linked to libfoo.so.1 need to be recompiled to link against libfoo.so.2. Note that you should not remove the previous libraries until the dependent packages are recompiled.
- If you are upgrading a running system, be on the lookout for packages that use **cp** instead of **install** to install files. The latter command is usually safer if the executable or library is already loaded in memory.

## 10.2.2. Package Management Techniques

The following are some common package management techniques. Before making a decision on a package manager, do some research on the various techniques, particularly the drawbacks of the particular scheme.

### 10.2.2.1. It is All in My Head!

Yes, this is a package management technique. Some folks do not find the need for a package manager because they know the packages intimately and know what files are installed by each package. Some users also do not need any package management because they plan on rebuilding the entire system when a package is changed.

### 10.2.2.2. Install in Separate Directories

This is a simplistic package management that does not need any extra package to manage the installations. Each package is installed in a separate directory. For example, package foo-1.1 is installed in /usr/pkg/foo-1.1 and a symlink is made from /usr/pkg/foo to /usr/pkg/foo-1.1. When installing a new version foo-1.2, it is installed in /usr/pkg/foo-1.2 and the previous symlink is replaced by a symlink to the new version.

Environment variables such as PATH, LD\_LIBRARY\_PATH, MANPATH, INFOPATH and CPPFLAGS need to be expanded to include /usr/pkg/foo. For more than a few packages, this scheme becomes unmanageable.

### 10.2.2.3. Symlink Style Package Management

This is a variation of the previous package management technique. Each package is installed similar to the previous scheme. But instead of making the symlink, each file is symlinked into the /usr hierarchy. This removes the need to expand the environment variables. Though the symlinks can be created by the user to automate the creation, many package managers have been written using this approach. A few of the popular ones include Stow, Epkg, Graft, and Depot.

The installation needs to be faked, so that the package thinks that it is installed in /usr though in reality it is installed in the /usr/pkg hierarchy. Installing in this manner is not usually a trivial task. For example, consider that you are installing a package libfoo-1.1. The following instructions may not install the package properly:

```
./configure --prefix=/usr/pkg/libfoo/1.1
make
make install
```

The installation will work, but the dependent packages may not link to libfoo as you would expect. If you compile a package that links against libfoo, you may notice that it is linked to /usr/pkg/libfoo/1.1/lib/libfoo.so.1 instead of /usr/lib/libfoo.so.1 as you would expect. The correct approach is to use the DESTDIR strategy to fake installation of the package. This approach works as follows:

```
./configure --prefix=/usr
make
make DESTDIR=/usr/pkg/libfoo/1.1 install
```

Most packages support this approach, but there are some which do not. For the non-compliant packages, you may either need to manually install the package, or you may find that it is easier to install some problematic packages into /opt.

### 10.2.2.4. Timestamp Based

In this technique, a file is timestamped before the installation of the package. After the installation, a simple use of the **find** command with the appropriate options can generate a log of all the files installed after the timestamp file was created. A package manager written with this approach is install-log.

Though this scheme has the advantage of being simple, it has two drawbacks. If, during installation, the files are installed with any timestamp other than the current time, those files will not be tracked by the package manager. Also, this scheme can only be used when one package is installed at a time. The logs are not reliable if two packages are being installed on two different consoles.

### 10.2.2.5. LD\_PRELOAD Based

In this approach, a library is preloaded before installation. During installation, this library tracks the packages that are being installed by attaching itself to various executables such as **cp**, **install**, **mv** and tracking the system calls that modify the filesystem. For this approach to work, all the executables need to be dynamically linked without the suid or sgid bit. Preloading the library may cause some unwanted side-effects during installation. Therefore, it is advised that one performs some tests to ensure that the package manager does not break anything and logs all the appropriate files.

### 10.2.2.6. Creating Package Archives

In this scheme, the package installation is faked into a separate tree as described in the Symlink style package management. After the installation, a package archive is created using the installed files. This archive is then used to install the package either on the local machine or can even be used to install the package on other machines.

This approach is used by most of the package managers found in the commercial distributions. Examples of package managers that follow this approach are RPM (which, incidentally, is required by the *Linux Standard Base Specification*), pkg-utils, Debian's apt, and Gentoo's Portage system. A hint describing how to adopt this style of package management for CLFS systems is located at <a href="http://hints.cross-lfs.org/index.php/Fakeroot">http://hints.cross-lfs.org/index.php/Fakeroot</a>.

## 10.3. About Test Suites, Again

In the final-system build, you are no longer cross-compiling so it is possible to run package testsuites. Some test suites are more important than others. For example, the test suites for the core toolchain packages—GCC, Binutils, and Glibc—are of the utmost importance due to their central role in a properly functioning system. The test suites for GCC and Glibc can take a very long time to complete, especially on slower hardware, but are strongly recommended.

A common issue with running the test suites for Binutils and GCC is running out of pseudo terminals (PTYs). This can result in a high number of failing tests. This may happen for several reasons, but the most likely cause (if you chrooted) is that the host system does not have the devpts file system set up correctly. This issue is discussed in greater detail at <a href="http://trac.cross-lfs.org/wiki/faq#no-ptys">http://trac.cross-lfs.org/wiki/faq#no-ptys</a>.

Sometimes package test suites will fail, but for reasons which the developers are aware of and have deemed non-critical. Consult the logs located at <a href="http://cross-lfs.org/testsuite-logs/CLFS-1.2">http://cross-lfs.org/testsuite-logs/CLFS-1.2</a>/ to verify whether or not these failures are expected. This site is valid for all tests throughout this book.

## 10.4. Temporary Perl-5.14.0

The Perl package contains the Practical Extraction and Report Language.

### 10.4.1. Installation of Perl

First adapt some hard-wired paths to the C library by applying the following patch:

```
patch -Np1 -i ../perl-5.14.0-libc-1.patch
```

Change a hardcoded path from /usr/include to /tools/include:

```
sed -i 's@/usr/include@/tools/include@g' ext/Errno/Errno_pm.PL
```

Prepare Temporary Perl for compilation:

```
./configure.gnu --prefix=/tools -Dcc="gcc ${BUILD32}"
```

The meaning of the configure option:

```
-Dcc="qcc"
```

Tells Perl to use **gcc** instead of the default **cc**.

Compile the package:

#### make

Although Perl comes with a test suite, it is not recommended to run it at this point, as this Perl installation is only temporary. The test suite can be run later in this chapter if desired.

Install the package:

#### make install

Finally, create a necessary symlink:

```
ln -sfv /tools/bin/perl /usr/bin
```

Details on this package are located in Section 10.48.2, "Contents of Perl."

## 10.5. Linux-Headers-2.6.39

The Linux Kernel contains a make target that installs "sanitized" kernel headers.

### 10.5.1. Installation of Linux-Headers

For this step you will need the kernel tarball.

Install the kernel header files:

```
make mrproper
make headers_check
make INSTALL_HDR_PATH=dest headers_install
cp -rv dest/include/* /usr/include
find /usr/include -name .install -or -name ..install.cmd | xargs rm -fv
```

#### The meaning of the make commands:

```
make mrproper
```

Ensures that the kernel source dir is clean.

```
make headers_check
```

Sanitizes the raw kernel headers so that they can be used by userspace programs.

```
make INSTALL_HDR_PATH=dest headers_install
```

Normally the headers\_install target removes the entire destination directory (default /usr/include) before installing the headers. To prevent this, we tell the kernel to install the headers to a directory inside the source dir.

### 10.5.2. Contents of Linux-Headers

**Installed headers:** /usr/include/{asm,asm-generic,drm,linux,mtd,rdma,sound,video}/\*.h

Installed directories: /usr/include/asm, /usr/include/asm-generic, /usr/include/drm, /usr/include/linux, /usr/

include/mtd, /usr/include/rdma, /usr/include/scsi, /usr/include/sound, /usr/include/

video, /usr/include/xen

## **Short Descriptions**

```
/usr/include/{asm,asm- The Linux API headers
generic,drm,linux,mtd,rdma,sound,video}/
*.h
```

## 10.6. Man-pages-3.32

The Man-pages package contains over 1,200 man pages.

## 10.6.1. Installation of Man-pages

Install Man-pages by running:

make install

## 10.6.2. Contents of Man-pages

**Installed files:** various man pages

### **Short Descriptions**

man pages

This package contains man pages that describe the following: POSIX headers (section 0p), POSIX utilities (section 1p), POSIX functions (section 3p), user commands (section 1), system calls (section 2), libc calls (section 3), device information (section 4), file formats (section 5), games (section 6), conventions and macro packages (section 7), system administration (section 8), and kernel (section 9).

## 10.7. EGLIBC-2.13 32 Bit Libraries

The EGLIBC package contains the main C library. This library provides the basic routines for allocating memory, searching directories, opening and closing files, reading and writing files, string handling, pattern matching, arithmetic, and so on.

### 10.7.1. Installation of EGLIBC

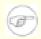

#### Note

Some packages outside of CLFS suggest installing GNU libiconv in order to translate data from one encoding to another. The project's home page (http://www.gnu.org/software/libiconv/) says "This library provides an iconv() implementation, for use on systems which don't have one, or whose implementation cannot convert from/to Unicode." EGLIBC provides an iconv() implementation and can convert from/to Unicode, therefore libiconv is not required on a CLFS system.

At the end of the installation, the build system will run a sanity test to make sure everything installed properly. This script will attempt to test for a library that is only used in the test suite and is never installed. Prevent the script from testing for this library with the following command:

```
sed -i 's/\(&& $name ne\) "db1"/ & \1 "nss_test1"/' scripts/test-installation.pl
```

This same script performs its tests by attempting to compile test programs against certain libraries. However it does not specify the ld.so, and our toolchain is still configured to use the one in /tools. The following set of commands will force the script to use the complete path of the new ld.so that was just installed:

The following patch fixes an issue where EGLIBC will improperly handle a condition where an elf binary has missing dependencies:

```
patch -Np1 -i ../eglibc-2.13-r13356-dl_dep_fix-1.patch
```

The EGLIBC build system is self-contained and will install perfectly, even though the compiler specs file and linker are still pointing at /tools. The specs and linker cannot be adjusted before the EGLIBC install because the EGLIBC Autoconf tests would give false results and defeat the goal of achieving a clean build.

The powerpc (32) architecture is expected to fail the check-textrel tests because it cannot protect some elf segments in shared libraries from being executable and writable. Using the default 64-bit compiler means the test runs as \_\_\_\_ powerpc64\_\_ which is *not* expected to fail. The problem only exists in 32-bit, the 64-bit ABI allows the segments to be protected.

Other distributions alter gcc to default to 32-bits and so do not see this failure. Whether they then test correctly on 64-bit libraries is not our problem.

Force the test to use the 32-bit compiler with the following **sed**:

```
sed -i "s/\(^check-textrel-CFLAGS = \)/\1 ${BUILD32} /" elf/Makefile
```

The EGLIBC documentation recommends building EGLIBC outside of the source directory in a dedicated build directory:

```
mkdir -v ../eglibc-build cd ../eglibc-build
```

Prepare EGLIBC for compilation:

#### The meaning of the new configure option:

```
--libexecdir=/usr/lib/eglibc
```

This changes the location of the **pt\_chown** program from its default of /usr/libexec to /usr/lib/eglibc.

Compile the package:

#### make

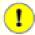

### **Important**

The test suite for EGLIBC is considered critical. Do not skip it under any circumstance.

In multilib, we tend to think that compiling for \${CLFS\_TARGET32} is *not* cross-compiling. EGLIBC takes the traditional view that if you are building for a different host then you are cross-compiling, so you won't be running the tests and therefore you don't need the locale files. When we run the tests, many will fail if the locale files are missing. The following sed allows these tests to succeed:

```
sed -i '/cross-compiling/s@ifeq@ifneq@g' ../eglibc-2.13/localedata/Makefile
```

Before running the tests, copy a file from the source tree into our build tree to prevent a couple of test failures, then run the tests:

```
cp -v ../eglibc-2.13/iconvdata/gconv-modules iconvdata
make -k check 2>&1 | tee eglibc-check-log; grep Error eglibc-check-log
```

The EGLIBC test suite is highly dependent on certain functions of the host system, in particular the kernel. The posix/annexc test normally fails and you should see Error 1 (ignored) in the output. Apart from this, the EGLIBC test suite is always expected to pass. However, in certain circumstances, some failures are unavoidable. If a test fails because of a missing program (or missing symbolic link), or a segfault, you will see an error code greater than 127 and the details will be in the log. More commonly, tests will fail with Error 2 - for these, the contents of the corresponding .out file, e.g. posix/annexc.out may be informative. Here is a list of the most common issues:

- The *math* tests sometimes fail. Certain optimization settings are known to be a factor here.
- If you have mounted the CLFS partition with the *noatime* option, the *atime* test will fail. As mentioned in Section 2.4, "Mounting the New Partition", do not use the *noatime* option while building CLFS.
- When running on older and slower hardware, some tests can fail because of test timeouts being exceeded.

Though it is a harmless message, the install stage of EGLIBC will complain about the absence of /etc/ld.so.conf. Prevent this warning with:

### touch /etc/ld.so.conf

Install the package:

#### make install

Details on this package are located in Section 10.8.5, "Contents of EGLIBC."

### 10.8. EGLIBC-2.13 64-Bit

The EGLIBC package contains the main C library. This library provides the basic routines for allocating memory, searching directories, opening and closing files, reading and writing files, string handling, pattern matching, arithmetic, and so on.

### 10.8.1. Installation of EGLIBC

At the end of the installation, the build system will run a sanity test to make sure everything installed properly. This script will attempt to test for a library that is only used in the test suite and is never installed. Prevent the script from testing for this library with the following command:

```
sed -i 's/\(&& $name ne\) "db1"/ & \1 "nss_test1"/' scripts/test-installation.pl
```

This same script performs its tests by attempting to compile test programs against certain libraries. However it does not specify the ld.so, and our toolchain is still configured to use the one in /tools. The following set of commands will force the script to use the complete path of the new ld.so that was just installed:

The following patch fixes an issue where EGLIBC will improperly handle a condition where an elf binary has missing dependencies:

```
patch -Np1 -i ../eglibc-2.13-r13356-dl_dep_fix-1.patch
```

The EGLIBC build system is self-contained and will install perfectly, even though the compiler specs file and linker are still pointing at /tools. The specs and linker cannot be adjusted before the EGLIBC install because the EGLIBC Autoconf tests would give false results and defeat the goal of achieving a clean build.

The EGLIBC documentation recommends building EGLIBC outside of the source directory in a dedicated build directory:

```
mkdir -v ../eglibc-build cd ../eglibc-build
```

Tell EGLIBC to install its 64-bit libraries into /lib64:

```
echo "slibdir=/lib64" >> configparms
```

Prepare EGLIBC for compilation:

The meaning of the new configure option:

```
--libexecdir=/usr/lib64/eglibc
```

This changes the location of the **pt\_chown** program from its default of /usr/libexec to /usr/lib64/eglibc.

Compile the package:

#### make

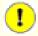

#### **Important**

The test suite for EGLIBC is considered critical. Do not skip it under any circumstance.

Before running the tests, copy a file from the source tree into our build tree to prevent a couple of test failures, then run the tests:

```
cp -v ../eglibc-2.13/iconvdata/gconv-modules iconvdata
make -k check 2>&1 | tee eglibc-check-log; grep Error eglibc-check-log
```

The EGLIBC test suite is highly dependent on certain functions of the host system, in particular the kernel. The posix/annexc test normally fails and you should see Error 1 (ignored) in the output. Apart from this, the EGLIBC test suite is always expected to pass. However, in certain circumstances, some failures are unavoidable. If a test fails because of a missing program (or missing symbolic link), or a segfault, you will see an error code greater than 127 and the details will be in the log. More commonly, tests will fail with Error 2 - for these, the contents of the corresponding .out file, e.g. posix/annexc.out may be informative. Here is a list of the most common issues:

- The *math* tests sometimes fail. Certain optimization settings are known to be a factor here.
- If you have mounted the CLFS partition with the *noatime* option, the *atime* test will fail. As mentioned in Section 2.4, "Mounting the New Partition", do not use the *noatime* option while building CLFS.
- When running on older and slower hardware, some tests can fail because of test timeouts being exceeded.

Install the package:

make install

### 10.8.2. Internationalization

The locales that can make the system respond in a different language were not installed by the above command. Install them with:

#### make localedata/install-locales

To save time, an alternative to running the previous command (which generates and installs every locale listed in the eglibc-2.13/localedata/SUPPORTED file) is to install only those locales that are wanted and needed. This can be achieved by using the **localedef** command. Information on this command is located in the INSTALL file in

the EGLIBC source. However, there are a number of locales that are essential in order for the tests of future packages to pass, in particular, the *libstdc++* tests from GCC. The following instructions, instead of the *install-locales* target used above, will install the minimum set of locales necessary for the tests to run successfully:

```
mkdir -pv /usr/lib/locale
localedef -i cs_CZ -f UTF-8 cs_CZ.UTF-8
localedef -i de_DE -f ISO-8859-1 de_DE
localedef -i de_DE@euro -f ISO-8859-15 de_DE@euro
localedef -i en_HK -f ISO-8859-1 en_HK
localedef -i en_PH -f ISO-8859-1 en_PH
localedef -i en_US -f ISO-8859-1 en_US
localedef -i es_MX -f ISO-8859-1 es_MX
localedef -i fa_IR -f UTF-8 fa_IR
localedef -i fr_FR -f ISO-8859-1 fr_FR
localedef -i it_IT -f ISO-8859-1 it_IT
localedef -i ja_JP -f EUC-JP ja_JP
```

Some locales installed by the **make localedata/install-locales** command above are not properly supported by some applications that are in CLFS and CBLFS. Because of the various problems that arise due to application programmers making assumptions that break in such locales, CLFS should not be used in locales that utilize multibyte character sets (including UTF-8) or right-to-left writing order. Numerous unofficial and unstable patches are required to fix these problems, and it has been decided by the CLFS developers not to support such complex locales at this time. This applies to the ja\_JP and fa\_IR locales as well—they have been installed only for GCC and Gettext tests to pass, and the **watch** program (part of the Procps package) does not work properly in them. Various attempts to circumvent these restrictions are documented in internationalization-related hints.

## 10.8.3. Configuring EGLIBC

The /etc/nsswitch.conf file needs to be created because, although EGLIBC provides defaults when this file is missing or corrupt, the EGLIBC defaults do not work well in a networked environment. The time zone also needs to be configured.

Create a new file /etc/nsswitch.conf by running the following:

```
cat > /etc/nsswitch.conf << "EOF"
# Begin /etc/nsswitch.conf

passwd: files
group: files
shadow: files

hosts: files dns
networks: files

protocols: files

protocols: files
ethers: files
rpc: files

# End /etc/nsswitch.conf
EOF</pre>
```

To determine the local time zone, run the following script:

#### tzselect

After answering a few questions about the location, the script will output the name of the time zone (e.g., *EST5EDT* or *Canada/Eastern*). Then create the /etc/localtime file by running:

```
cp -v --remove-destination /usr/share/zoneinfo/[xxx] \
   /etc/localtime
```

Replace [xxx] with the name of the time zone that **tzselect** provided (e.g., Canada/Eastern).

#### The meaning of the cp option:

```
--remove-destination
```

This is needed to force removal of the already existing symbolic link. The reason for copying the file instead of using a symlink is to cover the situation where /usr is on a separate partition. This could be important when booted into single user mode.

## 10.8.4. Configuring The Dynamic Loader

By default, the dynamic loader (/lib/ld.so.1 for 32bit executables and /lib/ld64.so for 64bit executables) searches through /lib, /lib64, /usr/lib, and /usr/lib64 for dynamic libraries that are needed by programs as they are run. However, if there are libraries in directories other than these, they need to be added to the /etc/ld.so.conf file in order for the dynamic loader to find them. Some directories that are commonly known to contain additional libraries are /usr/local/lib, /usr/local/lib64, /opt/lib, and /opt/lib64, so add those directories to the dynamic loader's search path.

Create a new file /etc/ld.so.conf by running the following:

```
cat > /etc/ld.so.conf << "EOF"
# Begin /etc/ld.so.conf

/usr/local/lib
/usr/local/lib64
/opt/lib
/opt/lib64

# End /etc/ld.so.conf
EOF</pre>
```

### 10.8.5. Contents of EGLIBC

**Installed programs:** catchsegy, gencat, getconf, getent, icony, iconyconfig, ldconfig, ldd, lddlibc4, locale,

localedef, mtrace, nscd, pcprofiledump, pt\_chown, rpcgen, rpcinfo, sln, sprof, tzselect,

xtrace, zdump, and zic

**Installed libraries:** ld.so, libBrokenLocale.[a,so], libSegFault.so, libanl.[a,so], libbsd-compat.a, libc.

[a,so], libc\_nonshared.a, libcidn.[a,so], libcrypt.[a,so], libdl.[a,so], libg.a, libieee.a, libm.[a,so], libmcheck.a, libmemusage.so, libnsl.a, libnss\_compat.so, libnss\_dns.so, libnss\_files.so, libnss\_hesiod.so, libnss\_nis.so, libnss\_nisplus.so, libpcprofile.so, libpthread.[a,so], libpthread\_nonshared.a, libresolv.[a,so], librpcsvc.a, librt.[a,so],

libthread\_db.so, and libutil.[a,so]

Installed directories: /usr/include/arpa, /usr/include/bits, /usr/include/gnu, /usr/include/net, /usr/include/

netash, /usr/include/netatalk, /usr/include/netax25, /usr/include/neteconet, /usr/include/netinet, /usr/include/netipx, /usr/include/netiucv, /usr/include/netpacket, /usr/include/netrom, /usr/include/netrose, /usr/include/nfs, /usr/include/protocols, /usr/include/rpc, /usr/include/rpcsvc, /usr/include/sys, /usr/lib/gconv, /usr/lib/eglibc, /usr/

lib/locale, /usr/share/i18n, /usr/share/zoneinfo, /var/cache/ldconfig

### **Short Descriptions**

**catchsegy** Can be used to create a stack trace when a program terminates with a segmentation fault

**gencat** Generates message catalogues

**getconf** Displays the system configuration values for file system specific variables

**getent** Gets entries from an administrative database

**iconv** Performs character set conversion

**iconvconfig** Creates fastloading **iconv** module configuration files

**Idconfig** Configures the dynamic linker runtime bindings

**ldd** Reports which shared libraries are required by each given program or shared library

lddlibc4 Assists ldd with object files

locale Tells the compiler to enable or disable the use of POSIX locales for built-in operations

**localedef** Compiles locale specifications

**mtrace** Reads and interprets a memory trace file and displays a summary in human-readable format

**nscd** A daemon that provides a cache for the most common name service requests

**pcprofiledump** Dumps information generated by PC profiling

**pt\_chown** A helper program for **grantpt** to set the owner, group and access permissions of a slave

pseudo terminal

**rpcgen** Generates C code to implement the Remote Procecure Call (RPC) protocol

**rpcinfo** Makes an RPC call to an RPC server

sln A statically linked program that creates symbolic links

**sprof** Reads and displays shared object profiling data

**tzselect** Asks the user about the location of the system and reports the corresponding time zone

description

**xtrace** Traces the execution of a program by printing the currently executed function

zdump The time zone dumper zic The time zone compiler

ld.so The helper program for shared library executables

libBrokenLocale Used by programs, such as Mozilla, to solve broken locales

libbsd-compat Provides the portability needed in order to run certain Berkey Software Distribution (BSD)

programs under Linux

libc The main C library

libcidn Used internally by EGLIBC for handling internationalized domain names in the

getaddrinfo() function

libcrypt The cryptography library

1ibdl The dynamic linking interface library

libg A runtime library for g++

1ibieee The Institute of Electrical and Electronic Engineers (IEEE) floating point library

1 ibm The mathematical library
1 ibmcheck Contains code run at boot

libmemusage Used by **memusage** (included in EGLIBC, but not built in a base CLFS system as it has

additional dependencies) to help collect information about the memory usage of a program

libnsl The network services library

1ibnss The Name Service Switch libraries, containing functions for resolving host names, user

names, group names, aliases, services, protocols, etc.

libpoprofile Contains profiling functions used to track the amount of CPU time spent in specific source

code lines

libpthread The POSIX threads library

libresolv Contains functions for creating, sending, and interpreting packets to the Internet domain

name servers

## Cross-Compiled Linux From Scratch - Version 1.2.0-PowerPC64-Multilib

librpcsvc Contains functions providing miscellaneous RPC services

librt Contains functions providing most of the interfaces specified by the POSIX.1b Realtime

Extension

libthread\_db Contains functions useful for building debuggers for multi-threaded programs

libutil Contains code for "standard" functions used in many different Unix utilities

# 10.9. Adjusting the Toolchain

Now we amend the GCC specs file so that it points to the new dynamic linker. A **perl** command accomplishes this:

```
gcc -dumpspecs | \
perl -p -e 's@/tools/lib/ld@/lib/ld@g;' \
    -e 's@/tools/lib64/ld@/lib64/ld@g;' \
    -e 's@\*startfile_prefix_spec:\n@$_/usr/lib/ @g;' > \
    $(dirname $(gcc --print-libgcc-file-name))/specs
```

It is a good idea to visually inspect the specs file to verify the intended change was actually made.

Note that /lib or /lib64 is now the prefix of our dynamic linker.

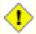

#### **Caution**

It is imperative at this point to stop and ensure that the basic functions (compiling and linking) of the adjusted toolchain are working as expected. To do this, perform a sanity check:

For 32 bit ABI:

```
echo 'main(){}' > dummy.c
gcc ${BUILD32} dummy.c
readelf -l a.out | grep ': /lib'
```

If everything is working correctly, there should be no errors, and the output of the last command will be:

```
[Requesting program interpreter: /lib/ld.so.1]
```

For 64 bit ABI:

```
echo 'main(){}' > dummy.c
gcc ${BUILD64} dummy.c
readelf -l a.out | grep ': /lib'
```

If everything is working correctly, there should be no errors, and the output of the last command will be:

```
[Requesting program interpreter: /lib64/ld64.so.1]
```

Note that /lib or /lib64 is now the prefix of our dynamic linker.

If the output does not appear as shown above or is not received at all, then something is seriously wrong. Investigate and retrace the steps to find out where the problem is and correct it. The most likely reason is that something went wrong with the specs file amendment above. Any issues will need to be resolved before continuing on with the process.

Once everything is working correctly, clean up the test files:

```
rm -v dummy.c a.out
```

## 10.10. GMP-5.0.2 32 Bit Libraries

GMP is a library for arithmetic on arbitrary precision integers, rational numbers, and floating-point numbers.

## 10.10.1. Installation of GMP

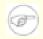

#### Note

If you are compiling this package on a different CPU than you plan to run the CLFS system on, you must replace GMP's config.guess and config.sub wrappers with the originals. This will prevent GMP from optimizing for the wrong CPU. You can make this change with the following command:

```
mv -v config{fsf,}.guess
mv -v config{fsf,}.sub
```

Prepare GMP for compilation:

```
CPPFLAGS=-fexceptions CC="gcc -isystem /usr/include ${BUILD32}" \
CXX="g++ -isystem /usr/include ${BUILD32}" \
LDFLAGS="-Wl,-rpath-link,/usr/lib:/lib ${BUILD32}" \
ABI=32 ./configure --prefix=/usr \
-enable-cxx --enable-mpbsd
```

Compile the package:

#### make

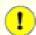

### **Important**

The test suite for GMP is considered critical. Do not skip it under any circumstance.

Test the results:

#### make check

Install the package:

#### make install

The header installed by GMP is architecture specific. Programs compiled as 32bit will require the header provided by the 32bit installation of GMP. The same applies for 64bit programs. Move the header so a wrapper can be put in its place later:

```
mv -v /usr/include/gmp{,-32}.h
```

Details on this package are located in Section 10.11.2, "Contents of GMP."

## 10.11. GMP-5.0.2 64 Bit

GMP is a library for arithmetic on arbitrary precision integers, rational numbers, and floating-point numbers.

### 10.11.1. Installation of GMP

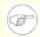

#### Note

If you are compiling this package on a different CPU than you plan to run the CLFS system on, you must replace GMP's config.guess and config.sub wrappers with the originals. This will prevent GMP from optimizing for the wrong CPU. You can make this change with the following command:

```
mv -v config{fsf,}.guess
mv -v config{fsf,}.sub
```

Prepare GMP for compilation:

```
CPPFLAGS=-fexceptions CC="gcc -isystem /usr/include ${BUILD64}" \
CXX="g++ -isystem /usr/include ${BUILD64}" \
LDFLAGS="-Wl,-rpath-link,/usr/lib64:/lib64 ${BUILD64}" \
./configure --prefix=/usr \
--libdir=/usr/lib64 --enable-cxx --enable-mpbsd
```

Compile the package:

#### make

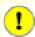

### **Important**

The test suite for GMP is considered critical. Do not skip it under any circumstance.

Test the results:

#### make check

Install the package:

#### make install

Create the 64bit header file:

```
mv -v /usr/include/gmp{,-64}.h
```

Finally, create a stub header in the place of the originals:

```
cat > /usr/include/gmp.h << "EOF"
/* gmp.h - Stub Header */
#ifndef __STUB__GMP_H__
#define __STUB__GMP_H__

#if defined(__x86_64__) || \
    defined(__sparc64__) || \
    defined(__arch64__) || \
    defined(_powerpc64__) || \
    defined (__s390x__)
# include "gmp-64.h"
#else
# include "gmp-32.h"
#endif
#endif /* __STUB__GMP_H__ */
EOF</pre>
```

### 10.11.2. Contents of GMP

**Installed libraries:** libgmp.[a,so], libgmpxx.[a,so], libmp.[a,so]

## **Short Descriptions**

libgmp Contains the definitions for GNU multiple precision functions.

libgmpxx Contains a C++ class wrapper for GMP types.

libmp Contains the Berkeley MP compatibility library.

## 10.12. MPFR-3.0.1 32 Bit Libraries

The MPFR library is a C library for multiple-precision floating-point computations with correct rounding.

## 10.12.1. Installation of MPFR

Prepare MPFR for compilation:

```
CC="gcc -isystem /usr/include ${BUILD32}" \
LDFLAGS="-Wl,-rpath-link,/usr/lib:/lib ${BUILD32}" \
    ./configure --prefix=/usr --host=${CLFS_TARGET32} --enable-shared
```

Compile the package:

#### make

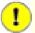

## **Important**

The test suite for MPFR is considered critical. Do not skip it under any circumstance.

Test the results:

#### make check

Install the package:

#### make install

Details on this package are located in Section 10.13.2, "Contents of MPFR."

## 10.13. MPFR-3.0.1 64 Bit

The MPFR library is a C library for multiple-precision floating-point computations with correct rounding.

## 10.13.1. Installation of MPFR

Prepare MPFR for compilation:

```
CC="gcc -isystem /usr/include ${BUILD64}" \
LDFLAGS="-Wl,-rpath-link,/usr/lib64:/lib64 ${BUILD64}" \
    ./configure --prefix=/usr --libdir=/usr/lib64 --enable-shared
```

Compile the package:

#### make

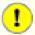

## **Important**

The test suite for MPFR is considered critical. Do not skip it under any circumstance.

Test the results:

#### make check

Install the package:

make install

## 10.13.2. Contents of MPFR

Installed libraries: libmpfr.[a,so]
Installed directory: /usr/share/doc/mpfr

### **Short Descriptions**

libmpfr The Multiple Precision Floating-Point Reliable Library.

## 10.14. MPC-0.9 32 Bit Libraries

MPC is a C library for the arithmetic of complex numbers with arbitrarily high precision and correct rounding of the result.

## 10.14.1. Installation of MPC

Prepare MPC for compilation:

```
CC="gcc -isystem /usr/include ${BUILD32}" \
LDFLAGS="-Wl,-rpath-link,/usr/lib:/lib ${BUILD32}" \
EGREP="grep -E" ./configure --prefix=/usr --host=${CLFS_TARGET32}
```

Compile the package:

#### make

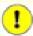

### **Important**

The test suite for MPC is considered critical. Do not skip it under any circumstance.

Test the results:

#### make check

Install the package:

### make install

Details on this package are located in Section 10.15.2, "Contents of MPC."

## 10.15. MPC-0.9 64 Bit

MPC is a C library for the arithmetic of complex numbers with arbitrarily high precision and correct rounding of the result.

## 10.15.1. Installation of MPC

Prepare MPC for compilation:

```
CC="gcc -isystem /usr/include ${BUILD64}" \
LDFLAGS="-Wl,-rpath-link,/usr/lib64:/lib64 ${BUILD64}" \
EGREP="grep -E" ./configure --prefix=/usr --libdir=/usr/lib64
```

Compile the package:

make

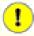

### **Important**

The test suite for MPC is considered critical. Do not skip it under any circumstance.

Test the results:

#### make check

Install the package:

make install

## 10.15.2. Contents of MPC

**Installed libraries:** libmpc.[a,so]

### **Short Descriptions**

libmpc The Multiple Precision Complex Library.

## 10.16. PPL-0.11.2 32 Bit Libraries

The Parma Polyhedra Library (PPL) provides numerical abstractions especially targeted at applications in the field of analysis and verification of complex systems. CLooG-PPL requires this library.

## 10.16.1. Installation of PPL

Prepare PPL for compilation:

```
CPPFLAGS=-fexceptions CC="gcc -isystem /usr/include ${BUILD32}" \
CXX="g++ -isystem /usr/include ${BUILD32}" \
LDFLAGS="-Wl,-rpath-link,/usr/lib:/lib ${BUILD32}" \
./configure --prefix=/usr --host=${CLFS_TARGET32} \
--enable-shared --disable-optimization
```

Compile the package:

#### make

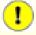

## **Important**

The test suite for PPL is considered critical. Do not skip it under any circumstance.

Test the results:

#### make check

Install the package:

#### make install

Prepare ppl-config to be wrapped by the multiarch wrapper:

```
mv -v /usr/bin/ppl-config{,-32}
```

One of the headers installed by PPL is architecture specific. Programs compiled as 32bit will require the header provided by the 32bit installation of PPL. The same applies for 64bit programs. Move the header so a wrapper can be put in its place later:

```
mv -v /usr/include/ppl{,-32}.hh
```

Details on this package are located in Section 10.17.2, "Contents of PPL."

## 10.17. PPL-0.11.2 64 Bit

The Parma Polyhedra Library (PPL) provides numerical abstractions especially targeted at applications in the field of analysis and verification of complex systems. CLooG-PPL requires this library.

### 10.17.1. Installation of PPL

Prepare PPL for compilation:

```
CPPFLAGS=-fexceptions CC="gcc -isystem /usr/include ${BUILD64}" \
CXX="g++ -isystem /usr/include ${BUILD64}" \
LDFLAGS="-Wl,-rpath-link,/usr/lib64:/lib64 ${BUILD64}" \
./configure --prefix=/usr --libdir=/usr/lib64 \
--enable-shared --disable-optimization
```

Compile the package:

#### make

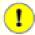

## **Important**

The test suite for PPL is considered critical. Do not skip it under any circumstance.

Test the results:

#### make check

Install the package:

#### make install

Prepare ppl-config to be wrapped by the multiarch wrapper and then wrap it:

```
mv -v /usr/bin/ppl-config{,-64}
ln -svf multiarch_wrapper /usr/bin/ppl-config
```

Create the 64bit header file:

```
mv -v /usr/include/ppl{,-64}.hh
```

Finally, create a stub header in the place of the originals:

```
cat > /usr/include/ppl.hh << "EOF"
/* ppl.hh - Stub Header */
#ifndef __STUB__PPL_HH__
#define __STUB__PPL_HH__

#if defined(__x86_64__) || \
    defined(__sparc64__) || \
    defined(__arch64__) || \
    defined(_powerpc64__) || \
    defined (__s390x__)
# include "ppl-64.h"
#else
# include "ppl-32.h"
#endif
#endif /* __STUB__PPL_HH__ */
EOF</pre>
```

### 10.17.2. Contents of PPL

**Installed programs:** ppl-config, ppl\_lcdd

Installed libraries: libppl.[a,so], libppl\_c.[a,so], libpwl.[a,so]
Installed directories: /usr/share/doc/ppl, /usr/share/doc/pwl

## **Short Descriptions**

**ppl-config** Outputs information about the PPL installation

**ppl\_lcdd** Reads an H-representation of a polyhedron and generates a V-representation of the same polyhedron

libppl The Parma Polyhedra Library (PPL).

libppl\_c The Parma Polyhedra Library bindings for C.

libpwl The Parma Watchdog Library

## 10.18. CLooG-PPL-0.15.11 32 Bit Libraries

CLooG-PPL is a library to generate code for scanning Z-polyhedra. In other words, it finds code that reaches each integral point of one or more parameterized polyhedra. GCC links with this library in order to enable the new loop generation code known as Graphite.

### 10.18.1. Installation of CLooG-PPL

Prepare CLooG-PPL for compilation:

```
CC="gcc -isystem /usr/include ${BUILD32}" \
LDFLAGS="-W1,-rpath-link,/usr/lib:/lib ${BUILD32}" \
    ./configure --prefix=/usr \
    --host=${CLFS_TARGET32} --enable-shared \
    --with-gmp --with-ppl
```

Compile the package:

#### make

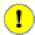

### **Important**

The test suite for CLooG-PPL is considered critical. Do not skip it under any circumstance.

Test the results:

#### make check

Install the package:

#### make install

Details on this package are located in Section 10.19.2, "Contents of CLooG-PPL."

## 10.19. CLooG-PPL-0.15.11 64 Bit

CLooG-PPL is a library to generate code for scanning Z-polyhedra. In other words, it finds code that reaches each integral point of one or more parameterized polyhedra. GCC links with this library in order to enable the new loop generation code known as Graphite.

### 10.19.1. Installation of CLooG-PPL

Prepare CLooG-PPL for compilation:

```
CC="gcc -isystem /usr/include ${BUILD64}" \
LDFLAGS="-Wl,-rpath-link,/usr/lib64:/lib64 ${BUILD64}" \
    ./configure --prefix=/usr \
    --libdir=/usr/lib64 --enable-shared --with-gmp \
    --with-ppl
```

Compile the package:

#### make

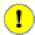

### **Important**

The test suite for CLooG-PPL is considered critical. Do not skip it under any circumstance.

Test the results:

#### make check

Install the package:

make install

## 10.19.2. Contents of CLooG-PPL

**Installed programs:** cloog

Installed libraries: libcloog.[a,so]
Installed directory: /usr/include/cloog

## **Short Descriptions**

**cloog** Loop generator for scanning Z-polyhedra

libcloog The Chunky Loop Generator.

## 10.20. Zlib-1.2.5 32 Bit Libraries

The Zlib package contains compression and decompression routines used by some programs.

## 10.20.1. Installation of Zlib

Prepare Zlib for compilation:

```
CC="gcc -isystem /usr/include ${BUILD32}" \
CXX="g++ -isystem /usr/include ${BUILD32}" \
LDFLAGS="-Wl,-rpath-link,/usr/lib:/lib ${BUILD32}" \
./configure --prefix=/usr
```

Compile the package:

#### make

To test the results, issue: make check.

Install the package:

#### make install

The previous command installed two .so files into /usr/lib. We will move it into /lib and then relink it to /usr/lib:

```
mv -v /usr/lib/libz.so.* /lib
ln -svf ../../lib/libz.so.1 /usr/lib/libz.so
```

Details on this package are located in Section 10.21.2, "Contents of Zlib."

## 10.21. Zlib-1.2.5 64 Bit

The Zlib package contains compression and decompression routines used by some programs.

## 10.21.1. Installation of Zlib

Prepare Zlib for compilation:

```
CC="gcc -isystem /usr/include ${BUILD64}" \
CXX="g++ -isystem /usr/include ${BUILD64}" \
LDFLAGS="-Wl,-rpath-link,/usr/lib64:/lib64 ${BUILD64}" \
./configure --prefix=/usr --libdir=/usr/lib64
```

Compile the package:

#### make

To test the results, issue: make check.

Install the package:

### make install

The previous command installed two .so files into /usr/lib64. We will move it into /lib64 and then relink it to /usr/lib64:

```
mv -v /usr/lib64/libz.so.* /lib64
ln -svf ../../lib64/libz.so.1 /usr/lib64/libz.so
```

### 10.21.2. Contents of Zlib

**Installed libraries:** libz.[a,so]

### **Short Descriptions**

libz Contains compression and decompression functions used by some programs

## 10.22. Binutils-2.21.1a

The Binutils package contains a linker, an assembler, and other tools for handling object files.

## 10.22.1. Installation of Binutils

Verify that the PTYs are working properly inside the build environment. Check that everything is set up correctly by performing a simple test:

```
expect -c "spawn ls"
```

This command should give the following output:

```
spawn 1s
```

If, instead, it gives a message saying to create more ptys, then the environment is not set up for proper PTY operation. This issue needs to be resolved before running the test suites for Binutils and GCC.

The Binutils documentation recommends building Binutils outside of the source directory in a dedicated build directory:

```
mkdir -v ../binutils-build cd ../binutils-build
```

Prepare Binutils for compilation:

```
CC="gcc -isystem /usr/include ${BUILD64}" \
LDFLAGS="-Wl,-rpath-link,/usr/lib64:/lib64:/usr/lib:/lib ${BUILD64}" \
    ../binutils-2.21.1/configure --prefix=/usr \
    --enable-shared --enable-64-bit-bfd --libdir=/usr/lib64
```

Compile the package:

#### make configure-host

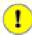

#### **Important**

During **make configure-host** you may receive the following error message. It is safe to ignore.

```
WARNING: `flex' is missing on your system. You should only need it if you modified a `.l' file. You may need the `Flex' package in order for those modifications to take effect. You can get `Flex' from any GNU archive site.
```

#### make tooldir=/usr

#### The meaning of the make parameter:

```
tooldir=/usr
```

Normally, the tooldir (the directory where the executables will ultimately be located) is set to \$(exec\_prefix)/\$(target\_alias). Because this is a custom system, this target-specific directory in /usr is not required.

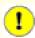

### **Important**

The test suite for Binutils is considered critical. Do not skip it under any circumstance.

Test the results:

#### make check

Install the package:

#### make tooldir=/usr install

Install the libiberty header file that is needed by some packages:

cp -v ../binutils-2.21.1/include/libiberty.h /usr/include

### 10.22.2. Contents of Binutils

**Installed programs:** addr2line, ar, as, c++filt, gprof, ld, nm, objcopy, objdump, ranlib, readelf, size, strings,

and strip

**Installed libraries:** libiberty.a, libbfd.[a,so], and libopcodes.[a,so]

**Installed directory:** /usr/lib/ldscripts

## **Short Descriptions**

**addr2line** Translates program addresses to file names and line numbers; given an address and the name of an

executable, it uses the debugging information in the executable to determine which source file and

line number are associated with the address

**ar** Creates, modifies, and extracts from archives

as An assembler that assembles the output of **gcc** into object files

**c++filt** Used by the linker to de-mangle C++ and Java symbols and to keep overloaded functions from

clashing

**gprof** Displays call graph profile data

ld A linker that combines a number of object and archive files into a single file, relocating their data

and tying up symbol references

**nm** Lists the symbols occurring in a given object file

**objcopy** Translates one type of object file into another

**objdump** Displays information about the given object file, with options controlling the particular information

to display; the information shown is useful to programmers who are working on the compilation

tools

**ranlib** Generates an index of the contents of an archive and stores it in the archive; the index lists all of the

symbols defined by archive members that are relocatable object files

**readelf** Displays information about ELF type binaries

size Lists the section sizes and the total size for the given object files

**strings** Outputs, for each given file, the sequences of printable characters that are of at least the specified

length (defaulting to four); for object files, it prints, by default, only the strings from the initializing

and loading sections while for other types of files, it scans the entire file

**strip** Discards symbols from object files

libiberty Contains routines used by various GNU programs, including getopt, obstack, strerror, strtol, and

strtoul

libbfd The Binary File Descriptor library

libopcodes A library for dealing with opcodes—the "readable text" versions of instructions for the processor;

it is used for building utilities like **objdump**.

## 10.23. GCC-4.6.0

The GCC package contains the GNU compiler collection, which includes the C and C++ compilers.

### 10.23.1. Installation of GCC

The following patch contains a number of updates to the 4.6.0 branch by the GCC developers:

```
patch -Np1 -i ../gcc-4.6.0-branch_update-1.patch
```

Apply a **sed** substitution that will suppress the installation of libiberty.a. The version of libiberty.a provided by Binutils will be used instead:

```
sed -i 's/install_to_$(INSTALL_DEST) //' libiberty/Makefile.in
```

The GCC documentation recommends building GCC outside of the source directory in a dedicated build directory:

```
mkdir -v ../gcc-build cd ../gcc-build
```

Prepare GCC for compilation:

```
CC="gcc -isystem /usr/include ${BUILD64}" \
CXX="g++ -isystem /usr/include ${BUILD64}" \
LDFLAGS="-Wl,-rpath-link,/usr/lib64:/lib64:/usr/lib:/lib" \
../gcc-4.6.0/configure --prefix=/usr --libdir=/usr/lib64 \
--libexecdir=/usr/lib64 --enable-shared --enable-threads=posix \
--enable-__cxa_atexit --enable-c99 --enable-long-long \
--enable-clocale=gnu --enable-languages=c,c++ --disable-libstdcxx-pch
```

Compile the package:

```
make STAGE1_CFLAGS="-g -O2"
```

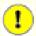

### **Important**

The test suite for GCC is considered critical. Do not skip it under any circumstance.

Test the results, but do not stop at errors:

```
make -k check
```

The -k flag is used to make the test suite run through to completion and not stop at the first failure. The GCC test suite is very comprehensive and is almost guaranteed to generate a few failures. To receive a summary of the test suite results, run:

```
../gcc-4.6.0/contrib/test_summary
```

For only the summaries, pipe the output through grep -A7 Summ.

A few unexpected failures cannot always be avoided. The GCC developers are usually aware of these issues, but have not resolved them yet.

Install the package:

#### make install

Some packages expect the C preprocessor to be installed in the /lib directory. To support those packages, create this symlink:

### ln -sv ../usr/bin/cpp /lib

Many packages use the name **cc** to call the C compiler. To satisfy those packages, create a symlink:

ln -sv gcc /usr/bin/cc

### 10.23.2. Contents of GCC

**Installed programs:** c++, cc (link to gcc), cpp, g++, gcc, gccbug, and gcov

**Installed libraries:** libgcc.a, libgcc\_eh.a, libgcc\_s.so, libgcov.a, libgomp.[a,so], libmudflap.[a,so],

libmudflapth.[a,so], libssp.[a,so], libssp nonshared.a, libstdc++.[a,so], and libsupc+

+.a

**Installed directories:** /usr/include/c++, /usr/lib/gcc

### **Short Descriptions**

cc The C compiler

**cpp** The C preprocessor; it is used by the compiler to expand the #include, #define, and similar

statements in the source files

**c**++ The C++ compiler

**g**++ The C++ compiler

gcc The C compiler

**gccbug** A shell script used to help create useful bug reports

**gcov** A coverage testing tool; it is used to analyze programs to determine where optimizations will have

the most effect

libgcc Contains run-time support for gcc

libgcov Library that is linked into a program when gcc is instructed to enable profiling

1ibgomp GNU implementation of the OpenMP API for multi-platform shared-memory parallel programming

in C/C++ and Fortran

libmudflap The libmudflap libraries are used by GCC for instrumenting pointer and array dereferencing

operations.

libssp Contains routines supporting GCC's stack-smashing protection functionality

libstdc++ The standard C++ library

1ibsupc++ Provides supporting routines for the C++ programming language

# 10.24. Creating a Multiarch Wrapper

The Multiarch Wrapper is used to wrap certain binaries that have hardcoded paths to libraries or are architecture specific.

```
cat > multiarch_wrapper.c << "EOF"</pre>
#define _GNU_SOURCE
#include <errno.h>
#include <stdio.h>
#include <stdlib.h>
#include <sys/types.h>
#include <sys/wait.h>
#include <unistd.h>
#ifndef DEF SUFFIX
# define DEF SUFFIX "64"
#endif
int main(int argc, char **argv)
  char *filename;
  char *suffix;
  if(!(suffix = getenv("USE_ARCH")))
    if(!(suffix = getenv("BUILDENV")))
      suffix = DEF_SUFFIX;
  if (asprintf(&filename, "%s-%s", argv[0], suffix) < 0) {</pre>
    perror(argv[0]);
    return -1;
  }
  int status = EXIT_FAILURE;
  pid_t pid = fork();
  if (pid == 0) {
    execvp(filename, argv);
   perror(filename);
  } else if (pid < 0) {</pre>
    perror(argv[0]);
  } else {
    if (waitpid(pid, &status, 0) != pid) {
      status = EXIT_FAILURE;
      perror(argv[0]);
    } else {
      status = WEXITSTATUS(status);
  }
  free(filename);
  return status;
}
EOF
```

Compile and Install the Multiarch Wrapper:

```
gcc ${BUILD64} multiarch_wrapper.c -o /usr/bin/multiarch_wrapper
```

This multiarch wrapper is going to be used later on in the book with Perl. It will also be very useful outside of the base CLFS system.

Create a testcase:

```
echo 'echo "32bit Version"' > test-32
echo 'echo "64bit Version"' > test-64
chmod 755 test-32 test-64
ln -sv /usr/bin/multiarch_wrapper test
```

Test the wrapper:

```
USE_ARCH=32 ./test
USE_ARCH=64 ./test
```

The output of the above command should be:

```
32bit Version
64bit Version
```

## 10.24.2. Contents of The Multiarch Wrapper

**Installed programs:** multiarch\_wrapper

## **Short Descriptions**

multiarch\_wrapper Will execute a different program based on the USE\_ARCH variable. The USE\_ARCH

variable will be the suffix of the executed program.

## 10.25. Sed-4.2.1

The Sed package contains a stream editor.

## 10.25.1. Installation of Sed

Prepare Sed for compilation:

```
CC="gcc ${BUILD64}" ./configure --prefix=/usr \
   --bindir=/bin
```

Compile the package:

#### make

Build the HTML documentation:

#### make html

To test the results, issue: make check.

Install the package:

#### make install

Install the HTML documentation:

make -C doc install-html

## 10.25.2. Contents of Sed

**Installed program:** sed

**Installed directory:** /usr/share/doc/sed

### **Short Descriptions**

**sed** Filters and transforms text files in a single pass

## 10.26. Neurses-5.9 32 Bit Libraries

The Neurses package contains libraries for terminal-independent handling of character screens.

### 10.26.1. Installation of Neurses

The following patch contains updates from the 5.9 branch by the Neurses developers:

```
patch -Np1 -i ../ncurses-5.9-branch_update-2.patch
```

Prepare Neurses for compilation:

```
CC="gcc ${BUILD32}" CXX="g++ ${BUILD32}" \
    ./configure --prefix=/usr --libdir=/lib \
    --with-shared --without-debug --enable-widec \
    --with-manpage-format=normal
```

Compile the package:

#### make

This package does not come with a test suite.

Install the package:

```
make install
```

Prepare ncursesw5-config to be wrapped by the multiarch wrapper:

```
mv -v /usr/bin/ncursesw5-config{,-32}
```

Move the Neurses static libraries to the proper location:

```
mv -v /lib/lib{panelw,menuw,formw,ncursesw,ncurses++w}.a /usr/lib
```

Create symlinks in /usr/lib:

```
rm -v /lib/lib{ncursesw,menuw,panelw,formw}.so
ln -svf ../../lib/libncursesw.so.5 /usr/lib/libncursesw.so
ln -svf ../../lib/libmenuw.so.5 /usr/lib/libmenuw.so
ln -svf ../../lib/libpanelw.so.5 /usr/lib/libpanelw.so
ln -svf ../../lib/libformw.so.5 /usr/lib/libformw.so
```

Now we will make our Neurses compatible for older and non-widec compatible programs can build properly:

```
for lib in curses ncurses form panel menu ; do
        echo "INPUT(-l${lib}w)" > /usr/lib/lib${lib}.so
        ln -sfv lib${lib}w.a /usr/lib/lib${lib}.a

done
ln -sfv libcurses.so /usr/lib/libcursesw.so
ln -sfv libncurses.so /usr/lib/libcurses.so
ln -sfv libncursesw.a /usr/lib/libcursesw.a
ln -sfv libncursesw.a /usr/lib/libcursesw.a
ln -sfv libncurses+w.a /usr/lib/libncurses++.a
ln -sfv ncursesw5-config-32 /usr/bin/ncurses5-config-32
```

Now we will create a symlink for /usr/share/terminfo in /usr/lib for compatibility:

## ln -sfv ../share/terminfo /usr/lib/terminfo

Details on this package are located in Section 10.27.2, "Contents of Neurses."

## 10.27. Ncurses-5.9 64 Bit

The Neurses package contains libraries for terminal-independent handling of character screens.

### 10.27.1. Installation of Neurses

The following patch contains updates from the 5.9 branch by the Neurses developers:

```
patch -Np1 -i ../ncurses-5.9-branch_update-2.patch
```

Prepare Neurses for compilation:

```
CC="gcc ${BUILD64}" CXX="g++ ${BUILD64}" \
    ./configure --prefix=/usr --libdir=/lib64 \
    --with-shared --without-debug --enable-widec \
    --with-manpage-format=normal
```

Compile the package:

#### make

This package does not come with a test suite.

Install the package:

#### make install

Prepare ncursesw5-config to be wrapped by the multiarch wrapper and then wrap it:

```
mv -v /usr/bin/ncursesw5-config{,-64}
ln -svf multiarch_wrapper /usr/bin/ncursesw5-config
```

Move the Neurses static libraries to the proper location:

```
mv -v /lib64/lib{panelw,menuw,formw,ncursesw,ncurses++w}.a /usr/lib64
```

Create symlinks in /usr/lib64:

```
rm -v /lib64/lib{ncursesw,menuw,panelw,formw}.so
ln -svf ../../lib64/libncursesw.so.5 /usr/lib64/libncursesw.so
ln -svf ../../lib64/libmenuw.so.5 /usr/lib64/libmenuw.so
ln -svf ../../lib64/libpanelw.so.5 /usr/lib64/libpanelw.so
ln -svf ../../lib64/libformw.so.5 /usr/lib64/libformw.so
```

Now we will make our Neurses compatible for older and non-widec compatible programs can build properly:

```
for lib in curses ncurses form panel menu ; do
        echo "INPUT(-l${lib}w)" > /usr/lib64/lib${lib}.so
        ln -sfv lib${lib}w.a /usr/lib64/lib${lib}.a

done
ln -sfv libcurses.so /usr/lib64/libcursesw.so
ln -sfv libncurses.so /usr/lib64/libcurses.so
ln -sfv libncursesw.a /usr/lib64/libcursesw.a
ln -sfv libncurses.a /usr/lib64/libcurses.a
ln -sfv libncurses+w.a /usr/lib64/libncurses+.a
ln -sfv ncursesw5-config-64 /usr/bin/ncurses5-config-64
ln -sfv ncursesw5-config /usr/bin/ncurses5-config
```

Now we will create a symlink for /usr/share/terminfo in /usr/lib64 for compatibility:

```
ln -sfv ../share/terminfo /usr/lib64/terminfo
```

### 10.27.2. Contents of Neurses

**Installed programs:** captoinfo (link to tic), clear, infocmp, infotocap (link to tic), neursesw5-config, reset

(link to tset), tabs, tic, toe, tput, and tset

**Installed libraries:** libcursesw.so (link to libncursesw.so), libformw.[a,so], libmenuw.[a,so], libncurses+

+w.a, libncursesw.[a,so], and libpanelw.[a,so]

**Installed directories:** /usr/share/tabset, /usr/share/terminfo

## **Short Descriptions**

**captoinfo** Converts a termcap description into a terminfo description

**clear** Clears the screen, if possible

**infocmp** Compares or prints out terminfo descriptions

**infotocap** Converts a terminfo description into a termcap description

ncursesw5-configProvides configuration information for ncursesresetReinitializes a terminal to its default values

tabs Sets and clears tab stops on a terminal

**tic** The terminfo entry-description compiler that translates a terminfo file from source format

into the binary format needed for the neurses library routines. A terminfo file contains

information on the capabilities of a certain terminal

toe Lists all available terminal types, giving the primary name and description for each

tput Makes the values of terminal-dependent capabilities available to the shell; it can also be

used to reset or initialize a terminal or report its long name

**tset** Can be used to initialize terminals

libcursesw A link to libncursesw

libncursesw Contains functions to display text in many complex ways on a terminal screen; a good

example of the use of these functions is the menu displayed during the kernel's make

menuconfig

## Cross-Compiled Linux From Scratch - Version 1.2.0-PowerPC64-Multilib

| libformw  | Contains functions to implement forms  |
|-----------|----------------------------------------|
| libmenuw  | Contains functions to implement menus  |
| libpanelw | Contains functions to implement panels |

# 10.28. Glib-2.28.6 32 Bit Libraries

Glib is a tool to help you insert the correct compiler options on the command line when compiling applications and libraries.

## 10.28.1. Installation of Glib

Prepare Glib for compilation:

CC="gcc \${BUILD32}" ./configure --prefix=/usr --sysconfdir=/etc

Compile the package:

#### make

To test the results, issue: make -k check.

Install the package:

#### make install

Details on this package are located in Section 10.29.2, "Contents of Glib."

## 10.29. Glib-2.28.6 64Bit

Glib is a tool to help you insert the correct compiler options on the command line when compiling applications and libraries.

### 10.29.1. Installation of Glib

Prepare Glib for compilation:

```
CC="gcc ${BUILD64}" ./configure --prefix=/usr --libdir=/usr/lib64 \
    --sysconfdir=/etc
```

Compile the package:

#### make

To test the results, issue: make -k check.

Install the package:

make install

### 10.29.2. Contents of Glib

**Installed programs:** gdbus, gio-querymodules, glib-compile-schemas, glib-genmarshal, glib-gettextize,

glib-mkenums, gobject-query, gsettings, gtester and gtester-report

libglib-2.0.so, libgmodule-2.0.so, libgthread-2.0.so, libgobject-2.0.so and libgio-2.0.so **Installed libraries: Installed directory:** 

/usr/share/glib-2.0, /usr/share/gtk-doc/html/glib, /usr/lib/glib-2.0 and /usr/include/

glib-2.0

### **Short Descriptions**

gdbus Introspect and call remote objects.

gio-querymodules gio-querymodules creates a giomodule.cache file in the listed directories. This file

> lists the implemented extension points for each module that has been found. It is used by GIO at runtime to avoid opening all modules just to find out which extension

points they are implementing.

glib-compile-schemas GSettings schema compiler.

glib-genmarshal C code marshaller generation utility for GLib closures.

glib-gettextize glib-gettextize helps to prepare a source package for being internationalized through

gettext. It is a variant of the **gettextize** that ships with gettext.

C language enum description generation utility. glib-mkenums

gobject-query takes a mandatory argument that specifies whether it should iterate gobject-query

over the fundamental types or print a type tree.

gsettings gsettings offers a simple commandline interface to GSettings. It lets you get, set or

monitor an individual key for changes.

gtester is a utility to run unit tests that have been written using the GLib test gtester

framework.

Cross-Compiled Linux From Scratch - Version 1.2.0-PowerPC64-Multilib

gtester-report

**gtester-report** is a script which converts the XML output generated by gtester into HTML.

# 10.30. Pkg-config-0.26

Pkg-config is a tool to help you insert the correct compiler options on the command line when compiling applications and libraries.

# 10.30.1. Installation of Pkg-config

Prepare Pkg-config for compilation:

```
GLIB_CFLAGS="-I/usr/include/glib-2.0 -I/usr/lib64/glib-2.0/include" \
  GLIB_LIBS="-lglib-2.0" \
  CC="gcc ${BUILD64}" \
   ./configure --prefix=/usr \
   --with-pc-path=/usr/share/pkgconfig
```

### The meaning of the new configure option:

```
GLIB_CFLAGS="-I/usr/include/glib-2.0 -I/usr/libi64/glib-2.0/include", GLIB_LIBS="-lglib-2.0"
```

Pkg-config no longer comes with Glib and because Pkg-config has not been installed itself it needs to be told where Glib is.

Compile the package:

### make

To test the results, issue: make check.

Install the package:

#### make install

On multilib builds the library direcory has been removed from the default search path of **pkg-config**. Set some environment variables to help set the path correctly in the future:

```
export PKG_CONFIG_PATH32="/usr/lib/pkgconfig"
export PKG_CONFIG_PATH64="/usr/lib64/pkgconfig"
```

Export these variables to prevent any issues in the future.

```
cat >> /root/.bash_profile << EOF
export PKG_CONFIG_PATH32="${PKG_CONFIG_PATH32}"
export PKG_CONFIG_PATH64="${PKG_CONFIG_PATH64}"
EOF</pre>
```

# 10.30.2. Contents of Pkg-config

**Installed programs:** pkg-config

**Installed directory:** /usr/share/doc/pkg-config

## **Short Descriptions**

**pkg-config** The **pkg-config** program is used to retrieve information about installed libraries in the system. It is

typically used to compile and link against one or more libraries.

# 10.31. Util-linux-2.19.1 32 Bit

The Util-linux package contains miscellaneous utility programs. Among them are utilities for handling file systems, consoles, partitions, and messages.

## 10.31.1. Installation of Util-linux

Prepare Util-linux for compilation:

```
CC="gcc ${BUILD32}" ./configure --libdir=/lib \
   --enable-partx --disable-wall --enable-write
```

### The meaning of the configure options:

```
--enable-arch
```

This option allows the **arch** program to be installed.

--enable-partx

Enables building the addpart, delpart, partx programs.

--enable-write

This option allows the **write** program to be installed.

--disable-wall

Disables building the **wall** program, as the Sysvinit package installs its own version.

### Compile the package:

#### make

This package does not come with a test suite.

Install the package:

#### make install

Move the **logger** binary to /bin as it is needed by the CLFS-Bootscripts package:

```
mv -v /usr/bin/logger /bin
```

Details on this package are located in Section 10.32.3, "Contents of Util-linux."

# 10.32. Util-linux-2.19.1 64 Bit

The Util-linux package contains miscellaneous utility programs. Among them are utilities for handling file systems, consoles, partitions, and messages.

# 10.32.1. FHS compliance notes

The FHS recommends using the /var/lib/hwclock directory instead of the usual /etc directory as the location for the adjtime file. To make the **hwclock** program FHS-compliant, run the following:

```
sed -i 's@etc/adjtime@var/lib/hwclock/adjtime@g' \
   hwclock/hwclock.c
mkdir -pv /var/lib/hwclock
```

### 10.32.2. Installation of Util-linux

Prepare Util-linux for compilation:

```
CC="gcc ${BUILD64}" ./configure --libdir=/lib64 \
--enable-partx --disable-wall --enable-write
```

### The meaning of the configure options:

```
--enable-arch
```

This option allows the **arch** program to be installed.

--enable-partx

Enables building the **addpart**, **delpart**, **partx** programs.

--enable-write

This option allows the **write** program to be installed.

--disable-wall

Disables building the **wall** program, as the Sysvinit package installs its own version.

Compile the package:

### make

This package does not come with a test suite.

Install the package:

#### make install

Move the **logger** binary to /bin as it is needed by the CLFS-Bootscripts package:

```
mv -v /usr/bin/logger /bin
```

## 10.32.3. Contents of Util-linux

**Installed programs:** addpart, agetty, arch, blkid, blockdev, cal, cfdisk, chkdupexe, chrt, col, colcrt, colrm,

column, ctrlaltdel, cytune, ddate, delpart, dmesg, fallocate, fdformat, fdisk, findfs, findmnt, flock, fsck, fsck.cramfs, fsck.minix, fsfreeze, fstrim, getopt, hexdump, hwclock, ionice, ipcmk, ipcrm, ipcs, isosize, ldattach, line, logger, look, losetup, lsblk, lscpu, mcookie, mkfs, mkfs.bfs, mkfs.cramfs, mkfs.minix, mkswap, more, mount, namei, partx, pg, pivot\_root, readprofile, rename, renice, rev, rtcwake, script, scriptreplay, setarch, setsid, setterm, sfdisk, swaplabel, swapoff (link to swapon), swapon, switch root, tailf, taskset, tunelp, ul, umount, unshare, uuidd, uuidgen,

whereis, wipefs, and write

**Installed libraries:** libblkid.[a,so], libmount.[a,so], and libuuid.[a,so]

**Installed directories:** /usr/include/blkid, /usr/include/libmount, /usr/include/uuid, /usr/share/getopt, /var/lib/

hwclock

## **Short Descriptions**

**addpart** Informs the kernel of a new partition

**agetty** Opens a tty port, prompts for a login name, and then invokes the **login** program

**arch** Reports the machine's architecture

blkid A command line utility to locate and print block device attributes blockdev Allows users to call block device ioctls from the command line

cal Displays a simple calendar

**cfdisk** Manipulates the partition table of the given device

**chkdupexe** Finds duplicate executables

**chrt** Manipulates real-time attributes of a process

**col** Filters out reverse line feeds

**colcrt** Filters **nroff** output for terminals that lack some capabilities, such as overstriking and half-lines

**colrm** Filters out the given columns

**column** Formats a given file into multiple columns

**ctrlaltdel** Sets the function of the Ctrl+Alt+Del key combination to a hard or a soft reset

**cytune** Tunes the parameters of the serial line drivers for Cyclades cards

**ddate** Gives the Discordian date or converts the given Gregorian date to a Discordian one

**delpart** Asks the kernel to remove a partition

**dmesg** Dumps the kernel boot messages

**fallocate** Preallocates space to a file

**fdformat** Low-level formats a floppy disk

**fdisk** Manipulates the partition table of the given device

**findfs** Finds a file system by label or Universally Unique Identifier (UUID)

**findmnt** Lists mounted filesystems or searches for a filesystem

**flock** Acquires a file lock and then executes a command with the lock held

**fsck** Is used to check, and optionally repair, file systems

fsck.cramfs Performs a consistency check on the Cramfs file system on the given device fsck.minix Performs a consistency check on the Minix file system on the given device

**fsfreeze** Suspends and resumes access to a filesystem

**fstrim** Discards unused blocks on a mounted filesystem

**getopt** Parses options in the given command line

**hexdump** Dumps the given file in hexadecimal or in another given format

**hwclock** Reads or sets the system's hardware clock, also called the Real-Time Clock (RTC) or Basic Input-

Output System (BIOS) clock

ionice Gives and sets program I/O scheduling class and priority

**ipcmk** Creates various IPC resources

**ipcrm** Removes the given Inter-Process Communication (IPC) resource

**ipcs** Provides IPC status information

isosize Reports the size of an iso9660 file system ldattach Attaches a line discipline to a serial line

line Copies a single line

logger Enters the given message into the system loglook Displays lines that begin with the given string

**losetup** Sets up and controls loop devices

lsblkPrints information about block deviceslscpuPrints CPU architechture information

**mcookie** Generates magic cookies (128-bit random hexadecimal numbers) for **xauth** 

**mkfs** Builds a file system on a device (usually a hard disk partition)

**mkfs.bfs** Creates a Santa Cruz Operations (SCO) bfs file system

mkfs.cramfs Creates a cramfs file system
mkfs.minix Creates a Minix file system

**mkswap** Initializes the given device or file to be used as a swap area

**more** A filter for paging through text one screen at a time

**mount** Attaches the file system on the given device to a specified directory in the file-system tree

**namei** Shows the symbolic links in the given pathnames

**partx** Tells the kernel about the presence and numbering of on-disk partitions

pg Displays a text file one screen full at a time

**pivot\_root** Makes the given file system the new root file system of the current process

**readprofile** Reads kernel profiling information

**rename** Renames the given files, replacing a given string with another

**renice** Alters the priority of running processes

**rev** Reverses the lines of a given file

**rtcwake** Enters a system sleep state until a specified wakeup time

script Makes a typescript of a terminal session scriptreplay Plays back typescripts created by script

**setarch** Changes reported architecture in new program environment and sets personality flags

**setsid** Runs the given program in a new session

**setterm** Sets terminal attributes

**sfdisk** A disk partition table manipulator

swaplabel Prints or changes the label or UUID of a swap areaswapoff Disables devices and files for paging and swapping

**swapon** Enables devices and files for paging and swapping and lists the devices and files currently in use

**switch root** Switches to another filesystem as the root of the mount tree

tailf Tracks the growth of a log file. Displays the last 10 lines of a log file, then continues displaying

any new entries in the log file as they are created

taskset Retrieves or sets a process's CPU affinity
tunelp Tunes the parameters of the line printer

ul A filter for translating underscores into escape sequences indicating underlining for the terminal

in use

**umount** Disconnects a file system from the system's file tree

**unshare** Runs a program with some namespaces unshared from parent

**uuidd** A daemon used by the UUID library to generate time-based UUIDs in a secure and guranteed-

unique fashion.

**uuidgen** Creates new UUIDs. Each new UUID can reasonably be considered unique among all UUIDs

created, on the local system and on other systems, in the past and in the future

whereis Reports the location of the binary, source, and man page for the given command

wipefs Wipes a filesystem signature from a device

write Sends a message to the given user *if* that user has not disabled receipt of such messages

libblkid Contains routines for device identification and token extraction

libmount Contains routines for parsing the /etc/fstab, /etc/mtab, and /proc/self/

mountinfo files, managing /etc/mtab, and configuring various mount options

libuuid Contains routines for generating unique identifiers for objects that may be accessible beyond the

local system

# 10.33. E2fsprogs-1.41.14 32 Bit Libraries

The E2fsprogs package contains the utilities for handling the ext2 file system. It also supports the ext3 and ext4 journaling file systems.

# 10.33.1. Installation of E2fsprogs

The E2fsprogs documentation recommends that the package be built in a subdirectory of the source tree:

```
mkdir -v build
cd build
```

Prepare E2fsprogs for compilation:

```
CC="gcc ${BUILD32}" PKG_CONFIG_PATH="${PKG_CONFIG_PATH32}" \
../configure --prefix=/usr --with-root-prefix="" \
    --enable-elf-shlibs --disable-libblkid \
    --disable-libuuid --disable-fsck \
    --disable-uuidd
```

### The meaning of the configure options:

```
--with-root-prefix=""
```

Certain programs (such as the **e2fsck** program) are considered essential programs. When, for example, /usr is not mounted, these programs still need to be available. They belong in directories like /lib and /sbin. If this option is not passed to E2fsprogs' configure, the programs are installed into the /usr directory.

```
--enable-elf-shlibs
```

This creates the shared libraries which some programs in this package use.

Compile the libraries:

### make libs

Install the static libraries and headers:

```
make install-libs
```

Details on this package are located in Section 10.34.2, "Contents of E2fsprogs."

# 10.34. E2fsprogs-1.41.14 64 Bit

The E2fsprogs package contains the utilities for handling the ext2 file system. It also supports the ext3 and ext4 journaling file systems.

# 10.34.1. Installation of E2fsprogs

Change the library directory to lib64:

```
sed -i '/libdir.*=.*\/lib/s@/lib@/lib64@g' configure
```

The E2fsprogs documentation recommends that the package be built in a subdirectory of the source tree:

```
mkdir -v build
cd build
```

Prepare E2fsprogs for compilation:

```
CC="gcc ${BUILD64}" PKG_CONFIG_PATH="${PKG_CONFIG_PATH64}" \
../configure --prefix=/usr --with-root-prefix="" \
    --enable-elf-shlibs --disable-libblkid \
    --disable-libuuid --disable-fsck \
    --disable-uuidd
```

### The meaning of the configure options:

```
--with-root-prefix=""
```

Certain programs (such as the **e2fsck** program) are considered essential programs. When, for example, /usr is not mounted, these programs still need to be available. They belong in directories like /lib and /sbin. If this option is not passed to E2fsprogs' configure, the programs are installed into the /usr directory.

```
--enable-elf-shlibs
```

This creates the shared libraries which some programs in this package use.

Compile the package:

#### make

To test the results, issue: make check.

Install the binaries, documentation and shared libraries:

```
make install
```

Install the static libraries and headers:

```
make install-libs
```

# 10.34.2. Contents of E2fsprogs

Installed programs: badblocks, chattr, compile\_et, debugfs, dumpe2fs, e2freefrag, e2fsck, e2image,

e2initrd\_helper, e2label, e2undo, filefrag, fsck.ext2, fsck.ext3, fsck.ext4, fsck.ext4dev, logsave, lsattr, mk\_cmds, mke2fs, mkfs.ext2, mkfs.ext3, mkfs.ext4, mkfs.ext4dev,

mklost+found, resize2fs, and tune2fs

**Installed libraries:** libcom\_err.[a,so], libe2p.[a,so], libext2fs.[a,so], and libss.[a,so]

**Installed directories:** /usr/include/e2p, /usr/include/et, /usr/include/ext2fs, /usr/include/ss, /usr/share/et, /usr/

share/ss

## **Short Descriptions**

**badblocks** Searches a device (usually a disk partition) for bad blocks

**chattr** Changes the attributes of files on an ext2 file system; it also changes ext3 file systems,

the journaling version of ext2 file systems

**compile\_et** An error table compiler; it converts a table of error-code names and messages into a C source

file suitable for use with the com\_err library

**debugfs** A file system debugger; it can be used to examine and change the state of an ext2 file

system

**dumpe2fs** Prints the super block and blocks group information for the file system present on a given

device

**e2freefrag** Reports free space fragmentation information

e2fsck Is used to check, and optionally repair ext2, ext3 and ext4file systems

**e2image** Is used to save critical ext2 file system data to a file

**e2initrd\_helper** Prints the FS type of a given filesystem, given either a device name or label

**e2label** Displays or changes the file system label on the ext2 file system present on a given device

**e2undo** Replays an undo log for an ext2/ext3/ext4 filesystem

**filefrag** Reports on how badly fragmented a particular file might be

fsck.ext2 By default checks ext2 file systems
fsck.ext3 By default checks ext3 file systems
fsck.ext4 By default checks ext4 file systems

**fsck.ext4dev** By default checks ext4dev file systems

logsave Saves the output of a command in a log file

**lsattr** Lists the attributes of files on a second extended file system

**mk\_cmds** Converts a table of command names and help messages into a C source file suitable for use

with the libss subsystem library

mke2fs Creates an ext2, ext3 or ext4 file system on the given device

mkfs.ext2 By default creates ext2 file systems
mkfs.ext3 By default creates ext3 file systems
mkfs.ext4 By default creates ext4 file systems

**mkfs.ext4dev** By default creates ext4dev file systems

**mklost+found** Used to create a lost+found directory on an ext2 file system; it pre-allocates disk blocks

to this directory to lighten the task of e2fsck

resize2fs Can be used to enlarge or shrink an ext2 file system

tune2fs Adjusts tunable file system parameters on an ext2 file system

libcom\_err The common error display routine

libe2p Used by **dumpe2fs**, **chattr**, and **lsattr** 

libext2fs Contains routines to enable user-level programs to manipulate an ext2 file system

libss Used by **debugfs** 

# 10.35. Coreutils-8.12

The Coreutils package contains utilities for showing and setting the basic system characteristics.

### 10.35.1. Installation of Coreutils

A known issue with the **uname** program from this package is that the -p switch always returns unknown. The following patch fixes this behavior for all architectures:

```
patch -Np1 -i ../coreutils-8.12-uname-1.patch
```

Now prepare Coreutils for compilation:

```
CC="gcc ${BUILD64}" ./configure --prefix=/usr \
    --enable-no-install-program=kill,uptime \
    --enable-install-program=hostname
```

Compile the package:

#### make

The test suite of Coreutils makes several assumptions about the presence of system users and groups that are not valid within the minimal environment that exists at the moment. Therefore, additional items need to be set up before running the tests. Skip down to "Install the package" if not running the test suite.

Create two dummy groups and a dummy user:

```
echo "dummy1:x:1000:" >> /etc/group
echo "dummy2:x:1001:dummy" >> /etc/group
echo "dummy:x:1000:1000::/root:/bin/bash" >> /etc/passwd
```

Now the test suite is ready to be run. First, run the tests that are meant to be run as user root:

```
make NON ROOT USERNAME=dummy check-root
```

The testsuite will now be run as the dummy user. Fix the permissions for a few files to allow this:

```
chown -Rv dummy config.log {gnulib-tests,lib,src,tests}
```

Then run the remainder of the tests as the dummy user:

```
src/su dummy -c "make RUN_EXPENSIVE_TESTS=yes check"
```

When testing is complete, remove the dummy user and groups:

```
sed -i '/dummy/d' /etc/passwd /etc/group
```

Install the package:

```
make install
```

Move programs to the locations specified by the FHS:

```
mv -v /usr/bin/{cat,chgrp,chmod,chown,cp,date} /bin
mv -v /usr/bin/{dd,df,echo,false,hostname,ln,ls,mkdir,mknod} /bin
mv -v /usr/bin/{mv,pwd,rm,rmdir,stty,true,uname} /bin
mv -v /usr/bin/chroot /usr/sbin
```

Other Coreutils programs are used by some of the scripts in the CLFS-Bootscripts package. As /usr may not be available during the early stages of booting, those binaries need to be on the root partition:

```
mv -v /usr/bin/{[,basename,head,install,nice} /bin
mv -v /usr/bin/{readlink,sleep,sync,test,touch} /bin
ln -svf ../../bin/install /usr/bin
```

## 10.35.2. Contents of Coreutils

**Installed programs:** [, base64, basename, cat, chcon, chgrp, chmod, chown, chroot, cksum, comm, cp, csplit,

cut, date, dd, df, dir, dircolors, dirname, du, echo, env, expand, expr, factor, false, fmt, fold, groups, head, hostid, hostname, id, install, join, link, ln, logname, ls, md5sum, mkdir, mkfifo, mknod, mktemp, mv, nice, nl, nohup, od, paste, pathchk, pinky, pr, printenv, printf, ptx, pwd, readlink, rm, rmdir, runcon, seq, sha1sum, sha224sum, sha256sum, sha384sum, sha512sum, shred, shuf, sleep, sort, split, stat, stdbuf, stty, sum, sync, tac, tail, tee, test, timeout, touch, tr, true, truncate, tsort, tty, uname,

unexpand, uniq, unlink, users, vdir, wc, who, whoami, and yes

Installed library: libstdbuf.so Installed directory: /usr/lib/coreutils

## **Short Descriptions**

**base64** Base64 encode/decode data and print to standard output

**basename** Strips any path and a given suffix from a file name

**cat** Concatenates files to standard output

**chcon** Changes security context for files and directories

**chgrp** Changes the group ownership of files and directories

**chmod** Changes the permissions of each file to the given mode; the mode can be either a symbolic

representation of the changes to make or an octal number representing the new permissions

**chown** Changes the user and/or group ownership of files and directories

**chroot** Runs a command with the specified directory as the / directory

**cksum** Prints the Cyclic Redundancy Check (CRC) checksum and the byte counts of each specified file

**comm** Compares two sorted files, outputting in three columns the lines that are unique and the lines that

are common

**cp** Copies files

**csplit** Splits a given file into several new files, separating them according to given patterns or line numbers

and outputting the byte count of each new file

**cut** Prints sections of lines, selecting the parts according to given fields or positions

**date** Displays the current time in the given format, or sets the system date

**dd** Copies a file using the given block size and count, while optionally performing conversions on it

**df** Reports the amount of disk space available (and used) on all mounted file systems, or only on the

file systems holding the selected files

**dir** Lists the contents of each given directory (the same as the **ls** command)

**dircolors** Outputs commands to set the LS\_COLOR environment variable to change the color scheme used by **ls** 

**dirname** Strips the non-directory suffix from a file name

**du** Reports the amount of disk space used by the current directory, by each of the given directories

(including all subdirectories) or by each of the given files

**echo** Displays the given strings

**env** Runs a command in a modified environment

expand Converts tabs to spacesexpr Evaluates expressions

**factor** Prints the prime factors of all specified integer numbers

false Does nothing, unsuccessfully; it always exits with a status code indicating failure

**fmt** Reformats the paragraphs in the given files

**fold** Wraps the lines in the given files **groups** Reports a user's group memberships

**head** Prints the first ten lines (or the given number of lines) of each given file

**hostid** Reports the numeric identifier (in hexadecimal) of the host

**hostname** Reports or sets the name of the host

id Reports the effective user ID, group ID, and group memberships of the current user or specified user

install Copies files while setting their permission modes and, if possible, their owner and group

**join** Joins the lines that have identical join fields from two separate files

**link** Creates a hard link with the given name to a file

**In** Makes hard links or soft (symbolic) links between files

logname Reports the current user's login name
Lists the contents of each given directory

**md5sum** Reports or checks Message Digest 5 (MD5) checksums

**mkdir** Creates directories with the given names

**mkfifo** Creates First-In, First-Outs (FIFOs), a "named pipe" in UNIX parlance, with the given names

**mknod** Creates device nodes with the given names; a device node is a character special file, a block special

file, or a FIFO

**mktemp** Creates temporary files in a secure manner; it is used in scripts

**mv** Moves or renames files or directories

**nice** Runs a program with modified scheduling priority

**nl** Numbers the lines from the given files

**nohup** Runs a command immune to hangups, with its output redirected to a log file

**od** Dumps files in octal and other formats

paste Merges the given files, joining sequentially corresponding lines side by side, separated by tab

characters

**pathchk** Checks if file names are valid or portable

**pinky** Is a lightweight finger client; it reports some information about the given users

**pr** Paginates and columnates files for printing

**printenv** Prints the environment

**printf** Prints the given arguments according to the given format, much like the C printf function

**ptx** Produces a permuted index from the contents of the given files, with each keyword in its context

**pwd** Reports the name of the current working directory

**readlink** Reports the value of the given symbolic link

**rm** Removes files or directories

**rmdir** Removes directories if they are empty

**runcon** Runs a command with specified security context

seq Prints a sequence of numbers within a given range and with a given increment

**sha1sum** Prints or checks 160-bit Secure Hash Algorithm 1 (SHA1) checksums

sha224sum Prints or checks SHA224 checksums
sha256sum Prints or checks SHA256 checksums
sha384sum Prints or checks SHA384 checksums
sha512sum Prints or checks SHA512 checksums

**shred** Overwrites the given files repeatedly with complex patterns, making it difficult to recover the data

**shuf** Write a random permutation of the input lines to standard output or a file

sleep Pauses for the given amount of time sort Sorts the lines from the given files

**split** Splits the given file into pieces, by size or by number of lines

**stat** Displays file or filesystem status

**stdbuf** Runs a command with modified buffering operations for its standard streams

**stty** Sets or reports terminal line settings

**sum** Prints checksum and block counts for each given file

**sync** Flushes file system buffers; it forces changed blocks to disk and updates the super block

tac Concatenates the given files in reverse

tail Prints the last ten lines (or the given number of lines) of each given file

**tee** Reads from standard input while writing both to standard output and to the given files

test or [ Compares values and checks file types timeout Runs a command with a time limit

**touch** Changes file timestamps, setting the access and modification times of the given files to the current

time; files that do not exist are created with zero length

tr Translates, squeezes, and deletes the given characters from standard input

**true** Does nothing, successfully; it always exits with a status code indicating success

**truncate** Shrinks or expands a file to the specified size

### Cross-Compiled Linux From Scratch - Version 1.2.0-PowerPC64-Multilib

**tsort** Performs a topological sort; it writes a completely ordered list according to the partial ordering in

a given file

**tty** Reports the file name of the terminal connected to standard input

**uname** Reports system information

**unexpand** Converts spaces to tabs

**uniq** Discards all but one of successive identical lines

**unlink** Removes the given file

**users** Reports the names of the users currently logged on

vdir Is the same as ls -l

wc Reports the number of lines, words, and bytes for each given file, as well as a total line when more

than one file is given

**who** Reports who is logged on

**whoami** Reports the user name associated with the current effective user ID

**yes** Repeatedly outputs "y" or a given string until killed

libstdbuf Library used by stdbuf

# 10.36. Jana-Etc-2.30

The Iana-Etc package provides data for network services and protocols.

# 10.36.1. Installation of lana-Etc

The following command converts the raw data provided by IANA into the correct formats for the /etc/protocols and /etc/services data files:

### make

This package does not come with a test suite.

Install the package:

make install

## 10.36.2. Contents of lana-Etc

**Installed files:** /etc/protocols and /etc/services

## **Short Descriptions**

/etc/protocols Describes the various DARPA Internet protocols that are available from the TCP/IP

subsystem

/etc/services Provides a mapping between friendly textual names for internet services, and their underlying

assigned port numbers and protocol types

# 10.37. M4-1.4.16

The M4 package contains a macro processor.

## 10.37.1. Installation of M4

Prepare M4 for compilation:

CC="gcc \${BUILD64}" ./configure --prefix=/usr

Compile the package:

make

To test the results, issue: make check.

Install the package:

make install

## 10.37.2. Contents of M4

**Installed program:** m4

## **Short Descriptions**

m4 copies the given files while expanding the macros that they contain. These macros are either built-in or user-defined and can take any number of arguments. Besides performing macro expansion, m4 has built-in functions for including named files, running Unix commands, performing integer arithmetic, manipulating text, recursion, etc. The m4 program can be used either as a front-end to a compiler or as a macro processor in its own right.

# 10.38. Bison-2.5 32 Bit Libraries

The Bison package contains a parser generator.

# 10.38.1. Installation of Bison

Prepare Bison for compilation:

CC="gcc \${BUILD32}" ./configure --prefix=/usr

Compile the package:

make

To test the results, issue: make check.

Install the package:

make install

Details on this package are located in Section 10.39.2, "Contents of Bison."

# 10.39. Bison-2.5 64Bit

The Bison package contains a parser generator.

## 10.39.1. Installation of Bison

Prepare Bison for compilation:

CC="gcc \${BUILD64}" ./configure --prefix=/usr --libdir=/usr/lib64

Compile the package:

make

To test the results, issue: make check.

Install the package:

make install

### 10.39.2. Contents of Bison

**Installed programs:** bison and yacc

**Installed library:** liby.a

**Installed directory:** /usr/share/bison

## **Short Descriptions**

**bison** Generates, from a series of rules, a program for analyzing the structure of text files; Bison is a replacement

for Yacc (Yet Another Compiler Compiler)

yacc A wrapper for bison, meant for programs that still call yacc instead of bison; it calls bison with the -

y option

liby.a The Yacc library containing implementations of Yacc-compatible yyerror and main functions; this library

is normally not very useful, but POSIX requires it

# 10.40. Procps-3.2.8 32 Bit Libraries

The Procps package contains programs for monitoring processes.

# 10.40.1. Installation of Procps

The following patch adds process control group support to ps:

```
patch -Np1 -i ../procps-3.2.8-ps_cgroup-1.patch
```

The following fixes an issue with Make 3.82:

```
sed -i -r '/^-include/s/\*(.*)/proc\1 ps\1/' Makefile
```

Compile the package:

```
make CC="gcc ${BUILD32}" m64=""
```

This package does not come with a test suite.

Install the package:

### make install lib64=lib

### The meaning of the make and install options:

```
CC="gcc ${BUILD32}"
```

This allows us to compile using our gcc with our options lists in \${BUILD32} variable.

```
m64=""
```

The Makefile for this package goes to some lengths to build as 64-bit if at all possible. In CLFS we build each library for each available ABI. Overriding the m64 option enables us ignore this completely.

```
lib64=lib
```

The Makefile also attempts to install into lib64 on multilib, so again we choose to override it.

Details on this package are located in Section 10.41.2, "Contents of Procps."

# 10.41. Procps-3.2.8 64 Bit

The Procps package contains programs for monitoring processes.

# 10.41.1. Installation of Procps

The following patch adds process control group support to ps:

```
patch -Np1 -i ../procps-3.2.8-ps_cgroup-1.patch
```

The following fixes an issue with Make 3.82:

```
sed -i -r '/^-include/s/\*(.*)/proc\1 ps\1/' Makefile
```

Compile the package:

```
make CC="gcc ${BUILD64}" m64=""
```

This package does not come with a test suite.

Install the package:

### make install lib64=lib64

### The meaning of the make and install options:

```
CC="gcc ${BUILD64}"
```

This allows us to compile using our gcc with our options lists in \${BUILD64} variable.

m64=""

The Makefile for this package goes to some lengths to build as 64-bit if at all possible. In CLFS we build each library for each available ABI. Overriding the m64 option enables us ignore this completely.

lib64=lib64

The Makefile also attempts to install into lib64 on multilib, so again we choose to override it.

# 10.41.2. Contents of Procps

**Installed programs:** free, kill, pgrep, pkill, pmap, ps, pwdx, skill, slabtop, snice, sysctl, tload, top, uptime,

vmstat, w, and watch

**Installed library:** libproc.so

## **Short Descriptions**

**free** Reports the amount of free and used memory (both physical and swap memory) in the system

**kill** Sends signals to processes

pgrep Looks up processes based on their name and other attributespkill Signals processes based on their name and other attributes

**pmap** Reports the memory map of the given process

**ps** Lists the current running processes

pwdx Reports the current working directory of a processskill Sends signals to processes matching the given criteria

**slabtop** Displays detailed kernel slab cache information in real time

**snice** Changes the scheduling priority of processes matching the given criteria

**sysctl** Modifies kernel parameters at run time

**tload** Prints a graph of the current system load average

top Displays a list of the most CPU intensive processes; it provides an ongoing look at processor activity

in real time

**uptime** Reports how long the system has been running, how many users are logged on, and the system load

averages

vmstat Reports virtual memory statistics, giving information about processes, memory, paging, block Input/

Output (IO), traps, and CPU activity

w Shows which users are currently logged on, where, and since when

watch Runs a given command repeatedly, displaying the first screen-full of its output; this allows a user to

watch the output change over time

libproc Contains the functions used by most programs in this package

# 10.42. Libtool-2.4 32 Bit Libraries

The Libtool package contains the GNU generic library support script. It wraps the complexity of using shared libraries in a consistent, portable interface.

## 10.42.1. Installation of Libtool

The following config.cache entry overrides the default search path, which does not take multilib into account:

```
echo "lt_cv_sys_dlsearch_path='/lib /usr/lib /usr/local/lib /opt/lib'" > config.o
```

Prepare Libtool for compilation:

```
CC="gcc ${BUILD32}" ./configure --prefix=/usr \
    --cache-file=config.cache
```

Compile the package:

#### make

To test the results, issue: make LDEMULATION=elf32ppc check.

The meaning of the override on make check:

```
LDEMULATION=elf32ppc
```

Libtool tends to do the wrong thing when building for multilib, at least on the non-default size(s) of architecture. The causes of these errors are not well understood and they can appear, or disappear, as a result of apparently innocuous other changes in the build. In this version of the book, one of the tests (pdemo-make) fails to link because it tries to link the 32-bit objects against 64-bit system libraries. This option enables the test to succeed without impacting the other tests (compare the common alternative fixes of LD="gcc \${BUILD32}" which causes far fewer tests to be executed, and configuring with LDFLAGS='-L/lib -L/usr/lib' which in this case causes other tests to fail.)

Install the package:

### make install

Prepare libtool to be wrapped by the multiarch wrapper. Libtool by itself is not multilib aware:

```
mv -v /usr/bin/libtool{,-32}
```

Details on this package are located in Section 10.43.2, "Contents of Libtool."

# 10.43. Libtool-2.4 64 Bit

The Libtool package contains the GNU generic library support script. It wraps the complexity of using shared libraries in a consistent, portable interface.

### 10.43.1. Installation of Libtool

The following config.cache entry overrides the default search path, which does not take multilib into account:

```
echo "lt_cv_sys_dlsearch_path='/lib64 /usr/lib64 /usr/local/lib64 /opt/lib64'"
```

Prepare Libtool for compilation:

```
CC="gcc ${BUILD64}" ./configure --prefix=/usr \
    --libdir=/usr/lib64 --cache-file=config.cache
```

Compile the package:

```
make
```

To test the results, issue: make check.

Install the package:

```
make install
```

Prepare libtool to be wrapped by the multiarch wrapper. Libtool by itself is not multilib aware:

```
mv -v /usr/bin/libtool{,-64}
ln -s multiarch_wrapper /usr/bin/libtool
```

# 10.43.2. Contents of Libtool

**Installed programs:** libtool and libtoolize

**Installed libraries:** libltdl.[a,so]

**Installed directories:** /usr/include/libltdl, /usr/share/libtool

## **Short Descriptions**

**libtool** Provides generalized library-building support services

**libtoolize** Provides a standard way to add **libtool** support to a package

libltdl Hides the various difficulties of dlopening libraries

# 10.44. Flex-2.5.35 32 Bit Libraries

The Flex package contains a utility for generating programs that recognize patterns in text.

## 10.44.1. Installation of Flex

The following patch contains fixes to generate proper GCC 4.4.x code:

```
patch -Np1 -i ../flex-2.5.35-gcc44-1.patch
```

Prepare Flex for compilation:

```
CC="gcc ${BUILD32}" ./configure --prefix=/usr
```

Compile the package:

```
make libfl.a libfl_pic.a
```

Install the package:

### make install-libLIBRARIES

There are some packages that expect to find the lex library in /usr/lib. Create a symlink to account for this:

```
ln -sv libfl.a /usr/lib/libl.a
```

Details on this package are located in Section 10.45.2, "Contents of Flex."

# 10.45. Flex-2.5.35 64 Bit

The Flex package contains a utility for generating programs that recognize patterns in text.

## 10.45.1. Installation of Flex

The following patch contains fixes to generate proper GCC 4.4.x code:

```
patch -Np1 -i ../flex-2.5.35-gcc44-1.patch
```

Prepare Flex for compilation:

```
CC="gcc ${BUILD64}" ./configure --prefix=/usr \
    --libdir=/usr/lib64
```

Compile the package:

#### make

To test the results, issue: make check.

Install the package:

#### make install

There are some packages that expect to find the lex library in /usr/lib64. Create a symlink to account for this:

```
ln -sv libfl.a /usr/lib64/libl.a
```

A few programs do not know about **flex** yet and try to run its predecessor, **lex**. To support those programs, create a wrapper script named lex that calls flex in **lex** emulation mode:

```
cat > /usr/bin/lex << "EOF"
#!/bin/sh
# Begin /usr/bin/lex

exec /usr/bin/flex -l "$@"

# End /usr/bin/lex
EOF
chmod -v 755 /usr/bin/lex</pre>
```

## 10.45.2. Contents of Flex

**Installed programs:** flex and lex

**Installed libraries:** libfl.a and libfl\_pic.a

## **Short Descriptions**

**flex** A tool for generating programs that recognize patterns in text; it allows for the versatility to specify

the rules for pattern-finding, eradicating the need to develop a specialized program

lex A script that runs flex in lex emulation mode

libfl.a The flex library
libfl\_pic.a The flex library

## 10.46. IPRoute2-2.6.38

The IPRoute2 package contains programs for basic and advanced IPV4-based networking.

## 10.46.1. Installation of IPRoute2

By default, this package builds the **arpd** program, which is dependent on Berkeley DB. Because **arpd** is not a very common requirement on a base Linux system, remove the dependency on Berkeley DB by using the commands below. If the **arpd** binary is needed, instructions for compiling Berkeley DB can be found in CBLFS at <a href="http://cblfs.cross-lfs.org/index.php/Berkeley\_DB">http://cblfs.cross-lfs.org/index.php/Berkeley\_DB</a>.

```
sed -i '/^TARGETS/s@arpd@@g' misc/Makefile
sed -i '/ARPD/d' Makefile
rm man/man8/arpd.8
```

This patch adds the ability to update the LIBDIR path:

```
patch -Np1 -i ../iproute2-2.6.38-libdir-1.patch
```

Compile the package:

### The meaning of the make option:

```
DESTDIR=
```

This option overrides the default DESTDIR of /usr, so that that the IPRoute2 binaries will be installed into / sbin. This is the correct location according to the FHS, because some of the IPRoute2 binaries are used by the CLFS-Bootscripts package.

```
DOCDIR=/usr/share/doc/iproute2 MANDIR=/usr/share/man
```

The DESTDIR=/ parameter would cause documentation to be installed into /share/doc and /share/man. These options ensure the docs are installed to the correct locations.

This package does not come with a test suite.

Install the package:

```
make DESTDIR= LIBDIR=/usr/lib64 \
    DOCDIR=/usr/share/doc/iproute2 \
    MANDIR=/usr/share/man install
```

# 10.46.2. Contents of IPRoute2

**Installed programs:** ctstat (link to lnstat), genl, ifcfg, ifstat, ip, lnstat, nstat, routef, routel, rtacct, rtmon, rtpr,

rtstat (link to lnstat), ss, and tc

**Installed directories:** /etc/iproute2, /lib/tc, /usr/lib/tc, /usr/share/doc/iproute2

## **Short Descriptions**

**ctstat** Connection status utility

**genl** Needs description

**ifcfg** A shell script wrapper for the **ip** command

**ifstat** Shows the interface statistics, including the amount of transmitted and received packets by interface

**ip** The main executable. It has several different functions:

**ip link** [device] allows users to look at the state of devices and to make changes

ip addr allows users to look at addresses and their properties, add new addresses, and delete old ones

**ip neighbor** allows users to look at neighbor bindings and their properties, add new neighbor entries, and delete old ones

ip rule allows users to look at the routing policies and change them

ip route allows users to look at the routing table and change routing table rules

ip tunnel allows users to look at the IP tunnels and their properties, and change them

ip maddr allows users to look at the multicast addresses and their properties, and change them

ip mroute allows users to set, change, or delete the multicast routing

ip monitor allows users to continously monitor the state of devices, addresses and routes

**Instat** Provides Linux network statistics. It is a generalized and more feature-complete replacement for the old

rtstat program

**nstat** Shows network statistics

**routef** A component of **ip route**. This is for flushing the routing tables

**routel** A component of **ip route**. This is for listing the routing tables

**rtacct** Displays the contents of /proc/net/rt\_acct

**rtmon** Route monitoring utility

**rtpr** Converts the output of **ip -o** back into a readable form

**rtstat** Route status utility

ss Similar to the **netstat** command; shows active connections

tc Traffic Controlling Executable; this is for Quality Of Service (QOS) and Class Of Service (COS)

implementations

tc qdisc allows users to setup the queueing discipline

tc class allows users to setup classes based on the queuing discipline scheduling

tc estimator allows users to estimate the network flow into a network

tc filter allows users to setup the QOS/COS packet filtering

tc policy allows users to setup the QOS/COS policies

# 10.47. Perl-5.14.0 32 Bit Libraries

The Perl package contains the Practical Extraction and Report Language.

## 10.47.1. Installation of Perl

By default, Perl's Compress::Raw::Zlib module builds and links against its own internal copy of Zlib. The following command will tell it to use the system-installed Zlib:

```
sed -i -e '/^BUILD_ZLIB/s/True/False/' \
    -e '/^INCLUDE/s,\./zlib-src,/usr/include,' \
    -e '/^LIB/s,\./zlib-src,/usr/lib,' \
    cpan/Compress-Raw-Zlib/config.in
```

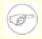

### **Note**

If you are following the boot method you will need to enable the loopback device as well as set a hostname for some of the tests:

```
ip link set lo up hostname clfs
```

Before starting to configure, create a basic /etc/hosts file which will be referenced by one of Perl's configuration files as well as used by the testsuite:

```
echo "127.0.0.1 localhost $(hostname)" > /etc/hosts
```

To have full control over the way Perl is set up, you can run the interactive **Configure** script and hand-pick the way this package is built. If you prefer instead to use the defaults that Perl auto-detects, prepare Perl for compilation with:

```
./configure.gnu --prefix=/usr \
   -Dvendorprefix=/usr \
   -Dman1dir=/usr/share/man/man1 \
   -Dman3dir=/usr/share/man/man3 \
   -Dpager="/bin/less -isR" \
   -Dcc="gcc ${BUILD32}" \
   -Dusethreads -Duseshrplib
```

### The meaning of the configure option:

```
-Dpager="/bin/less -isR"
```

This corrects an error in the way that **perldoc** invokes the **less** program.

```
-Dman1dir=/usr/share/man/man1 -Dman3dir=/usr/share/man/man3
```

Since Groff is not installed yet, **configure.gnu** thinks that we do not want man pages for Perl. Issuing these parameters overrides this decision.

-Dusethreads

This tells Perl to use threads.

-Duseshrplib

This tells Perl to build a shared libperl.

Compile the package:

#### make

To test the results, issue: make test.

Install the package:

### make install

Add a suffix to the **perl** binary which will be used by the multiarch wrapper:

```
mv -v /usr/bin/perl{,-32}
mv -v /usr/bin/perl5.14.0{,-32}
```

Details on this package are located in Section 10.48.2, "Contents of Perl."

# 10.48. Perl-5.14.0 64 Bit

The Perl package contains the Practical Extraction and Report Language.

## 10.48.1. Installation of Perl

By default, Perl's Compress::Raw::Zlib module builds and links against its own internal copy of Zlib. The following command will tell it to use the system-installed Zlib:

```
sed -i -e '/^BUILD_ZLIB/s/True/False/' \
    -e '/^INCLUDE/s,\./zlib-src,/usr/include,' \
    -e '/^LIB/s,\./zlib-src,/usr/lib64,' \
    cpan/Compress-Raw-Zlib/config.in
```

Perl does not, by default, know about library directories with names other than lib, The following patch will allow it to install to other directories:

```
patch -Np1 -i ../perl-5.14.0-Configure_multilib-1.patch
```

There is a further (possibly cosmetic) anomaly - if we install perl and then run **perl -V** it will claim that libc is in / lib. The following sed fixes this, but only takes effect when **make install** is run:

```
sed -i "/libc/s@/lib64@" hints/linux.sh
```

We still need to tell perl to actually use lib64:

```
echo 'installstyle="lib64/per15"' >>hints/linux.sh
```

To have full control over the way Perl is set up, you can run the interactive **Configure** script and hand-pick the way this package is built. If you prefer instead to use the defaults that Perl auto-detects, prepare Perl for compilation with:

```
./configure.gnu --prefix=/usr \
   -Dvendorprefix=/usr \
   -Dman1dir=/usr/share/man/man1 \
   -Dman3dir=/usr/share/man/man3 \
   -Dpager="/bin/less -isR" \
   -Dlibpth="/usr/local/lib64 /lib64 /usr/lib64" \
   -Dcc="gcc ${BUILD64}" \
   -Dusethreads -Duseshrplib
```

## The meaning of the new configure option:

```
-Dlibpth="/usr/local/lib64 /lib64 /usr/lib64"
```

This tells Perl to link against the 64-bit libraries.

```
-Dpager="/bin/less -isR"
```

This corrects an error in the way that **perldoc** invokes the **less** program.

-Dman1dir=/usr/share/man/man1 -Dman3dir=/usr/share/man/man3 Since Groff is not installed yet, **configure.gnu** thinks that we do not want man pages for Perl. Issuing these parameters overrides this decision.

-Dusethreads

This tells Perl to use threads.

### -Duseshrplib

This tells Perl to build a shared libperl.

Compile the package:

#### make

To test the results, issue: make test.

Install the package:

### make install

Add a suffix to the **perl** binary which will be used by the multiarch wrapper:

```
mv -v /usr/bin/perl{,-64}
mv -v /usr/bin/perl5.14.0{,-64}
```

Now we need to create a link to the multiarch wrapper that lets us choose which perl installation to use:

```
ln -sv multiarch_wrapper /usr/bin/perl
ln -sv multiarch_wrapper /usr/bin/perl5.14.0
```

The value of the USE\_ARCH environment variable will decide which perl binary to execute. **USE\_ARCH=32 perl -V:cc** will give the value of CC used to build the 32bit perl. The multiarch\_wrapper will help later with building perl extensions and bindings. Without the multiarch\_wrapper it is very hard to setup a 32bit extension or binding.

## 10.48.2. Contents of Perl

Installed programs: a2p, c2ph, config\_data, corelist, cpan, cpan2dist, cpanp, cpanp-run-perl, dprofpp,

enc2xs, find2perl, h2ph, h2xs, instmodsh, libnetcfg, perl, perl5.14.0 (link to perl), perlbug, perldoc, perlivp, perlthanks (link to perlbug), piconv, pl2pm, pod2html, pod2latex, pod2man, pod2text, pod2usage, podchecker, podselect, prove, psed (link to

s2p), pstruct (link to c2ph), ptar, ptardiff, s2p, shasum, splain, and xsubpp

**Installed libraries:** Several hundred which cannot all be listed here

**Installed directory:** /usr/lib/perl5

## **Short Descriptions**

a2p Translates awk to Perl

c2ph Dumps C structures as generated from cc -g -S
config\_data Queries or changes configuration of Perl modules
corelist A commandline frontend to Module::CoreList

**cpan** Shell script that provides a command interface to CPAN.pm

**cpan2dist** The CPANPLUS distribution creator

**cpanp** The CPANPLUS launcher

**cpanp-run-perl** Perl script that (description needed)

**dprofpp** Displays Perl profile data

enc2xs Builds a Perl extension for the Encode module from either Unicode Character Mappings or

Tcl Encoding Files

**find2perl** Translates **find** commands to Perl

**h2ph** Converts . h C header files to . ph Perl header files

**h2xs** Converts . h C header files to Perl extensions

instmodsh A shell script for examining installed Perl modules, and can even create a tarball from an

installed module

**libnetcfg** Can be used to configure the libnet

perl Combines some of the best features of C, sed, awk and sh into a single swiss-army-knife

language

perl5.14.0 A hard link to perl

**perlbug** Used to generate bug reports about Perl, or the modules that come with it, and mail them

**perldoc** Displays a piece of documentation in pod format that is embedded in the Perl installation tree

or in a Perl script

**perlivp** The Perl Installation Verification Procedure; it can be used to verify that Perl and its libraries

have been installed correctly

**perlthanks** Used to generate thank you messages to mail to the Perl developers

**piconv** A Perl version of the character encoding converter **iconv** 

pl2pm A rough tool for converting Perl4 .pl files to Perl5 .pm modules

pod2html Converts files from pod format to HTML format
pod2latex Converts files from pod format to LaTeX format

pod2man Converts pod data to formatted \*roff input
pod2text Converts pod data to formatted ASCII text

pod2usagePrints usage messages from embedded pod docs in filespodcheckerChecks the syntax of pod format documentation files

**podselect** Displays selected sections of pod documentation

**prove** A command-line tool for running tests against Test::Harness

**psed** A Perl version of the stream editor **sed** 

**pstruct** Dumps C structures as generated from **cc** -**g** -**S** stabs

**ptar** A **tar**-like program written in Perl

**ptardiff** A Perl program that compares an extracted archive with an unextracted one

s2p Translates sed to Perl

**shasum** Prints or checks SHA checksums

**splain** Is used to force verbose warning diagnostics in Perl

**xsubpp** Converts Perl XS code into C code

# 10.49. Readline-6.2 32 Bit Libraries

The Readline package is a set of libraries that offers command-line editing and history capabilities.

# 10.49.1. Installation of Readline

The following patch contains updates from the maintainer. The maintainer of Readline only releases these patches to fix serious issues:

```
patch -Np1 -i ../readline-6.2-branch_update-1.patch
```

Prepare Readline for compilation:

```
CC="gcc ${BUILD32}" CXX="g++ ${BUILD32}" \
    ./configure --prefix=/usr --libdir=/lib
```

Compile the package:

```
make SHLIB_LIBS=-Incurses
```

This package does not come with a test suite.

Install the package:

```
make install
```

Install the documentation:

```
make install-doc
```

Now move the static libraries to a more appropriate location:

```
mv -v /lib/lib{readline,history}.a /usr/lib
```

Next, remove the .so files in /lib and relink them into /usr/lib.

```
rm -v /lib/lib{readline,history}.so
ln -svf ../../lib/libreadline.so.6 /usr/lib/libreadline.so
ln -svf ../../lib/libhistory.so.6 /usr/lib/libhistory.so
```

Details on this package are located in Section 10.50.2, "Contents of Readline."

# 10.50. Readline-6.2 64 Bit

The Readline package is a set of libraries that offers command-line editing and history capabilities.

## 10.50.1. Installation of Readline

The following patch contains updates from the maintainer. The maintainer of Readline only releases these patches to fix serious issues:

```
patch -Np1 -i ../readline-6.2-branch_update-1.patch
```

Prepare Readline for compilation:

```
CC="gcc ${BUILD64}" CXX="g++ ${BUILD64}" \
   ./configure --prefix=/usr --libdir=/lib64
```

Compile the package:

```
make SHLIB_LIBS=-lncurses
```

This package does not come with a test suite.

Install the package:

```
make install
```

Install the documentation:

```
make install-doc
```

Now move the static libraries to a more appropriate location:

```
mv -v /lib64/lib{readline,history}.a /usr/lib64
```

Next, remove the .so files in /lib64 and relink them into /usr/lib64.

```
rm -v /lib64/lib{readline,history}.so
ln -svf ../../lib64/libreadline.so.6 /usr/lib64/libreadline.so
ln -svf ../../lib64/libhistory.so.6 /usr/lib64/libhistory.so
```

## 10.50.2. Contents of Readline

Installed libraries: libhistory.[a,so], and libreadline.[a,so]
Installed directories: /usr/include/readline, /usr/share/readline

## **Short Descriptions**

libhistory Provides a consistent user interface for recalling lines of history

libreadline Aids in the consistency of user interface across discrete programs that need to provide a command

line interface

## 10.51. Autoconf-2.68

The Autoconf package contains programs for producing shell scripts that can automatically configure source code.

### 10.51.1. Installation of Autoconf

Prepare Autoconf for compilation:

CC="gcc \${BUILD64}" ./configure --prefix=/usr

Compile the package:

#### make

To test the results, issue: **make check VERBOSE=yes**. 17 tests are skipped that use Automake and different GCC languages. For full test coverage, Autoconf can be re-tested after Automake has been installed.

Install the package:

make install

### 10.51.2. Contents of Autoconf

**Installed programs:** autoconf, autoheader, autom4te, autoreconf, autoscan, autoupdate, and ifnames

**Installed directory:** /usr/share/autoconf

### **Short Descriptions**

**autoconf** Produces shell scripts that automatically configure software source code packages to adapt to many

kinds of Unix-like systems. The configuration scripts it produces are independent—running them

does not require the autoconf program.

**autoheader** A tool for creating template files of C #define statements for configure to use

**autom4te** A wrapper for the M4 macro processor

autoreconf Automatically runs autoconf, autoheader, aclocal, automake, gettextize, and libtoolize in the

correct order to save time when changes are made to **autoconf** and **automake** template files

autoscan Helps to create a configure. in file for a software package; it examines the source files in a

directory tree, searching them for common portability issues, and creates a configure.scan

file that serves as as a preliminary configure. in file for the package

autoupdate Modifies a configure.in file that still calls autoconf macros by their old names to use the

current macro names

**ifnames** Helps when writing configure.in files for a software package; it prints the identifiers that the

package uses in C preprocessor conditionals. If a package has already been set up to have some portability, this program can help determine what **configure** needs to check for. It can also fill in

gaps in a configure. in file generated by autoscan

## 10.52. Automake-1.11.1

The Automake package contains programs for generating Makefiles for use with Autoconf.

### 10.52.1. Installation of Automake

Prepare Automake for compilation:

CC="gcc \${BUILD64}" ./configure --prefix=/usr

Compile the package:

make

To test the results, issue: make check.

Install the package:

make install

### 10.52.2. Contents of Automake

**Installed programs:** acinstall, aclocal, aclocal-1.11, automake, automake-1.11, compile, config.guess,

config.sub, depcomp, elisp-comp, install-sh, mdate-sh, missing, mkinstalldirs, py-

compile, symlink-tree, and ylwrap

**Installed directories:** /usr/share/aclocal-1.11, /usr/share/automake-1.11, /usr/share/doc/automake

**Short Descriptions** 

**acinstall** A script that installs aclocal-style M4 files

aclocal Generates aclocal.m4 files based on the contents of configure.in files

aclocal-1.11 A hard link to aclocal

automake A tool for automatically generating Makefile.in files from Makefile.am files. To create

all the Makefile.in files for a package, run this program in the top-level directory. By scanning the configure.in file, it automatically finds each appropriate Makefile.am

file and generates the corresponding Makefile.in file

automake-1.11 A hard link to automake compile A wrapper for compilers

**config.guess** A script that attempts to guess the canonical triplet for the given build, host, or target

architecture

**config.sub** A configuration validation subroutine script

**depcomp** A script for compiling a program so that dependency information is generated in addition to

the desired output

**elisp-comp** Byte-compiles Emacs Lisp code

**install-sh** A script that installs a program, script, or data file

**mdate-sh** A script that prints the modification time of a file or directory

**missing** A script acting as a common stub for missing GNU programs during an installation

**mkinstalldirs** A script that creates a directory tree

**py-compile** Compiles a Python program

**symlink-tree** A script to create a symlink tree of a directory tree

ylwrap A wrapper for lex and yacc

## 10.53. Bash-4.2

The Bash package contains the Bourne-Again SHell.

## 10.53.1. Installation of Bash

The following patch contains updates from the maintainer. The maintainer of Bash only releases these patches to fix serious issues:

```
patch -Np1 -i ../bash-4.2-branch_update-2.patch
```

The following sed points configure towards the correct library directory while searching for Readline:

```
sed -i "/ac_cv_rl_libdir/s@/lib@&64@" configure
```

Prepare Bash for compilation:

```
CC="gcc ${BUILD64}" CXX="g++ ${BUILD64}" \
    ./configure --prefix=/usr --bindir=/bin \
    --without-bash-malloc --with-installed-readline
```

#### The meaning of the configure option:

--with-installed-readline

This option tells Bash to use the readline library that is already installed on the system rather than using its own readline version.

Compile the package:

#### make

To test the results, issue: make tests.

Install the package:

```
make htmldir=/usr/share/doc/bash-4.2 install
```

Run the newly compiled **bash** program (replacing the one that is currently being executed):

```
exec /bin/bash --login +h
```

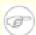

#### Note

The parameters used make the **bash** process an interactive login shell and continue to disable hashing so that new programs are found as they become available.

### 10.53.2. Contents of Bash

**Installed programs:** bash, bashbug, and sh (link to bash)

**Installed directory:** /usr/share/doc/bash-4.2

### **Short Descriptions**

**bash** A widely-used command interpreter; it performs many types of expansions and substitutions on a given command line before executing it, thus making this interpreter a powerful tool

bashbug A shell script to help the user compose and mail standard formatted bug reports concerning bash
 sh A symlink to the bash program; when invoked as sh, bash tries to mimic the startup behavior of historical

versions of **sh** as closely as possible, while conforming to the POSIX standard as well

# 10.54. Bzip2-1.0.6 32 Bit Libraries

The Bzip2 package contains programs for compressing and decompressing files. Compressing text files with **bzip2** yields a much better compression percentage than with the traditional **gzip**.

## 10.54.1. Installation of Bzip2

By default Bzip2 creates some symlinks that use absolute pathnames. The following sed will cause them to be created with relative paths instead:

```
sed -i -e 's:ln -s -f $(PREFIX)/bin/:ln -s :' Makefile
```

The Bzip2 package does not contain a **configure** script. Compile it with:

```
make -f Makefile-libbz2_so CC="gcc ${BUILD32}" CXX="g++ ${BUILD32}" make clean
```

The -f flag will cause Bzip2 to be built using a different Makefile file, in this case the Makefile-libbz2\_so file, which creates a dynamic libbz2.so library and links the Bzip2 utilities against it.

Recompile the package using a non-shared library:

```
make CC="gcc ${BUILD32}" CXX="g++ ${BUILD32}" libbz2.a
```

To test the results, issue: make CC="gcc \${BUILD32}" CXX="g++ \${BUILD32}" check.

Install the libraries and make a necessary symbolic link:

```
cp -v libbz2.a /usr/lib
cp -av libbz2.so* /lib
ln -sv ../../lib/libbz2.so.1.0 /usr/lib/libbz2.so
```

Details on this package are located in Section 10.55.2, "Contents of Bzip2."

# 10.55. Bzip2-1.0.6 64 Bit

The Bzip2 package contains programs for compressing and decompressing files. Compressing text files with **bzip2** yields a much better compression percentage than with the traditional **gzip**.

## 10.55.1. Installation of Bzip2

By default Bzip2 creates some symlinks that use absolute pathnames. The following sed will cause them to be created with relative paths instead:

```
sed -i -e 's:ln -s -f $(PREFIX)/bin/:ln -s :' Makefile
```

We need to change the default lib path to lib64:

```
sed -i 's@/lib\(/\| \|$\)@/lib64\1@g' Makefile
```

The Bzip2 package does not contain a **configure** script. Compile it with:

```
make -f Makefile-libbz2_so CC="gcc ${BUILD64}" CXX="g++ ${BUILD64}"
make clean
```

The -f flag will cause Bzip2 to be built using a different Makefile file, in this case the Makefile-libbz2\_so file, which creates a dynamic libbz2.so library and links the Bzip2 utilities against it.

Recompile the package using a non-shared library and test it:

```
make CC="gcc ${BUILD64}" CXX="g++ ${BUILD64}"
```

Install the programs:

```
make CC="gcc ${BUILD64}" CXX="g++ ${BUILD64}" PREFIX=/usr install
```

Install the shared **bzip2** binary into the /bin directory, make some necessary symbolic links, and clean up:

```
cp -v bzip2-shared /bin/bzip2
cp -av libbz2.so* /lib64
ln -sv ../../lib64/libbz2.so.1.0 /usr/lib64/libbz2.so
rm -v /usr/bin/{bunzip2,bzcat,bzip2}
ln -sv bzip2 /bin/bunzip2
ln -sv bzip2 /bin/bzcat
```

## 10.55.2. Contents of Bzip2

**Installed programs:** bunzip2 (link to bzip2), bzcat (link to bzip2), bzcmp (link to bzdiff), bzdiff, bzegrep

(link to bzgrep), bzfgrep (link to bzgrep), bzgrep, bzip2, bzip2recover, bzless (link to

bzmore), and bzmore

**Installed libraries:** libbz2.so, libbz2.so (link to libbz2.so.1.0), libbz2.so.1.0 (link to libbz2.so.1.0.6), and

libbz2.so.1.0.6

### **Short Descriptions**

**bunzip2** Decompresses bzipped files

**bzcat** Decompresses to standard output

bzcmp Runs cmp on bzipped files
 bzdiff Runs diff on bzipped files
 bzegrep Runs egrep on bzipped files
 bzfgrep Runs fgrep on bzipped files
 bzgrep Runs grep on bzipped files

bzip2 Compresses files using the Burrows-Wheeler block sorting text compression algorithm with

Huffman coding; the compression rate is better than that achieved by more conventional

compressors using "Lempel-Ziv" algorithms, like gzip

**bzip2recover** Tries to recover data from damaged bzipped files

bzless Runs less on bzipped filesbzmore Runs more on bzipped files

1ibbz2\* The library implementing lossless, block-sorting data compression, using the Burrows-Wheeler

algorithm

## 10.56. Diffutils-3.0

The Diffutils package contains programs that show the differences between files or directories.

## 10.56.1. Installation of Diffutils

Prepare Diffutils for compilation:

```
CC="gcc ${BUILD64}" ./configure --prefix=/usr
```

Diffutils wants **ed** as the default editor. The following sed will change the default to **vim**:

```
sed -i 's@\(^#define DEFAULT_EDITOR_PROGRAM \).*@\1"vi"@' lib/config.h
```

Compile the package:

#### make

This package does not come with a test suite.

Install the package:

make install

### 10.56.2. Contents of Diffutils

**Installed programs:** cmp, diff, diff3, and sdiff

## **Short Descriptions**

**cmp** Compares two files and reports whether or in which bytes they differ

**diff** Compares two files or directories and reports which lines in the files differ

**diff3** Compares three files line by line

**sdiff** Merges two files and interactively outputs the results

# 10.57. File-5.07 32 Bit Libraries

The File package contains a utility for determining the type of a given file or files.

# 10.57.1. Installation of File

Prepare File for compilation:

CC="gcc \${BUILD32}" ./configure --prefix=/usr

Compile the package:

#### make

This package does not come with a test suite.

Install the package:

### make install

Details on this package are located in Section 10.58.2, "Contents of File."

## 10.58. File-5.07 64 Bit

The File package contains a utility for determining the type of a given file or files.

## 10.58.1. Installation of File

Prepare File for compilation:

```
CC="gcc ${BUILD64}" ./configure --prefix=/usr \
--libdir=/usr/lib64
```

Compile the package:

#### make

This package does not come with a test suite.

Install the package:

make install

### 10.58.2. Contents of File

**Installed programs:** file

**Installed library:** libmagic.[a,so]

## **Short Descriptions**

file Tries to classify each given file; it does this by performing several tests—file system tests, magic

number tests, and language tests

libmagic Contains routines for magic number recognition, used by the file program

## 10.59. Findutils-4.4.2

The Findutils package contains programs to find files. These programs are provided to recursively search through a directory tree and to create, maintain, and search a database (often faster than the recursive find, but unreliable if the database has not been recently updated).

### 10.59.1. Installation of Findutils

Prepare Findutils for compilation:

```
CC="gcc ${BUILD64}" ./configure --prefix=/usr \
    --libexecdir=/usr/lib64/locate --localstatedir=/var/lib64/locate
```

#### The meaning of the configure options:

--localstatedir

This option changes the location of the **locate** database to be in /var/lib64/locate, which is FHS-compliant.

Compile the package:

#### make

To test the results, issue: make check.

Install the package:

#### make install

The **find** program is used by some of the scripts in the CLFS-Bootscripts package. As /usr may not be available during the early stages of booting, the **find** binary needs to be on the root partition:

```
mv -v /usr/bin/find /bin
```

The **updatedb** script needs to be modified to point to the new location for **find**:

```
sed -i 's@find:=${BINDIR}@find:=/bin@' /usr/bin/updatedb
```

### 10.59.2. Contents of Findutils

**Installed programs:** bigram, code, find, frcode, locate, updatedb, and xargs

### **Short Descriptions**

**bigram** Was formerly used to produce **locate** databases

**code** Was formerly used to produce **locate** databases; it is the ancestor of **frcode**.

**find** Searches given directory trees for files matching the specified criteria

frcode Is called by updatedb to compress the list of file names; it uses front-compression, reducing the

database size by a factor of four to five.

**locate** Searches through a database of file names and reports the names that contain a given string or match

a given pattern

updatedb Updates the locate database; it scans the entire file system (including other file systems that are

currently mounted, unless told not to) and puts every file name it finds into the database

**xargs** Can be used to apply a given command to a list of files

## 10.60. Gawk-3.1.8

The Gawk package contains programs for manipulating text files.

## 10.60.1. Installation of Gawk

Prepare Gawk for compilation:

```
CC="gcc ${BUILD64}" ./configure --prefix=/usr \
--libexecdir=/usr/lib64
```

Compile the package:

#### make

To test the results, issue: make check.

Install the package:

make install

### 10.60.2. Contents of Gawk

**Installed programs:** awk (link to gawk), gawk, gawk-3.1.8, great, igawk, pgawk, pgawk-3.1.8, and pweat

**Installed directories:** /usr/lib/awk, /usr/share/awk

### **Short Descriptions**

awk A link to gawk

gawk A program for manipulating text files; it is the GNU implementation of awk

gawk-3.1.8 A hard link to gawk

great Dumps the group database /etc/group igawk Gives gawk the ability to include files

pgawk The profiling version of gawk

pgawk-3.1.8 Hard link to pgawk

**pwcat** Dumps the password database /etc/passwd

# 10.61. Gettext-0.18.1.1 32 Bit Libraries

The Gettext package contains utilities for internationalization and localization. These allow programs to be compiled with NLS (Native Language Support), enabling them to output messages in the user's native language.

### 10.61.1. Installation of Gettext

Prepare Gettext for compilation:

```
CC="gcc ${BUILD32}" CXX="g++ ${BUILD32}" \
    ./configure --prefix=/usr
```

Compile the package:

#### make

To test the results, issue: make check.

Install the package:

### make install

Details on this package are located in Section 10.62.2, "Contents of Gettext."

## 10.62. Gettext-0.18.1.1 64 Bit

The Gettext package contains utilities for internationalization and localization. These allow programs to be compiled with NLS (Native Language Support), enabling them to output messages in the user's native language.

### 10.62.1. Installation of Gettext

Prepare Gettext for compilation:

```
CC="gcc ${BUILD64}" CXX="g++ ${BUILD64}" \
    ./configure --prefix=/usr --libdir=/usr/lib64
```

Compile the package:

#### make

To test the results, issue: make check.

Install the package:

make install

### 10.62.2. Contents of Gettext

**Installed programs:** autopoint, config.charset, config.rpath, envsubst, gettext, gettext.sh, gettextize,

hostname, msgattrib, msgcat, msgcmp, msgcomm, msgconv, msgen, msgexec, msgfilter, msgfmt, msggrep, msginit, msgmerge, msgunfmt, msguniq, ngettext, recode-

sr-latin, and xgettext

Installed libraries: libasprintf.[a,so], libgettextlib.so, libgettextpo.[a,so], libgettextsrc.so, and

preloadable libintl.so

**Installed directories:** /usr/lib/gettext, /usr/share/doc/gettext, /usr/share/gettext

**Short Descriptions** 

**autopoint** Copies standard Gettext infrastructure files into a source package

**config.charset** Outputs a system-dependent table of character encoding aliases

**config.rpath** Outputs a system-dependent set of variables, describing how to set the runtime

search path of shared libraries in an executable

**envsubst** Substitutes environment variables in shell format strings

gettext Translates a natural language message into the user's language by looking up the

translation in a message catalog

**gettext.sh** Primarily serves as a shell function library for gettext

**gettextize** Copies all standard Gettext files into the given top-level directory of a package

to begin internationalizing it

**hostname** Displays a network hostname in various forms

**msgattrib** Filters the messages of a translation catalog according to their attributes and

manipulates the attributes

msgcat Concatenates and merges the given .po files

#### Cross-Compiled Linux From Scratch - Version 1.2.0-PowerPC64-Multilib

**msgcmp** Compares two .po files to check that both contain the same set of msgid strings

msgcomm Finds the messages that are common to to the given .po files

msgconv Converts a translation catalog to a different character encoding

msgen Creates an English translation catalog

msgexec Applies a command to all translations of a translation catalog

msgfilter Applies a filter to all translations of a translation catalog

**msgfmt** Generates a binary message catalog from a translation catalog

msggrep Extracts all messages of a translation catalog that match a given pattern or belong

to some given source files

**msginit** Creates a new .po file, initializing the meta information with values from the

user's environment

**msgmerge** Combines two raw translations into a single file

**msgunfmt** Decompiles a binary message catalog into raw translation text

msguniq Unifies duplicate translations in a translation catalog

**ngettext** Displays native language translations of a textual message whose grammatical

form depends on a number

**recode-sr-latin** Recode Serbian text from Cyrillic to Latin script.

**xgettext** Extracts the translatable message lines from the given source files to make the

first translation template

libasprintf defines the *autosprintf* class, which makes C formatted output routines usable in

C++ programs, for use with the *<string>* strings and the *<iostream>* streams

libgettextlib a private library containing common routines used by the various Gettext

programs; these are not intended for general use

libgettextpo Used to write specialized programs that process .po files; this library is

used when the standard applications shipped with Gettext (such as msgcomm,

msgcmp, msgattrib, and msgen) will not suffice

libgettextsrc A private library containing common routines used by the various Gettext

programs; these are not intended for general use

preloadable\_libintl.so A library, intended to be used by LD\_PRELOAD, that assists libintl in

logging untranslated messages.

# 10.63. Grep-2.8

The Grep package contains programs for searching through files.

## 10.63.1. Installation of Grep

Prepare Grep for compilation:

```
CC="gcc ${BUILD64}" ./configure --prefix=/usr \
   --bindir=/bin
```

Compile the package:

#### make

To test the results, issue: make check.

Install the package:

make install

## 10.63.2. Contents of Grep

**Installed programs:** egrep, fgrep, and grep

## **Short Descriptions**

**egrep** Prints lines matching an extended regular expression

**fgrep** Prints lines matching a list of fixed strings

**grep** Prints lines matching a basic regular expression

## 10.64. Groff-1.21

The Groff package contains programs for processing and formatting text.

## 10.64.1. Installation of Groff

Groff expects the environment variable PAGE to contain the default paper size. For users in the United States, *PAGE=letter* is appropriate. Elsewhere, *PAGE=A4* may be more suitable.

Prepare Groff for compilation:

```
PAGE=[paper_size] CC="gcc ${BUILD64}" \
CXX="g++ ${BUILD64}" ./configure --prefix=/usr --libdir=/usr/lib64
```

Compile the package:

#### make

This package does not come with a test suite.

Install the package:

### make install

Some documentation programs, such as **xman**, will not work properly without the following symlinks:

```
ln -sv soelim /usr/bin/zsoelim
ln -sv eqn /usr/bin/geqn
ln -sv tbl /usr/bin/gtbl
```

### 10.64.2. Contents of Groff

**Installed programs:** addftinfo, afmtodit, chem, eqn, eqn2graph, gdiffmk, geqn (link to eqn), grap2graph,

grn, grodvi, groff, groffer, grog, grolbp, grolj4, grops, grotty, gtbl (link to tbl), hpftodit, indxbib, lkbib, lookbib, mmroff, neqn, nroff, pdfroff, pfbtops, pic, pic2graph, postgrohtml, pre-grohtml, preconv, refer, roff2dvi, roff2html, roff2pdf, roff2ps, roff2text,

roff2x, soelim, tbl, tfmtodit, troff, and zsoelim (link to soelim)

**Installed directories:** /usr/lib/groff, /usr/share/doc/groff, /usr/share/groff

### **Short Descriptions**

**addftinfo** Reads a troff font file and adds some additional font-metric information that is used by the **groff** 

system

**afmtodit** Creates a font file for use with **groff** and **grops** 

**chem** Groff preprocessor for producing chemical structure diagrams

eqn Compiles descriptions of equations embedded within troff input files into commands that are

understood by troff

**eqn2graph** Converts a troff EQN (equation) into a cropped image

**gdiffmk** Marks differences between groff/nroff/troff files

geqn A link to eqn

**grap2graph** Converts a grap diagram into a cropped bitmap image

**grn** A **groff** preprocessor for gremlin files

**grodvi** A driver for **groff** that produces TeX dvi format

**groff** A front-end to the groff document formatting system; normally, it runs the **troff** program and a

post-processor appropriate for the selected device

**groffer** Displays groff files and man pages on X and tty terminals

grog Reads files and guesses which of the groff options -e, -man, -me, -mm, -ms, -p, -s, and -t

are required for printing files, and reports the **groff** command including those options

**grolbp** Is a **groff** driver for Canon CAPSL printers (LBP-4 and LBP-8 series laser printers)

grolj4 Is a driver for groff that produces output in PCL5 format suitable for an HP LaserJet 4 printer

**grops** Translates the output of GNU **troff** to PostScript

grotty Translates the output of GNU troff into a form suitable for typewriter-like devices

gtbl A link to tbl

**hpftodit** Creates a font file for use with **groff-Tlj4** from an HP-tagged font metric file

indxbib Creates an inverted index for the bibliographic databases with a specified file for use with refer,

lookbib, and lkbib

**lkbib** Searches bibliographic databases for references that contain specified keys and reports any

references found

**lookbib** Prints a prompt on the standard error (unless the standard input is not a terminal), reads a line

containing a set of keywords from the standard input, searches the bibliographic databases in a specified file for references containing those keywords, prints any references found on the

standard output, and repeats this process until the end of input

**mmroff** A simple preprocessor for **groff** 

**neqn** Formats equations for American Standard Code for Information Interchange (ASCII) output

**nroff** A script that emulates the **nroff** command using **groff** 

**pdfroff** Creates pdf documents using groff

**pfbtops** Translates a PostScript font in .pfb format to ASCII

**pic** Compiles descriptions of pictures embedded within troff or TeX input files into commands

understood by TeX or troff

post-grohtml

Converts a PIC diagram into a cropped image

post-grohtml

Translates the output of GNU troff to HTML

Translates the output of GNU troff to HTML

**preconv** Converts encoding of input files to something GNU **troff** understands

**refer** Copies the contents of a file to the standard output, except that lines between ./ and ./ are

interpreted as citations, and lines between .R1 and .R2 are interpreted as commands for how

citations are to be processed

roff2dvi Transforms roff files into other formats
roff2html Transforms roff files into other formats

roff2pdf Transforms roff files into other formats
 roff2ps Transforms roff files into other formats
 roff2text Transforms roff files into other formats
 roff2x Transforms roff files into other formats

soelim Reads files and replaces lines of the form .so file by the contents of the mentioned file

**tbl** Compiles descriptions of tables embedded within troff input files into commands that are

understood by troff

tfmtodit Creates a font file for use with groff -Tdvi

troff Is highly compatible with Unix troff; it should usually be invoked using the groff command,

which will also run preprocessors and post-processors in the appropriate order and with the

appropriate options

**zsoelim** A link to **soelim** 

# 10.65. Gzip-1.4

The Gzip package contains programs for compressing and decompressing files.

## 10.65.1. Installation of Gzip

Prepare Gzip for compilation:

CC="gcc \${BUILD64}" ./configure --prefix=/usr --bindir=/bin

Compile the package:

#### make

To test the results, issue: make check.

Install the package:

#### make install

Now we will move some of the utilities to /usr/bin to meet FHS compliance:

mv -v /bin/z{egrep,cmp,diff,fgrep,force,grep,less,more,new} /usr/bin

## 10.65.2. Contents of Gzip

**Installed programs:** gunzip, gzexe, gzip, uncompress, zcat, zcmp, zdiff, zegrep, zfgrep, zforce, zgrep, zless,

zmore, and znew

## **Short Descriptions**

**gunzip** Decompresses gzipped files

**gzexe** Creates self-decompressing executable files

**gzip** Compresses the given files using Lempel-Ziv (LZ77) coding

**uncompress** Decompresses compressed files

**zcat** Decompresses the given gzipped files to standard output

zcmp Runs cmp on gzipped files
zdiff Runs diff on gzipped files
zegrep Runs egrep on gzipped files
zfgrep Runs fgrep on gzipped files

**zforce** Forces a .gz extension on all given files that are gzipped files, so that **gzip** will not compress them

again; this can be useful when file names were truncated during a file transfer

zgrep Runs grep on gzipped files
zless Runs less on gzipped files
zmore Runs more on gzipped files

**znew** Re-compresses files from **compress** format to **gzip** format—. Z to .gz

## 10.66. IPutils-s20101006

The IPutils package contains programs for basic networking.

## 10.66.1. Installation of IPutils

IPutils has various issues addressed by the following patch:

```
patch -Np1 -i ../iputils-s20101006-fixes-1.patch
```

The following patch contains pregenerated documentation for IPutils:

```
patch -Np1 -i ../iputils-s20101006-doc-1.patch
```

Compile the package:

This package does not come with a test suite.

Install the package:

```
install -v -m755 ping /bin
install -v -m755 clockdiff /usr/bin
install -v -m755 rdisc /usr/bin
install -v -m755 tracepath /usr/bin
install -v -m755 trace{path,route}6 /usr/bin
install -v -m644 doc/*.8 /usr/share/man/man8
```

## 10.66.2. Contents of iputils

**Installed programs:** clockdiff, ping, rdisc, tracepath, tracepath6, and traceroute6

## **Short Descriptions**

**clockdiff** Measures the clock difference between hosts

ping Sends echo-request packets and reports how long the replies take. This is the IPV4 version

rdisc Network router discovery daemon

tracepath Traces the path to a network host discovering MTU along the path. This is the IPV4 version.

tracepath6 Traces the path to a network host discovering MTU along the path. This is the IPV6 version.

**traceroute6** Traces the path to a network host on an IPV6 network

## 10.67. Kbd-1.15.3

The Kbd package contains key-table files and keyboard utilities.

### 10.67.1. Installation of Kbd

Apply the following patch to fix a typo in es.po:

```
patch -Np1 -i ../kbd-1.15.3-es.po_fix-1.patch
```

Prepare Kbd for compilation:

```
CC="gcc ${BUILD64}" ./configure --prefix=/usr
```

Compile the package:

```
make CC="gcc ${BUILD64}"
```

This package does not come with a test suite.

Install the package:

#### make install

Some of the programs from Kbd are used by scripts in the CLFS-Bootscripts package. As /usr may not be available during the early stages of booting, those binaries need to be on the root partition:

mv -v /usr/bin/{kbd\_mode,dumpkeys,loadkeys,openvt,setfont,setvtrgb} /bin

#### 10.67.2. Contents of Kbd

**Installed programs:** chyt, deallocyt, dumpkeys, fgconsole, getkeycodes, kbdinfo, kbd\_mode, kbdrate,

loadkeys, loadunimap, mapscrn, openvt, psfaddtable (link to psfxtable), psfgettable (link to psfxtable), psfstriptable (link to psfxtable), psfxtable, resizecons, setfont, setkeycodes, setleds, setmetamode, setvtrgb, showconsolefont, showkey,

unicode\_start, and unicode\_stop

**Installed directories:** /usr/share/consolefonts, /usr/share/consoletrans, /usr/share/keymaps, /usr/share/

unimaps

### **Short Descriptions**

**chvt** Changes the foreground virtual terminal

deallocvtdumpkeysDeallocates unused virtual terminalsDumps the keyboard translation tables

**fgconsole** Prints the number of the active virtual terminal

**getkeycodes** Prints the kernel scancode-to-keycode mapping table

kbdinfoObtains information about the consolekbd\_modeReports or sets the keyboard mode

**kbdrate** Sets the keyboard repeat and delay rates **loadkeys** Loads the keyboard translation tables

**loadunimap** Loads the kernel unicode-to-font mapping table

mapscrn An obsolete program that used to load a user-defined output character mapping table into

the console driver; this is now done by setfont

**openvt** Starts a program on a new virtual terminal (VT)

psfaddtablepsfgettablepsfstriptableA link to psfxtableA link to psfxtable

**psfxtable** Handle Unicode character tables for console fonts

**resizecons** Changes the kernel idea of the console size

setfont Changes the Enhanced Graphic Adapter (EGA) and Video Graphics Array (VGA) fonts on

the console

setkeycodes Loads kernel scancode-to-keycode mapping table entries; this is useful if there are unusual

keys on the keyboard

setleds Sets the keyboard flags and Light Emitting Diodes (LEDs)

**setmetamode** Defines the keyboard meta-key handling

**setvtrgb** Sets the virtal terminal RGB colors

**showconsolefont** Shows the current EGA/VGA console screen font

**showkey** Reports the scancodes, keycodes, and ASCII codes of the keys pressed on the keyboard

unicode\_start Puts the keyboard and console in UNICODE mode. Never use it on CLFS, because

applications are not configured to support UNICODE.

**unicode\_stop** Reverts keyboard and console from UNICODE mode

## 10.68. Less-443

The Less package contains a text file viewer.

## 10.68.1. Installation of Less

Prepare Less for compilation:

```
CC="gcc ${BUILD64}" ./configure --prefix=/usr \
    --sysconfdir=/etc
```

#### The meaning of the configure option:

--sysconfdir=/etc

This option tells the programs created by the package to look in /etc for the configuration files.

Compile the package:

#### make

This package does not come with a test suite.

Install the package:

#### make install

Move **less** to /bin:

mv -v /usr/bin/less /bin

### 10.68.2. Contents of Less

**Installed programs:** less, lessecho, and lesskey

### **Short Descriptions**

**less** A file viewer or pager; it displays the contents of the given file, letting the user scroll, find strings,

and jump to marks

**lessecho** Needed to expand meta-characters, such as \* and ?, in filenames on Unix systems

**lesskey** Used to specify the key bindings for **less** 

# 10.69. Make-3.82

The Make package contains a program for compiling packages.

## 10.69.1. Installation of Make

Prepare Make for compilation:

CC="gcc \${BUILD64}" ./configure --prefix=/usr

Compile the package:

make

To test the results, issue: make check.

Install the package:

make install

## 10.69.2. Contents of Make

**Installed program:** make

## **Short Descriptions**

**make** Automatically determines which pieces of a package need to be (re)compiled and then issues the relevant commands

## 10.70. XZ Utils-5.0.2 32 Bit Libraries

The XZ-Utils package contains programs for compressing and decompressing files. Compressing text files with **XZ-Utils** yields a much better compression percentage than with the traditional **gzip**.

### 10.70.1. Installation of XZ Utils

Prepare XZ-Utils for compilation:

CC="gcc \${BUILD32}" ./configure --prefix=/usr libdir=/lib

Compile the package:

#### make

To test the results, issue: make check.

Install the programs:

#### make install

Move the xz binary, and several symlinks that point to it, into the /bin directory:

mv -v /usr/bin/{xz,lzma,lzcat,unlzma,unxz,xzcat} /bin

Move the static libraries to the proper location:

#### mv -v /lib/liblzma.a /usr/lib

Details on this package are located in Section 10.71.2, "Contents of XZ-Utils."

## 10.71. XZ Utils-5.0.2 64 Bit

The XZ-Utils package contains programs for compressing and decompressing files. Compressing text files with **XZ-Utils** yields a much better compression percentage than with the traditional **gzip**.

### 10.71.1. Installation of XZ-Utils

Prepare XZ-Utils for compilation:

```
CC="gcc ${BUILD64}" ./configure --prefix=/usr --libdir=/lib64
```

Compile the package:

#### make

To test the results, issue: make check.

Install the programs:

#### make install

Move the xz binary, and several symlinks that point to it, into the /bin directory:

```
mv -v /usr/bin/{xz,lzma,lzcat,unlzma,unxz,xzcat} /bin
```

Move the static libraries to the proper location:

mv -v /lib64/liblzma.a /usr/lib64

### 10.71.2. Contents of XZ-Utils

**Installed programs:** lzcat (link to xz), lzcmp (link to lzdiff), lzdiff, lzegrep (link to lzgrep), lzfgrep (link to

lzgrep), lzgrep, lzless (link to lzmore), lzma (link to xz), lzmadec, lzmore, unlzma (link

to xz), unxz (link to xz), xz, xzcat (link to xz), and xzdec

**Installed libraries:** liblzma.[a,so]

**Installed directories:** /usr/include/lzma, /usr/share/doc/xz

## **Short Descriptions**

**lzcat** Decompresses LZMA and xz files

**lzcmp** Compares lzma compressed files

**lzdiff** Compares lzma compressed files

**lzegrep** Runs **egrep** on lzma compressed files

**lzfgrep** Runs **fgrep** on lzma compressed files

**lzgrep** Runs **grep** on lzma compressed files

**Izless** Runs **less** on Izma files

**lzma** Compresses lzma files

**lzmadec** Decompresses lzma files

**Izmore** Runs **more** on Izma files

## Cross-Compiled Linux From Scratch - Version 1.2.0-PowerPC64-Multilib

unlzma Uncompresses lzma filesunxz Uncompresses xz files

**xz** Creates xz compressed files

**xzcat** Decompresses xz files

**xzdec** Decompresses to standard output

liblzma The LZMA library

# 10.72. Man-1.6g

The Man package contains programs for finding and viewing man pages.

### 10.72.1. Installation of Man

This patch adds support for Internationalization:

```
patch -Np1 -i ../man-1.6g-i18n-1.patch
```

A few adjustments need to be made to the sources of Man.

First, a **sed** substitution is needed to add the -R switch to the PAGER variable so that escape sequences are properly handled by Less:

```
sed -i 's@-is@&R@g' configure
```

Another couple of **sed** substitutions comment out the "MANPATH /usr/man" and "MANPATH /usr/local/man" lines in the man.conf file to prevent redundant results when using programs such as **whatis**:

```
sed -i 's@MANPATH./usr/man@#&@g' src/man.conf.in
sed -i 's@MANPATH./usr/local/man@#&@g' src/man.conf.in
```

Prepare Man for compilation:

```
CC="gcc ${BUILD64}" ./configure -confdir=/etc
```

The meaning of the configure options:

```
-confdir=/etc
```

This tells the man program to look for the man.conf configuration file in the /etc directory.

Compile the package:

#### make

This package does not come with a test suite.

Install the package:

#### make install

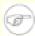

#### Note

If you will be working on a terminal that does not support text attributes such as color and bold, you can disable Select Graphic Rendition (SGR) escape sequences by editing the man.conf file and adding the -c option to the NROFF variable. If you use multiple terminal types for one computer it may be better to selectively add the GROFF\_NO\_SGR environment variable for the terminals that do not support SGR.

If the character set of the locale uses 8-bit characters, search for the line beginning with "NROFF" in /etc/man.conf, and verify that it matches the following:

NROFF /usr/bin/nroff -Tlatin1 -mandoc

Note that "latin1" should be used even if it is not the character set of the locale. The reason is that, according to the specification, **groff** has no means of typesetting characters outside International Organization for Standards (ISO) 8859-1 without some strange escape codes. When formatting man pages, **groff** thinks that they are in the ISO 8859-1 encoding and this *-Tlatin1* switch tells **groff** to use the same encoding for output. Since **groff** does no recoding of input characters, the f ormatted result is really in the same encoding as input, and therefore it is usable as the input for a pager.

This does not solve the problem of a non-working **man2dvi** program for localized man pages in non-ISO 8859-1 locales. Also, it does not work with multibyte character sets. The first problem does not currently have a solution. The second issue is not of concern because the CLFS installation does not support multibyte character sets.

### 10.72.2. Contents of Man

**Installed programs:** apropos, makewhatis, man, man2dvi, man2html, and whatis

### **Short Descriptions**

**apropos** Searches the **whatis** database and displays the short descriptions of system commands that contain

a given string

makewhatis Builds the whatis database; it reads all the man pages in the MANPATH and writes the name and a

short description in the whatis database for each page

**man** Formats and displays the requested on-line man page

man2dvi Converts a man page into dvi format
man2html Converts a man page into HTML

whatis Searches the whatis database and displays the short descriptions of system commands that contain

the given keyword as a separate word

## 10.73. Module-Init-Tools-3.12

The Module-Init-Tools package contains programs for handling kernel modules in Linux kernels greater than or equal to version 2.5.47.

### 10.73.1. Installation of Module-Init-Tools

Issue the following commands to perform the tests

```
sed -i "s/\(make\)\( all\)/\1 DOCBOOKTOMAN=true\2/" tests/runtests &&
./tests/runtests
```

Prepare Module-Init-Tools for compilation:

```
CC="gcc ${BUILD64}" ./configure --prefix=/usr \
    --bindir=/bin --sbindir=/sbin \
    --enable-zlib-dynamic
```

#### The meaning of the configure option:

```
--enable-zlib-dynamic
```

This allows the Module-Init-Tools package to handle compressed kernel modules.

Compile the package:

#### make DOCBOOKTOMAN=true

Install the package:

make install

### 10.73.2. Contents of Module-Init-Tools

**Installed programs:** depmod, insmod, insmod.static, lsmod, modinfo, modprobe, and rmmod

## **Short Descriptions**

**depmod** Creates a dependency file based on the symbols it finds in the existing set of modules; this

dependency file is used by **modprobe** to automatically load the required modules

**insmod** Installs a loadable module in the running kernel

insmod.static A statically compiled version of insmod

**lsmod** Lists currently loaded modules

**modinfo** Examines an object file associated with a kernel module and displays any information that it

can glean

**modprobe** Uses a dependency file, created by **depmod**, to automatically load relevant modules

**rmmod** Unloads modules from the running kernel

## 10.74. Patch-2.6.1

The Patch package contains a program for modifying or creating files by applying a "patch" file typically created by the **diff** program.

## 10.74.1. Installation of Patch

Prepare Patch for compilation:

CC="gcc \${BUILD64}" ./configure --prefix=/usr

Compile the package:

#### make

This package does not come with a test suite.

Install the package:

make install

## 10.74.2. Contents of Patch

**Installed program:** patch

### **Short Descriptions**

**patch** Modifies files according to a patch file. A patch file is normally a difference listing created with the **diff** program. By applying these differences to the original files, **patch** creates the patched versions.

## 10.75. Psmisc-22.13

The Psmisc package contains programs for displaying information about running processes.

## 10.75.1. Installation of Psmisc

Prepare Psmisc for compilation:

```
CC="gcc ${BUILD64}" ./configure --prefix=/usr \
    --exec-prefix=""
```

#### The meaning of the configure option:

```
--exec-prefix=""
```

This ensures that the Psmisc binaries will install into /bin instead of /usr/bin. This is the correct location according to the FHS, because some of the Psmisc binaries are used by the CLFS-Bootscripts package.

Compile the package:

#### make

This package does not come with a test suite.

Install the package:

#### make install

There is no reason for the **pstree** and **pstree.x11** programs to reside in /bin. Therefore, move them to /usr/bin:

```
mv -v /bin/pstree* /usr/bin
```

By default, Psmisc's **pidof** program is not installed. This usually is not a problem because it is installed later in the Sysvinit package, which provides a better **pidof** program. If Sysvinit will not be used for a particular system, complete the installation of Psmisc by creating the following symlink:

```
ln -sv killall /bin/pidof
```

## 10.75.2. Contents of Psmisc

**Installed programs:** fuser, killall, peekfd, pstree, and pstree.x11 (link to pstree)

## **Short Descriptions**

**fuser** Reports the Process IDs (PIDs) of processes that use the given files or file systems

**killall** Kills processes by name; it sends a signal to all processes running any of the given commands

**peekfd** Peeks at file descriptors of running processes

**pstree** Displays running processes as a tree

**pstree.x11** Same as **pstree**, except that it waits for confirmation before exiting

## 10.76. Shadow-4.1.4.3

The Shadow package contains programs for handling passwords in a secure way.

### 10.76.1. Installation of Shadow

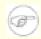

#### **Note**

If you would like to enforce the use of strong passwords, refer to <a href="http://cblfs.cross-lfs.org/index.php/">http://cblfs.cross-lfs.org/index.php/</a> Cracklib for installing Cracklib prior to building Shadow. Then add --with-libcrack to the configure command below.

Fix an issue with the Russian man pages:

```
sed -i 's/man_MANS = $(man_nopam) /man_MANS = /' man/ru/Makefile.in
```

Prepare Shadow for compilation:

```
CC="gcc ${BUILD64}" ./configure --sysconfdir=/etc \
   --without-libpam --without-audit --without-selinux
```

The meaning of the configure options:

```
--sysconfdir=/etc
```

Tells Shadow to install its configuration files into /etc, rather than /usr/etc.

Disable the installation of the **groups** program and its man pages, as Coreutils provides a better version:

```
sed -i 's/groups$(EXEEXT) //' src/Makefile
find man -name Makefile -exec sed -i '/groups.1.xml/d' '{}' \;
find man -name Makefile -exec sed -i 's/groups.1 //' '{}' \;
```

Compile the package:

#### make

This package does not come with a test suite.

Install the package:

#### make install

Instead of using the default *crypt* method, use the more secure *MD5* method of password encryption, which also allows passwords longer than 8 characters. It is also necessary to change the obsolete /var/spool/mail location for user mailboxes that Shadow uses by default to the /var/mail location used currently. Use the following sed command to make these changes to the appropriate configuration file:

```
sed -i /etc/login.defs \
  -e 's@#\(ENCRYPT_METHOD \).*@\1MD5@' \
  -e 's@/var/spool/mail@/var/mail@'
```

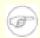

#### Note

If you built Shadow with Cracklib support, execute this **sed** to correct the path to the Cracklib dictionary:

sed -i 's@DICTPATH.\*@DICTPATH\t/lib/cracklib/pw\_dict@' /etc/login.defs

Move a misplaced program to its proper location:

mv -v /usr/bin/passwd /bin

## 10.76.2. Configuring Shadow

This package contains utilities to add, modify, and delete users and groups; set and change their passwords; and perform other administrative tasks. For a full explanation of what *password shadowing* means, see the doc/HOWTO file within the unpacked source tree. If using Shadow support, keep in mind that programs which need to verify passwords (display managers, FTP programs, pop3 daemons, etc.) must be Shadow-compliant. That is, they need to be able to work with shadowed passwords.

To enable shadowed passwords, run the following command:

#### pwconv

To enable shadowed group passwords, run:

#### grpconv

To view or change the default settings for new user accounts that you create, you can edit /etc/default/ useradd. See **man useradd** or *http://cblfs.cross-lfs.org/index.php/Configuring\_for\_Adding\_Users* for more information.

# 10.76.3. Setting the root password

Choose a password for user root and set it by running:

passwd root

### 10.76.4. Contents of Shadow

**Installed programs:** chage, chfn, chpasswd, chgpasswd, chsh, expiry, faillog, gpasswd, groupadd, groupdel,

groupmems, groupmod, grpck, grpconv, grpunconv, lastlog, login, logoutd, newgrp, newusers, nologin, passwd, pwck, pwconv, pwunconv, sg (link to newgrp), su, useradd,

userdel, usermod, vigr (link to vipw), and vipw

**Installed directory:** /etc/default

### **Short Descriptions**

**chage** Used to change the maximum number of days between obligatory password changes

**chfn** Used to change a user's full name and other information

**chgpasswd** Used to update group passwords in batch mode

**chpasswd** Used to update the passwords of an entire series of user accounts

**chsh** Used to change a user's default login shell

**expiry** Checks and enforces the current password expiration policy

**faillog** Is used to examine the log of login failures, to set a maximum number of failures before an account

is blocked, or to reset the failure count

**gpasswd** Is used to add and delete members and administrators to groups

groupadd Creates a group with the given namegroupdel Deletes the group with the given name

**groupmems** Allows a user to administer his/her own group membership list without the requirement of superuser

privileges

**groupmod** Is used to modify the given group's name or GID

**grpck** Verifies the integrity of the group files /etc/group and /etc/gshadow

**grpconv** Creates or updates the shadow group file from the normal group file

**grpunconv** Updates /etc/group from /etc/gshadow and then deletes the latter

**lastlog** Reports the most recent login of all users or of a given user

**login** Is used by the system to let users sign on

**logoutd** Is a daemon used to enforce restrictions on log-on time and ports

**newgrp** Is used to change the current GID during a login session **newusers** Is used to create or update an entire series of user accounts

**nologin** Displays a message that an account is not available. Designed to be used as the default shell for

accounts that have been disabled

**passwd** Is used to change the password for a user or group account

**pwck** Verifies the integrity of the password files /etc/passwd and /etc/shadow

pwconv Creates or updates the shadow password file from the normal password file

pwunconv Updates /etc/passwd from /etc/shadow and then deletes the latter

sg Executes a given command while the user's GID is set to that of the given group

**su** Runs a shell with substitute user and group IDs

**useradd** Creates a new user with the given name, or updates the default new-user information

**userdel** Deletes the given user account

**usermod** Is used to modify the given user's login name, User Identification (UID), shell, initial group, home

directory, etc.

vigrEdits the /etc/group or /etc/gshadow filesvipwEdits the /etc/passwd or /etc/shadow files

# 10.77. Libestr-0.1.0 32 Bit Libraries

The Libestr package is a library for some string essentials.

# 10.77.1. Installation of Libestr

Prepare Libestr for compilation:

CC="gcc \${BUILD32}" ./configure --prefix=/usr

Compile the package:

#### make

This package does not come with a test suite.

Install the package:

#### make install

Details on this package are located in Section 10.78.2, "Contents of Libestr."

# 10.78. Libestr-0.1.0 64 Bit

The Libestr package is a library for some string essentials.

## 10.78.1. Installation of Libestr

Prepare Libestr for compilation:

```
CC="gcc ${BUILD64}" ./configure --prefix=/usr \
    --libdir=/usr/lib64
```

Compile the package:

#### make

This package does not come with a test suite.

Install the package:

make install

### 10.78.2. Contents of Libestr

**Installed libraries:** libestr.[a,so]

### **Short Descriptions**

libestr contains functions for aiding in string functions

# 10.79. Libee-0.3.1 32 Bit Libraries

The Libee is an event expression library.

## 10.79.1. Installation of Libee

Prepare Libee for compilation:

```
CC="gcc ${BUILD32}" PKG_CONFIG_PATH="${PKG_CONFIG_PATH32}" \
./configure --prefix=/usr
```

Compile the package:

#### make

This package does not come with a test suite.

Install the package:

#### make install

Details on this package are located in Section 10.80.2, "Contents of Libee."

# 10.80. Libee-0.3.1 64 Bit

The Libee is an event expression library.

### 10.80.1. Installation of Libee

Prepare Libee for compilation:

```
CC="gcc ${BUILD64}" PKG_CONFIG_PATH="${PKG_CONFIG_PATH64}" \
./configure --prefix=/usr \
--libdir=/usr/lib64
```

Compile the package:

#### make

This package does not come with a test suite.

Install the package:

make install

## 10.80.2. Contents of Libee

**Installed Programs:** convert libee.[a,so]

### **Short Descriptions**

convert todo

libee is the event expression library

# 10.81. Rsyslog-6.1.7

The rsyslog package contains programs for logging system messages, such as those given by the kernel when unusual things happen.

## 10.81.1. Installation of Rsyslog

Prepare Rsyslog for compilation:

```
CC="gcc ${BUILD64}" PKG_CONFIG_PATH="${PKG_CONFIG_PATH64}" \
   ./configure --prefix=/usr --libdir=/usr/lib64
```

Compile the package:

#### make

This package does not come with a test suite.

Install the package:

#### make install

Create a directory for expansion snippets:

install -dv /etc/rsyslog.d

```
$ModLoad imklog.so
# Global Options
# Use traditional timestamp format.
$ActionFileDefaultTemplate RSYSLOG TraditionalFileFormat
# Set the default permissions for all log files.
$FileOwner root
$FileGroup root
$FileCreateMode 0640
$DirCreateMode 0755
# Provides UDP reception
$ModLoad imudp
$UDPServerRun 514
# Disable Repeating of Entries
$RepeatedMsgReduction on
# Include Rsyslog Config Snippets
$IncludeConfig /etc/rsyslog.d/*.conf
# Standard Log Files
auth,authpriv.* /var/log/auth.log
*.*; auth, authpriv.none -/var/log/syslog
daemon.* -/var/log/daemon.log
kern.* -/var/log/kern.log
lpr.* -/var/log/lpr.log
mail.*
       -/var/log/mail.log
user.* -/var/log/user.log
# Catch All Logs
*.=debuq;
auth,authpriv.none;\
news.none; mail.none -/var/log/debug
*.=info;*.=notice;*.=warn;\
auth,authpriv.none;\
cron,daemon.none;\
mail,news.none -/var/log/messages
# Emergencies are shown to everyone
*.emera
# End /etc/rsyslog.conf
EOF
```

# 10.81.3. Contents of rsyslog

**Installed programs:** rsyslogd

**Installed directory:** /usr/lib/rsyslog

### **Short Descriptions**

rsyslogd Logs the messages that system programs offer for logging. Every logged message contains at least a

date stamp and a hostname, and normally the program's name too, but that depends on how trusting

the logging daemon is told to be.

# 10.82. Sysvinit-2.88dsf

The Sysvinit package contains programs for controlling the startup, running, and shutdown of the system.

# 10.82.1. Installation of Sysvinit

Compile the package:

```
make -C src clobber
make -C src CC="gcc ${BUILD64}"
```

Install the package:

```
make -C src install
```

# 10.82.2. Configuring Sysvinit

Create a new file /etc/inittab by running the following:

```
cat > /etc/inittab << "EOF"
# Begin /etc/inittab
id:3:initdefault:
si::sysinit:/etc/rc.d/init.d/rc sysinit

10:0:wait:/etc/rc.d/init.d/rc 0
11:S1:wait:/etc/rc.d/init.d/rc 1
12:2:wait:/etc/rc.d/init.d/rc 2
13:3:wait:/etc/rc.d/init.d/rc 3
14:4:wait:/etc/rc.d/init.d/rc 4
15:5:wait:/etc/rc.d/init.d/rc 5
16:6:wait:/etc/rc.d/init.d/rc 6

ca:12345:ctrlaltdel:/sbin/shutdown -tl -a -r now
su:S016:once:/sbin/sulogin</pre>
EOF
```

The following command adds the standard virtual terminals to /etc/inittab. If your system only has a serial console skip the following command:

```
cat >> /etc/inittab << "EOF"

1:2345:respawn:/sbin/agetty -I '\033(K' tty1 9600
2:2345:respawn:/sbin/agetty -I '\033(K' tty2 9600
3:2345:respawn:/sbin/agetty -I '\033(K' tty3 9600
4:2345:respawn:/sbin/agetty -I '\033(K' tty4 9600
5:2345:respawn:/sbin/agetty -I '\033(K' tty5 9600
6:2345:respawn:/sbin/agetty -I '\033(K' tty6 9600)</pre>
EOF
```

If your system has a serial console run the following command to add the entry to /etc/inittab:

```
cat >> /etc/inittab << "EOF"
c0:12345:respawn:/sbin/agetty 115200 ttyS0 vt100
EOF</pre>
```

Finally, add the end line to /etc/inittab:

```
cat >> /etc/inittab << "EOF"
# End /etc/inittab
EOF</pre>
```

The -I '\033(K' option tells **agetty** to send this escape sequence to the terminal before doing anything else. This escape sequence switches the console character set to a user-defined one, which can be modified by running the **setfont** program. The **console** initscript from the CLFS-Bootscripts package calls the **setfont** program during system startup. Sending this escape sequence is necessary for people who use non-ISO 8859-1 screen fonts, but it does not affect native English speakers.

## 10.82.3. Contents of Sysvinit

Installed programs: bootlogd, halt, init, killall5, last, lastb (link to last), mesg, mountpoint, pidof (link to

 $killall 5), power of f (link\ to\ halt), reboot\ (link\ to\ halt), runlevel, shutdown, sulogin, telinit$ 

(link to init), utmpdump, and wall

### **Short Descriptions**

| bootlogd | Logs boot messages to a | log file |
|----------|-------------------------|----------|
| DOOLIOGU | Logs boot messages to a | rog me   |

halt Normally invokes shutdown with the -h option, except when already in run-level 0, then it tells

the kernel to halt the system; it notes in the file /var/log/wtmp that the system is being brought

down

init The first process to be started when the kernel has initialized the hardware which takes over the

boot process and starts all the proceses it is instructed to

**killall5** Sends a signal to all processes, except the processes in its own session so it will not kill the shell

running the script that called it

Shows which users last logged in (and out), searching back through the /var/log/wtmp file; it

also shows system boots, shutdowns, and run-level changes

#### Cross-Compiled Linux From Scratch - Version 1.2.0-PowerPC64-Multilib

lastb Shows the failed login attempts, as logged in /var/log/btmp

mesg Controls whether other users can send messages to the current user's terminal

**mountpoint** Tells you whether or not a directory is a mount point.

**pidof** Reports the PIDs of the given programs

**poweroff** Tells the kernel to halt the system and switch off the computer (see halt)

**reboot** Tells the kernel to reboot the system (see **halt**)

**runlevel** Reports the previous and the current run-level, as noted in the last run-level record in /var/run/

utmp

**shutdown** Brings the system down in a secure way, signaling all processes and notifying all logged-in users

**sulogin** Allows *root* to log in; it is normally invoked by **init** when the system goes into single user mode

**telinit** Tells **init** which run-level to change to

**utmpdump** Displays the content of the given login file in a more user-friendly format

wall Writes a message to all logged-in users

## 10.83. Tar-1.26

The Tar package contains an archiving program.

### 10.83.1. Installation of Tar

The following patch adds a man page for **tar**:

```
patch -Np1 -i ../tar-1.26-man-1.patch
```

Prepare Tar for compilation:

```
FORCE_UNSAFE_CONFIGURE=1 CC="gcc ${BUILD64}" \
   ./configure --prefix=/usr \
   --bindir=/bin --libexecdir=/usr/sbin
```

Compile the package:

#### make

To test the results, issue: make check.

Install the package:

make install

## 10.83.2. Contents of Tar

**Installed programs:** rmt and tar

### **Short Descriptions**

**rmt** Remotely manipulates a magnetic tape drive through an interprocess communication connection

tar Creates, extracts files from, and lists the contents of archives, also known as tarballs

## 10.84. Texinfo-4.13a

The Texinfo package contains programs for reading, writing, and converting info pages.

### 10.84.1. Installation of Texinfo

The following patch will add support for new compressors like XZ Utils:

```
patch -Np1 -i ../texinfo-4.13a-new_compressors-1.patch
```

Prepare Texinfo for compilation:

```
CC="gcc ${BUILD64}" ./configure --prefix=/usr
```

Compile the package:

```
make
```

To test the results, issue: make check.

Install the package:

#### make install

The Info documentation system uses a plain text file to hold its list of menu entries. The file is located at / usr/share/info/dir. Unfortunately, due to occasional problems in the Makefiles of various packages, it can sometimes get out of sync with the info pages installed on the system. If the /usr/share/info/dir file ever needs to be recreated, the following optional commands will accomplish the task:

```
pushd /usr/share/info
rm dir
for f in *
do install-info $f dir 2>/dev/null
done
popd
```

### 10.84.2. Contents of Texinfo

**Installed programs:** info, infokey, install-info, makeinfo, pdftexi2dvi, texi2dvi, texi2pdf, and texindex

**Installed directory:** /usr/share/texinfo

## **Short Descriptions**

info Used to read info pages which are similar to man pages, but often go much deeper than just

explaining all the command line options. For example, compare **man bison** and **info bison**.

**infokey** Compiles a source file containing Info customizations into a binary format

**install-info** Used to install info pages; it updates entries in the **info** index file

**makeinfo** Translates the given Texinfo source documents into info pages, plain text, or HTML

pdftexi2dvi Shell script that run texi2dvi --pdf

**texi2dvi** Used to format the given Texinfo document into a device-independent file that can be printed

**texi2pdf** Used to format the given Texinfo document into a Portable Document Format (PDF) file

**texindex** Used to sort Texinfo index files

# 10.85. Udev-168 32 Bit Libraries

The Udev package contains programs for dynamic creation of device nodes.

### 10.85.1. Installation of Udev

Prepare Udev for compilation:

```
CC="gcc ${BUILD32}" ./configure --prefix=/usr \
   --exec-prefix="" --sysconfdir=/etc --libexecdir=/lib/udev \
   --libdir=/usr/lib --disable-extras --disable-introspection
```

Compile the package:

#### make

Install the package:

#### make install

Details on this package are located in Section 10.86.2, "Contents of Udev."

### 10.86. Udev-168 64 Bit

The Udev package contains programs for dynamic creation of device nodes.

#### 10.86.1. Installation of Udev

Prepare Udev for compilation:

```
CC="gcc ${BUILD64}" ./configure --prefix=/usr \
   --exec-prefix="" --sysconfdir=/etc --libexecdir=/lib/udev \
   --libdir=/usr/lib64 --disable-extras --disable-introspection
```

Compile the package:

#### make

Install the package:

#### make install

Create a directory for storing firmware that can be loaded by **udev**:

install -dv /lib/firmware

#### 10.86.2. Contents of Udev

**Installed programs:** ata\_id, cdrom\_id, collect, create\_floppy\_devices, edd\_id, firmware.sh, fstab\_import,

path id, scsi id, udevadm, udevd, usb id, v4l id, write cd rules, write net rules

**Installed library:** libudev

**Installed directories:** /etc/udev, /lib/firmware, /lib/udev, /usr/share/doc/udev

#### **Short Descriptions**

**udevadm** Controls the runtime behavior of Udev, requests kernel events, manages the event

queue, and provides simple debugging.

**udevd** A daemon that reorders hotplug events before submitting them to **udev**, thus

avoiding various race conditions

ata\_id Provides Udev with a unique string and additional information (uuid, label) for an

ATA drive

**cdrom id** Prints the capabilities of a CDROM or DVDROM drive.

collect DESCRIPTION REQUIRED

create\_floppy\_devices Creates all possible floppy devices based on the CMOS type edd id Identifies x86 disk drives from Enhanced Disk Drive calls

**firmware.sh** Script to load firmware for a device

fstab\_import DESCRIPTION REQUIRED

**path\_id** Provides the shortest possible unique hardware path to a device

scsi id Retrieves or generates a unique SCSI identifier.

**usb id** Identifies a USB block device.

### Cross-Compiled Linux From Scratch - Version 1.2.0-PowerPC64-Multilib

v4l\_idDESCRIPTION REQUIREDwrite\_cd\_rulesDESCRIPTION REQUIREDwrite\_net\_rulesDESCRIPTION REQUIREDlibudevDESCRIPTION REQUIRED

/etc/udev Contains **udev** configuration files, device permissions, and rules for device naming /lib/udev Contains **udev** helper programs and static devices which get copied to /dev when

booted.

## 10.87. Vim-7.3

The Vim package contains a powerful text editor.

#### 10.87.1. Installation of Vim

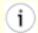

#### **Alternatives to Vim**

If you prefer another editor—such as Emacs, Joe, or Nano—please refer to <a href="http://cblfs.cross-lfs.org/index.php/Category:Text\_Editors">http://cblfs.cross-lfs.org/index.php/Category:Text\_Editors</a> for suggested installation instructions.

The following patch merges all updates from the 7.3 Branch from the Vim developers:

```
patch -Np1 -i ../vim-7.3-branch_update-2.patch
```

Change the default location of the vimrc configuration file to /etc:

```
echo '#define SYS_VIMRC_FILE "/etc/vimrc"' >> src/feature.h
```

Prepare Vim for compilation:

```
CC="gcc ${BUILD64}" CXX="g++ ${BUILD64}" \
   ./configure --prefix=/usr \
   --enable-multibyte
```

#### The meaning of the configure options:

```
--enable-multibyte
```

This optional but highly recommended switch enables support for editing files in multibyte character encodings. This is needed if using a locale with a multibyte character set. This switch is also helpful to be able to edit text files initially created in Linux distributions like Fedora that use UTF-8 as a default character set.

Compile the package:

#### make

To test the results, issue: make test. However, this test suite outputs a lot of binary data to the screen, which can cause issues with the settings of the current terminal. This can be resolved by redirecting the output to a log file.

Install the package:

#### make install

Many users are accustomed to using **vi** instead of **vim**. Some programs, such as **vigr** and **vipw**, also use **vi**. Create a symlink to permit execution of **vim** when users habitually enter **vi** and allow programs that use **vi** to work:

```
ln -sv vim /usr/bin/vi
```

By default, Vim's documentation is installed in /usr/share/vim. The following symlink allows the documentation to be accessed via /usr/share/doc/vim-7.3, making it consistent with the location of documentation for other packages:

```
ln -sv ../vim/vim73/doc /usr/share/doc/vim-7.3
```

If an X Window System is going to be installed on the CLFS system, you may want to recompile Vim after installing X. Vim comes with a GUI version of the editor that requires X and some additional libraries to be installed. For more information, refer to the Vim documentation and the Vim installation page in CBLFS at <a href="http://cblfs.cross-lfs.org/index.php/Vim">http://cblfs.cross-lfs.org/index.php/Vim</a>.

## 10.87.2. Configuring Vim

By default, **vim** runs in vi-incompatible mode. This may be new to users who have used other editors in the past. The "nocompatible" setting is included below to highlight the fact that a new behavior is being used. It also reminds those who would change to "compatible" mode that it should be the first setting in the configuration file. This is necessary because it changes other settings, and overrides must come after this setting. Create a default **vim** configuration file by running the following:

```
cat > /etc/vimrc << "EOF"
" Begin /etc/vimrc

set nocompatible
set backspace=2
set ruler
syntax on
if (&term == "iterm") || (&term == "putty")
    set background=dark
endif

" End /etc/vimrc
EOF</pre>
```

The set nocompatible makes **vim** behave in a more useful way (the default) than the vi-compatible manner. Remove the "no" to keep the old **vi** behavior. The set backspace=2 allows backspacing over line breaks, autoindents, and the start of insert. The syntax on enables vim's syntax highlighting. Finally, the *if* statement with the set background=dark corrects **vim**'s guess about the background color of some terminal emulators. This gives the highlighting a better color scheme for use on the black background of these programs.

Documentation for other available options can be obtained by running the following command:

```
vim -c ':options'
```

### 10.87.3. Contents of Vim

**Installed programs:** efm\_filter.pl, efm\_perl.pl, ex (link to vim), less.sh, mve.awk, pltags.pl, ref, rview (link

to vim), rvim (link to vim), shtags.pl, tcltags, vi (link to vim), view (link to vim), vim, vim132, vim2html.pl, vimdiff (link to vim), vimm, vimspell.sh, vimtutor, and xxd

**Installed directory:** /usr/share/vim

## **Short Descriptions**

**efm\_filter.pl** A filter for creating an error file that can be read by **vim** 

**efm\_perl.pl** Reformats the error messages of the Perl interpreter for use with the "quickfix" mode of **vim** 

ex Starts vim in ex mode

**less.sh** A script that starts **vim** with less.vim

**mve.awk** Processes **vim** errors

pltags.pl Creates a tags file for Perl code for use by vim

ref Checks the spelling of arguments

rview Is a restricted version of view; no shell commands can be started and view cannot be suspended

**rvim** Is a restricted version of **vim**; no shell commands can be started and **vim** cannot be suspended

shtags.pl Generates a tags file for Perl scriptstcltags Generates a tags file for TCL code

view Starts vim in read-only mode

vi Link to vim
vim Is the editor

vim132 Starts vim with the terminal in 132-column mode

vim2html.pl Converts Vim documentation to HypterText Markup Language (HTML)

**vimdiff** Edits two or three versions of a file with **vim** and show differences

**vimm** Enables the DEC locator input model on a remote terminal

**vimspell.sh** Spell checks a file and generates the syntax statements necessary to highlight in **vim**. This script

requires the old Unix spell command, which is provided neither in CLFS nor in CBLFS

**vimtutor** Teaches the basic keys and commands of **vim** 

**xxd** Creates a hex dump of the given file; it can also do the reverse, so it can be used for binary

patching

## 10.88. Hfsutils-3.2.6

The Hfsutils package contains a number of utilities for accessing files on hfs filesystems. It is needed to run ybin.

## 10.88.1. Installation of Hfsutils

The following patch contains fixes. One that fixes a missing errno.h, the other that allows HFSutils to recognize beyond 2gb devices:

```
patch -Np1 -i ../hfsutils-3.2.6-fixes-1.patch
```

Prepare Hfsutils for compilation:

CC="gcc \${BUILD64}" ./configure --prefix=/usr

Compile the package:

make

Install the package:

make install

#### 10.88.2. Contents of Hfsutils

**Installed programs:** hattrib, hcd, hcopy, hdel, hdir, hfsutils, hformat, hls, hmkdir, hmount, hpwd, hrename,

hrmdir, humount, hvol (these are all hardlinks to hfsutils).

### **Short Descriptions**

**hattrib** Change FS file or directory attributes.

**hcd** Change working HFS directory.

**hcopy** Copy files to or from an HFS volume.

**hdel** Delete both forks of an HFS file.

**hdir** Display an HFS directory in long format.

**hformat** Create a new HFS filesystem and make it current.

**hfsutils** Tools for accessing Macintosh HFS-formatted volumes.

**hls** List files in an HFS directory.

**hmkdir** Create a new HFS directory.

**hmount** Introduce a new HFS volume and make it current.

**hpwd** Print the full path to the current HFS working directory.

**hrename** Rename or move an HFS file or directory.

**hrmdir** Remaove an empty HFS directory.

**humount** Remove an HFS volume from the list of known volumes.

**hvol** Display or change the current HFS volume.

## 10.89. Parted-1.9.0

Parted is a program for creating, copying and modifying partitions, and the file systems on them. Parted is especially useful on PPC machines in that, unlike **fdisk**, it accurately reads Macintosh partition maps.

#### 10.89.1. Installation of Parted

Prepare Parted for compilation:

```
CC="gcc ${BUILD64}" ./configure --prefix=/usr --libdir=/usr/lib64 \
   --disable-device-mapper
```

#### The meaning of the configure options:

--disable-device-mapper

This disables the use of the device-mapper library, which we do not install in CLFS.

Compile the Parted package:

#### make

Install the package:

make install

#### 10.89.2. Contents of Parted

Installed programs: parted, partprobe libparted.[a,so]

### **Short Descriptions**

**parted** A program for creating, destroying, resizing, checking and copying partitions, and the filesystems on

them. This is useful for creating space for new operating systems, reorganising disk usage, copying

data between hard disks, and disk imaging.

**partprobe** Informs the OS of partition table changes.

libparted A library to manipulate partitions.

# 10.90. Powerpc-Utils\_1.1.3

The Powerpc-Utils package contains a number of utilities for Power Macintoshes and other similar machines. Most of these utilities are now obsolete, but **nvsetenv** is needed by **ybin** to install the bootloader on an hfs partition.

## 10.90.1. Installation of Powerpc-Utils

This package, originally pmac-utils, has issues with NewWorld Macintoshes. The following patch fixes these issues and generally updates the package:

```
patch -Np1 -i ../powerpc-utils_1.1.3-fixes-2.patch
```

Compile the needed programs:

```
EXTRACFLAGS="${BUILD32}" make nvsetenv nvsetvol
```

Install the package:

```
install -v -m755 nvsetenv nvsetvol /usr/sbin
install -v -m644 nvsetenv.8 nvsetvol.8 /usr/share/man/man8
```

# 10.90.2. Contents of Powerpc-Utils

**Installed programs:** nvsetenv, nvsetvol

### **Short Descriptions**

**nvsetenv** Manipulate variables in the non-volatile RAM.

**nvsetvol** Adjust the volume of the boot-up chime on Macintoshes.

### 10.91. Yaboot-1.3.17

The Yaboot package contains a PowerPC Boot Loader for machines using Open Firmware such as NewWorld Macintoshes.

### 10.91.1. Installation of Yaboot

Existing multilib distributions alter gcc to default to 32-bit output. Because our gcc defaults to 64-bit, we need to pass appropriate options to both the compiler and the linker. To prevent the build from failing due to compiler warnings, the -Werror flag is removed. The Makefile already overrides any CC and ignores LDFLAGS in favour of its own variables, so we need to use the following seds for a successful compile and install.

```
sed -i -e "s/\(-print-libgcc-file-name\)/${BUILD32} \1/" \
   -e "s/-Werror//" \
   -e "s/\(-Bstatic\)/-melf32ppclinux \1/" Makefile
```

#### The meaning of the sed parameters:

```
"s/\(-print-libgcc-file-name\)/${BUILD32} \1/"
```

This picks a convenient place within the Makefile's lgcc variable and inserts the flag to force **gcc** to create 32-bit code when compiling yaboot.

```
"s/-Werror//"
```

This deletes the -Werror flag from the Makefile.

```
"s/\(-Bstatic\)/-melf32ppclinux \1/"
```

This picks the end of the LFLAGS which the Makefile passes to the linker to create the second-stage linux loader, and inserts a flag to force **ld** to use a suitable 32-bit emulation picked from the output of '**ld -V**'.

The supplied man pages have /usr/local in the text. This sed will correct that:

```
sed -i 's%/usr/local%/usr%' man/*
```

Compile the package:

```
CFLAGS="${BUILD32}" make PREFIX=/usr
```

Install the package:

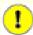

### **Important**

The multilib install of yaboot can fail if you miss any of the patches or seds, or omit the CFLAGS variable. **Id** will issue warnings, but the install will appear to complete successfully. That would result in an unbootable system, so you need to log the output to check it.

```
make PREFIX=/usr install 2>&1 | tee instlog
```

To ensure that the install was successful, run the following command:

```
grep 'powerpc:common64' instlog
```

If the command gave you *any* output (... is incompatible with powerpc:common output) the build of yaboot is broken and you will have to correct your error(s) and repeat it.

### 10.91.2. Contents of Yaboot

**Installed programs:** addnote, mkofboot (link to ybin), ofboot, ofpath, yaboot, yabootconfig, ybin

**Installed files:** yaboot.conf

### **Short Descriptions**

addnote For IBM CHRP machines, add a PT\_NOTE program header entry to an elf file so that it can

be booted.

**mkofboot** Format the bootstrap partition and install the yaboot boot loader.

**ofboot** Script to format the boot menu using yaboot.conf and write the resulting Open Firmware code

to the bootstrap.

**ofpath** Determine Open Firmware path corresponding to a device node.

**yaboot** Open Firmware boot loader.

**yabootconfig** Generate and install a simple yaboot.conf.

**ybin** Shell script to update or install the boot loader on a bootstrap partition.

yaboot.conf Configuration file used by **ybin** to determine how to install **yaboot** on the bootstrap partition.

# 10.92. About Debugging Symbols

Most programs and libraries are, by default, compiled with debugging symbols included (with **gcc**'s -g option). This means that when debugging a program or library that was compiled with debugging information included, the debugger can provide not only memory addresses, but also the names of the routines and variables.

However, the inclusion of these debugging symbols enlarges a program or library significantly. The following is an example of the amount of space these symbols occupy:

- a bash binary with debugging symbols: 1200 KB
- a bash binary without debugging symbols: 480 KB
- Glibc and GCC files (/lib, /lib64,, /usr/lib, and /usr/lib64) with debugging symbols: 87 MB
- Glibc and GCC files without debugging symbols: 16 MB

Sizes may vary depending on which compiler and C library were used, but when comparing programs with and without debugging symbols, the difference will usually be a factor between two and five.

Because most users will never use a debugger on their system software, a lot of disk space can be regained by removing these symbols. The next section shows how to strip all debugging symbols from the programs and libraries.

# 10.93. Stripping

If the intended user is not a programmer and does not plan to do any debugging on the system software, the system size can be decreased by about 200 MB by removing the debugging symbols from binaries and libraries. This causes no inconvenience other than not being able to debug the software fully anymore.

Most people who use the command mentioned below do not experience any difficulties. However, it is easy to make a typo and render the new system unusable, so before running the **strip** command, it is a good idea to make a backup of the current situation.

Before performing the stripping, take special care to ensure that none of the binaries that are about to be stripped are running. If unsure whether the user entered chroot with the command given in If You Are Going to Chroot first exit from chroot:

#### logout

Then reenter it with:

```
chroot ${CLFS} /tools/bin/env -i \
   HOME=/root TERM=${TERM} PS1='\u:\w\$ ' \
   PATH=/bin:/usr/bin:/usr/sbin \
   /tools/bin/bash --login
```

Now the binaries and libraries can be safely stripped:

```
/tools/bin/find /{,usr/}{bin,lib,lib64,sbin} -type f \
  -exec /tools/bin/strip --strip-debug '{}' ';'
```

A large number of files will be reported as having their file format not recognized. These warnings can be safely ignored. These warnings indicate that those files are scripts instead of binaries.

If disk space is very tight, the --strip-all option can be used on the binaries in /{ ,usr/}{bin,sbin} to gain several more megabytes. Do not use this option on libraries—they will be destroyed.

# **Chapter 11. Setting Up System Bootscripts**

## 11.1. Introduction

This chapter details how to install and configure the CLFS-Bootscripts package. Most of these scripts will work without modification, but a few require additional configuration files because they deal with hardware-dependent information.

System-V style init scripts are employed in this book because they are widely used. For additional options, a hint detailing the BSD style init setup is available at <a href="http://hints.cross-lfs.org/index.php/BSD-Init">http://hints.cross-lfs.org/index.php/BSD-Init</a>. Searching the LFS mailing lists for "depinit" will also offer additional choices.

If using an alternative style of init scripts, skip this chapter and move on to Making the CLFS System Bootable.

# 11.2. Bootscripts for CLFS 1.2-pre11

The Bootscripts package contains a set of scripts to start/stop the CLFS system at bootup/shutdown.

## 11.2.1. Installation of Bootscripts

Install the package:

#### make install-bootscripts

You can will need to run the following command to install support for Networking:

make install-network

## 11.2.2. Contents of Bootscripts

**Installed scripts:** checkfs, cleanfs, console, functions, halt, ifdown, ifup, localnet, mountfs, mountkernfs,

network, rc, reboot, sendsignals, setclock, static, swap, sysklogd, template, and udev.

### **Short Descriptions**

**checkfs** Checks the integrity of the file systems before they are mounted (with the exception of journal

and network based file systems)

cleanfs Removes files that should not be preserved between reboots, such as those in /var/run/

and /var/lock/; it re-creates /var/run/utmp and removes the possibly present /etc/

nologin, /fastboot, and /forcefsck files

**console** Loads the correct keymap table for the desired keyboard layout; it also sets the screen font

**functions** Contains common functions, such as error and status checking, that are used by several bootscripts

halt Halts the system

ifdown Assists the network script with stopping network devices
 ifup Assists the network script with starting network devices
 localnet Sets up the system's hostname and local loopback device

mountfs Mounts all file systems, except ones that are marked *noauto* or are network based

**mountkernfs** Mounts virtual kernel file systems, such as proc

**network** Sets up network interfaces, such as network cards, and sets up the default gateway (where

applicable)

rc The master run-level control script; it is responsible for running all the other bootscripts one-by-

one, in a sequence determined by the name of the symbolic links being processed

**reboot** Reboots the system

sendsignals Makes sure every process is terminated before the system reboots or halts

setclock Resets the kernel clock to local time in case the hardware clock is not set to UTC time

**static** Provides the functionality needed to assign a static Internet Protocol (IP) address to a network

interface

**swap** Enables and disables swap files and partitions

**sysklogd** Starts and stops the system and kernel log daemons

**template** A template to create custom bootscripts for other daemons

**udev** Starts and stops the Udev daemon

# 11.3. How Do These Bootscripts Work?

Linux uses a special booting facility named SysVinit that is based on a concept of *run-levels*. It can be quite different from one system to another, so it cannot be assumed that because things worked in one particular Linux distribution, they should work the same in CLFS too. CLFS has its own way of doing things, but it respects generally accepted standards.

SysVinit (which will be referred to as "init" from now on) works using a run-levels scheme. There are seven (numbered 0 to 6) run-levels (actually, there are more run-levels, but they are for special cases and are generally not used. See init(8) for more details), and each one of those corresponds to the actions the computer is supposed to perform when it starts up. The default run-level is 3. Here are the descriptions of the different run-levels as they are implemented:

```
0: halt the computer
```

- 1: single-user mode
- 2: multi-user mode without networking
- 3: multi-user mode with networking
- 4: reserved for customization, otherwise does the same as 3
- 5: same as 4, it is usually used for GUI login (like X's **xdm** or KDE's **kdm**)
- 6: reboot the computer

The command used to change run-levels is **init** [runlevel], where [runlevel] is the target run-level. For example, to reboot the computer, a user could issue the **init** 6 command, which is an alias for the **reboot** command. Likewise, **init** 0 is an alias for the **halt** command.

There are a number of directories under /etc/rc.d that look like rc?.d (where? is the number of the run-level) and rcsysinit.d, all containing a number of symbolic links. Some begin with a K, the others begin with an S, and all of them have two numbers following the initial letter. The K means to stop (kill) a service and the S means to start a service. The numbers determine the order in which the scripts are run, from 00 to 99—the lower the number the earlier it gets executed. When **init** switches to another run-level, the appropriate services are either started or stopped, depending on the runlevel chosen.

The real scripts are in /etc/rc.d/init.d. They do the actual work, and the symlinks all point to them. Killing links and starting links point to the same script in /etc/rc.d/init.d. This is because the scripts can be called with different parameters like start, stop, restart, reload, and status. When a K link is encountered, the appropriate script is run with the stop argument. When an S link is encountered, the appropriate script is run with the start argument.

There is one exception to this explanation. Links that start with an S in the rc0.d and rc6.d directories will not cause anything to be started. They will be called with the parameter stop to stop something. The logic behind this is that when a user is going to reboot or halt the system, nothing needs to be started. The system only needs to be stopped.

These are descriptions of what the arguments make the scripts do:

```
start
The service is started.

stop
The service is stopped.

restart
The service is stopped and then started again.
```

reload

The configuration of the service is updated. This is used after the configuration file of a service was modified, when the service does not need to be restarted.

status

Tells if the service is running and with which PIDs.

Feel free to modify the way the boot process works (after all, it is your own CLFS system). The files given here are an example of how it can be done.

# 11.4. Configuring the setclock Script

The **setclock** script reads the time from the hardware clock, also known as the BIOS or the Complementary Metal Oxide Semiconductor (CMOS) clock. If the hardware clock is set to UTC, this script will convert the hardware clock's time to the local time using the /etc/localtime file (which tells the **hwclock** program which timezone the user is in). There is no way to detect whether or not the hardware clock is set to UTC, so this needs to be configured manually.

If you cannot remember whether or not the hardware clock is set to UTC, find out by running the **hwclock** -localtime --show command. This will display what the current time is according to the hardware clock. If this
time matches whatever your watch says, then the hardware clock is set to local time. If the output from **hwclock** is
not local time, chances are it is set to UTC time. Verify this by adding or subtracting the proper amount of hours for
the timezone to the time shown by **hwclock**. For example, if you are currently in the MST timezone, which is also
known as GMT -0700, add seven hours to the local time.

Change the value of the UTC variable below to a value of 0 (zero) if the hardware clock is not set to UTC time.

Create a new file /etc/sysconfig/clock by running the following:

```
cat > /etc/sysconfig/clock << "EOF"

# Begin /etc/sysconfig/clock

UTC=1

# End /etc/sysconfig/clock
EOF</pre>
```

A good hint explaining how to deal with time on CLFS is available at <a href="http://hints.cross-lfs.org/index.php/time.txt">http://hints.cross-lfs.org/index.php/time.txt</a>. It explains issues such as time zones, UTC, and the TZ environment variable.

# 11.5. Configuring the Linux Console

This section discusses how to configure the **i18n** bootscript that sets up the keyboard map and the console font. If non-ASCII characters (e.g., the British pound sign and Euro character) will not be used and the keyboard is a U.S. one, skip this section. Without the configuration file, the **console** bootscript will do nothing.

The **i18n** script reads the /etc/sysconfig/i18n file for configuration information. Decide which keymap and screen font will be used. Various language-specific HOWTO's can also help with this (see <a href="http://www.tldp.org/HOWTO-INDEX/other-lang.html">http://www.tldp.org/HOWTO-INDEX/other-lang.html</a>. A pre-made /etc/sysconfig/i18n file with known settings for several countries was installed with the CLFS-Bootscripts package, so the relevant section can be uncommented if the country is supported. If still in doubt, look in the /usr/share/consolefonts for valid screen fonts and / usr/share/keymaps for valid keymaps.

The default /etc/sysconfig/i18n is set up for UTF-8 using the us keymap. You will need to edit the file to your specific needs. The /etc/sysconfig/i18n file has additional information in it to help you to assist in configuring.

# 11.6. Device and Module Handling on a CLFS System

In Installing Basic System Software, we installed the Udev package. Before we go into the details regarding how this works, a brief history of previous methods of handling devices is in order.

Linux systems in general traditionally use a static device creation method, whereby a great many device nodes are created under /dev (sometimes literally thousands of nodes), regardless of whether the corresponding hardware devices actually exist. This is typically done via a **MAKEDEV** script, which contains a number of calls to the **mknod** program with the relevant major and minor device numbers for every possible device that might exist in the world.

Using the Udev method, only those devices which are detected by the kernel get device nodes created for them. Because these device nodes will be created each time the system boots, they will be stored on a tmpfs file system (a virtual file system that resides entirely in system memory). Device nodes do not require much space, so the memory that is used is negligible.

# 11.6.1. History

In February 2000, a new filesystem called devfs was merged into the 2.3.46 kernel and was made available during the 2.4 series of stable kernels. Although it was present in the kernel source itself, this method of creating devices dynamically never received overwhelming support from the core kernel developers.

The main problem with the approach adopted by devfs was the way it handled device detection, creation, and naming. The latter issue, that of device node naming, was perhaps the most critical. It is generally accepted that if device names are allowed to be configurable, then the device naming policy should be up to a system administrator, not imposed on them by any particular developer(s). The devfs file system also suffers from race conditions that are inherent in its design and cannot be fixed without a substantial revision to the kernel. It has also been marked as deprecated due to a lack of recent maintenance.

With the development of the unstable 2.5 kernel tree, later released as the 2.6 series of stable kernels, a new virtual filesystem called sysfs came to be. The job of sysfs is to export a view of the system's hardware configuration to userspace processes. With this userspace-visible representation, the possibility of seeing a userspace replacement for devfs became much more realistic.

# 11.6.2. Udev Implementation

## 11.6.2.1. Sysfs

The sysfs filesystem was mentioned briefly above. One may wonder how sysfs knows about the devices present on a system and what device numbers should be used for them. Drivers that have been compiled into the kernel directly register their objects with sysfs as they are detected by the kernel. For drivers compiled as modules, this registration will happen when the module is loaded. Once the sysfs filesystem is mounted (on /sys), data which the built-in drivers registered with sysfs are available to userspace processes and to **udevd** for device node creation.

## 11.6.2.2. Udev Bootscript

The **S10udev** initscript takes care of creating device nodes when Linux is booted. The script unsets the uevent handler from the default of /sbin/hotplug. This is done because the kernel no longer needs to call out to an external binary. Instead **udevd** will listen on a netlink socket for uevents that the kernel raises. Next, the bootscript copies any static

device nodes that exist in /lib/udev/devices to /dev. This is necessary because some devices, directories, and symlinks are needed before the dynamic device handling processes are available during the early stages of booting a system. Creating static device nodes in /lib/udev/devices also provides an easy workaround for devices that are not supported by the dynamic device handling infrastructure. The bootscript then starts the Udev daemon, **udevd**, which will act on any uevents it receives. Finally, the bootscript forces the kernel to replay uevents for any devices that have already been registered and then waits for **udevd** to handle them.

#### 11.6.2.3. Device Node Creation

To obtain the right major and minor number for a device, Udev relies on the information provided by sysfs in / sys. For example, /sys/class/tty/vcs/dev contains the string "7:0". This string is used by **udevd** to create a device node with major number 7 and minor 0. The names and permissions of the nodes created under the / dev directory are determined by rules specified in the files within the /etc/udev/rules.d/ directory. These are numbered in a similar fashion to the CLFS-Bootscripts package. If **udevd** can't find a rule for the device it is creating, it will default permissions to 660 and ownership to root:root. Documentation on the syntax of the Udev rules configuration files is available in /usr/share/doc/udev/writing\_udev\_rules/index.html

#### 11.6.2.4. Module Loading

Device drivers compiled as modules may have aliases built into them. Aliases are visible in the output of the **modinfo** program and are usually related to the bus-specific identifiers of devices supported by a module. For example, the *snd-fm801* driver supports PCI devices with vendor ID 0x1319 and device ID 0x0801, and has an alias of "pci:v00001319d00000801sv\*sd\*bc04sc01i\*". For most devices, the bus driver exports the alias of the driver that would handle the device via sysfs. E.g., the /sys/bus/pci/devices/0000:00:0d.0/modalias file might contain the string "pci:v00001319d00000801sv00001319sd00001319bc04sc01i00". The default rules provided by Udev will cause **udevd** to call out to /sbin/modprobe with the contents of the MODALIAS uevent environment variable (that should be the same as the contents of the modalias file in sysfs), thus loading all modules whose aliases match this string after wildcard expansion.

In this example, this means that, in addition to *snd-fm801*, the obsolete (and unwanted) *forte* driver will be loaded if it is available. See below for ways in which the loading of unwanted drivers can be prevented.

The kernel itself is also able to load modules for network protocols, filesystems and NLS support on demand.

## 11.6.2.5. Handling Hotpluggable/Dynamic Devices

When you plug in a device, such as a Universal Serial Bus (USB) MP3 player, the kernel recognizes that the device is now connected and generates a uevent. This uevent is then handled by **udevd** as described above.

# 11.6.3. Problems with Loading Modules and Creating Devices

There are a few possible problems when it comes to automatically creating device nodes.

## 11.6.3.1. A kernel module is not loaded automatically

Udev will only load a module if it has a bus-specific alias and the bus driver properly exports the necessary aliases to sysfs. In other cases, one should arrange module loading by other means. With Linux-2.6.39, Udev is known to load properly-written drivers for INPUT, IDE, PCI, USB, SCSI, SERIO and FireWire devices.

To determine if the device driver you require has the necessary support for Udev, run **modinfo** with the module name as the argument. Now try locating the device directory under /sys/bus and check whether there is a modalias file there.

If the modalias file exists in sysfs, the driver supports the device and can talk to it directly, but doesn't have the alias, it is a bug in the driver. Load the driver without the help from Udev and expect the issue to be fixed later.

If there is no modalias file in the relevant directory under /sys/bus, this means that the kernel developers have not yet added modalias support to this bus type. With Linux-2.6.39, this is the case with ISA busses. Expect this issue to be fixed in later kernel versions.

Udev is not intended to load "wrapper" drivers such as *snd-pcm-oss* and non-hardware drivers such as *loop* at all.

#### 11.6.3.2. A kernel module is not loaded automatically, and Udev is not intended to load it

If the "wrapper" module only enhances the functionality provided by some other module (e.g., *snd-pcm-oss* enhances the functionality of *snd-pcm* by making the sound cards available to OSS applications), configure **modprobe** to load the wrapper after Udev loads the wrapped module. To do this, add an "install" line in /etc/modprobe.conf. For example:

```
install snd-pcm /sbin/modprobe -i snd-pcm ; \
  /sbin/modprobe snd-pcm-oss ; true
```

If the module in question is not a wrapper and is useful by itself, configure the **S05modules** bootscript to load this module on system boot. To do this, add the module name to the /etc/sysconfig/modules file on a separate line. This works for wrapper modules too, but is suboptimal in that case.

#### 11.6.3.3. Udev loads some unwanted module

Either don't build the module, or blacklist it in /etc/modprobe.conf file as done with the *forte* module in the example below:

```
blacklist forte
```

Blacklisted modules can still be loaded manually with the explicit **modprobe** command.

## 11.6.3.4. Udev creates a device incorrectly, or makes a wrong symlink

This usually happens if a rule unexpectedly matches a device. For example, a poorly-writen rule can match both a SCSI disk (as desired) and the corresponding SCSI generic device (incorrectly) by vendor. Find the offending rule and make it more specific, with the help of **udevadm info**.

## 11.6.3.5. Udev rule works unreliably

This may be another manifestation of the previous problem. If not, and your rule uses sysfs attributes, it may be a kernel timing issue, to be fixed in later kernels. For now, you can work around it by creating a rule that waits for the used sysfs attribute and appending it to the /etc/udev/rules.d/10-wait\_for\_sysfs.rules file. Please notify the CLFS Development list if you do so and it helps.

#### 11.6.3.6. Udev does not create a device

Further text assumes that the driver is built statically into the kernel or already loaded as a module, and that you have already checked that Udev doesn't create a misnamed device.

Udev has no information needed to create a device node if a kernel driver does not export its data to sysfs. This is most common with third party drivers from outside the kernel tree. Create a static device node in /lib/udev/devices with the appropriate major/minor numbers (see the file devices.txt inside the kernel documentation or the documentation provided by the third party driver vendor). The static device node will be copied to /dev by the **S10udev** bootscript.

### 11.6.3.7. Device naming order changes randomly after rebooting

This is due to the fact that Udev, by design, handles uevents and loads modules in parallel, and thus in an unpredictable order. This will never be "fixed". You should not rely upon the kernel device names being stable. Instead, create your own rules that make symlinks with stable names based on some stable attributes of the device, such as a serial number or the output of various \*\_id utilities installed by Udev. See Section 11.7, "Creating custom symlinks to devices" and Networking Configuration for examples.

# 11.6.4. Useful Reading

Additional helpful documentation is available at the following sites:

- A Userspace Implementation of devfs http://www.kroah.com/linux/talks/ols\_2003\_udev\_paper/Reprint-Kroah-Hartman-OLS2003.pdf
- The sysfs Filesystem http://www.kernel.org/pub/linux/kernel/people/mochel/doc/papers/ols-2005/mochel.pdf

# 11.7. Creating custom symlinks to devices

# 11.7.1. CD-ROM symlinks

Some software that you may want to install later (e.g., various media players) expect the /dev/cdrom and /dev/dvd symlinks to exist. Also, it may be convenient to put references to those symlinks into /etc/fstab. For each of your CD-ROM devices, find the corresponding directory under /sys (e.g., this can be /sys/block/hdd) and run a command similar to the following:

#### udevadm test /sys/block/hdd

Look at the lines containing the output of various \*\_id programs.

There are two approaches to creating symlinks. The first one is to use the model name and the serial number, the second one is based on the location of the device on the bus. If you are going to use the first approach, create a file similar to the following:

```
cat >/etc/udev/rules.d/82-cdrom.rules << EOF

# Custom CD-ROM symlinks
SUBSYSTEM=="block", ENV{ID_MODEL}=="SAMSUNG_CD-ROM_SC-148F", \
        ENV{ID_REVISION}=="PS05", SYMLINK+="cdrom"
SUBSYSTEM=="block", ENV{ID_MODEL}=="PHILIPS_CDD5301", \
        ENV{ID_SERIAL}=="5V01306DM00190", SYMLINK+="cdrom1 dvd"</pre>
EOF
```

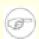

#### Note

Although the examples in this book work properly, be aware that Udev does not recognize the backslash for line continuation. If modifying Udev rules with an editor, be sure to leave each rule on one physical line.

This way, the symlinks will stay correct even if you move the drives to different positions on the IDE bus, but the /dev/cdrom symlink won't be created if you replace the old SAMSUNG CD-ROM with a new drive.

The SUBSYSTEM=="block" key is needed in order to avoid matching SCSI generic devices. Without it, in the case with SCSI CD-ROMs, the symlinks will sometimes point to the correct /dev/srX devices, and sometimes to /dev/sqX, which is wrong.

The second approach yields:

```
cat >/etc/udev/rules.d/82-cdrom.rules << EOF

# Custom CD-ROM symlinks
SUBSYSTEM=="block", ENV{ID_TYPE}=="cd", \
        ENV{ID_PATH}=="pci-0000:00:07.1-ide-0:1", SYMLINK+="cdrom"
SUBSYSTEM=="block", ENV{ID_TYPE}=="cd", \
        ENV{ID_PATH}=="pci-0000:00:07.1-ide-1:1", SYMLINK+="cdrom1 dvd"</pre>
EOF
```

This way, the symlinks will stay correct even if you replace drives with different models, but place them to the old positions on the IDE bus. The ENV{ID\_TYPE}=="cd" key makes sure that the symlink disappears if you put something other than a CD-ROM in that position on the bus.

Of course, it is possible to mix the two approaches.

## 11.7.2. Dealing with duplicate devices

As explained in Section 11.6, "Device and Module Handling on a CLFS System", the order in which devices with the same function appear in /dev is essentially random. E.g., if you have a USB web camera and a TV tuner, sometimes /dev/video0 refers to the camera and /dev/video1 refers to the tuner, and sometimes after a reboot the order changes to the opposite one. For all classes of hardware except sound cards and network cards, this is fixable by creating udev rules for custom persistent symlinks. The case of network cards is covered separately in Networking Configuration, and sound card configuration can be found in *CBLFS*.

For each of your devices that is likely to have this problem (even if the problem doesn't exist in your current Linux distribution), find the corresponding directory under /sys/class or /sys/block. For video devices, this may be /sys/class/video4linux/videoX. Figure out the attributes that identify the device uniquely (usually, vendor and product IDs and/or serial numbers work):

```
udevadm info -a -p /sys/class/video4linux/video0
```

Then write rules that create the symlinks, e.g.:

The result is that /dev/video0 and /dev/video1 devices still refer randomly to the tuner and the web camera (and thus should never be used directly), but there are symlinks /dev/tvtuner and /dev/webcam that always point to the correct device.

More information on writing Udev rules can be found in /usr/share/doc/udev/writing\_udev\_rules/index.html.

# 11.8. The Bash Shell Startup Files

The shell program /bin/bash (hereafter referred to as "the shell") uses a collection of startup files to help create an environment to run in. Each file has a specific use and may affect login and interactive environments differently. The files in the /etc directory provide global settings. If an equivalent file exists in the home directory, it may override the global settings.

An interactive login shell is started after a successful login, using /bin/login, by reading the /etc/passwd file. An interactive non-login shell is started at the command-line (e.g., [prompt]\$/bin/bash). A non-interactive shell is usually present when a shell script is running. It is non-interactive because it is processing a script and not waiting for user input between commands.

For more information, see **info bash** under the *Bash Startup Files and Interactive Shells* section, and *Bash Startup Files* in CBLFS.

The files /etc/profile and ~/.bash\_profile are read when the shell is invoked as an interactive login shell. In the next section, a base /etc/profile will be created to set up locale information.

# 11.9. Setting Up Locale Information

The base /etc/profile below sets some environment variables necessary for native language support. Setting them properly results in:

- The output of programs translated into the native language
- Correct classification of characters into letters, digits and other classes. This is necessary for **bash** to properly accept non-ASCII characters in command lines in non-English locales
- The correct alphabetical sorting order for the country
- Appropriate default paper size
- · Correct formatting of monetary, time, and date values

This script also sets the INPUTRC environment variable that makes Bash and Readline use the /etc/inputrc file created earlier.

Replace [11] below with the two-letter code for the desired language (e.g., "en") and [CC] with the two-letter code for the appropriate country (e.g., "GB"). [charmap] should be replaced with the canonical charmap for your chosen locale.

The list of all locales supported by Glibc can be obtained by running the following command:

#### locale -a

Locales can have a number of synonyms, e.g. "ISO-8859-1" is also referred to as "iso8859-1" and "iso88591". Some applications cannot handle the various synonyms correctly, so it is safest to choose the canonical name for a particular locale. To determine the canonical name, run the following command, where [locale name] is the output given by **locale -a** for your preferred locale ("en\_US.utf8" in our example).

#### LC ALL=[locale name] locale charmap

For the "en\_US.utf8" locale, the above command will print:

```
UTF-8
```

This results in a final locale setting of "en\_US.UTF-8". It is important that the locale found using the heuristic above is tested prior to it being added to the Bash startup files:

```
LC_ALL=[locale name] locale country

LC_ALL=[locale name] locale language

LC_ALL=[locale name] locale charmap

LC_ALL=[locale name] locale int_curr_symbol

LC_ALL=[locale name] locale int_prefix
```

The above commands should print the language name, the character encoding used by the locale, the local currency, and the prefix to dial before the telephone number in order to get into the country. If any of the commands above fail with a message similar to the one shown below, this means that your locale was either not installed in Chapter 10 or is not supported by the default installation of Glibc.

```
locale: Cannot set LC_* to default locale: No such file or directory
```

If this happens, you should either install the desired locale using the **localedef** command, or consider choosing a different locale. Further instructions assume that there are no such error messages from Glibc.

Some packages beyond CLFS may also lack support for your chosen locale. One example is the X library (part of the X Window System), which outputs the following error message:

```
Warning: locale not supported by Xlib, locale set to C
```

Sometimes it is possible to fix this by removing the charmap part of the locale specification, as long as that does not change the character map that Glibc associates with the locale (this can be checked by running the **locale charmap** command in both locales). For example, one would have to change "de\_DE.ISO-8859-15@euro" to "de\_DE@euro" in order to get this locale recognized by Xlib.

Other packages can also function incorrectly (but may not necessarily display any error messages) if the locale name does not meet their expectations. In those cases, investigating how other Linux distributions support your locale might provide some useful information.

Once the proper locale settings have been determined, create the /etc/profile file:

```
cat > /etc/profile << "EOF"
# Begin /etc/profile

export LANG=[11]_[CC].[charmap]
export INPUTRC=/etc/inputrc

# End /etc/profile
EOF</pre>
```

Setting the keyboard layout, screen font, and locale-related environment variables are the only internationalization steps needed to support locales that use ordinary single-byte encodings and left-to-right writing direction. UTF-8 has been tested on the English, French, German, Italian, and Spanish locales. All other locales are untested. If you discover issues with any other locale please open a ticket in our Trac system.

Some locales need additional programs and support. CLFS will not be supporting these locales in the book. We welcome the support for these other locales via <a href="http://cblfs.cross-lfs.org/">http://cblfs.cross-lfs.org/</a>.

## 11.10. Creating the /etc/inputrc File

The /etc/inputro file deals with mapping the keyboard for specific situations. This file is the start-up file used by Readline — the input-related library — used by Bash and most other shells.

Most people do not need user-specific keyboard mappings so the command below creates a global /etc/inputrc used by everyone who logs in. If you later decide you need to override the defaults on a per-user basis, you can create a .inputrc file in the user's home directory with the modified mappings.

For more information on how to edit the inputro file, see **info bash** under the *Readline Init File* section. **info readline** is also a good source of information.

Below is a generic global inputre along with comments to explain what the various options do. Note that comments cannot be on the same line as commands. Create the file using the following command:

```
cat > /etc/inputrc << "EOF"</pre>
# Begin /etc/inputrc
# Modified by Chris Lynn <roryo@roryo.dynup.net>
# Allow the command prompt to wrap to the next line
set horizontal-scroll-mode Off
# Enable 8bit input
set meta-flag On
set input-meta On
# Turns off 8th bit stripping
set convert-meta Off
# Keep the 8th bit for display
set output-meta On
# none, visible or audible
set bell-style none
# All of the following map the escape sequence of the
# value contained inside the 1st argument to the
# readline specific functions
"\eOd": backward-word
"\eOc": forward-word
# for linux console
"\e[1~": beginning-of-line
"\e[4~": end-of-line
"\e[5~": beginning-of-history
```

```
"\e[6~": end-of-history
"\e[3~": delete-char
"\e[2~": quoted-insert

# for xterm
"\eOH": beginning-of-line
"\eOF": end-of-line

# for Konsole
"\e[H": beginning-of-line
"\e[F": end-of-line

# End /etc/inputrc
EOF
```

# **Chapter 12. Networking Configuration**

## 12.1. Configuring the localnet Script

Part of the job of the **localnet** script is setting the system's hostname. This needs to be configured in the /etc/sysconfig/network file.

Create the /etc/sysconfig/network file and enter a hostname by running:

```
echo "HOSTNAME=[clfs]" > /etc/sysconfig/network
```

[clfs] needs to be replaced with the name given to the computer. Do not enter the Fully Qualified Domain Name (FQDN) here. That information will be put in the /etc/hosts file in the next section.

# 12.2. Customizing the /etc/hosts File

If a network card is to be configured, decide on the IP address, FQDN, and possible aliases for use in the /etc/hosts file. The syntax is:

```
<IP address> myhost.example.org aliases
```

Unless the computer is to be visible to the Internet (i.e., there is a registered domain and a valid block of assigned IP addresses—most users do not have this), make sure that the IP address is in the private network IP address range. Valid ranges are:

```
Class Networks
A 10.0.0.0
B 172.16.0.0 through 172.31.0.255
C 192.168.0.0 through 192.168.255.255
```

A valid IP address could be 192.168.1.1. A valid FQDN for this IP could be www.linuxfromscratch.org (not recommended because this is a valid registered domain address and could cause domain name server issues).

Even if not using a network card, an FQDN is still required. This is necessary for certain programs to operate correctly.

Create the /etc/hosts file by running:

```
cat > /etc/hosts << "EOF"

# Begin /etc/hosts (network card version)

127.0.0.1 localhost
[192.168.1.1] [<HOSTNAME>.example.org] [HOSTNAME]

# End /etc/hosts (network card version)
EOF
```

The [192.168.1.1] and [<HOSTNAME>.example.org] values need to be changed for specific users or requirements (if assigned an IP address by a network/system administrator and the machine will be connected to an existing network).

If a network card is not going to be configured, create the /etc/hosts file by running:

```
cat > /etc/hosts << "EOF"
# Begin /etc/hosts (no network card version)

127.0.0.1 [<HOSTNAME>.example.org] [HOSTNAME] localhost
# End /etc/hosts (no network card version)
EOF
```

# 12.3. Creating the /etc/resolv.conf File

## 12.3.1. Creating the /etc/resolv.conf File

If the system is going to be connected to the Internet, it will need some means of Domain Name Service (DNS) name resolution to resolve Internet domain names to IP addresses, and vice versa. This is best achieved by placing the IP address of the DNS server, available from the ISP or network administrator, into /etc/resolv.conf. If at least one of your network interfaces is going to be configured by DHCP then you may not need to create this file. By default DHCPCD will overwrite this file when it gets a new lease from the DHCP server. If you wish to manually configure your network interfaces or manually set your DNS using DHCP then create the file by running the following:

```
cat > /etc/resolv.conf
# Begin /etc/resolv.conf

domain [Your Domain Name]
nameserver [IP address of your primary nameserver]
nameserver [IP address of your secondary nameserver]
# End /etc/resolv.conf
EOF
```

Replace [IP address of the nameserver] with the IP address of the DNS most appropriate for the setup. There will often be more than one entry (requirements demand secondary servers for fallback capability). If you only need or want one DNS server, remove the second *nameserver* line from the file. The IP address may also be a router on the local network.

## 12.4. DHCP or Static Networking?

This section only applies if a network card is to be configured. If you do not need to configure a network interface you can skip on to Making the CLFS System Bootable.

There are two different ways you can proceed from this point to configure your network. Dynamic will allow you to take advantage of a DHCP server to get all your configuration information. Static you become responsible for setting up your options.

To configure a Static Interface, Follow Section 12.5, "Static Networking Configuration".

To configure a DHCP Interface, Follow Section 12.6, "DHCPCD-5.2.12".

# 12.5. Static Networking Configuration

## 12.5.1. Creating the Static Network Interface Configuration Files

Which interfaces are brought up and down by the network script depends on the files and directories in the /etc/sysconfig/network-devices hierarchy. This directory should contain a sub-directory for each interface to be configured, such as ifconfig.xyz, where "xyz" is a network interface name. Inside this directory would be files defining the attributes to this interface, such as its IP address(es), subnet masks, and so forth.

The following command creates a sample ipv4 file for the *eth0* device:

```
cd /etc/sysconfig/network-devices &&
mkdir -v ifconfig.eth0 &&
cat > ifconfig.eth0/ipv4 << "EOF"
ONBOOT=yes
SERVICE=ipv4-static
IP=192.168.1.1
GATEWAY=192.168.1.2
PREFIX=24
BROADCAST=192.168.1.255
EOF</pre>
```

The values of these variables must be changed in every file to match the proper setup. If the ONBOOT variable is set to "yes" the network script will bring up the Network Interface Card (NIC) during booting of the system. If set to anything but "yes" the NIC will be ignored by the network script and not be brought up.

The SERVICE variable defines the method used for obtaining the IP address. The CLFS-Bootscripts package has a modular IP assignment format, and creating additional files in the /etc/sysconfig/network-devices/services directory allows other IP assignment methods.

The GATEWAY variable should contain the default gateway IP address, if one is present. If not, then comment out the variable entirely.

The PREFIX variable needs to contain the number of bits used in the subnet. Each octet in an IP address is 8 bits. If the subnet's netmask is 255.255.255.0, then it is using the first three octets (24 bits) to specify the network number. If the netmask is 255.255.255.240, it would be using the first 28 bits. Prefixes longer than 24 bits are commonly used by DSL and cable-based Internet Service Providers (ISPs). In this example (PREFIX=24), the netmask is 255.255.255.0. Adjust the PREFIX variable according to your specific subnet.

To configure another DHCP Interface, Follow Section 12.7, "DHCP Networking Configuration".

## 12.6. DHCPCD-5.2.12

The DHCPCD package provides a DHCP Client for network configuration.

## 12.6.1. Installation of DHCPCD

If you wish to configure your network to connect to a DHCP server, you will first need to install a DHCP client. CLFS uses the DHCPCD package for this.

Prepare DHCPCD for compilation:

```
CC="gcc ${BUILD64}" ./configure --prefix=/usr --sbindir=/sbin \
--sysconfdir=/etc --dbdir=/var/lib/dhcpcd --libexecdir=/usr/lib/dhcpcd
```

Compile the package:

#### make

This package does not come with a test suite.

Install the package:

make install

## 12.6.2. Contents of dhcpcd

**Installed files:** dhcpcd

## **Short Descriptions**

**dhcpcd** dhcpcd is an implementation of the DHCP client specified in RFC 2131. It gets the host information from a DHCP server and configures the network interface automatically.

## 12.7. DHCP Networking Configuration

## 12.7.1. Creating the DHCP Network Interface Configuration Files

First install the service from the CLFS Bootscripts package:

```
tar -xvf bootscripts-cross-lfs-1.2-prel1.tar.bz2
cd bootscripts-cross-lfs-1.2-prel1
make install-service-dhcpcd
```

Finally, create the /etc/sysconfig/network-devices/ifconfig.eth0/dhcpcd configuration file using the following commands. Adjust appropriately for additional interfaces:

```
cd /etc/sysconfig/network-devices &&
mkdir -v ifconfig.eth0 &&
cat > ifconfig.eth0/dhcpcd << "EOF"
ONBOOT="yes"
SERVICE="dhcpcd"

# Start Command for DHCPCD
DHCP_START="-q"

# Stop Command for DHCPCD
DHCP_STOP="-k"
EOF</pre>
```

The values of these variables must be changed in every file to match the proper setup. If the ONBOOT variable is set to "yes" the network script will bring up the Network Interface Card (NIC) during booting of the system. If set to anything but "yes" the NIC will be ignored by the network script and not be brought up.

The SERVICE variable defines the method used for obtaining the IP address. The CLFS-Bootscripts package has a modular IP assignment format, and creating additional files in the /etc/sysconfig/network-devices/services directory allows other IP assignment methods.

The DHCP\_START and DHCP\_STOP variables arguments that are passed onto dhcpcd when starting and stoppping the service. More information about what can be passed can be found in the dhcpcd (8) man page.

To configure another Static Interface, Follow Section 12.5, "Static Networking Configuration".

# Chapter 13. Making the CLFS System Bootable

# 13.1. Introduction

It is time to make the CLFS system bootable. This chapter discusses creating an fstab file, building a kernel for the new CLFS system, and installing the boot loader so that the CLFS system can be selected for booting at startup.

# 13.2. Creating the /etc/fstab File

The /etc/fstab file is used by some programs to determine where file systems are to be mounted by default, in which order, and which must be checked (for integrity errors) prior to mounting. Create a new file systems table like this:

```
cat > /etc/fstab << "EOF"
# Begin /etc/fstab
# file system mount-point type
                                     options
                                                        dump
                                                              fsck
                                                              order
                                                              1
/dev/[xxx]
                              [fff]
                                     defaults
                                                        1
/dev/[yyy]
                                     pri=1
                                                        0
                                                              0
                swap
                              swap
                              proc
                                                              0
proc
                                     defaults
                                                        0
                /proc
                                     defaults
                                                              0
                                                        0
sysfs
                /sys
                              sysfs
devpts
                /dev/pts
                              devpts gid=4, mode=620
                                                        0
                                                              0
shm
                /dev/shm
                              tmpfs
                                     defaults
                                                        0
                                                               0
# End /etc/fstab
EOF
```

Replace [xxx], [yyy], and [fff] with the values appropriate for the system, for example, hda2, hda5, and ext2. For details on the six fields in this file, see **man 5 fstab**.

The /dev/shm mount point for tmpfs is included to allow enabling POSIX-shared memory. The kernel must have the required support built into it for this to work (more about this is in the next section). Please note that very little software currently uses POSIX-shared memory. Therefore, consider the /dev/shm mount point optional. For more information, see Documentation/filesystems/tmpfs.txt in the kernel source tree.

## 13.3. Linux-2.6.39

The Linux package contains the Linux kernel.

#### 13.3.1. Installation of the kernel

Building the kernel involves a few steps—configuration, compilation, and installation. Read the README file in the kernel source tree for alternative methods to the way this book configures the kernel.

Prepare for compilation by running the following command:

#### make mrproper

This ensures that the kernel tree is absolutely clean. The kernel team recommends that this command be issued prior to each kernel compilation. Do not rely on the source tree being clean after un-tarring.

Configure the kernel via a menu-driven interface. Please note that the udev bootscript requires "rtc" and "tmpfs" to be enabled and built into the kernel, not as modules. CBLFS has some information regarding particular kernel configuration requirements of packages outside of CLFS at <a href="http://cblfs.cross-lfs.org/">http://cblfs.cross-lfs.org/</a>:

#### make menuconfig

Alternatively, **make oldconfig** may be more appropriate in some situations. See the README file for more information.

If desired, skip kernel configuration by copying the kernel config file, .config, from the host system (assuming it is available) to the root directory of the unpacked kernel sources. However, we do not recommend this option. It is often better to explore all the configuration menus and create the kernel configuration from scratch.

Compile the kernel image and modules:

#### make

If using kernel modules, an /etc/modprobe.conf file may be needed. Information pertaining to modules and kernel configuration is located in the kernel documentation in the Documentation directory of the kernel sources tree. Also, modprobe.conf (5) may be of interest.

Be very careful when reading other documentation relating to kernel modules because it usually applies to 2.4.x kernels only. As far as we know, kernel configuration issues specific to Hotplug and Udev are not documented. The problem is that Udev will create a device node only if Hotplug or a user-written script inserts the corresponding module into the kernel, and not all modules are detectable by Hotplug. Note that statements like the one below in the /etc/modprobe.conf file do not work with Udev:

#### alias char-major-XXX some-module

Because of the complications with Udev and modules, we strongly recommend starting with a completely non-modular kernel configuration, especially if this is the first time using Udev.

Install the modules, if the kernel configuration uses them:

#### make modules\_install

After kernel compilation is complete, additional steps are required to complete the installation. Some files need to be copied to the /boot directory.

Issue the following command to install the kernel:

#### cp -v vmlinux /boot/clfskernel-2.6.39

System.map is a symbol file for the kernel. It maps the function entry points of every function in the kernel API, as well as the addresses of the kernel data structures for the running kernel. Issue the following command to install the map file:

#### cp -v System.map /boot/System.map-2.6.39

The kernel configuration file .config produced by the **make menuconfig** step above contains all the configuration selections for the kernel that was just compiled. It is a good idea to keep this file for future reference:

#### cp -v .config /boot/config-2.6.39

It is important to note that the files in the kernel source directory are not owned by root. Whenever a package is unpacked as user root (like we do inside the final-system build environment), the files have the user and group IDs of whatever they were on the packager's computer. This is usually not a problem for any other package to be installed because the source tree is removed after the installation. However, the Linux source tree is often retained for a long time. Because of this, there is a chance that whatever user ID the packager used will be assigned to somebody on the machine. That person would then have write access to the kernel source.

If the kernel source tree is going to retained, run **chown -R 0:0** on the linux-2.6.39 directory to ensure all files are owned by user root.

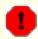

#### Warning

Some kernel documentation recommends creating a symlink from /usr/src/linux pointing to the kernel source directory. This is specific to kernels prior to the 2.6 series and *must not* be created on a CLFS system as it can cause problems for packages you may wish to build once your base CLFS system is complete.

Also, the headers in the system's include directory should *always* be the ones against which Glibc was compiled and should *never* be replaced by headers from a different kernel version.

### 13.3.2. Contents of Linux

Installed files: config-[linux-version], clfskernel-[linux-version], and System.map-[linux-version]

**Installed directory:** /lib/modules

## **Short Descriptions**

config-[linux-version] Contains all the configuration selections for the kernel

clfskernel-[linux-version] The engine of the Linux system. When turning on the computer, the kernel

is the first part of the operating system that gets loaded. It detects and initializes all components of the computer's hardware, then makes these components available as a tree of files to the software and turns a single CPU into a multitasking machine capable of running scores of programs seemingly at the same time.

System.map-[linux-version] A list of address

A list of addresses and symbols; it maps the entry points and addresses of all the functions and data structures in the kernel

## 13.4. Making the CLFS System Bootable

Images (kernels) are specified, together with any necessary path, in yaboot.conf - the details are incorporated into the bootloader, but no attempt is made to access or validate the paths until they are selected. There are many possible options that can be specified in yaboot.conf, see the man page for the details. Most people will be able to specify device=hd: (for a single hard disk), but if you have multiple disks, or if you wish to be pedantic, you can specify the full OF path to the device, obtained by running ofpath /dev/hdX.

Using the above information, determine the appropriate designators for the bootstrap partition and the root partition. For the following example, it is assumed that the bootstrap partition is hda2 and the root partition is hda7. We will also assume that you wish to be able to boot an OSX installation on hda4. Change these items as necessary for your machine.

If your machine has a SATA disk, specify the partitions using /dev/sda7 and so forth in the usual way. At least some of the distros specify a full OF path to the 'device' and to the image(s), such as device=/ht@0, f2000000/pci@3/k2-sata-root@c/k2-sata@0/disk@0: for the disk, and image=/ht@0, f2000000/pci@3/k2-sata-root@c/k2-sata@0/disk@0:9, /boot/clfskernel-2.6.39 which definitely works.

Create a "yaboot.conf" file defining yaboot's boot menu:

```
cat > /etc/yaboot.conf << "EOF"</pre>
# Begin /etc/yaboot.conf
# By default, yaboot will boot the first menu entry.
# Allow 10 seconds before booting the default.
# this will also apply to the first-stage os selector
timeout=100
# These variables are global
# first, where to put the bootstrap partition
boot=/dev/hda2
# Which disk to use
device=hd:
# Default partition for the kernel images
partition=7
# default root partition
root=/dev/hda7
# where ybin is to find yaboot and ofboot
install=/usr/lib/yaboot/yaboot
magicboot=/usr/lib/yaboot/ofboot
# allow the initial menu to offer CD as an option
enablecdboot
```

```
# allow the initial menu to offer booting from Open Firmware
enableofboot
# allow the initial menu to boot from mac osx
macosx=/dev/hda4
# white on black is boring!
# note the spellings : 'fgcolor' but 'light'
# in this context, light means 'without high intensity'
fqcolor=light-green
# The first entry is for CLFS.
# For all images, the pathname is relative to the filesystem
# on which they are situated and can include at most one
# directory
image=/boot/clfskernel-2.6.39
    label=1.2.0
    read-only
EOF
```

Add an entry for the host distribution, if you have one. It might look something like this if the kernel and initrd are in the host's '/' directory on hda6:

```
cat >> /etc/yaboot.conf << "EOF"
title Debian
image=/pci@f4000000/ata-6d/disk@0:6,/vmlinux
    label=Debian
    initrd=/pci@f4000000/ata-6d/disk@0:6,/initrd.gz
    initrd-size=10000
    append="root=/dev/hda7"
    read-only</pre>
EOF
```

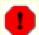

#### Warning

The following command will update the bootstrap partition and the boot variable in Open Firmware. Do not run the command if this is not desired.

#### ybin

You may see an error message referencing ioctl32 with 'Unknown cmd' and '/dev/nvram'. This does not appear to cause any problems.

Alternatively, if the bootstrap partition has not already been initialized, perhaps because you are using a Live CD, you will need to use a different command to install the bootloader for the first time:

#### mkofboot

# Chapter 14. The End

## 14.1. The End

Well done! The new CLFS system is installed! We wish you much success with your shiny new custom-built Linux system.

It may be a good idea to create an /etc/clfs-release file. By having this file, it is very easy for you (and for us if you need to ask for help at some point) to find out which CLFS version is installed on the system. Create this file by running:

```
echo 1.2.0 > /etc/clfs-release
```

# 14.2. Rebooting the System

If you built your final system using the boot method, just run **shutdown -r now** to reboot again, using your newly-built kernel instead of the miminal one currently in use. If you chrooted, there are a few more steps.

The system you have created in this book is quite minimal, and most likely will not have the functionality you would need to be able to continue forward. By installing a few extra packages from CBLFS while still in our current chroot environment, you can leave yourself in a much better position to continue on once you reboot into your new CLFS installation. Installing a text mode web browser, such as Lynx, you can easily view the CBLFS website in one virtual terminal, while building packages in another. The GPM package will also allow you to perform copy/paste actions in your virtual terminals. Lastly, if you are in a situation where static IP configuration does not meet your networking requirements, installing packages such as Dhcpcd or PPP at this point might also be useful.

Now that we have said that, lets move on to booting our shiny new CLFS installation for the first time! First exit from the chroot environment:

#### logout

Then unmount the virtual file systems:

```
umount ${CLFS}/dev/pts
umount ${CLFS}/dev/shm
umount ${CLFS}/dev
umount ${CLFS}/proc
umount ${CLFS}/sys
```

Unmount the CLFS file system itself:

```
umount ${CLFS}
```

If multiple partitions were created, unmount the other partitions before unmounting the main one, like this:

```
umount ${CLFS}/usr
umount ${CLFS}/home
umount ${CLFS}
```

Now, reboot the system with:

```
shutdown -r now
```

Assuming the boot loader was set up as outlined earlier, *CLFS 1.2.0* will boot automatically.

When the reboot is complete, the CLFS system is ready for use and more software may be added to suit your needs.

## 14.3. What Now?

Thank you for reading this CLFS book. We hope that you have found this book helpful and have learned more about the system creation process.

Now that the CLFS system is installed, you may be wondering "What next?" To answer that question, we have compiled a list of resources for you.

#### • Maintenance

Bugs and security notices are reported regularly for all software. Since a CLFS system is compiled from source, it is up to you to keep abreast of such reports. There are several online resources that track such reports, some of which are shown below:

• Freshmeat.net (http://freshmeat.net/)

Freshmeat can notify you (via email) of new versions of packages installed on your system.

• *CERT* (Computer Emergency Response Team)

CERT has a mailing list that publishes security alerts concerning various operating systems and applications. Subscription information is available at <a href="http://www.us-cert.gov/cas/signup.html">http://www.us-cert.gov/cas/signup.html</a>.

Bugtraq

Bugtraq is a full-disclosure computer security mailing list. It publishes newly discovered security issues, and occasionally potential fixes for them. Subscription information is available at <a href="http://www.securityfocus.com/archive">http://www.securityfocus.com/archive</a>.

• Community Driven Beyond Linux From Scratch

The Community Driven Beyond Linux From Scratch wiki covers installation procedures for a wide range of software beyond the scope of the CLFS Book. CBLFS is designed specifically to work with the CLFS book, and has all the necessary information to continue the builds in the same manner that CLFS uses. This is a community driven project, which means anyone can contribute and provide updates. The CBLFS project is located at <a href="http://cblfs.cross-lfs.org/">http://cblfs.cross-lfs.org/</a>.

CLFS Hints

The CLFS Hints are a collection of educational documents submitted by volunteers in the CLFS community. The hints are available at <a href="http://hints.cross-lfs.org/index.php/">http://hints.cross-lfs.org/index.php/</a>.

Mailing lists

There are several CLFS mailing lists you may subscribe to if you are in need of help, want to stay current with the latest developments, want to contribute to the project, and more. See Chapter 1 - Mailing Lists for more information.

• The Linux Documentation Project

The goal of The Linux Documentation Project (TLDP) is to collaborate on all of the issues of Linux documentation. The TLDP features a large collection of HOWTOs, guides, and man pages. It is located at <a href="http://www.tldp.org/">http://www.tldp.org/</a>.

# Part VI. Appendices

# **Appendix A. Acronyms and Terms**

**ABI** Application Binary Interface

**ALFS** Automated Linux From Scratch

ALSA Advanced Linux Sound Architecture

**API** Application Programming Interface

**ASCII** American Standard Code for Information Interchange

**ATA** Advanced Technology Attachment (see IDE)

**BIOS** Basic Input/Output System

bless manipulate a filesystem so that OF will boot from it

**BLFS** Beyond Linux From Scratch

**BSD** Berkeley Software Distribution

**chroot** change root

**CLFS** Cross-Compiled Linux From Scratch

**CMOS** Complementary Metal Oxide Semiconductor

**COS** Class Of Service

**CPU** Central Processing Unit

**CRC** Cyclic Redundancy Check

**DHCP** Dynamic Host Configuration Protocol

**DNS** Domain Name Service

**EGA** Enhanced Graphics Adapter

**ELF** Executable and Linkable Format

**EOF** End of File

**EQN** equation

**EVMS** Enterprise Volume Management System

**ext2** second extended file system

ext3 third extended file system

**ext4** fourth extended file system

**FAQ** Frequently Asked Questions

**FHS** Filesystem Hierarchy Standard

**FIFO** First-In, First Out

**FQDN** Fully Qualified Domain Name

**FTP** File Transfer Protocol

**GB** Gigabytes

**GCC** GNU Compiler Collection

**GID** Group Identifier

**GMT** Greenwich Mean Time

HTML Hypertext Markup LanguageIDE Integrated Drive Electronics

**IEEE** Institute of Electrical and Electronic Engineers

**IO** Input/Output

**IP** Internet Protocol

**IPC** Inter-Process Communication

**IRC** Internet Relay Chat

**ISO** International Organization for Standardization

**ISP** Internet Service Provider

**KB** Kilobytes

LED Light Emitting DiodeLFS Linux From ScratchLSB Linux Standard Base

MB Megabytes

MBR Master Boot RecordMD5 Message Digest 5

NIC Network Interface CardNLS Native Language Support

NNTP Network News Transport ProtocolNPTL Native POSIX Threading Library

**OF** Open Firmware

OSS Open Sound System
PCH Pre-Compiled Headers

**PCRE** Perl Compatible Regular Expression

PID Process Identifier
PTY pseudo terminal
QA Quality Assurance
QOS Quality Of Service

RAM Random Access MemoryRPC Remote Procedure Call

**RTC** Real Time Clock

**SCO** The Santa Cruz Operation

**SATA** Serial ATA

SGR Select Graphic RenditionSHA1 Secure-Hash Algorithm 1

### Cross-Compiled Linux From Scratch - Version 1.2.0-PowerPC64-Multilib

**SMP** Symmetric Multi-Processor

**TLDP** The Linux Documentation Project

**TFTP** Trivial File Transfer Protocol

**TLS** Thread-Local Storage

**UID** User Identifier

umask user file-creation maskUSB Universal Serial Bus

UTC Coordinated Universal TimeUUID Universally Unique Identifier

VC Virtual Console

VGA Video Graphics Array

VT Virtual Terminal

# **Appendix B. Dependencies**

Every package built in CLFS relies on one or more other packages in order to build and install properly. Some packages even participate in circular dependencies, that is, the first package depends on the second which in turn depends on the first. Because of these dependencies, the order in which packages are built in CLFS is very important. The purpose of this page is to document the dependencies of each package built in CLFS.

For each package we build, we have listed three types of dependencies. The first lists what other packages need to be available in order to compile and install the package in question. The second lists what packages, in addition to those on the first list, need to be available in order to run the testsuites. The last list of dependencies are packages that require this package to be built and installed in its final location before they are built and installed. In most cases, this is because these packages will hardcode paths to binaries within their scripts. If not built in a certain order, this could result in paths of /tools/bin/[binary] being placed inside scripts installed to the final system. This is obviously not desirable.

### **Autoconf**

**Installation depends on:** Bash, Coreutils, Gawk, Grep, M4, Make, Perl, Sed and Texinfo

**Test suite depends on:** Automake, Binutils, Diffutils, Findutils, GCC and Libtool

**Must be installed before:** Automake

#### **Automake**

**Installation depends on:** Autoconf, Bash, Binutils, Coreutils, Gawk, Grep, M4, Make, Perl, Sed and Texinfo

Test suite depends on: Bison, Bzip2, DejaGNU, Diffutils, Expect, Findutils, Flex, GCC, Gettext, Gzip,

Libtool, XZ-Utils and Tar. Can also use several other packages that are not installed

in CLFS.

Must be installed before: None

#### Bash

**Installation depends on:** Bash, Bison, Coreutils, Diffutils, EGLIBC, Gawk, GCC, Grep, Make, Ncurses, Patch,

Readline, Sed and Texinfo

**Test suite depends on:** None **Must be installed before:** None

#### **Binutils**

**Installation depends on:** Bash, Binutils, Coreutils, Diffutils, EGLIBC, File, Gawk, GCC, Grep, Make, Perl, Sed,

Texinfo and Zlib

**Test suite depends on:** DejaGNU and Expect

Must be installed before: None

#### **Bison**

**Installation depends on:** Bash, Binutils, Coreutils, EGLIBC, Gawk, GCC, Grep, M4, Make and Sed

**Test suite depends on:** Diffutils, Findutils and Gawk

**Must be installed before:** Flex, Kbd and Tar

## Bzip2

**Installation depends on:** Bash, Binutils, Coreutils, EGLIBC, GCC, Make

**Test suite depends on:** Diffutils **Must be installed before:** None

## **CLFS-Bootscripts**

**Installation depends on:** Bash, Coreutils, Make and Sed

**Test suite depends on:** None **Must be installed before:** None

#### **CLooG-PPL**

**Installation depends on:** Bash, Binutils, Coreutils, Diffutils, EGLIBC, Gawk, GCC, Grep, GMP, Make, MPC,

MPFR, PPL, Sed and Texinfo

**Test suite depends on:** None **Must be installed before:** GCC

#### **Coreutils**

**Installation depends on:** Bash, Binutils, Coreutils, EGLIBC, Gawk, GCC, GMP, Grep, Make, Patch, Perl, Sed

and Texinfo

**Test suite depends on:** Diffutils, E2fsprogs, Findutils, Util-linux **Must be installed before:** Bash, Diffutils, Findutils, Man and Udev

## **DejaGNU**

**Installation depends on:** Bash, Coreutils, Diffutils, GCC, Grep, Make and Sed

**Test suite depends on:** None **Must be installed before:** None

## **DHCPCD**

**Installation depends on:** Bash, Coreutils, GCC, Make, Sed

**Test suite depends on:** No testsuite available

Must be installed before: None

## **Diffutils**

**Installation depends on:** Bash, Binutils, Coreutils, EGLIBC, GCC, Grep, Make, Patch, Sed and Texinfo

**Test suite depends on:** No testsuite available

Must be installed before: None

## **EGLIBC**

**Installation depends on:** Bash, Binutils, Coreutils, Diffutils, Gawk, GCC, Gettext, Grep, Gzip, Make, Perl, Sed

and Texinfo

**Test suite depends on:** None **Must be installed before:** None

**Expect** 

**Installation depends on:** Bash, Binutils, Coreutils, Diffutils, EGLIBC, GCC, Grep, Make, Patch, Sed and Tcl

**Test suite depends on:** None **Must be installed before:** None

E2fsprogs

Installation depends on: Bash, Binutils, Coreutils, EGLIBC, Gawk, GCC, Gettext, Grep, Gzip, Make, Pkg-

config, Sed, Texinfo and Util-linux

**Test suite depends on:** Bzip2 and Diffutils

**Must be installed before:** None

**File** 

Installation depends on: Bash, Binutils, Coreutils, Diffutils, EGLIBC, Gawk, GCC, Grep, Make, Sed and Zlib

**Test suite depends on:** No testsuite available

Must be installed before: None

**Findutils** 

**Installation depends on:** Bash, Binutils, Coreutils, EGLIBC, GCC, Grep, Make, Sed and Texinfo

**Test suite depends on:** DejaGNU, Diffutils and Expect

Must be installed before: None

**Flex** 

**Installation depends on:** Bash, Binutils, Coreutils, EGLIBC, GCC, Grep, M4, Make, Sed and Texinfo

**Test suite depends on:** Bison, Diffutils and Gawk **Must be installed before:** IPRoute2, Kbd and Man

Gawk

**Installation depends on:** Bash, Binutils, Coreutils, EGLIBC, GCC, Grep, Make, Sed and Texinfo

**Test suite depends on:** Diffutils **Must be installed before:** None

Gcc

**Installation depends on:** Bash, Binutils, Coreutils, Diffutils, EGLIBC, Findutils, Gawk, GCC, GMP, Grep,

Make, MPFR, Patch, Perl, Sed, Tar and Texinfo

**Test suite depends on:** DejaGNU and Expect

Must be installed before: None

**Gettext** 

**Installation depends on:** Bash, Binutils, Coreutils, Diffutils, EGLIBC, Findutils, Gawk, GCC, Grep, Make, Sed

and Texinfo

**Test suite depends on:** Tar and Tcl **Must be installed before:** Automake

#### Glib

**Installation depends on:** bash, binutils, coreutils, gawk, gcc, gettext, make & M4.

**Test suite depends on:** Unknown **Must be installed before:** Pkg-config

**GMP** 

**Installation depends on:** Bash, Binutils, Coreutils, Diffutils, EGLIBC, Gawk, GCC, Grep, M4, Make, Sed and

Texinfo

**Test suite depends on:** None

Must be installed before: MPFR, GCC

Grep

**Installation depends on:** Bash, Binutils, Coreutils, EGLIBC, GCC, Grep, Make, Patch, Sed and Texinfo

**Test suite depends on:** Diffutils and Gawk

Must be installed before: Man

**Groff** 

**Installation depends on:** Bash, Binutils, Coreutils, EGLIBC, Gawk, GCC, Grep, Make, Perl Sed and Texinfo

**Test suite depends on:** No testsuite available

Must be installed before: Man and Perl

Gzip

**Installation depends on:** Bash, Binutils, Coreutils, EGLIBC, GCC, Grep, Make, Sed and Texinfo

**Test suite depends on:** Diffutils **Must be installed before:** Man

Iana-Etc

**Installation depends on:** Coreutils, Gawk and Make

**Test suite depends on:** No testsuite available

Must be installed before: Perl

**IProute2** 

**Installation depends on:** Bash, Binutils, Bison, Coreutils, EGLIBC, Findutils, Flex, GCC, Make, Linux-Headers

and Sed

**Test suite depends on:** No testsuite available

Must be installed before: None

**IPutils** 

**Installation depends on:** Bash, Binutils, Coreutils, EGLIBC, GCC and Make

**Test suite depends on:** No testsuite available

Must be installed before: None

#### **Kbd**

**Installation depends on:** Bash, Binutils, Coreutils, EGLIBC, Gawk, GCC, Gzip, Make and Sed

**Test suite depends on:** No testsuite available

Must be installed before: None

Less

**Installation depends on:** Bash, Binutils, Coreutils, EGLIBC, GCC, Grep, Make, Ncurses and Sed

**Test suite depends on:** No testsuite available

Must be installed before: None

Libee

**Installation depends on:** Bash, Binutils, Coreutils, Diffutils, EGLIBC, Findutils, Gawk, GCC, Grep, Libestr,

Make, Pkg-config, Sed and Texinfo

**Test suite depends on:** None **Must be installed before:** Rsyslog

Libestr

**Installation depends on:** Bash, Binutils, Coreutils, Diffutils, EGLIBC, Findutils, Gawk, GCC, Grep, Make, Sed

and Texinfo

**Test suite depends on:** None

Must be installed before: Libee and Rsyslog

Libtool

Installation depends on: Bash, Binutils, Coreutils, Diffutils, EGLIBC, Findutils, Gawk, GCC, Grep, Make, Sed

and Texinfo

**Test suite depends on:** Autoconf

Must be installed before: None

**Linux-Headers** 

**Installation depends on:** Binutils, Coreutils, Findutils, GCC, Grep, Make, Perl and Sed

**Test suite depends on:** No testsuite available

Must be installed before: None

**Linux Kernel** 

**Installation depends on:** Bash, Binutils, Coreutils, Diffutils, EGLIBC, Findutils, GCC, Grep, Gzip, Make,

Module-Init-Tools, Neurses, Perl and Sed

**Test suite depends on:** No testsuite available

Must be installed before: None

**M4** 

**Installation depends on:** Bash, Binutils, Coreutils, EGLIBC, Gawk, GCC, Grep, Make, Sed and Texinfo

**Test suite depends on:** Diffutils

Must be installed before: Autoconf and Bison

#### Make

**Installation depends on:** Bash, Binutils, Coreutils, EGLIBC, GCC, Grep, Make, Sed and Texinfo

**Test suite depends on:** Perl and Procps

Must be installed before: None

Man

**Installation depends on:** Bash, Binutils, Bzip2, Coreutils, EGLIBC, Gawk, GCC, Grep, Groff, Gzip, Less, XZ-

Utils, Make and Sed

**Test suite depends on:** No testsuite available

Must be installed before: None

**Man-Pages** 

**Installation depends on:** Bash, Coreutils, and Make **Test suite depends on:** No testsuite available

Must be installed before: None

**MPC** 

**Installation depends on:** Bash, Binutils, Coreutils, Diffutils, EGLIBC, Gawk, GCC, Grep, GMP, Make, MPFR,

Sed and Texinfo

**Test suite depends on:** None **Must be installed before:** GCC

**MPFR** 

**Installation depends on:** Bash, Binutils, Coreutils, Diffutils, EGLIBC, Gawk, GCC, Grep, GMP, Make, Sed and

Texinfo

**Test suite depends on:** None **Must be installed before:** GCC

**Module-Init-Tools** 

**Installation depends on:** Bash, Binutils, Coreutils, EGLIBC, Findutils, GCC, Grep, Make, Sed and Zlib

**Test suite depends on:** Diffutils, File, Gawk and Gzip

Must be installed before: None

**Ncurses** 

**Installation depends on:** Bash, Binutils, Coreutils, Diffutils, EGLIBC, Gawk, GCC, Grep, Make and Sed

**Test suite depends on:** No testsuite available

Must be installed before: Bash, GRUB, Inetutils, Less, Procps, Psmisc, Readline, Texinfo, Util-linux and Vim

**Patch** 

**Installation depends on:** Bash, Binutils, Coreutils, EGLIBC, GCC, Grep, Make and Sed

**Test suite depends on:** No testsuite available

Must be installed before: None

Perl

**Installation depends on:** Bash, Binutils, Coreutils, EGLIBC, Gawk, GCC, Grep, Make and Sed

**Test suite depends on:** Gzip, Iana-Etc and Procps, Tar

Must be installed before: Autoconf

Pkg-config

**Installation depends on:** Bash, Binutils, Coreutils, Diffutils, EGLIBC, Gawk, GCC, Grep, Make and Sed

**Test suite depends on:** None

Must be installed before: Util-linux, E2fsprogs

**PPL** 

**Installation depends on:** Bash, Binutils, Coreutils, Diffutils, EGLIBC, Gawk, GCC, Grep, GMP, Make, MPC,

MPFR, Sed and Texinfo

**Test suite depends on:** None **Must be installed before:** GCC

**Procps** 

**Installation depends on:** Bash, Binutils, Coreutils, EGLIBC, GCC, Make and Ncurses

**Test suite depends on:** No testsuite available

Must be installed before: None

**Psmisc** 

**Installation depends on:** Bash, Binutils, Coreutils, EGLIBC, GCC, Grep, Make, Ncurses and Sed

**Test suite depends on:** No testsuite available

**Must be installed before:** None

Readline

**Installation depends on:** Bash, Binutils, Coreutils, EGLIBC, GCC, Grep, Make, Neurses, Patch, Sed and

Texinfo

**Test suite depends on:** No testsuite available

Must be installed before: Bash

Rsyslog

**Installation depends on:** Binutils, Coreutils, Diffutils, EGLIBC, Gawk, GCC, Grep, libee, Libestr, Make, Sed

and Zlib

**Test suite depends on:** No testsuite available

Must be installed before: None

Sed

**Installation depends on:** Bash, Binutils, Coreutils, EGLIBC, GCC, Grep, Make, Sed and Texinfo

**Test suite depends on:** Diffutils and Gawk

Must be installed before: E2fsprogs, File, Libtool and Shadow

### **Shadow**

**Installation depends on:** Bash, Binutils, Coreutils, Diffutils, EGLIBC, Findutils, Gawk, GCC, Gettext, Grep,

Make and Sed

**Test suite depends on:** No testsuite available

Must be installed before: None

## **Sysvinit**

**Installation depends on:** Binutils, Coreutils, EGLIBC, GCC, Make and Sed

**Test suite depends on:** No testsuite available

Must be installed before: None

#### Tar

**Installation depends on:** Bash, Binutils, Bison, Coreutils, EGLIBC, GCC, Grep, Make, Sed and Texinfo

**Test suite depends on:** Diffutils, Findutils, Gawk and Gzip

**Must be installed before:** None

#### Tcl

**Installation depends on:** Bash, Binutils, Coreutils, Diffutils, EGLIBC, GCC, Grep, Make and Sed

**Test suite depends on:** None **Must be installed before:** None

### **Texinfo**

**Installation depends on:** Bash, Binutils, Coreutils, EGLIBC, Gawk, GCC, Grep, Make, Ncurses and Sed

**Test suite depends on:** Diffutils and Gzip

**Must be installed before:** None

#### **Udev**

**Installation depends on:** Binutils, Coreutils, Diffutils, EGLIBC, Gawk, GCC, Grep, Make and Sed

**Test suite depends on:** No testsuite available

**Must be installed before:** None

#### **Util-linux**

**Installation depends on:** Bash, Binutils, Coreutils, EGLIBC, GCC, Grep, Make, Neurses, Pkg-config, Sed,

Texinfo and Zlib

**Test suite depends on:** No testsuite available

**Must be installed before:** E2fsprogs

### Vim

**Installation depends on:** Bash, Binutils, Coreutils, Diffutils, EGLIBC, Findutils, Gawk, GCC, Gettext, Grep,

Make, Ncurses, Perl and Sed

**Test suite depends on:** Gzip **Must be installed before:** None

## **XZ-Utils**

Installation depends on: Bash, Binutils, Coreutils, Diffutils, EGLIBC, Findutils, Gawk, GCC, Grep, Make and

Sed

**Test suite depends on:** None **Must be installed before:** None

## Zlib

**Installation depends on:** Bash, Binutils, Coreutils, EGLIBC, GCC, Make and Sed

**Test suite depends on:** None

**Must be installed before:** File, Module-Init-Tools and Util-linux

# **Appendix C. PowerPC Dependencies**

This page contains dependency information for packages specific to ppc.

#### hfsutils

**Installation depends on:** Bash, Binutils, Coreutils, GCC and Make

**Test suite depends on:** None **Must be installed before:** None

#### **Parted**

**Installation depends on:** Bash, Binutils, Coreutils, E2fsprogs, GCC, Make, Ncurses and Readline

**Test suite depends on:** None **Must be installed before:** None

## **Powerpc-Utils**

**Installation depends on:** Binutils, GCC, Make and Patch

**Test suite depends on:** None **Must be installed before:** None

#### **Yaboot**

**Installation depends on:** Binutils, Coreutils, GCC, Make, Mktemp, Patch and Sed

**Test suite depends on:** None **Must be installed before:** None

# Appendix D. Open Firmware and Mac issues.

This appendix documents some of the features of ppc macintoshes, and in particular the requirements of coexisting with Mac OS's (OSX or the old OS9). It is only relevant to NewWorld hardware.

#### Open Firmware and blessed partitions

The Open Firmware (OF) is the code in ROM or nvram which controls how the machine boots. If booting automatically, it will boot from the first valid blessed partition it finds (this is a simplification, but it is adequate for normal purposes).

It can only read apple filesystems (hfs, hfs+, or hfsx depending on the version of the firmware). For disks under linux, the blessing is done by ybin when it installs yaboot (the loader) and yaboot.conf.

Mac OS's have a tendency to look at other hfs{,+,x} filesystems on the disk, and unbless them if they do not match their expectations. Unblessing makes them unbootable. Fortunately, a filesystem of type Apple\_Bootstrap can be read as hfs by the OF, but will be ignored by Mac OS.

#### **Partitioning**

Macintoshes use their own partition format - this means that other machines are unlikely to be able to read or write to macintosh partitions (in particular, fdisk does not understand them). The format allows a large number of individual partitions, and the native Mac tools had a tendency to insert small "filler" partitions between the real partitions. Under linux, using more than 15 partitions can be problematic (shortage of device nodes), so the normal approach is to use the Mac tools to create an area of freespace at the *front* of the disk, then put the Mac OS partition(s) after it and (re-)install the Mac OS. The freespace can then be partitioned using **parted** or the older **mac-fdisk**. It seems that recent versions of the Mac tools may no longer insert the filler partitions, so it may be possible to do all the partitioning before installing OSX.

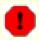

#### Warning

The Macintosh resizing and partitioning tools are destructive and may delete all data when a partition is resized, even on unaltered partitions.

For the Linux partitions, you will need a bootstrap partition - this can normally be a mere 800KB in size (the smallest hfs partition available) although the Fedora installer has been known to insist on 800MB. This has to be in front of the Mac OS partition. The bootstrap is *never* mounted as a regular partition and should not be confused with a /boot partition. Other partitions are as normal (at least one rootfs, perhaps swap, perhaps others).

According to the lfs-from-osx hint, the Mac partitioning tools can create an apple\_bootstrap partition and therefore there is no need to use a Linux CD to create the desired partitions from freespace, but using a Linux CD to create the partitions is a more widely tested approach.

If you follow this approach, partition 1 will be the apple partition map, partition 2 will be the bootstrap at the start of the disk, the linux partitions will follow, and then the mac partition(s) - under OSX the first mac partition will be number 3, under OS9 it would have a higher number and there would be some apple driver partitions.

#### **OSX** or **OF** upgrades

If the machine is dual-booted with OSX, the mac kernel or the OF will probably be upgraded at some point. This appears to either unbless the bootstrap, or else just point the OF boot device to the mac partition - so, the linux system will no longer be bootable.

Therefore, you will need to know which partition contains the bootstrap so that you can boot it from OF (on an apple keyboard, hold down option-command-o-f (that is, alt-apple-o-f) while booting then enter a command like:

boot hd:2, yaboot

This will allow you to select a linux boot, and from there you will have to rerun ybin.

The "OS chooser" menu that yaboot typically loads is stored in the OF and will not be available after a Mac kernel or firmware upgrade until **ybin** has been rerun.

#### Yaboot's requirements

Yaboot is the boot loader for linux, sometimes referred to as the second stage loader. It reads the yaboot.conf file on the bootstrap partition to find which linux system(s) should be available, and attempts to load the required kernel.

The bootstrap man page warns that the path to the kernel should contain no more than one directory for reliability. Yaboot has to be able to understand the filesystem, so that it can find the kernel. It understands hfs (not useful for linux, it is not case-sensitive), ext2 (and therefore it can read ext3), reiser3, and xfs. If you want to use a different type of filesystem for '/' you will have to create a separate boot partition with a supported filesystem, and use that to hold the kernels.

#### Requirements if starting from OSX

Older versions of OSX (panther, leopard) can write to ext2 filesystems using version 1.3 of ext2fsx. The upgrade to tiger broke this, and version 1.4 of ext2fsx only supports reading. Users of current OSX will therefore have to find some other way of creating a suitable filesystem and populating it, such as a Live CD or rescue CD.

# Appendix E. Package Rationale

CLFS includes many packages, a number of which might not necessarily be required for a "minimal" system, but still considered very useful. The purpose of this page is to list the reasoning for each package's inclusion in the book.

Autoconf

The Autoconf package contains programs for producing shell scripts that can automatically configure source code.

Automake

The Automake package contains programs for generating Makefiles for use with Autoconf.

Bash

This package contains the Bourne-Again SHell.

Binutils

This package contains programs for handling object files. The programs in this package are needed for compiling most of the packages in CLFS.

• Bison

Required by several package in CLFS

• Bzip2

The programs in this package are useful for compressing files to reduce size. They are also needed to uncompress tarballs for many CLFS packages.

• CLFS-Bootscripts

This package contains a number of scripts that run at boottime, performing essential tasks such as mounting/checking filesystems and starting the network interface.

CLooG-PPL

Used by GCC

Coreutils

This package contains many basic command-line file-management tools, required for installation of every package in CLFS.

DejaGNU

This package is needed for the testsuites of several packages, especially GCC and Binutils

DHCPCD

This package allows for automatic configuration of network interfaces from a DHCP server

Diffutils

This package contains programs to compare files, and can also be used to create patches. Required by the installation procedures of many CLFS packages.

EGLIBC

Any dynamically-linked C program (which is nearly everything in CLFS) needs a C library to compile and run.

• Expect

This package is needed for the testsuites for several packages.

E2fsprogs

The programs in this package are used for the creation and maintenance of ext2/3/4 filesystems.

• File

This package contains a program that determines the type of a given file. It is needed by some CLFS packages.

Findutils

This package contains programs for finding files based on certain criteria, and optionally performing commands on them. Used by the installation procedures of many CLFS packages.

• Flex

This package contains a tool for generating text scanners. It is used by multiple packages in CLFS

Gawk

This package contains programs for manipulating text files, using the AWK language. It is used by the installation procedures of many packages in CLFS.

• Gcc

This package contains a C compiler, which is required to compile most of the packages in CLFS.

Gettext

A tool that allows programmers to easily implement i18n in their programs. It is a required dependency for a number of packages

• Glib

Required for pkg-config

• GMP

Required by GCC

• Grep

Programs for searching for text in files. Required by many packages in CLFS.

Groff

Required by Man

Gzip

Useful for compressing files to reduce size. Also needed to uncompress tarballs for many CLFS packages

• Iana-Etc

This package provides the /etc/services and /etc/protocols files. These files map port names to port numbers as well as protocol names to their corresponding numbers. These files are essential for many network based programs to work properly.

• IProute2

This package contains programs for administering network interfaces.

• IPutils

This package contains several basic network-management tools.

Kbd

Contains keytable files and keyboard utilities compatible with the Linux kernel.

Less

A program that lets you view text files one page at a time. Used by Man for displaying manpages.

• Libee

This package contains an event expression library.

• Libestr

This package contains a library for string essentials.

• Libtool

The Libtool package contains the GNU generic library support script. It is used by some CLFS packages.

• Linux-Headers

This package consists of santized headers from the Linux Kernel. These headers are required for Glibc to compile.

Linux Kernel

The Linux operating system.

• M4

This package contains a macro processor. It is required by several CLFS packages, including Bison.

• Make

Required for installation of most CLFS packages

• Man

Used for viewing manpages

Man-Pages

A number of useful manpages, not supplied by other packages

• MPC

Required by GCC

• MPFR

Required by GCC

• Module-Init-Tools

This package contains programs that assist in

Ncurses

Needed by several packages in CLFS, such as Vim, Bash, and Less

Patch

Used for applying patches in several CLFS packages

Perl

The Perl package contains the Practical Extraction and Report Language. It is required by several CLFS packages.

• Pkg-config

Needed by E2fsprogs

• PPL

Used by GCC

Procps

Provides a number of small, useful utilities that give information about the /proc filesystem.

Psmisc

Provides more utilties that give information about the /proc filesystem.

Readline

The Readline library provides a set of functions for use by applications that allow users to edit command lines as they are typed in. This is essential for input in programs like **bash** to work properly.

Rsyslog

Rsyslog is an enhanced multi-threaded syslogd that supports multiple backends with very little dependencies. It provides a program that logs various system events into files in /var/log.

• Sed

This package contains a stream editor. It is used in the installation procedures of most CLFS packages.

Shadow

This package contains programs that assist in the administration of users and groups, and passwords.

Sysvinit

Sysvinit is the init daemon that the clfs-bootscripts were written to work with.

• Tar

Required to unpack the tar archives in which all CLFS packages are distributed

• Tcl

Needed for the testsuites of several packages

Texinfo

This package contains programs for viewing, installing and converting info pages. It is used in the installation procedures of many CLFS packages.

• Udev

The Udev package contains programs for dynamic creation of device nodes.

• Util-linux

The Util-linux package contains miscellaneous utility programs. Among them are utilities for handling file systems, consoles, partitions, and messages. It also includes libraries that are required by E2fsprogs.

• Vim

The Vim package contains a text editor. Users may substitute Nano, Joe, Emacs, or whatever other editor they prefer.

• XZ-Utils

Useful for compressing files to reduce size. Also needed to uncompress tarballs for many CLFS packages

• Zlib

The Zlib package contains compression and decompression routines used by some programs.

# **Appendix F. Open Publication License**

v1.0, 8 June 1999

### I. REQUIREMENTS ON BOTH UNMODIFIED AND MODIFIED VERSIONS

The Open Publication works may be reproduced and distributed in whole or in part, in any medium physical or electronic, provided that the terms of this license are adhered to, and that this license or an incorporation of it by reference (with any options elected by the author(s) and/or publisher) is displayed in the reproduction.

Proper form for an incorporation by reference is as follows:

Copyright © <year> by <author's name or designee>. This material may be distributed only subject to the terms and conditions set forth in the Open Publication License, vX.Y or later (the latest version is presently available at <a href="http://www.opencontent.org/openpub/">http://www.opencontent.org/openpub/</a>).

The reference must be immediately followed with any options elected by the author(s) and/or publisher of the document (see section VI).

Commercial redistribution of Open Publication-licensed material is permitted.

Any publication in standard (paper) book form shall require the citation of the original publisher and author. The publisher and author's names shall appear on all outer surfaces of the book. On all outer surfaces of the book the original publisher's name shall be as large as the bridgehead of the work and cited as possessive with respect to the bridgehead.

### II. COPYRIGHT

The copyright to each Open Publication is owned by its author(s) or designee.

### III. SCOPE OF LICENSE

The following license terms apply to all Open Publication works, unless otherwise explicitly stated in the document.

Mere aggregation of Open Publication works or a portion of an Open Publication work with other works or programs on the same media shall not cause this license to apply to those other works. The aggregate work shall contain a notice specifying the inclusion of the Open Publication material and appropriate copyright notice.

SEVERABILITY. If any part of this license is found to be unenforceable in any jurisdiction, the remaining portions of the license remain in force.

NO WARRANTY. Open Publication works are licensed and provided "as is" without warranty of any kind, express or implied, including, but not limited to, the implied warranties of merchantability and fitness for a particular purpose or a warranty of non-infringement.

## IV. REQUIREMENTS ON MODIFIED WORKS

All modified versions of documents covered by this license, including translations, anthologies, compilations and partial documents, must meet the following requirements:

- 1. The modified version must be labeled as such.
- 2. The person making the modifications must be identified and the modifications dated.

- 3. Acknowledgement of the original author and publisher if applicable must be retained according to normal academic citation practices.
- 4. The location of the original unmodified document must be identified.
- 5. The original author's (or authors') name(s) may not be used to assert or imply endorsement of the resulting document without the original author's (or authors') permission.

### V. GOOD-PRACTICE RECOMMENDATIONS

In addition to the requirements of this license, it is requested from and strongly recommended of redistributors that:

- 1. If you are distributing Open Publication works on hardcopy or CD-ROM, you provide email notification to the authors of your intent to redistribute at least thirty days before your manuscript or media freeze, to give the authors time to provide updated documents. This notification should describe modifications, if any, made to the document.
- 2. All substantive modifications (including deletions) be either clearly marked up in the document or else described in an attachment to the document.
- 3. Finally, while it is not mandatory under this license, it is considered good form to offer a free copy of any hardcopy and CD-ROM expression of an Open Publication-licensed work to its author(s).

#### VI. LICENSE OPTIONS

The author(s) and/or publisher of an Open Publication-licensed document may elect certain options by appending language to the reference to or copy of the license. These options are considered part of the license instance and must be included with the license (or its incorporation by reference) in derived works.

A. To prohibit distribution of substantively modified versions without the explicit permission of the author(s). "Substantive modification" is defined as a change to the semantic content of the document, and excludes mere changes in format or typographical corrections.

To accomplish this, add the phrase `Distribution of substantively modified versions of this document is prohibited without the explicit permission of the copyright holder.' to the license reference or copy.

B. To prohibit any publication of this work or derivative works in whole or in part in standard (paper) book form for commercial purposes is prohibited unless prior permission is obtained from the copyright holder.

To accomplish this, add the phrase 'Distribution of the work or derivative of the work in any standard (paper) book form is prohibited unless prior permission is obtained from the copyright holder.' to the license reference or copy.

# **OPEN PUBLICATION POLICY APPENDIX**

(This is not considered part of the license.)

Open Publication works are available in source format via the Open Publication home page at http://works.opencontent.org/.

Open Publication authors who want to include their own license on Open Publication works may do so, as long as their terms are not more restrictive than the Open Publication license.

If you have questions about the Open Publication License, please contact David Wiley at dw@opencontent.org, and/or the Open Publication Authors' List at opal@opencontent.org, via email.

To **subscribe** to the Open Publication Authors' List: Send E-mail to opal-request@opencontent.org with the word "subscribe" in the body.

To **post** to the Open Publication Authors' List: Send E-mail to opal@opencontent.org or simply reply to a previous post.

To **unsubscribe** from the Open Publication Authors' List: Send E-mail to opal-request@opencontent.org with the word "unsubscribe" in the body.

### Gawk: 252 Index temporary system: 102 GCC: 189 cross tools, final: 79 cross tools, static: 73 temporary system: 90 Gettext: 254 32 Bit: 253 temporary system: 93 temporary system: 103 Glib: 201 32 Bit: 200 temporary system: 89 GMP: 173 32 Bit: 172 cross-tools: 66 temporary system: 95 temporary system: 83 Grep: 256 temporary system: 104 Groff: 257 Gzip: 260 temporary system: 105 temporary system: 96 Hfsutils: 296 boot: 132 Iana-Etc: 218 IPRoute2: 230 temporary system: 87 IPutils: 261 Kbd: 262 temporary system: 97 Less: 264 Libee: 280 32 Bit: 279 Libestr: 278 temporary system: 98 32 Bit: 277 Libtool: 226 32 Bit: 225 Linux: 322 boot: 130 Linux-Headers: 159 cross tools, 32 Bit: 75 cross tools: 62 cross tools, 64 Bit: 77 M4: 219 temporary system: 64, 106 Make: 265 temporary system: 107

**Packages** 

Bash: 242

Binutils: 186

Bison: 221

32 Bit: 220

boot: 137

Bzip2: 245

usage: 305

32 Bit: 244

32 Bit: 182

Coreutils: 213

DejaGNU: 153

DHCPCD: 319

E2fsprogs: 210

boot: 121, 121

32 Bit: 209

EGLIBC: 164

32 Bit: 161

Expect: 152

32 Bit: 248

Findutils: 250

32 Bit: 227

Flex: 228

cross-tools: 63

temporary system: 100

temporary system: 99

temporary system: 101

File: 249

Diffutils: 247

CLooG-PPL: 183

cross-tools: 70

Bootscripts: 303

cross tools: 71

Autoconf: 239

Automake: 240

MPC: 178 32 Bit: 177

boot: 125

Man: 269

Man-pages: 160

Module-Init-Tools: 271

MPFR: 176 32 Bit: 175 cross-tools: 67 temporary system: 84 Multiarch Wrapper: 191 Ncurses: 197 32 Bit: 195 cross-tools: 65 temporary system: 92 Parted: 297 Patch: 272 temporary system: 108 Perl: 234 32 Bit: 232 temporary tools: 158 Pkg-config: 203 Powerpc-Utils: 298 boot: 133 PPL: 180 32 Bit: 179 cross-tools: 69 temporary system: 86 Procps: 223 32 Bit: 222 Psmisc: 273 Readline: 238 32 Bit: 237 rsyslog: 281 configuring: 282 Sed: 194 temporary system: 109 Shadow: 274 configuring: 275 Sysvinit: 284 boot: 123 boot, configuring: 123 configuring: 284 Tar: 287 temporary system: 110 Tcl: 151 Texinfo: 288 temporary system: 111 Udev: 291 32 Bit: 290 boot: 126

cross-tools: 68

temporary system: 85

usage: 307 Util-linux 32bit: 205 32 Bit: 204 boot: 118, 119 chroot: 141 Vim: 293 temporary system: 112 XZ-Utils: 267 32 Bit: 266 temporary system: 114 Yaboot: 299 boot: 134 boot, configuring: 138 configuring: 324 Zlib: 185 32 Bit: 184 boot: 88

### **Programs**

a2p: 234, 235 acinstall: 240, 240 aclocal: 240, 240 aclocal-1.11: 240, 240 addftinfo: 257, 257 addnote: 299, 300 addpart: 205, 206 addr2line: 186, 187 afmtodit: 257, 257 agetty: 205, 206 apropos: 269, 270 ar: 186, 187 arch: 205, 206 as: 186, 187 ata\_id: 291, 291 autoconf: 239, 239 autoheader: 239, 239 autom4te: 239, 239 automake: 240, 240 automake-1.11: 240, 240 autopoint: 254, 254 autoreconf: 239, 239 autoscan: 239, 239 autoupdate: 239, 239 awk: 252, 252 badblocks: 210, 211 base64: 213, 214

basename: 213, 214

bash: 242, 242 bashbug: 242, 243 bigram: 250, 250 bison: 221, 221 blkid: 205, 206 blockdev: 205, 206 bootlogd: 284, 285 bunzip2: 245, 245 bzcat: 245, 245 bzcmp: 245, 246 bzdiff: 245, 246 bzegrep: 245, 246 bzfgrep: 245, 246 bzgrep: 245, 246 bzip2: 245, 246 bzip2recover: 245, 246 bzless: 245, 246 bzmore: 245, 246 c++: 189, 190c++filt: 186, 187 c2ph: 234, 235 cal: 205, 206 captoinfo: 197, 198 cat: 213, 214 catchsegy: 164, 168 cc: 189, 190 cdrom\_id: 291, 291 cfdisk: 205, 206 chage: 274, 275 chattr: 210, 211 chcon: 213, 214 chem: 257, 257 chfn: 274, 275 chgpasswd: 274, 275 chgrp: 213, 214 chkdupexe: 205, 206 chmod: 213, 214 chown: 213, 214 chpasswd: 274, 275 chroot: 213, 214 chrt: 205, 206 chsh: 274, 275 chvt: 262, 262 cksum: 213, 214 clear: 197, 198 clfskernel-[linux-version]: 322, 323

clockdiff: 261, 261

cloog: 183, 183 cmp: 247, 247 code: 250, 250 col: 205, 206 colcrt: 205, 206 collect: 291, 291 colrm: 205, 206 column: 205, 206 comm: 213, 214 compile: 240, 240 compile et: 210, 211 config.charset: 254, 254 config.guess: 240, 240 config.rpath: 254, 254 config.sub: 240, 240 config data: 234, 235 convert: 280, 280 corelist: 234, 235 cp: 213, 214 cpan: 234, 235 cpan2dist: 234, 235 cpanp: 234, 235 cpanp-run-perl: 234, 235 cpp: 189, 190 create\_floppy\_devices: 291, 291 csplit: 213, 214 ctrlaltdel: 205, 206 ctstat: 230, 230 cut: 213, 214 cytune: 205, 206 date: 213, 214 dd: 213, 214 ddate: 205, 206 deallocvt: 262, 262 debugfs: 210, 211 delpart: 205, 206 depcomp: 240, 240 depmod: 271, 271 df: 213, 214 diff: 247, 247 diff3: 247, 247 dir: 213, 214 dircolors: 213, 215 dirname: 213, 215 dmesg: 205, 206 dprofpp: 234, 235 du: 213, 215

dumpe2fs: 210, 211 fsck.ext2: 210, 211 dumpkeys: 262, 262 fsck.ext3: 210, 211 e2freefrag: 210, 211 fsck.ext4: 210, 211 e2fsck: 210, 211 fsck.ext4dev: 210, 211 e2image: 210, 211 fsck.minix: 205, 207 e2initrd\_helper: 210, 211 fsfreeze: 205, 207 e2label: 210, 211 fstab\_import: 291, 291 fstrim: 205, 207 e2undo: 210, 211 echo: 213, 215 fuser: 273, 273 edd id: 291, 291 g++: 189, 190 efm filter.pl: 293, 294 gawk: 252, 252 efm\_perl.pl: 293, 294 gawk-3.1.8: 252, 252 egrep: 256, 256 gcc: 189, 190 elisp-comp: 240, 240 gccbug: 189, 190 enc2xs: 234, 235 gcov: 189, 190 env: 213, 215 gdbus: 201, 201 envsubst: 254, 254 gdiffmk: 257, 257 eqn: 257, 257 gencat: 164, 168 eqn2graph: 257, 257 genl: 230, 230 ex: 293, 294 geqn: 257, 257 expand: 213, 215 getconf: 164, 168 expect: 152, 152 getent: 164, 168 getkeycodes: 262, 262 expiry: 274, 276 expr: 213, 215 getopt: 205, 207 factor: 213, 215 gettext: 254, 254 faillog: 274, 276 gettext.sh: 254, 254 gettextize: 254, 254 fallocate: 205, 206 gio-querymodules: 201, 201 false: 213, 215 glib-compile-schemas: 201, 201 fdformat: 205, 206 fdisk: 205, 206 glib-genmarshal: 201, 201 fgconsole: 262, 262 glib-gettextize: 201, 201 fgrep: 256, 256 glib-mkenums: 201, 201 file: 249, 249 gobject-query: 201, 201 gpasswd: 274, 276 filefrag: 210, 211 find: 250, 250 gprof: 186, 187 find2perl: 234, 236 grap2graph: 257, 258 findfs: 205, 206 great: 252, 252 findmnt: 205, 206 grep: 256, 256 firmware.sh: 291, 291 grn: 257, 258 flex: 228, 228 grodvi: 257, 258 flock: 205, 206 groff: 257, 258 fmt: 213, 215 groffer: 257, 258 fold: 213, 215 grog: 257, 258 frcode: 250, 250 grolbp: 257, 258 grolj4: 257, 258 free: 223, 223 fsck: 205, 207 grops: 257, 258 fsck.cramfs: 205, 207 grotty: 257, 258

groupadd: 274, 276 groupdel: 274, 276 groupmems: 274, 276 groupmod: 274, 276 groups: 213, 215 grpck: 274, 276 grpconv: 274, 276 grpunconv: 274, 276 gsettings: 201, 201 gtbl: 257, 258 gtester: 201, 201 gtester-report: 201, 202 gunzip: 260, 260

gunzip: 260, 260 gzexe: 260, 260 gzip: 260, 260 h2ph: 234, 236 h2xs: 234, 236 halt: 284, 285 hattrib: 296, 296 hcd: 296, 296 hdel: 296, 296 hdir: 296, 296 head: 213, 215 hexdump: 205, 207 hformat: 296, 296 hfsutils: 296, 296

hmkdir: 296, 296 hmount: 296, 296 hostid: 213, 215 hostname: 213, 215 hostname: 254, 254 hpftodit: 257, 258 hpwd: 296, 296 hrename: 296, 296 humount: 296, 296 hvol: 296, 296

iconvconfig: 164, 168 id: 213, 215 ifcfg: 230, 231 ifnames: 239, 239 ifstat: 230, 231 igawk: 252, 252

hwclock: 205, 207

iconv: 164, 168

indxbib: 257, 258 info: 288, 288 infocmp: 197, 198 infokey: 288, 288 infotocap: 197, 198 init: 284, 285 insmod: 271, 271

install: 213, 215 install-info: 288, 288 install-sh: 240, 240 instmodsh: 234, 236 ionice: 205, 207 ip: 230, 231

insmod.static: 271, 271

ipcmk: 205, 207 ipcrm: 205, 207 ipcs: 205, 207 ipos: 205, 207 join: 213, 215 kbdinfo: 262, 262 kbdrate: 262, 262 kbd\_mode: 262, 262

kill: 223, 223 killall: 273, 273 killall5: 284, 285 last: 284, 285 lastb: 284, 286 lastlog: 274, 276 ld: 186, 187 ldattach: 205, 207 ldconfig: 164, 168 ldd: 164, 168 lddlibc4: 164, 168 less: 264, 264 less.sh: 293, 295 lessecho: 264, 264 lesskey: 264, 264

lex: 228, 228 libnetcfg: 234, 236 libtool: 226, 226 libtoolize: 226, 226 line: 205, 207 link: 213, 215

lkbib: 257, 258 ln: 213, 215 lnstat: 230, 231 loadkeys: 262, 262 loadunimap: 262, 263 locale: 164, 168 localedef: 164, 168 locate: 250, 250 logger: 205, 207 login: 274, 276 logname: 213, 215 logoutd: 274, 276 logsave: 210, 211 look: 205, 207 lookbib: 257, 258 losetup: 205, 207 ls: 213, 215 lsattr: 210, 211 lsblk: 205, 207 lscpu: 205, 207 lsmod: 271, 271 lzcat: 267, 267 lzcmp: 267, 267 lzdiff: 267, 267 lzegrep: 267, 267 lzfgrep: 267, 267 lzgrep: 267, 267 lzless: 267, 267 lzma: 267, 267 lzmadec: 267, 267 lzmore: 267, 267 m4: 219, 219 make: 265, 265 makeinfo: 288, 288 makewhatis: 269, 270 man: 269, 270 man2dvi: 269, 270 man2html: 269, 270 mapscrn: 262, 263 mcookie: 205, 207 md5sum: 213, 215 mdate-sh: 240, 240 mesg: 284, 286 missing: 240, 240 mkdir: 213, 215 mke2fs: 210, 211 mkfifo: 213, 215 mkfs: 205, 207 mkfs.bfs: 205, 207 mkfs.cramfs: 205, 207

mkfs.ext2: 210, 211

mkfs.ext3: 210, 211 mkfs.ext4: 210, 211 mkfs.ext4dev: 210, 211 mkfs.minix: 205, 207 mkinstalldirs: 240, 241 mklost+found: 210, 211 mknod: 213, 215 mkofboot: 299, 300 mkswap: 205, 207 mktemp: 213, 215 mk cmds: 210, 211 mmroff: 257, 258 modinfo: 271, 271 modprobe: 271, 271 more: 205, 207 mount: 205, 207 mountpoint: 284, 286 msgattrib: 254, 254 msgcat: 254, 254 msgcmp: 254, 255 msgcomm: 254, 255 msgconv: 254, 255 msgen: 254, 255 msgexec: 254, 255 msgfilter: 254, 255 msgfmt: 254, 255 msggrep: 254, 255 msginit: 254, 255 msgmerge: 254, 255 msgunfmt: 254, 255 msguniq: 254, 255 mtrace: 164, 168 multiarch\_wrapper: 191, 193 mv: 213, 215 mve.awk: 293, 295 namei: 205, 207 ncursesw5-config: 197, 198 negn: 257, 258 newgrp: 274, 276 newusers: 274, 276 ngettext: 254, 255 nice: 213, 215 nl: 213, 215 nm: 186, 187 nohup: 213, 215 nologin: 274, 276

nroff: 257, 258

nscd: 164, 169 pod2usage: 234, 236 nstat: 230, 231 podchecker: 234, 236 nvsetenv: 298, 298 podselect: 234, 236 nvsetvol: 298, 298 post-grohtml: 257, 258 objcopy: 186, 187 poweroff: 284, 286 objdump: 186, 187 ppl-config: 180, 181 ppl\_lcdd: 180, 181 od: 213, 215 ofboot: 299, 300 pr: 213, 216 ofpath: 299, 300 pre-grohtml: 257, 258 openvt: 262, 263 preconv: 257, 258 partx: 205, 207 printenv: 213, 216 passwd: 274, 276 printf: 213, 216 paste: 213, 215 prove: 234, 236 patch: 272, 272 ps: 223, 223 pathchk: 213, 215 psed: 234, 236 path id: 291, 291 psfaddtable: 262, 263 psfgettable: 262, 263 pcprofiledump: 164, 169 pdfroff: 257, 258 psfstriptable: 262, 263 pdftexi2dvi: 288, 288 psfxtable: 262, 263 peekfd: 273, 273 pstree: 273, 273 perl: 234, 236 pstree.x11: 273, 273 perl5.14.0: 234, 236 pstruct: 234, 236 perlbug: 234, 236 ptar: 234, 236 perldoc: 234, 236 ptardiff: 234, 236 perlivp: 234, 236 ptx: 213, 216 perlthanks: 234, 236 pt\_chown: 164, 169 pfbtops: 257, 258 pwcat: 252, 252 pg: 205, 207 pwck: 274, 276 pgawk: 252, 252 pwconv: 274, 276 pgawk-3.1.8: 252, 252 pwd: 213, 216 pwdx: 223, 223 pgrep: 223, 223 pic: 257, 258 pwunconv: 274, 276 pic2graph: 257, 258 py-compile: 240, 241 piconv: 234, 236 ranlib: 186, 187 pidof: 284, 286 rdisc: 261, 261 ping: 261, 261 readelf: 186, 187 pinky: 213, 216 readlink: 213, 216 pivot\_root: 205, 207 readprofile: 205, 207 pkg-config: 203, 203 reboot: 284, 286 pkill: 223, 223 recode-sr-latin: 254, 255 pl2pm: 234, 236 ref: 293, 295 pltags.pl: 293, 295 refer: 257, 258 pmap: 223, 223 rename: 205, 207 pod2html: 234, 236 renice: 205, 207 pod2latex: 234, 236 reset: 197, 198 pod2man: 234, 236 resize2fs: 210, 211 pod2text: 234, 236 resizecons: 262, 263

rev: 205, 208 sha384sum: 213, 216 rm: 213, 216 sha512sum: 213, 216 shasum: 234, 236 rmdir: 213, 216 showconsolefont: 262, 263 rmmod: 271, 271 rmt: 287, 287 showkey: 262, 263 roff2dvi: 257, 258 shred: 213, 216 roff2html: 257, 258 shtags.pl: 293, 295 roff2pdf: 257, 259 shuf: 213, 216 roff2ps: 257, 259 shutdown: 284, 286 roff2text: 257, 259 size: 186, 187 roff2x: 257, 259 skill: 223, 223 routef: 230, 231 slabtop: 223, 224 routel: 230, 231 sleep: 213, 216 rpcgen: 164, 169 sln: 164, 169 rpcinfo: 164, 169 snice: 223, 224 rsyslogd: 281, 283 soelim: 257, 259 rtacct: 230, 231 sort: 213, 216 rtcwake: 205, 208 splain: 234, 236 split: 213, 216 rtmon: 230, 231 rtpr: 230, 231 sprof: 164, 169 rtstat: 230, 231 ss: 230, 231 runcon: 213, 216 stat: 213, 216 runlevel: 284, 286 stdbuf: 213, 216 runtest: 153, 153 strings: 186, 187 rview: 293, 295 strip: 186, 188 rvim: 293, 295 stty: 213, 216 s2p: 234, 236 su: 274, 276 script: 205, 208 sulogin: 284, 286 scriptreplay: 205, 208 sum: 213, 216 scsi\_id: 291, 291 swaplabel: 205, 208 sdiff: 247, 247 swapoff: 205, 208 sed: 194, 194 swapon: 205, 208 seq: 213, 216 switch\_root: 205, 208 setarch: 205, 208 symlink-tree: 240, 241 setfont: 262, 263 sync: 213, 216 setkeycodes: 262, 263 sysctl: 223, 224 setleds: 262, 263 tabs: 197, 198 setmetamode: 262, 263 tac: 213, 216 setsid: 205, 208 tail: 213, 216 setterm: 205, 208 tailf: 205, 208 setvtrgb: 262, 263 tar: 287, 287 sfdisk: 205, 208 taskset: 205, 208 sg: 274, 276 tbl: 257, 259 sh: 242, 243 tc: 230, 231 sha1sum: 213, 216 tclsh: 151, 151 sha224sum: 213, 216 tclsh-version;: 151, 151 sha256sum: 213, 216 tcltags: 293, 295

tee: 213, 216 telinit: 284, 286 test: 213, 216 texi2dvi: 288, 288 texi2pdf: 288, 289 texindex: 288, 289 tfmtodit: 257, 259 tic: 197, 198 timeout: 213, 216 tload: 223, 224 toe: 197, 198 top: 223, 224 touch: 213, 216 tput: 197, 198 tr: 213, 216 tracepath: 261, 261 tracepath6: 261, 261 traceroute6: 261, 261 troff: 257, 259 true: 213, 216 truncate: 213, 216 tset: 197, 198 tsort: 213, 217 tty: 213, 217 tune2fs: 210, 211 tunelp: 205, 208 tzselect: 164, 169 udevadm: 291, 291 udevd: 291, 291 ul: 205, 208 umount: 205, 208 uname: 213, 217 uncompress: 260, 260 unexpand: 213, 217 unicode\_start: 262, 263 unicode\_stop: 262, 263 uniq: 213, 217 unlink: 213, 217 unlzma: 267, 268 unshare: 205, 208 unxz: 267, 268 updatedb: 250, 251 uptime: 223, 224 usb id: 291, 291 useradd: 274, 276

userdel: 274, 276

usermod: 274, 276

users: 213, 217 utmpdump: 284, 286 uuidd: 205, 208 uuidgen: 205, 208 v4l id: 291, 292 vdir: 213, 217 vi: 293, 295 view: 293, 295 vigr: 274, 276 vim: 293, 295 vim132: 293, 295 vim2html.pl: 293, 295 vimdiff: 293, 295 vimm: 293, 295 vimspell.sh: 293, 295 vimtutor: 293, 295 vipw: 274, 276 vmstat: 223, 224 w: 223, 224 wall: 284, 286 watch: 223, 224 wc: 213, 217 whatis: 269, 270 whereis: 205, 208 who: 213, 217 whoami: 213, 217 wipefs: 205, 208 write: 205, 208 write cd rules: 291, 292 write\_net\_rules: 291, 292 xargs: 250, 251 xgettext: 254, 255 xsubpp: 234, 236 xtrace: 164, 169 xxd: 293, 295 xz: 267, 268 xzcat: 267, 268 xzdec: 267, 268 yaboot: 299, 300 yabootconfig: 299, 300 vacc: 221, 221 ybin: 299, 300 yes: 213, 217 ylwrap: 240, 241 zcat: 260, 260 zcmp: 260, 260 zdiff: 260, 260

zdump: 164, 169 zegrep: 260, 260 zfgrep: 260, 260 zforce: 260, 260 zgrep: 260, 260 zic: 164, 169 zless: 260, 260 zmore: 260, 260 znew: 260, 260 zsoelim: 257, 259

### Libraries

ld.so: 164, 169 libanl: 164, 169 libasprintf: 254, 255 libbfd: 186, 188 libblkid: 205, 208

libBrokenLocale: 164, 169 libbsd-compat: 164, 169 libbz2\*: 245, 246

libc: 164, 169 libcidn: 164, 169 libcloog: 183, 183 libcom\_err: 210, 211 libcrypt: 164, 169 libcursesw: 197, 198

libdl: 164, 169 libe2p: 210, 211 libee: 280, 280 libestr: 278, 278

libexpect-5.43: 152, 152

libext2fs: 210, 211

libfl.a: 228, 229, 228, 229

libformw: 197, 199 libg: 164, 169 libgcc\*: 189, 190

libgcov: 189, 190 libgettextlib: 254, 255

libgettextpo: 254, 255

libgettextsrc: 254, 255

libgmp: 173, 174

libgmpxx: 173, 174

libgomp: 189, 190 libhistory: 238, 238

libiberty: 186, 188 libieee: 164, 169

libltdl: 226, 226

liblzma: 267, 268

libm: 164, 169

libmagic: 249, 249

libmcheck: 164, 169

libmemusage: 164, 169

libmenuw: 197, 199

libmount: 205, 208

libmp: 173, 174

libmpc: 178, 178

libmpfr: 176, 176

libmudflap\*: 189, 190

libncursesw: 197, 198

libnsl: 164, 169

libnss: 164, 169

libopcodes: 186, 188

libpanelw: 197, 199

libparted: 297, 297

libpcprofile: 164, 169

libppl: 180, 181

libppl\_c: 180, 181

libproc: 223, 224

libpthread: 164, 169

libpwl: 180, 181

libreadline: 238, 238

libresolv: 164, 169

librpcsvc: 164, 170

librt: 164, 170

libSegFault: 164, 169

libss: 210, 212

libssp\*: 189, 190

libstdbuf: 213, 217

libstdc++: 189, 190

libsupc++: 189, 190

libtcl-version.so: 151, 151

libtclstub-version.a: 151, 151

libthread db: 164, 170

libudev: 291, 292

libutil: 164, 170

libuuid: 205, 208

liby.a: 221, 221

libz: 185, 185

preloadable\_libintl.so: 254, 255

# **Scripts**

checkfs: 303, 303 cleanfs: 303, 303

console: 303, 303

configuring: 306 functions: 303, 303 halt: 303, 303 ifdown: 303, 303 ifup: 303, 303 localnet: 303, 303 /etc/hosts: 316 configuring: 316 mountfs: 303, 303 mountkernfs: 303, 303

network: 303, 303 /etc/hosts: 316 configuring: 317

rc: 303, 303

reboot: 303, 303 sendsignals: 303, 303 setclock: 303, 303 configuring: 306

static: 303, 303 swap: 303, 303 sysklogd: 303, 304 template: 303, 304 udev: 303, 304

### **Others**

/boot/config-[linux-version]: 322, 323 /boot/System.map-[linux-version]: 322, 323

/dev/\*: 138, 147

/etc/clfs-release: 326 /etc/fstab: 136, 321 /etc/group: 127, 145

/etc/hosts: 316

/etc/inittab: 123, 284 /etc/inputrc: 314

/etc/ld.so.conf: 167

/etc/localtime: 166 /etc/login.defs: 274

/etc/nsswitch.conf: 166

/etc/passwd: 127, 145 /etc/profile: 312, 312

/etc/profine. 312, 312 /etc/protocols: 218

/etc/resolv.conf: 317

/etc/rsyslog.conf: 282

/etc/services: 218

/etc/udev: 291, 292 /etc/vimrc: 294

/lib/udev: 291, 292

/usr/include/{asm,linux}/\*.h: 159, 159

/var/log/btmp: 127, 145 /var/log/lastlog: 127, 145 /var/log/wtmp: 127, 145 /var/run/utmp: 127, 145

dhcpcd: 319

man pages: 160, 160 parted: 297, 297 partprobe: 297, 297 yaboot.conf: 299, 300